### **Preface**

Thank you for purchasing MD320/MD320N series inverters.

This instruction manual describes how to properly use MD320/MD320N series inverter. Please read the instruction manual carefully before using(Before installation,operation,maintenance and inspection).Besides, please use the product after understanding the safety precautions.

#### **Precautions**

- The drawings presented in this instructions are sometimes shown without covers or protective guards.Always replace the equipment's cover or protective guard as specified first,and the operate the products in accordance with the instructions.
- The drawings presented in the instructions are typical examples and may not match the product you received.
- These instructions are subject to change due to product improvement, specification modification, specification modification.
- If you want to order the manual due to loss or damage, please contact our company agents in each region or our company customer service center directly.
- If there is still any problem during using the product, please contact our company customer service center directly.
- Our Service Hotline: 400-777-1260.

### **Introduction**

The MD series of frequency converters is a new generation of modular, high performance frequency converters that represent the future of inverters. Compared with traditional inverters, in meeting the performance and function demands of customers, this series does not use multiple products (which add external manufacturing, sales, user and maintenance costs), but instead creates a modular design based on the specific needs of the customer, resulting in a customized platform that incorporates a single series of products that are a multi-module assemblies.

MD series inverter creates three new concepts in the future inverter sector:

1) It creates the three-layer modular structure standard of new generation of inverter. Refer to Figure 1 for the comparison between traditional inverter and MD series modular inverter;

2) It creates the physical standard for dividing the customer requirements according to such main modules as motor drive module, general functional module and specialized functional module as well as various sub-modules. Refer to Figure 2 for the schematic diagram for the modular structure of MD series inverter;

3) It leads the new industry trend of popularizing the vector control technology.

Such concepts will bring about profound influences on the inverter industry. The modular structure is described as follows:

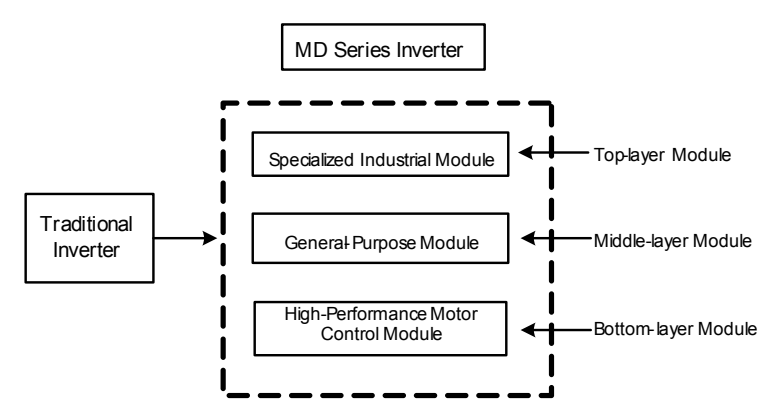

Fig. 1 Comparison between Traditional Inverter and MD Series Modular Inverter

1) The bottom-layer module of the MD series inverter is high-performance motor control module and consists of V/F, speed sensorless vector control (SVC) and vector control. It is mainly responsible for high performance control and overall protection of the motor, controlling the motor through sending running commands to multiple channels or performing close loop vector control through encoder interface.

2) The middle-layer module of MD series inverter is general functional module, which mainly includes some basic functions of the inverter, such as PID control, MS speed, and swing frequency and so on. According to the degree of complexity of functions, Inovance Technology provides two sub-modules for options of the customers, that is, MD320 functional module and MD300 functional module. Refer to Table 1 for the difference between the two modules.

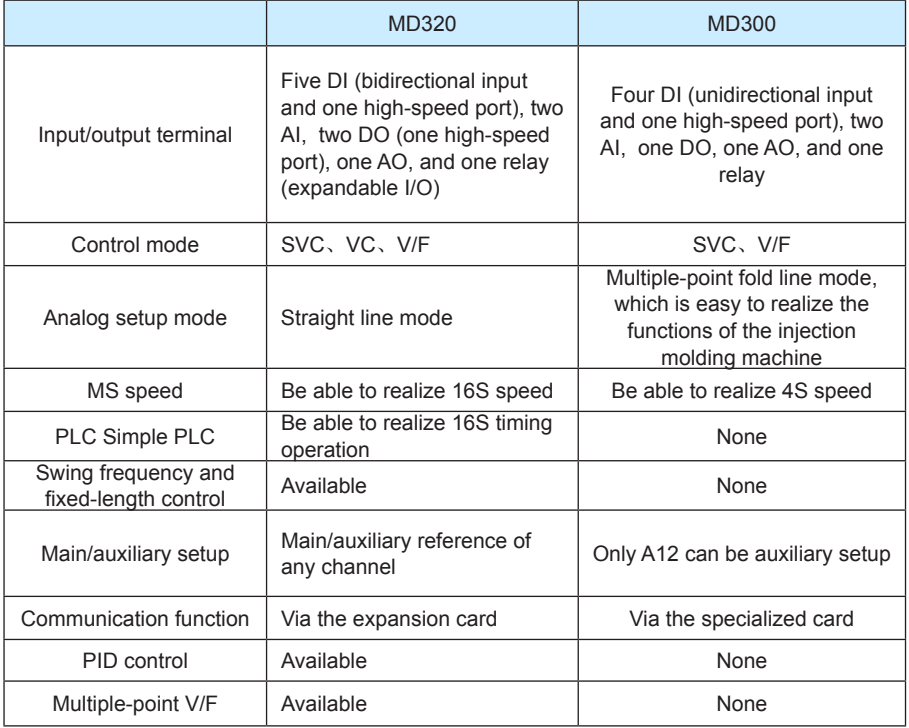

#### Table 1 Difference between MD320 and MD300 Functional Modules

3) The top-layer module of MD series inverter is a specialized industry module and also a platform provided to satisfy the specialized industry demands, enabling the customers to either apply the existing solutions or perform secondary development according to their own needs. Refer to Figure 2 "MD Series Inverter Modular Structure Diagram" for the top-layer submodules.

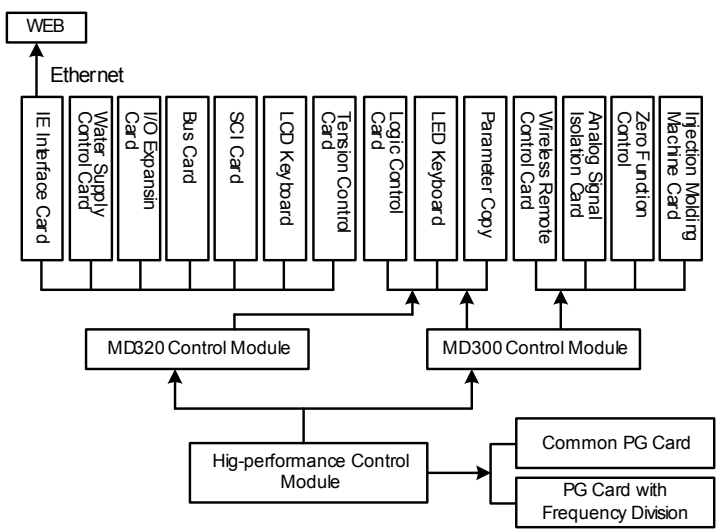

Fig. 2 MD Series Inverter Modular Structure Diagram

MD series inverter is particularly unique in respect of easy-to-use performance. The entire system has independent ventilation, which can be installed outside or inside the radiator cabinet;directly input DC bus terminal and DC powered fan that enable the standard products to be compatible with the DC bus running mode, perfect user password protection, shortcut menu design that makes the complex commission easier, standard RJ45 interface applied in the operation panel and the communication port that ensures reliability and greatly reduces the application cost, MOBUS bus protocol and expansion card that can be compatible with PROFIBUS, DeviceNet, CANopen and other bus controls, and functional expansion card with automatic identification function. All these features reflect that the MD series inverter strictly complies with the principle "Respect the Customers" during the design process.

This manual is a guide to the operations of MD series inverter and MD320 control module. For the use of MD300 control module, see the operation manual for details.

This manual provides the user with related precautions and instructions for the prototyping, installation, parameter setting, on-site commissioning, and routine Repair and Maintenance of inverter. In order to use this series of inverter correctly, please read this manual carefully prior to operation and keep it properly for future use. The supporting equipment customers shall distribute this manual together with the equipment to the final users.

#### **Unpacking and inspection:**

Please confirm carefully when unpacking the box:

1) If the model and inverter rated values on the nameplate are the same as your order. The box contains the equipment, certificate of conformity, user manual and warranty card.

2) If the product is damaged during the transportation. If there is any omission or damage, please contact our company or the supplier immediately.

#### **First time use:**

The users who use this product for the first time shall read this manual carefully. For any doubt on certain functions and performances, please contact the technical support personnel of our company for help so as to use this product properly.

With commitment to the constant improvement of the inverter products, our company may change the information provided without additional notice.

# $\epsilon$

MD320 series inverter complies with the following international standards, and some products have passed the CE certification IEC/EN61800-5-1:2003 "Safety Regulations on Commissionable Electric Drive System" and IEC/EN 61800-3:2004 Commissionable Electric Drive System: Third Part: Electromagnetic Compatibility Standard and Specific Testing Method for the Product (Comply with IEC/EN61800-3 standard under correct installation and use as per Article 7.3.2 and 7.3.6)

#### **MD320N:**

MD320N series is an upgrade of the MD320 series in terms of external appearance and structural design. Its function is the same as MD320 series inverters.

The difference between MD320N series inverter and MD320 series inverter are as follows:

- 1) MD320N series inverter's enclosure are divided into three parts, it contains top- enclosure, middle- enclosure, and bottom- enclosure. The appearance color is light gray. MD320 series inverter's shell are divided into two parts, it contains upper cover plate and down cover plate. And there is no bottom-shell. The appearance color is blue.
- 2) MD320N series has a built-in radiator.There is bottom-enclosure wrapping, MD320 series radiator is externally installed.
- 3) MD320N series cooling fan is in the bottom-shell without screws, and easily installed. MD320 series cooling fan is in the radiator with screws.
- 4) MD320N series keyboard can be removing without screws fixed. MD320 series keyboard panel is installed on the cover plate.
- 5) MD320N series has a Fence-type Lead-Out Wires hole. MD320 series has a closed Lead-Out Wires hole with a Rubber Seal Ring.
- 6) The installation dimensions are different. See the MD320N series mounting dimension table for details.

واحد فروش: ۰۹۱۲۹۲۷۵۱۵۹( مهندس رمضان زاده ) www.Farazcontrol.com

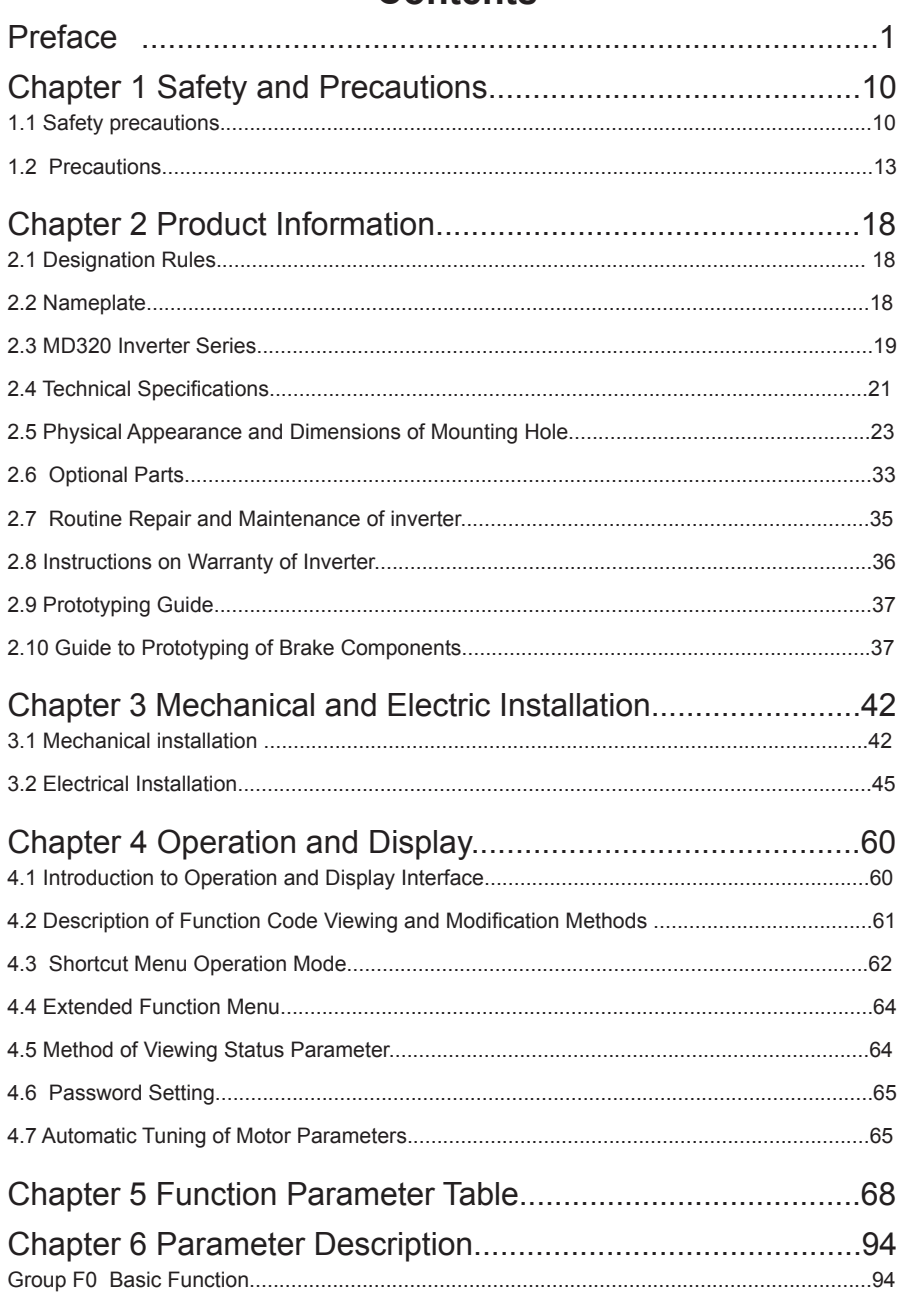

www.Farazcontrol.com

### **Contents**

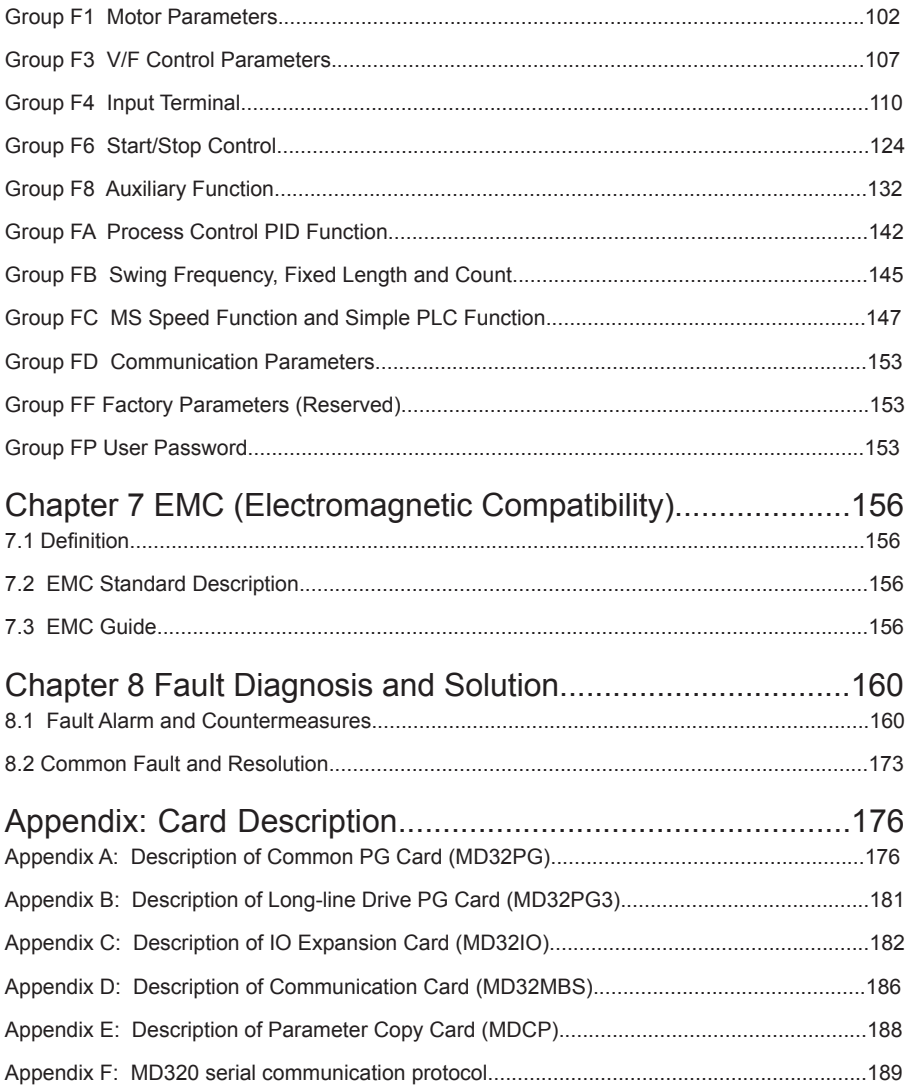

www.Farazcontrol.com

#### Connection to peripheral divices

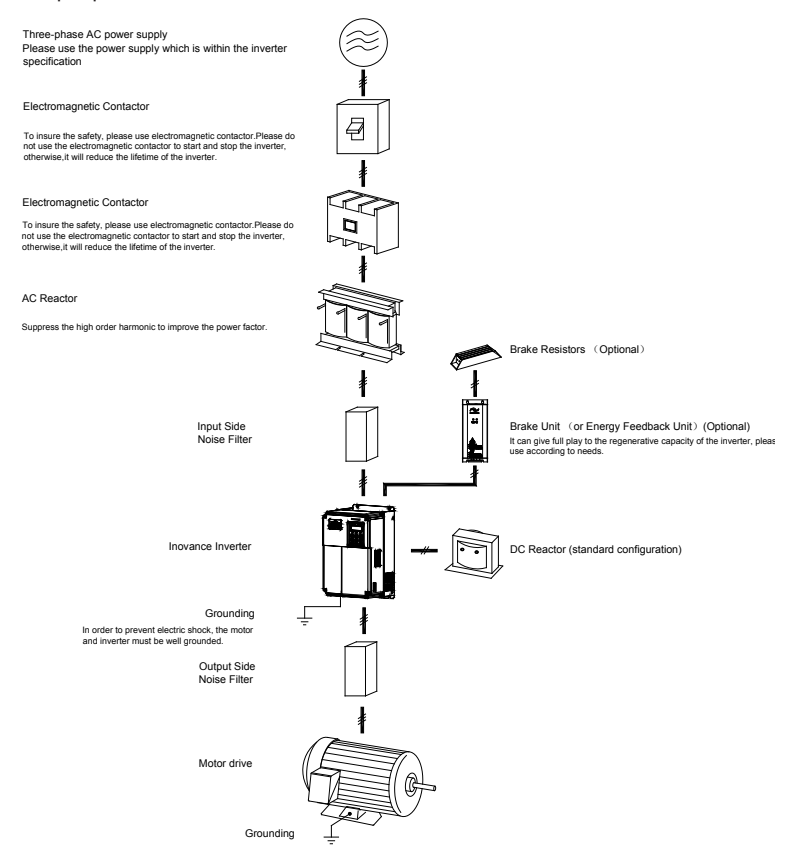

Diagram for the connection to peripheral divices

- Do not install the capacitor or surge suppressor at the output side of the inverter, otherwise it may cause inverter failure or capacitor and surge suppressor damaged.
- The Inverter input / output (main circuit) contains harmonic components, it may interfere with inverter accessories communications equipment. Therefore, install anti-interference filter, make minimize interference.
- The details of peripheral equipments and accessories selection refer to the manual of peripheral equipments.

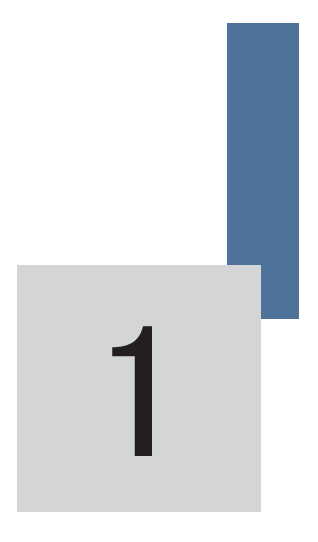

Safety and Precautions

www.Farazcontrol.com

| واحد فروش: ۰۹۱۲۹۲۷۵۱۵۹( مهندس رمضان زاده )

### **Chapter 1 Safety and Precautions**

Safety definition:

In this manual, safety precautions are divided into two types below:

Danger arising due to improper operations may cause severe hurt or even death.

 Caution: Danger arising due to improper operations may cause moderate hurt or light hurt or equipment damage.

During the installtion, commissioning and maintenance of the system, plesase make sure to follow the safety and precautions of this chapter. In case of a result of illegal operations, caused any harm and losses is nothing to do with the company.

#### **1.1 Safety precautions**

 **Danger**

#### **1.1.1 Before Installation:**

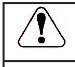

 Do not use the damaged inverter or inverter with missing parts. Otherwise, there may be risk of injury.

 Use the motor with Class B or above insulation. Otherwise, there may be risk of electric shock.

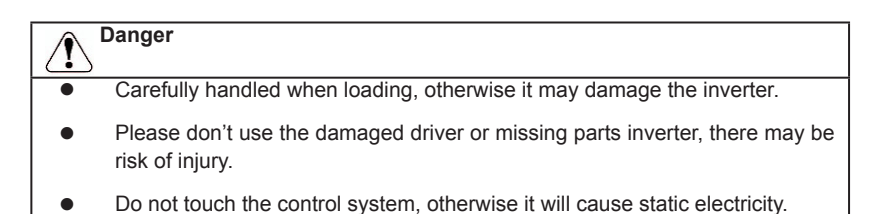

#### 1.1.2 During the Installation:

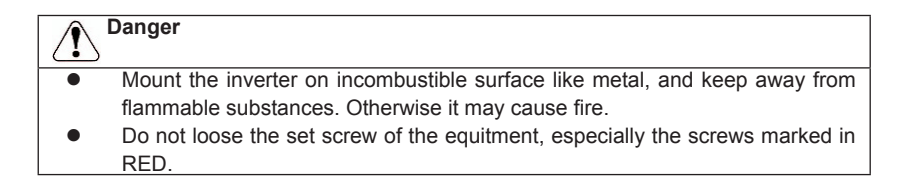

### **Caution**

- Do not drop the lead wire stub or screw in the inverter. Otherwise it may damage the inverter.
- Please install the driver in the place where there is no direct sunlight or no vibratory.
- When more than two inverters are to be installed in one cabinet, due attention shall be paid to the installation locations (refer to Chapter 3 Mechanical and Electrical Installation) to ensure the heat sinking effect.

#### **1.1.3 During wiring:**

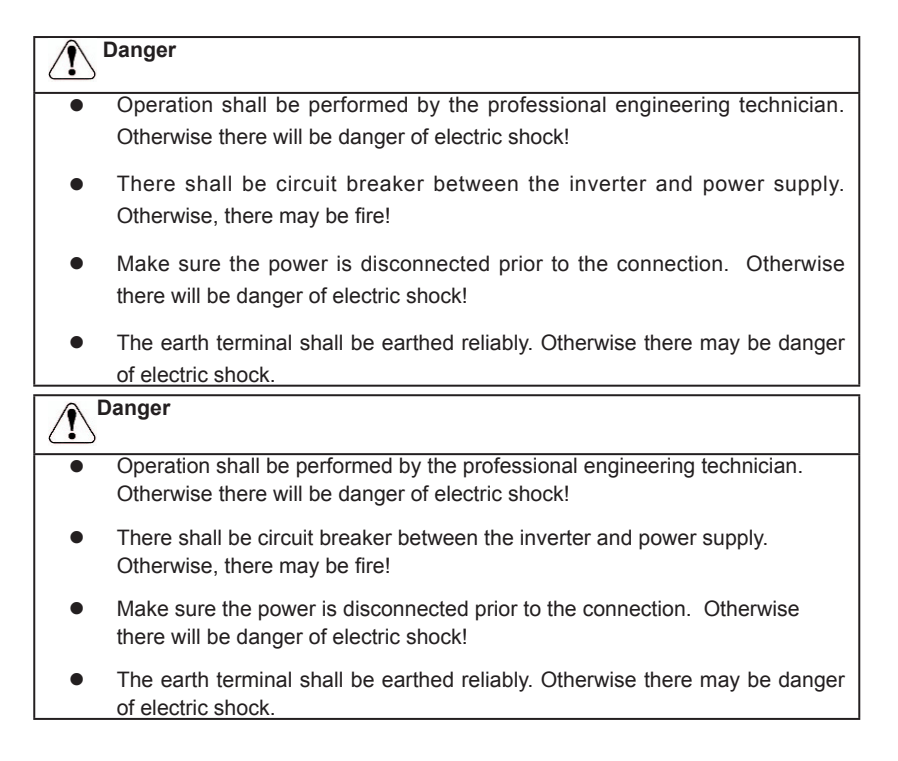

#### **1.1.4 Before Power-on:**

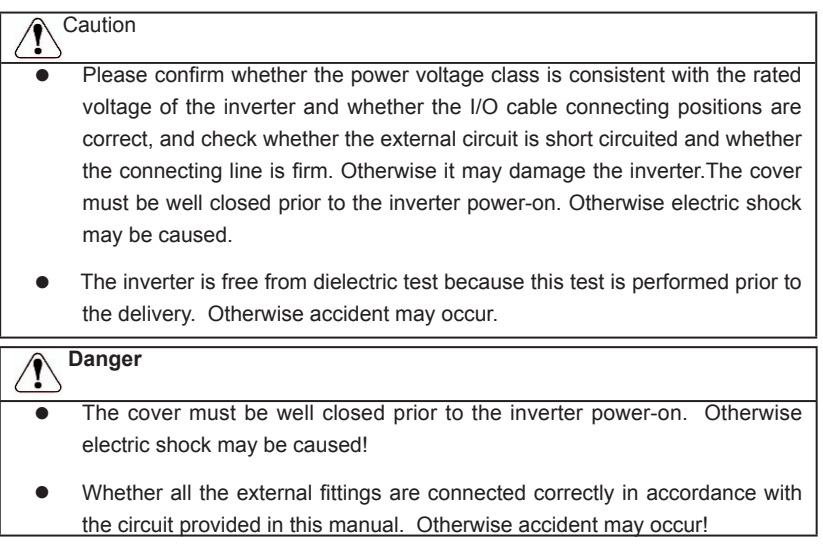

#### **1.1.5 Upon Power-on**

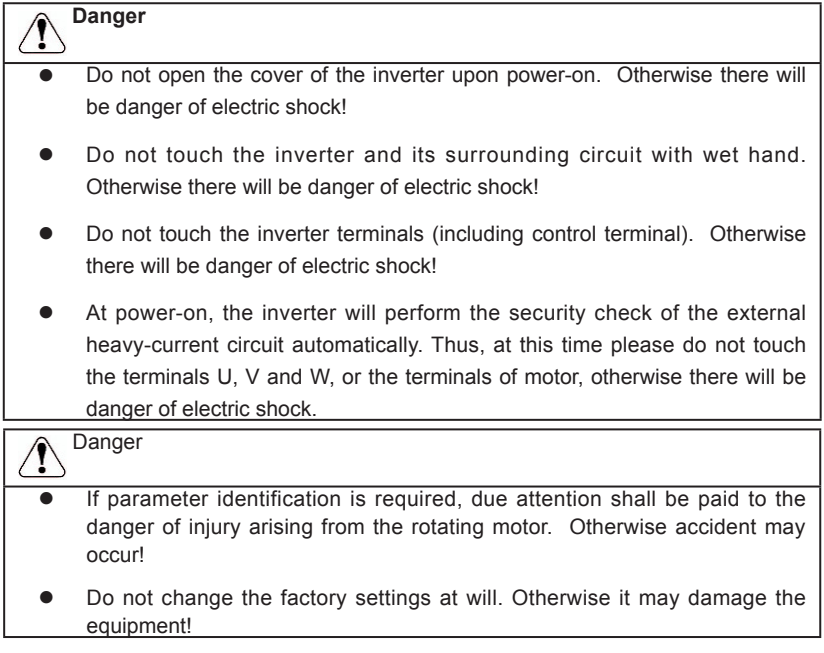

#### **1.1.6 During the operation:**

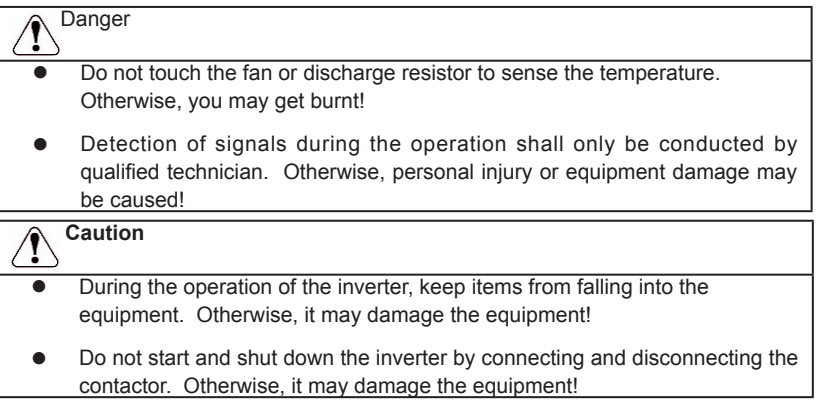

#### **1.1.7 During Repair**

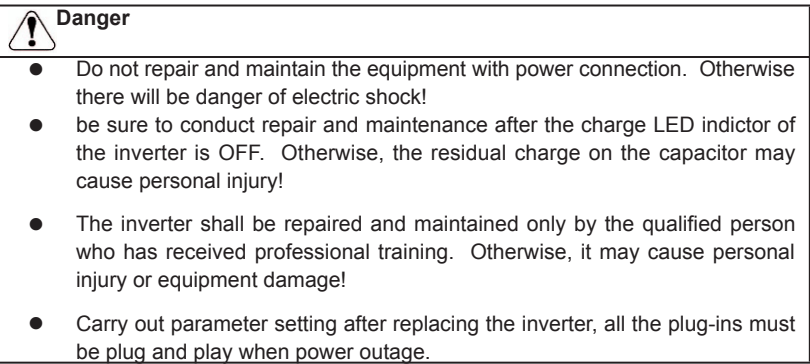

#### **1.2 Precautions**

#### **1.2.1 Motor Insulation Inspection**

When the motor is used for the first time, or when the motor is reused after being kept, or when periodical inspection is performed, it shall conduct motor insulation inspection so as to avoid damaging the inverter because of the insulation failure of the motor windings. The motor wires must be disconnected from the inverter during the insulation inspection. It is recommended to use the 500V megameter, and the insulating resistance measured shall be at least 5MΩ.

#### **1.2.2 Thermal Protection of the Motor**

If the ratings of the motor does not match those of the inverter, especially when the rated

واحد فروش: ۱۵۹'۰۹۱۲۹۲۷مهندس رمضان زاده ) <mark>www.Farazcontrol.com</mark>

power of the inverter is higher than the rated power of the motor, the relevant motor protection parameters in the in the inverter shall be adjusted, or thermal relay shall be mounted to protect the motor.

#### **1.2.3 Running with Frequency higher than Standard Frequency**

This inverter can provide output frequency of 0Hz to 300Hz. If the user needs to run the inverter with frequency of more than 50Hz, please take the resistant pressure of the mechanical devices into consideration.

#### **1.2.4 Vibration of Mechanical Device**

The inverter may encounter the mechanical resonance point at certain output frequencies, which can be avoided by setting the skip frequency parameters in the inverter.

#### **1.2.5 Motor Heat and Noise**

Since the output voltage of inverter is PWM wave and contains certain harmonics, the temperature rise, noise and vibration of the motor will be higher than those when it runs at standard frequency.

#### **1.2.6 Voltage-sensitive Device or Capacitor Improving Power Factor at the Output Side**

Since the inverter output is PWM wave, if the capacitor for improving the power factor or voltage-sensitive resistor for lightning protection is mounted at the output side, it is easy to cause instantaneous over current in the inverter, which may damage the inverter. It is recommended that such devices not be used.

#### **1.2.7 Switching Devices like Contactors Used at the Input and Output terminal**

If a contactor is installed between the power supply and the input terminal of the inverter, it is not allowed to use the contactor to control the startup/stop of the inverter. If use of such contactor is unavoidable, it shall be used with interval of at least one hour. Frequent charge and discharge will reduce the service life of the capacitor inside the inverter. If switching devices like contactor are installed between the output end of the inverter and the motor, it shall ensure that the on/off operation is conducted when the inverter has no output. Otherwise the modules in the inverter may be damaged.

#### **1.2.8 Use under voltage rather than rated voltage**

If the MD series inverter is used outside the allowable working voltage range as specified in this manual, it is easy to damage the devices in the inverter.

When necessary, use the corresponding step-up or step-down instruments to change the voltage.

#### **1.2.9 Change Three-phase Input to Two-phase Input**

It is not allowed to change the MD series three-phase inverter into two-phase one. Otherwise, it may cause fault or damage to the inverter.

#### **1.2.10 Lightning Impulse Protection**

The series inverter has lightning over current protection device, and has certain self-protection capacity against the lightning. In applications where lightning occurs fre quently, the user shall install additional protection devices at the front-end of the inverter.

#### **1.2.11 Altitude and Derating**

In areas with altitude of more than 1,000 meters, the heat sinking effect of the inverter may turn poorer due to rare air. Therefore, it needs to derate the inverter for use. Please contact our company for technical consulting in case of such condition.

#### **1.2.12 Certain Special Use**

If the user needs to use the inverter with the methods other than the recommended wiring diagram in this manual, such as shared DC bus, please consult our company.

#### **1.2.13 Note of Inverter Disposal**

The electrolytic capacitors on the main circuit and the PCB may explode when they are burnt. Emission of toxic gas may be generated when the plastic parts are burnt. Please dispose the inverter as industrial wastes.

#### **1.2.14 Adaptable Motor**

www.Farazcontrol.com

1) The standard adaptable motor is four-pole squirrel-cage asynchronous induction motor. If such motor is not available, be sure to select adaptable motors in according to the rated current of the motor. In applications where drive permanent magnetic synchronous motor is required, please consult our company;

2) The cooling fan and the rotor shaft of the non-variable-frequency motor adopt coaxial connection. When the rotating speed is reduced, the cooling effect will be poorer. Therefore, a powerful exhaust fan shall be installed, or the motor shall be replaced with variable-frequency motor to avoid the over heat of the motor.

3) Since the inverter has built-in standard parameters of the adaptable motors, it is necessary to perform motor parameter identification or modify the default values so as to comply with the actual values as much as possible, or it may affect the running effect and protection performance;

4)The short circuit of the cable or motor may cause alarm or explosion of the inverter. Therefore, please conduct insulation and short circuit test on the newly installed motor and cable. Such test shall also be conducted during routine maintenance. Please note that the inverter and the test part shall be completely disconnected during the test.

واحد فروش: ۰۹۱۲۹۲۷۵۱۵۹( مهندس رمضان زاده )

واحد فروش: ۰۹۱۲۹۲۷۵۱۵۹( مهندس رمضان زاده ) <mark>www.Farazcontrol.com</mark>

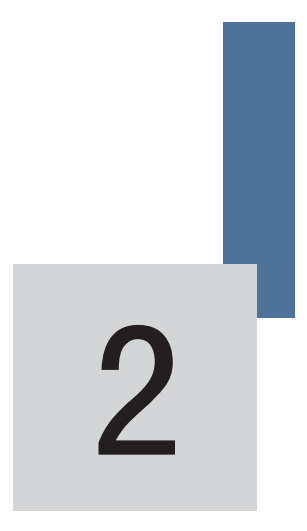

Product Information

www.Farazcontrol.com

|واحد فروش: ۰۹۱۲۹۲۷۵۱۵۹( مهندس رمضان زاده )

### **Chapter 2 Product Information**

#### **2.1 Designation Rules**

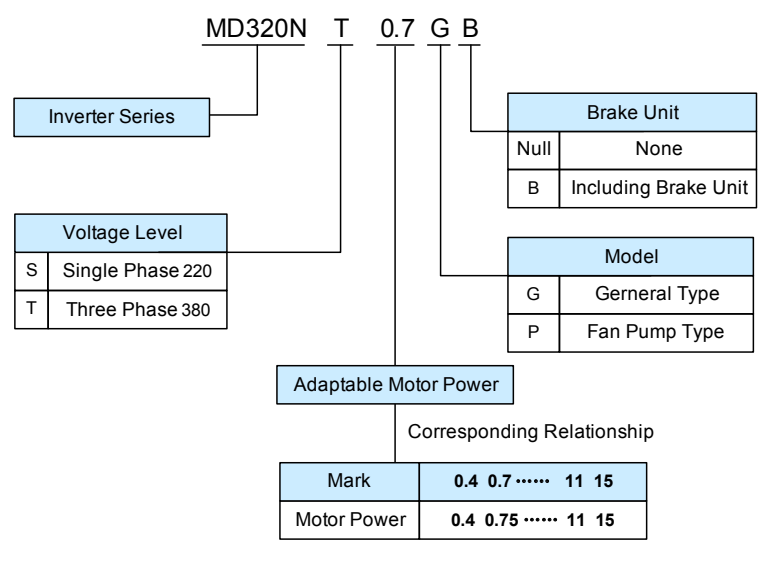

Fig.2-1 Designation Rules

Caution: The MD320N series is an upgrade of the MD320 series in terms of external appearance and structural design. Except for special notes on the MD320N, all the following information is appropriate for the MD320N series of products.

#### **2.2 Nameplate**

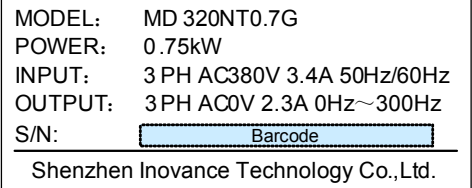

Fig.2-2 Nameplate

#### **2.3 MD320 Inverter Series**

| Inverter model                              | Power<br>capacity<br>(kVA) | Input<br>current<br>(A) | Output<br>current<br>(A) | Adaptable Motor<br>(KW) |                |  |  |  |
|---------------------------------------------|----------------------------|-------------------------|--------------------------|-------------------------|----------------|--|--|--|
| Single-phase power supply: 200240V, 50/60Hz |                            |                         |                          |                         |                |  |  |  |
| MD320NS0.4                                  | 1.0                        | 5.4                     | 2.3                      | 0.4                     | 0.5            |  |  |  |
| MD320NS0.7                                  | 1.5                        | 8.2                     | 4.0                      | 0.75                    | 1              |  |  |  |
| MD320NS1.5                                  | 3.0                        | 14.0                    | 7.0                      | 1.5                     | $\overline{2}$ |  |  |  |
| MD320NS2.2                                  | 4.0                        | 23.0                    | 9.6                      | 2.2                     | 3              |  |  |  |
| Three-phase power supply: 380480V, 50/60Hz  |                            |                         |                          |                         |                |  |  |  |
| MD320NT0.7                                  | 1.5                        | 3.4                     | 2.1                      | 0.75                    | $\mathbf{1}$   |  |  |  |
| MD320NT1.5                                  | 3.0                        | 5.0                     | 3.8                      | 1.5                     | $\overline{2}$ |  |  |  |
| MD320NT2.2                                  | 4.0                        | 5.8                     | 5.1                      | 2.2                     | 3              |  |  |  |
| MD320NT3.7                                  | 5.9                        | 10.5                    | 9.0                      | 3.7                     | 5              |  |  |  |
| MD320NT5.5                                  | 8.9                        | 14.6                    | 13.0                     | 5.5                     | 7.5            |  |  |  |
| MD320NT7.5                                  | 11.0                       | 20.5                    | 17.0                     | 7.5                     | 10             |  |  |  |
| MD320NT11                                   | 17.0                       | 26.0                    | 25.0                     | 11.0                    | 15             |  |  |  |
| MD320NT15                                   | 21.0                       | 35.0                    | 32.0                     | 15.0                    | 20             |  |  |  |
| MD320NT18.5                                 | 24.0                       | 38.5                    | 37.0                     | 18.5                    | 25             |  |  |  |
| MD320NT22                                   | 30.0                       | 46.5                    | 45.0                     | 22                      | 30             |  |  |  |
| MD320NT30                                   | 40.0                       | 62.0                    | 60.0                     | 30                      | 40             |  |  |  |
| MD320NT37                                   | 57.0                       | 76.0                    | 75.0                     | 37                      | 50             |  |  |  |
| MD320NT45                                   | 69.0                       | 92.0                    | 91.0                     | 45                      | 60             |  |  |  |
| MD320NT55                                   | 85.0                       | 113.0                   | 112.0                    | 55                      | 70             |  |  |  |
| MD320NT75                                   | 114.0                      | 157.0                   | 150.0                    | 75                      | 100            |  |  |  |
| MD320NT90                                   | 134.0                      | 180.0                   | 176.0                    | 90                      | 125            |  |  |  |
| MD320NT110                                  | 160.0                      | 214.0                   | 210.0                    | 110                     | 150            |  |  |  |
| MD320NT132                                  | 192.0                      | 256.0                   | 253.0                    | 132                     | 200            |  |  |  |

Table 2-1 MD320 Inverter Model and Technical Data

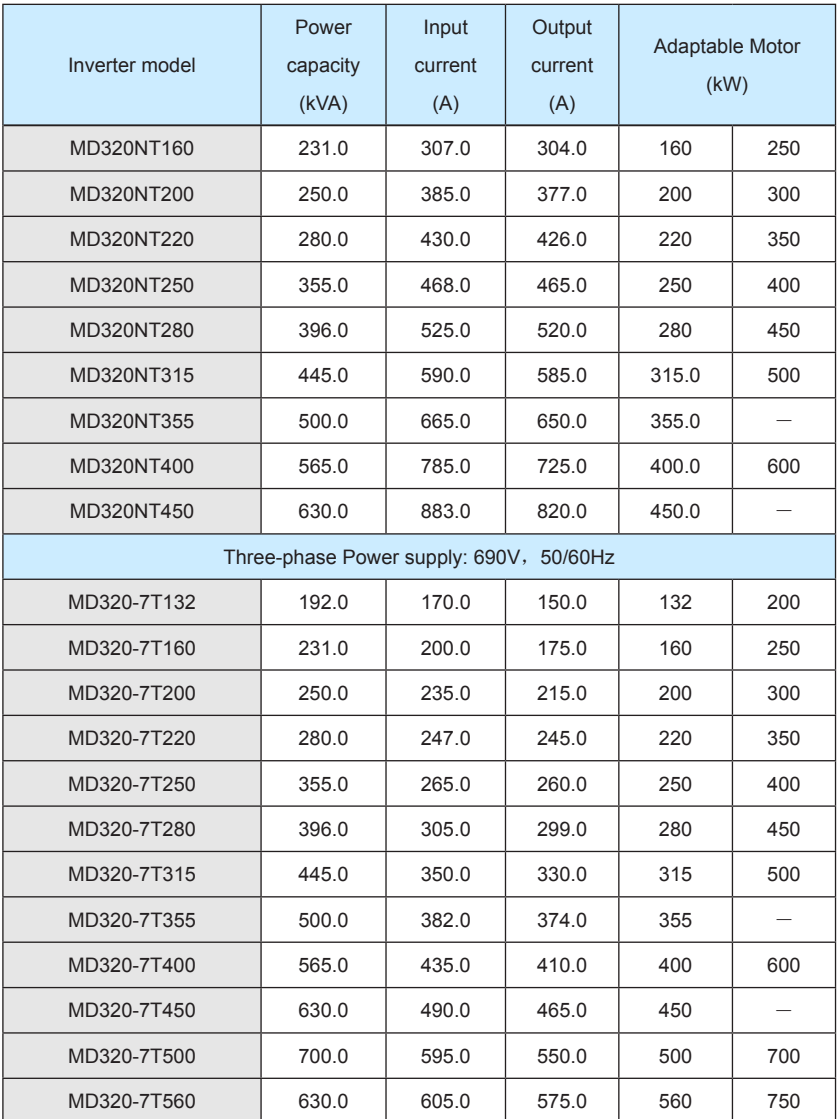

#### **2.4 Technical Specifications**

|                            | Item                                  | rable 2-2 MIDSZU INVERER TECHNICAL OPECHICATIONS<br>Specifications                                                                                                    |                |  |  |  |  |
|----------------------------|---------------------------------------|----------------------------------------------------------------------------------------------------|----------------|--|--|--|--|
|                            | Maximum<br>frequency                  | 300Hz                                                                                                    |                |  |  |  |  |
| Individualized<br>function | Carrier<br>frequency                  | 0.5k to 16kHz; the carrier frequency will be automatically<br>adjusted according to the load characteristics.                                                               |                |  |  |  |  |
|                            | Input frequency<br>resolution         | Digital setting: 0.01Hz<br>Analog setting: maximum frequency ×0.1%                                                                                                    |                |  |  |  |  |
|                            | Control mode                          | Open loop vector control (SVC)<br>Close loop vector control (VC)<br>V/F control                                                                                             |                |  |  |  |  |
|                            | Startup torque                        | G model: 0.5Hz/150% (SVC); Hz/180%(VC)<br>P model: 0.5Hz/100%                                                                                                    |                |  |  |  |  |
|                            | Speed<br>adjustment<br>range          | 1: 100 (SVC)                                                                                                    | 1: 1000 (VC)   |  |  |  |  |
|                            | Speed<br>stabilization<br>precision   | $\pm 0.5\%$ (SVC)                                                                                                    | $±0.02\%$ (VC) |  |  |  |  |
|                            | Torque control<br>precision           | ±5% (VC)                                                                                                    |                |  |  |  |  |
|                            | Overload<br>capacity                  | G model: 150% rated current 60s; 180% rated current 1s.<br>P model: 120% rated current 60s; 150% rated current 1s.                                                          |                |  |  |  |  |
|                            | Torque hoist                          | Automatic torque hoist; manual torque hoist 0.1% to 30.0%                                                                                                    |                |  |  |  |  |
|                            | V/F curve                             | Three types: straight line, multiple point and square type                                                                                                    |                |  |  |  |  |
|                            | Speed-up and<br>Speed-down<br>curve   | Straight line or S curve speed-up and speed-down mode;<br>four kinds of speed-up and speed-down time; speed-up and<br>speed-down time ranges between 0.0s to 3000.0s.       |                |  |  |  |  |
|                            | DC brake                              | DC brake frequency: 0.00Hz to maximum frequency; brake<br>time: 0.0s to 36.0s, and brake current value: 0.0% to 100.0%.                                                     |                |  |  |  |  |
|                            | Jog control                           | Jog frequency range: 0.00Hz to 50.00Hz; jog acceleration/<br>deceleration time: 0.0s to 3000.0s.                                                                            |                |  |  |  |  |
|                            | Simple PLC<br>and MS Speed<br>Running | It can realize a maximum of 16 segments speed running via<br>the built-in PLC or control terminal.                                                                          |                |  |  |  |  |
|                            | Built-in PID                          | It is easy to realize process-controlled close loop control<br>system.                                                                                                    |                |  |  |  |  |
|                            | Auto voltage<br>regulation<br>(AVR)   | It can keep constant output voltage automatically in case of<br>change of mains voltage.                                                                                    |                |  |  |  |  |
|                            | Torque limit and<br>control           | It can limit the torque automatically and prevent frequent<br>over current tripping during the running process; the close<br>loop vector mode can implement torque control. |                |  |  |  |  |

Table 2-2 MD320 Inverter Technical Specifications

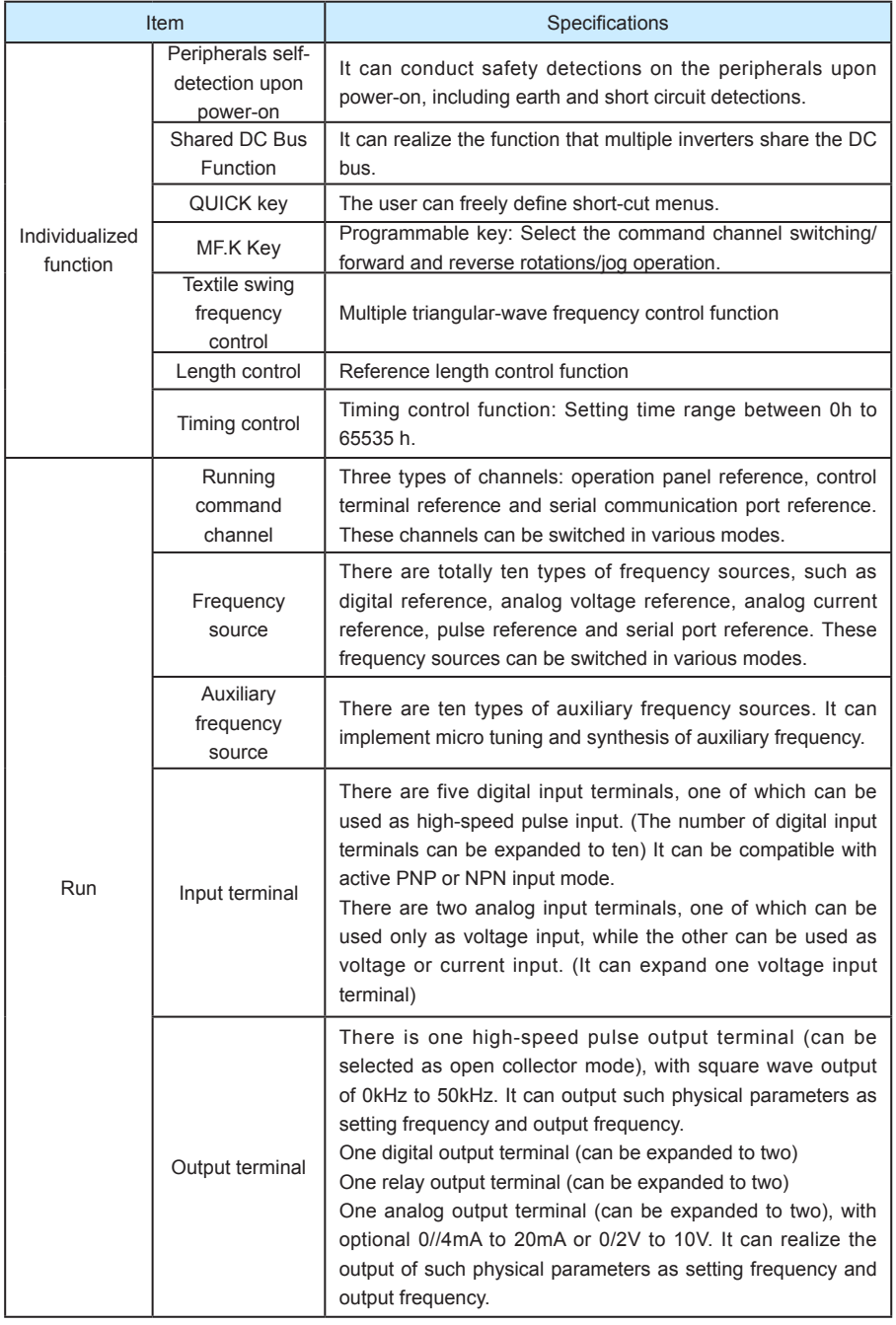

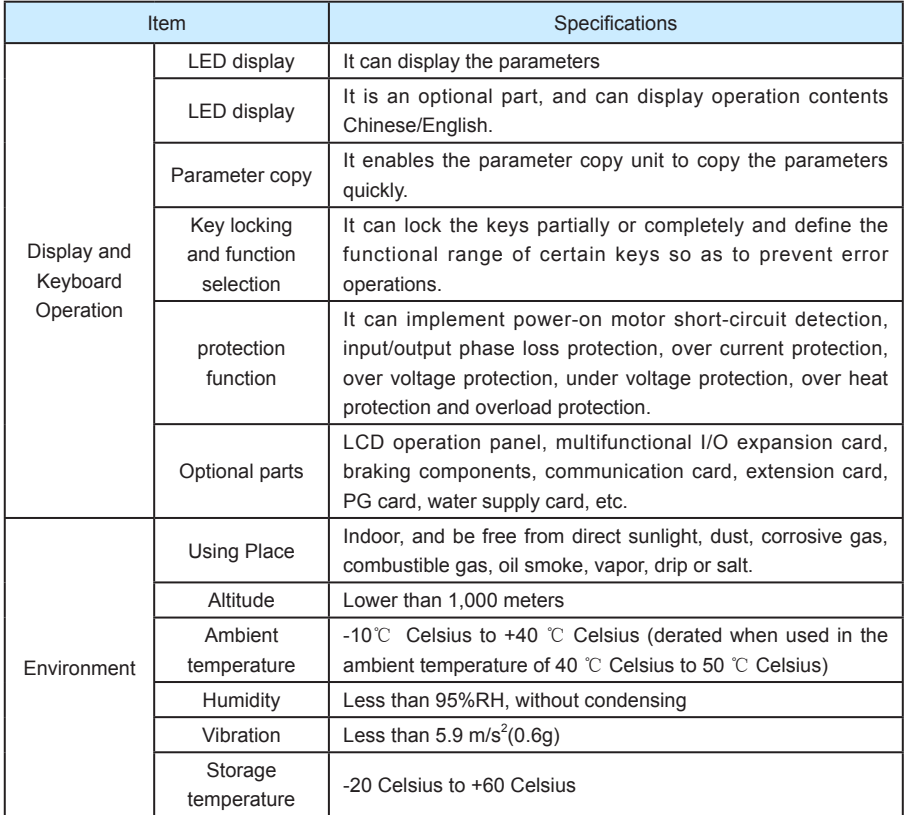

### **2.5 Physical Appearance and Dimensions of Mounting Hole**

#### **2.5.1 Physical Appearance**

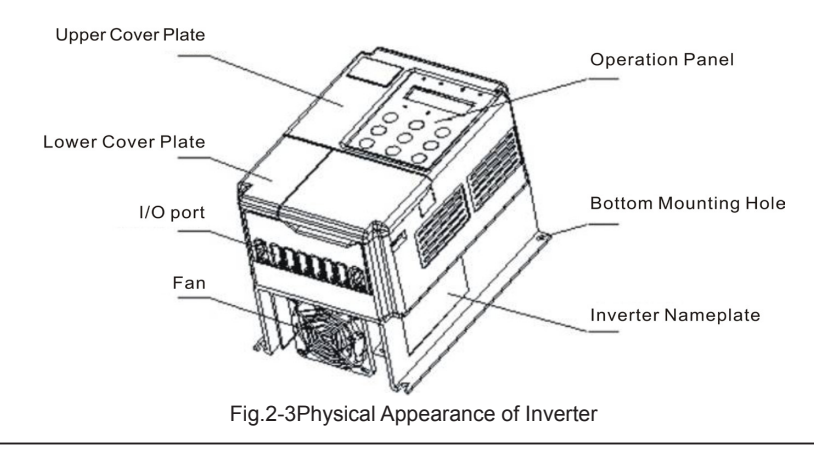

<sub>|</sub>واحد فروش: ۱۵۹'۰۹۱۲۹۲۷۵۹۵۹( مهندس رمضان زاده ) <mark>www.Farazcontrol.com</mark>

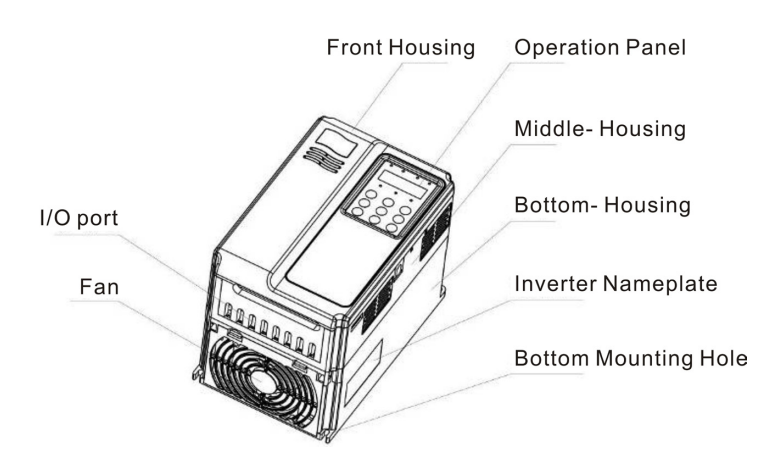

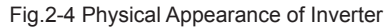

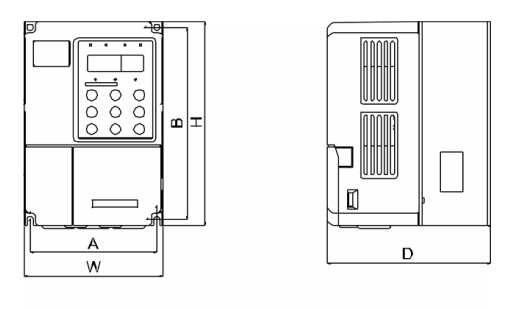

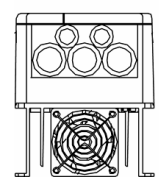

Fig. 2-5 Schematic Diagram for Physical Dimensions and Mounting Dimensions of 0.4kW  $\sim$ 5.5kW

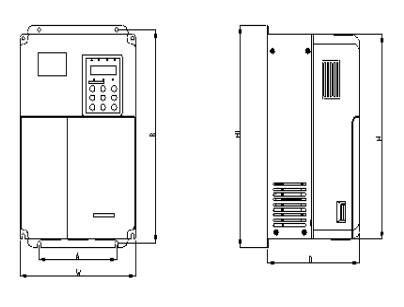

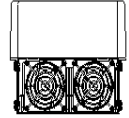

Fig. 2-6 Schematic Diagram for Physical Dimensions and Mounting Dimensions of 7.5kW $\sim$ 15kW

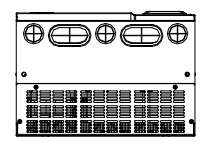

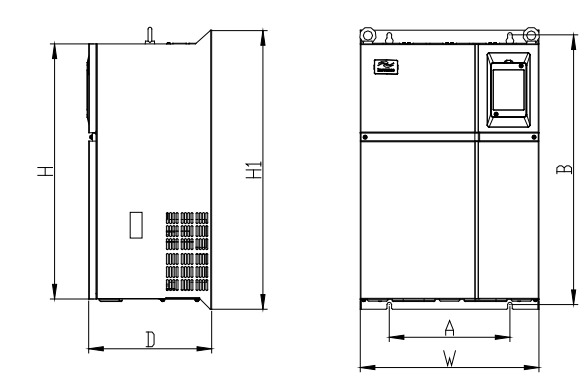

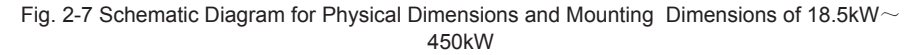

## واحد فروش: ۰۹۱۲۹۲۷۵۱۵۹( مهندس رمضان زاده ) www.Farazcontrol.com

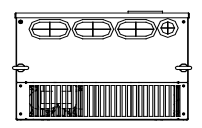

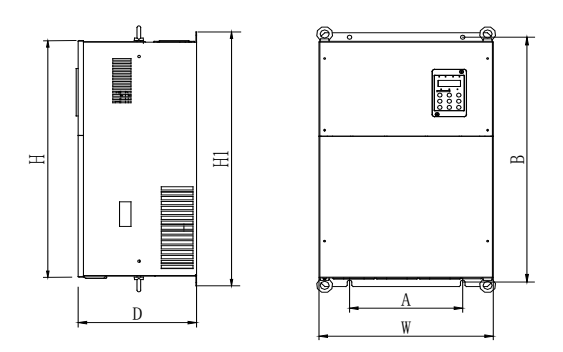

Fig. 2-8 MD320N Series Schematic Diagram for Physical Dimensions and Mounting Dimensions of 18.5kW~450kW

#### **2.5.2 Physical Dimensions and Mounting Hole Dimensions**

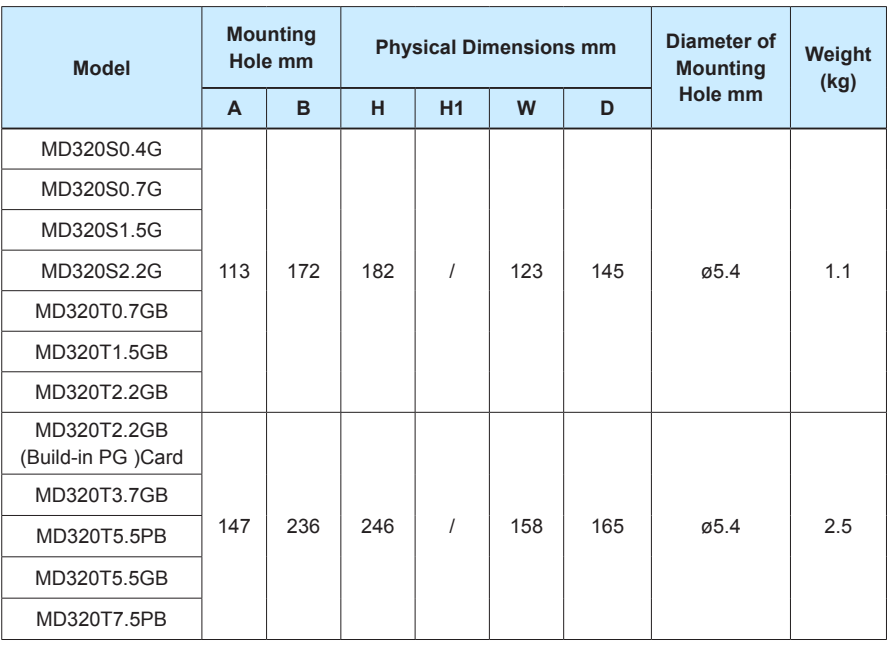

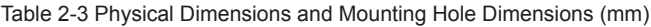

#### **MD320/MD320N User Manual Product Information**

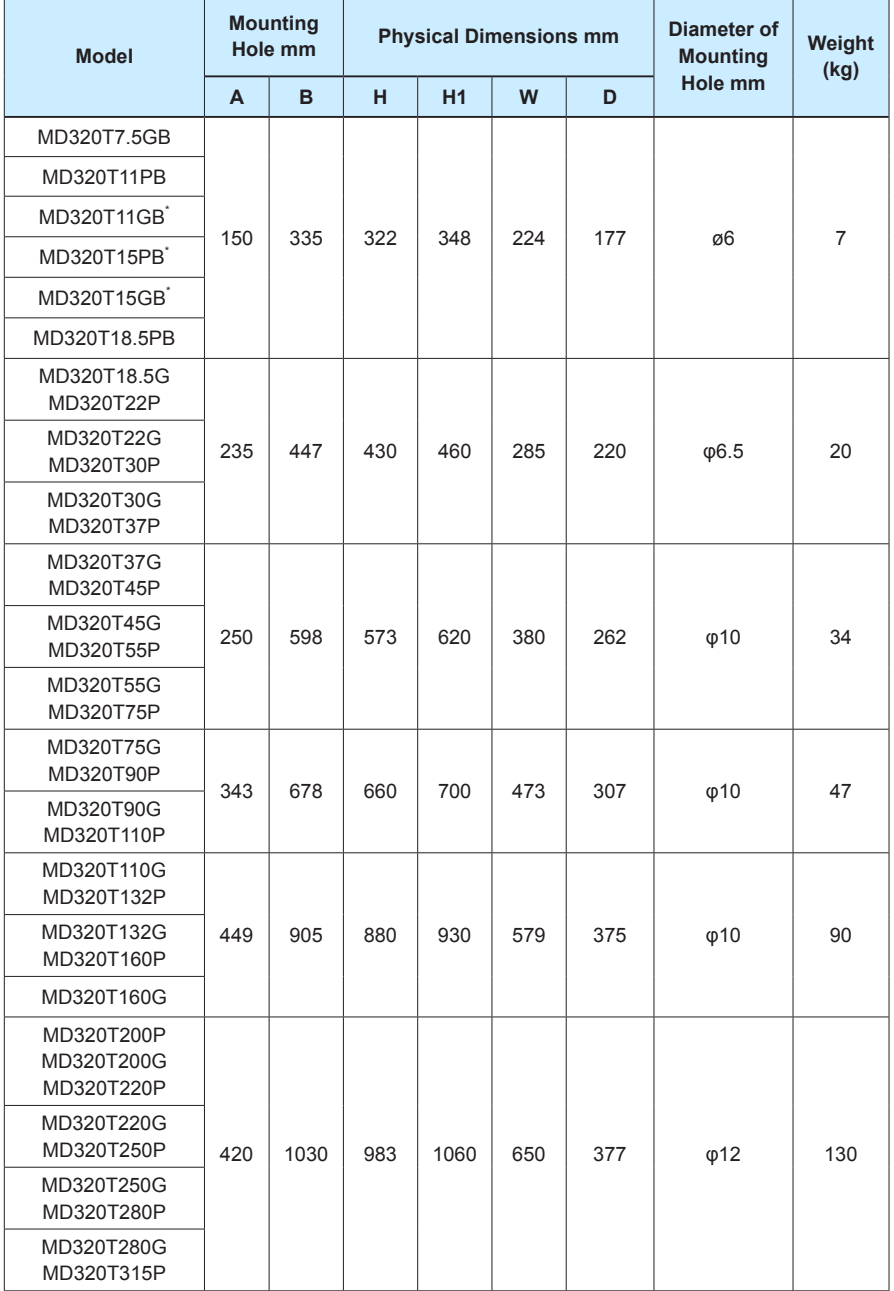

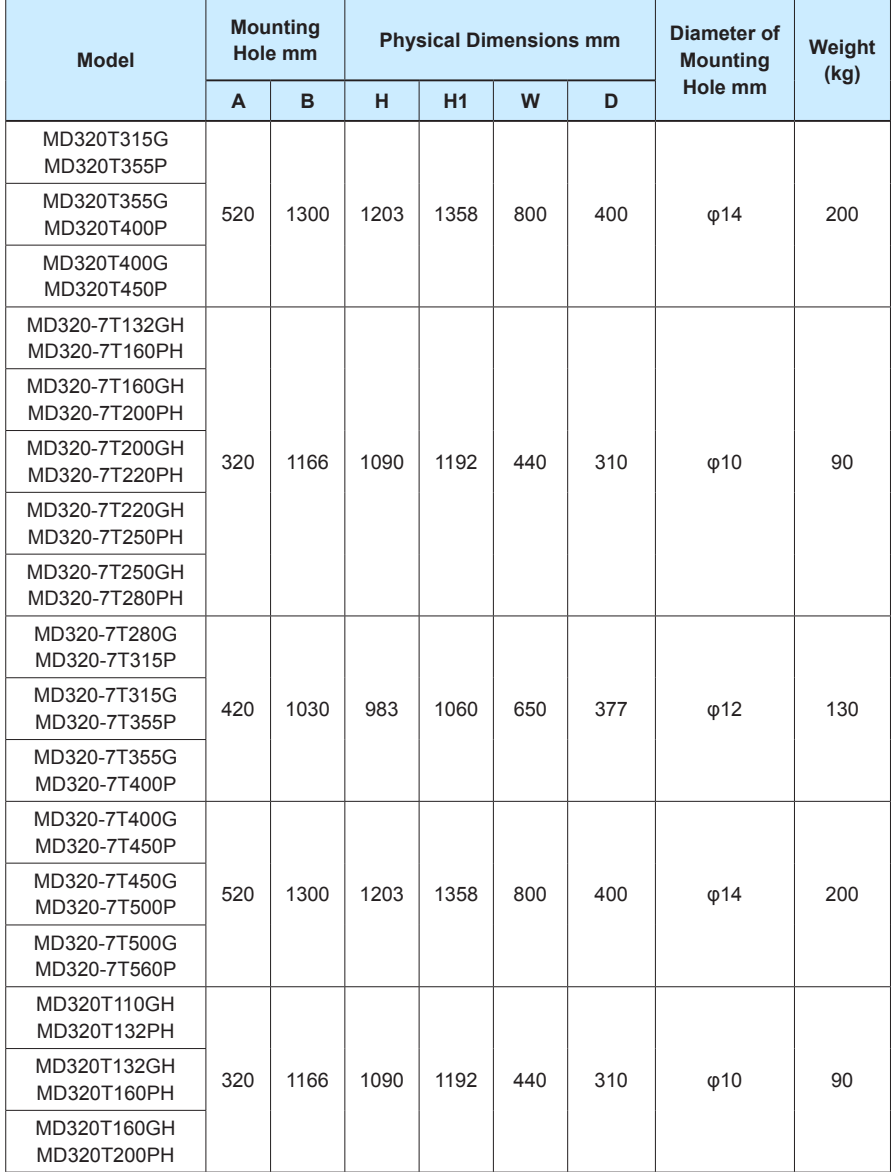

Caution:The letter H which at the end of the model name refers to the narrow-body aircraft.

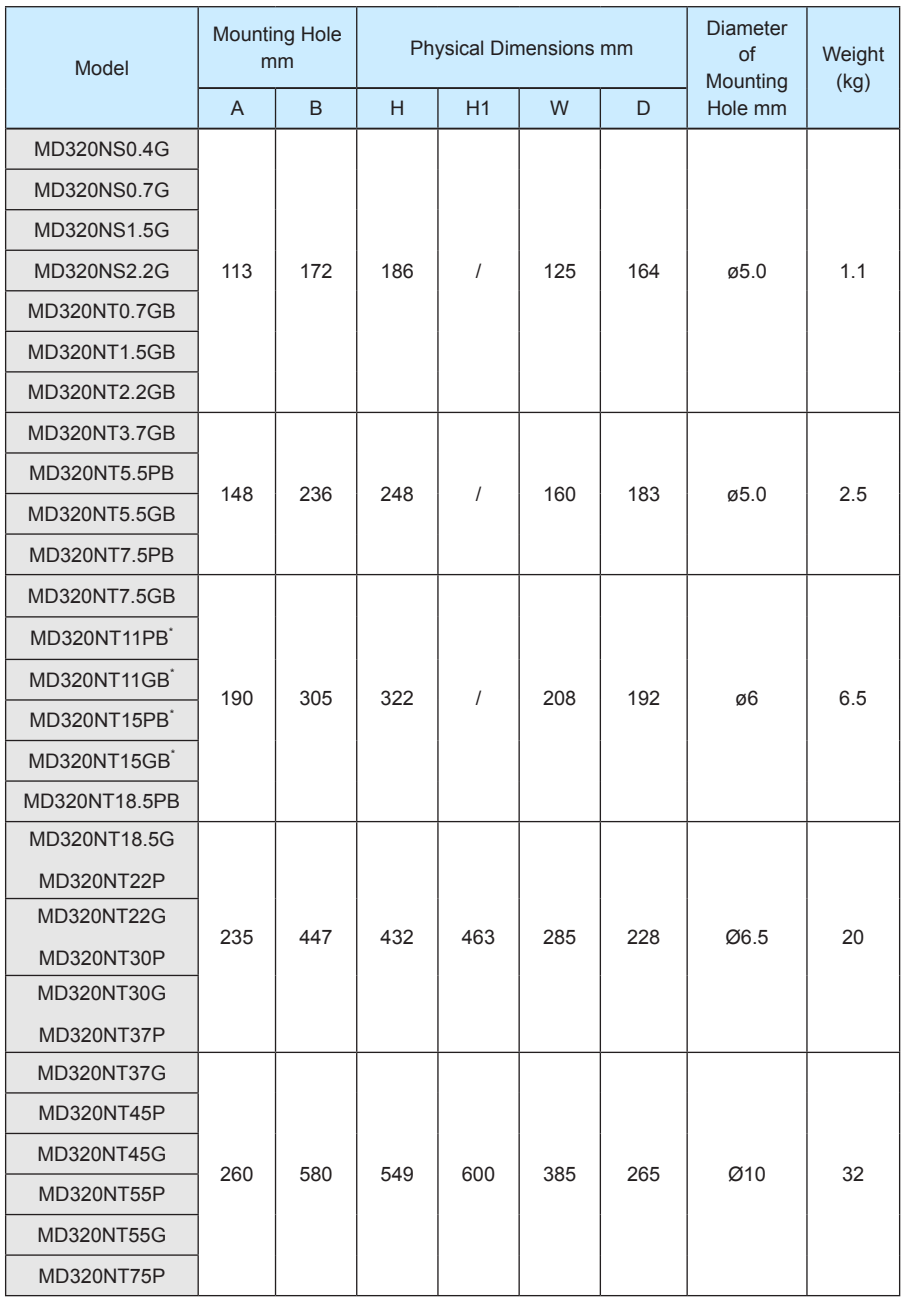

Table 2-4 Physical Dimensions and Mounting Hole Dimensions (mm)

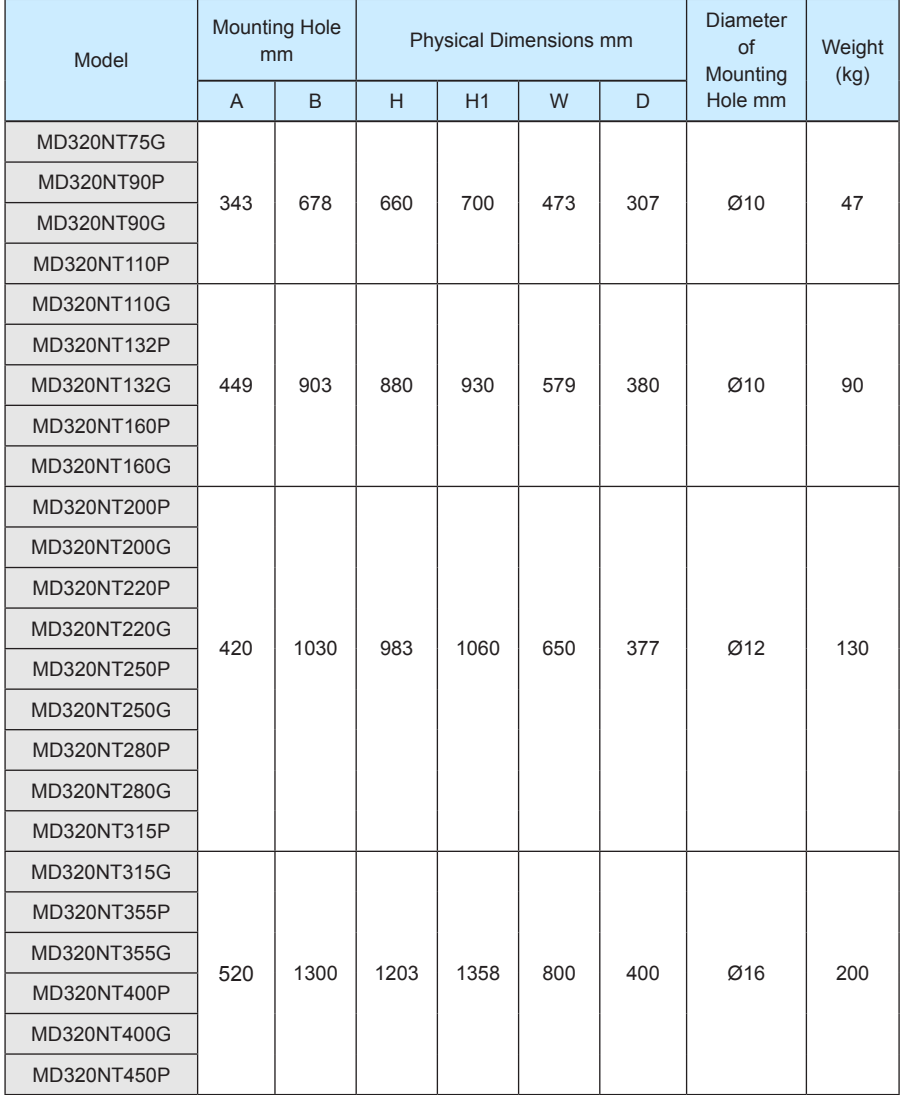

www.Farazcontrol.com

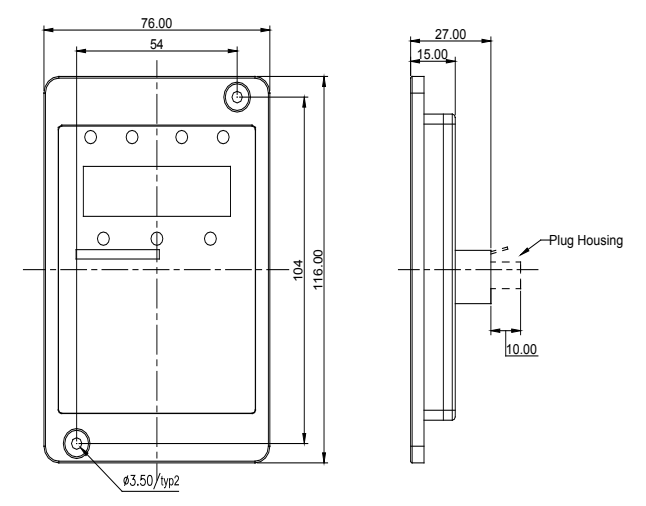

#### **2.5.3 Physical Dimensions of External Keyboard**

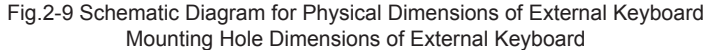

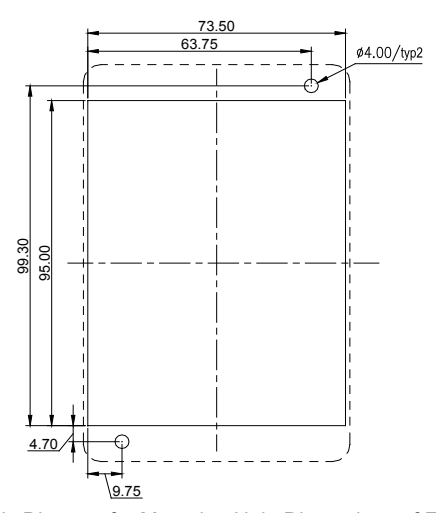

Fig.2-10 Schematic Diagram for Mounting Hole Dimensions of External Keyboard

|واحد فروش: ۰۹۱۲۹۲۷۵۱۵۹( مهندس رمضان زاده )

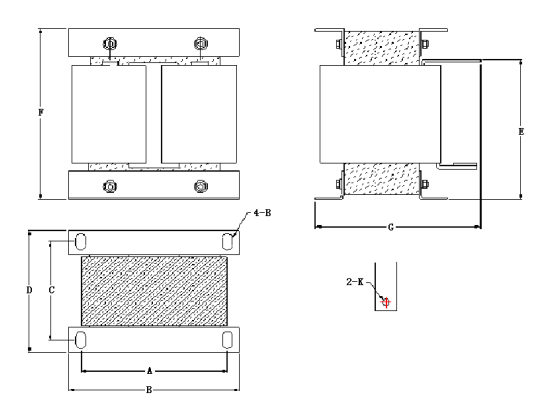

#### **2.5.4 Schematic Diagram for Dimensions of External DC Reactor**

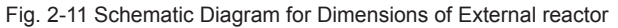

| <b>Adaptable</b><br><b>Inverter Model</b> | $\mathbf{A}$ | B   | $\mathbf{C}$ | D   | E   | F   | G   | <b>Mounting</b><br>holes | <b>Connection</b><br><b>Diameter</b><br>Hole of<br>the copper<br>medal |
|-------------------------------------------|--------------|-----|--------------|-----|-----|-----|-----|--------------------------|------------------------------------------------------------------------|
| MD320T75G/90P/                            |              |     |              |     |     |     |     |                          |                                                                        |
| 90G/110P/110G                             | 160          | 190 | 125          | 161 | 192 | 255 | 195 | $10*15$                  | Ø12                                                                    |
| /132P                                     |              |     |              |     |     |     |     |                          |                                                                        |
| MD320T132G/160P                           | 160          | 190 | 125          | 161 | 192 | 255 | 195 | $10*15$                  | Ø12                                                                    |
| /160G                                     |              |     |              |     |     |     |     |                          |                                                                        |
| MD320T200P/200G                           | 190          | 230 | 93           | 128 | 250 | 325 | 200 | $13*18$                  | Ø15                                                                    |
| /220P/220G/250P                           |              |     |              |     |     |     |     |                          |                                                                        |
| MD320T250G/280P                           | 190          | 230 | 93           | 128 | 250 | 325 | 200 | $13*18$                  | Ø15                                                                    |
| /280G/315P                                |              |     |              |     |     |     |     |                          |                                                                        |
| MD320T315G/355P/                          |              |     |              |     |     |     |     |                          |                                                                        |
| 355G/400P/400G                            | 224          | 250 | 135          | 165 | 260 | 330 | 235 | $12*20$                  | Ø14                                                                    |
| /450P                                     |              |     |              |     |     |     |     |                          |                                                                        |

Table 2-5 Adaptable Inverter Model

Caution:For special requirements, the user can customize non-standard products.

\*External DC reactor installation mode:

MD320 series inverter of more than 75kW produced by Shenzhen Inovance Technology Co.,

Ltd all employs standard external DC reactor, which is packed in independent wooden box and delivered together with the inverter. When mounting the inverter, the user needs to remove the short circuit bus between the terminals P and (+) of the main circuit of the inverter and then connect the DC reactor between P and (+). There is no polarity between the reactor terminal and the inverter terminals P and (+) . After the DC reactor is mounted, the short circuit bus between P and (+) will not be used.

#### **2.6 Optional Parts**

If the user needs such optional parts, please specify when placing the order.

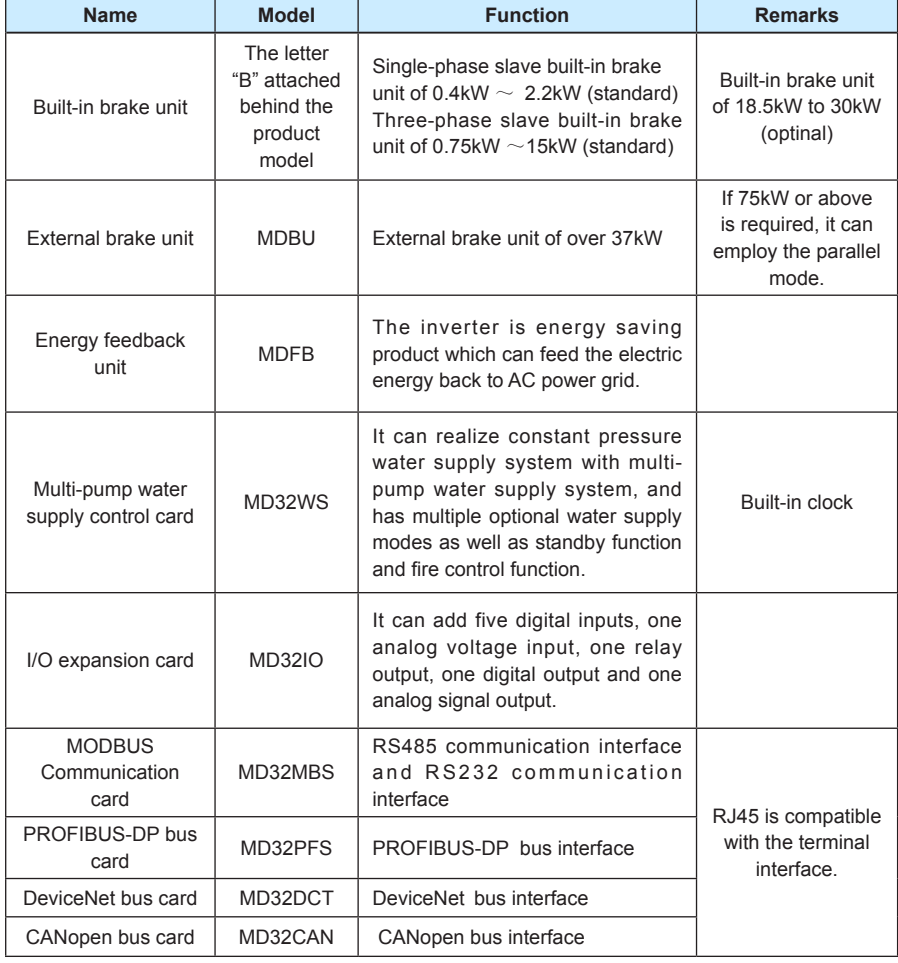

Table 2-6 MD320 Inverters Optional Parts

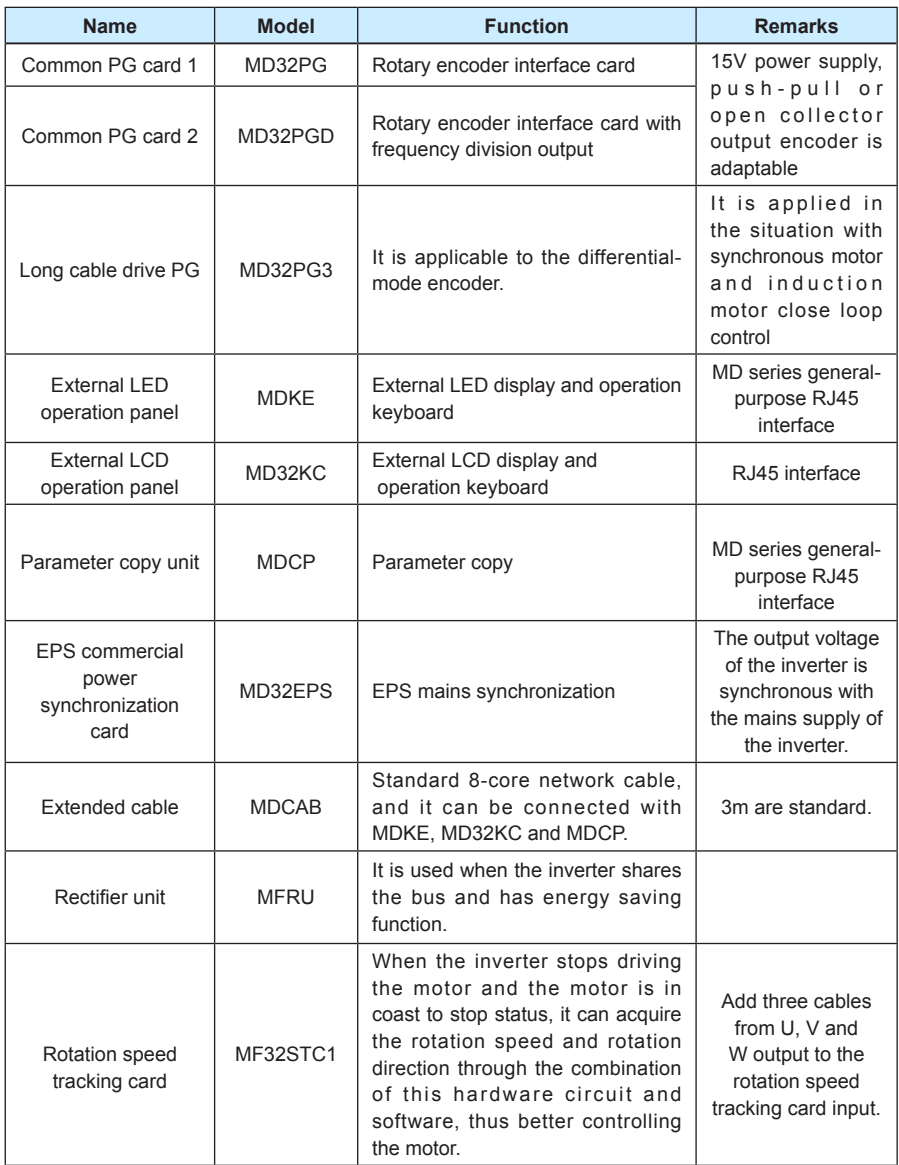

#### **2.7 Routine Repair and Maintenance of inverter**

#### **2.7.1 Routine Repair**

The influence of the ambient temperature, humidity, dust and vibration will cause the aging of the devices in the inverter, which may cause potential fault of the inverter or reduce the service life of the inverter. Therefore, it is necessary to carry out routine and periodical maintenance on the inverter.

Routine inspection Items include:

- 1) Whether there is any abnormal change in the running sound of the motor;
- 2) Whether the motor has vibration during the running;
- 3) Whether there is any change to the installation environment of the inverter;
- 4) Whether the inverter cooling fan works normally;
- 5) Whether the inverter has over temperature;

Routine cleaning:

The inverter shall be kept clean all the time.

The dust on the surface of the inverter shall be effectively removed, so as to prevent the dust entering the inverter. Especially the metal dust is not allowed.

The oil stain on the inverter cooling fan shall be effectively removed.

#### **2.7.2 Periodic Inspection**

Please perform periodic inspection on the places where the inspection is a difficult thing.

Periodic inspection Items include:

- 1) Check and clean the air duct periodically;
- 2) Check if the screws are loosened;
- 3) Check if the inverter is corroded;
- 4) Check if the wire connector has arc signs;
- 5) Main circuit insulation test

www.Farazcontrol.com

Remainder: When using the megameter (DC 500V megameter recommended) to measure the insulating resistance, the main circuit shall be disconnected with the inverter. Do not use the insulating resistance meter to control the insulation of the circuit. It is not necessary to conduct the high voltage test (which has been completed upon delivery).

واحد فروش: ۰۹۱۲۹۲۷۵۱۵۹( مهندس رمضان زاده )

#### **2.7.3 Replacement of Vulnerable Parts for Inverter**

The vulnerable parts of the inverter include cooling fan and filter electrolytic capacitor, whose service life depends on the operating environment and maintenance status. General service life is shown as follows:

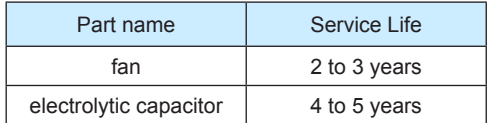

The user can determine the year of replacement according to the operating time.

1) Cooling fan

Possible reason for damage: Bearing is worn and blade is aging.

Judging criteria: Whether there is crack on the blade and whether there is abnormal vibration noise upon startup.

2) Filter electrolytic capacitor

Possible reason for damage: Input power supply in poor quality, high ambient temperature, frequent load jumping, and electrolyte aging.

Judging criteria: Whether there is liquid leakage and whether the safe valve has projected, and measure the static capacitance, and the insulating resistance.

#### **2.7.4 Storage of Inverter**

Upon acquiring the inverter, the user shall pay attention to the following points regarding the temporary and long-term storage of the inverter:

- 1) Pack the inverter with original package and place back into the packing box of our company.
- 2) Long-term storage will degrade the electrolytic capacitor. Thus, the product shall be powered up once every 2 years, each time lasting at least five hours. The input voltage shall be increased slowly to the rated value with the regulator.

#### **2.8 Instructions on Warranty of Inverter**

Free warranty only applies to the inverter itself.

- 1) Our company will provide 18-month warranty (starting from the leave-factory date as indicated on the barcode) for the failure or damage under normal use conditions. If the equipment has been used for over 18 months, reasonable repair expenses will be charged.
- 2) Reasonable repair expenses will be charged for the following situations within 18 months:

واحد فروش: ۰۹۱۲۹۲۷۵۱۵۹( مهندس رمضان زاده )

<sup>36</sup>
- a) The equipment is damaged because the user fails to comply with the requirements of the user's manual;
- b) Damage caused by fire, flood and abnormal voltage; 3) Damage caused when the inverter is used for abnormal function.

The service expenses will be calculated according to the standard of the manufacturer. If there is any agreement, the agreement shall prevail.

## **2.9 Prototyping Guide**

Three control modes are available, namely, V/F, SVC and VC.

When selecting inverter, it must firstly make clear the technical requirements of the system for variable frequency speed adjustment and specific details regarding the applications and load characteristics of the inverter, and select the model and determine the operating mode through taking into overall consideration the adaptable motor, output voltage, rated output current and other factors.

The basic principle is that the rated load current of the motor shall not exceed the rated current of the inverter. Generally, the selection is based on the adaptable motor capacity as specified in the instruction manual. Please pay attention to comparison between the rated currents of motor and inverter. The overload capacity of the inverter only affects the startup and brake process. In case short-time overload occurs during the running process, variation of load speed may arise. If the requirement for the speed precision is relatively high, it can consider increasing the level.

Fan and pump type: Their requirements for the overload capacity are relatively low. Since the load torque is proportional to the speed, the load is relatively light (except Roots fan) when running at low speed. In addition, this type of load has no special requirements for the rotation precision. Thus, square torque V/F is selected.

Constant torque load: Most of loads have constant toque characteristics, but the requirements for rotation speed and dynamic performance are low. Extruding machine, agitator, belt conveyer, transporting trolley in the factory, and translational unit of crane are the examples. It can select MS V/F running mode when performing prototyping test.

The controlled object has certain dynamic and static index requirements: This kind of load requires harder mechanical characteristics at low speed in order to satisfy the dynamic and static index requirements of the process for the control system. It can select SVC control mode.

The controlled object has higher dynamic and static index requirements: It can employ VC control mode in applications where the requirements for speed adjustment precision and dynamic performance index are relatively high and there is high precision synchronous control. Elevator, paper making and plastic thin film processing product line are the examples.

## **2.10 Guide to Prototyping of Brake Components**

www.Farazcontrol.com

(\*): Table 2-5 Inverter Bake Components Prototyping Table provides data for reference, and the user can select different resistance and power according to the actual needs (but the resistance shall not be lower than the recommended value, and the power may be higher than the recommened value). The selection of brake resistor shall be determined in accordance with the power generated by the motor in the actual application sytem and is associated with the system

واحد فروش: ۰۹۱۲۹۲۷۵۱۵۹( مهندس رمضان زاده )

inertia, speed-down time and energy of potential load. Thus, the user needs to select based on the actual needs. The higher the system inertia, the shorter the speed-down time required, and more frequent the brake is, and then it needs to select higher power and lower resistance vlaue for the brake resistor.

## **2.10.1Selection of resistance vlaue**

Renewable electric energy consumption is almost the braking resistor when braking.

According to the formula U\*U/R=Pb,

U refers to stable Braking system of Brake voltage. (Different system has different brake voltage. Generally select 700V for the system 380VAC).

Pb represents the Braking power.

## **2.10.2 Selection of Braking Resistor Power**

Theoretically, braking resistor power is consistent with braking Power.

According to the formula braking power, 0.7\*Pr=Pb\*D,

Pr refers to the resistor power,

D refers to braking frequency. (Which is the regeneration process in the proportion of the entire working process).For example, the braking frequency of elevator is between 20%~30%,the winding and unwinding is between 20%~30%.The centrifuge is between 50%~60%, Occasional brake load is 5%. The General selection is 10%.

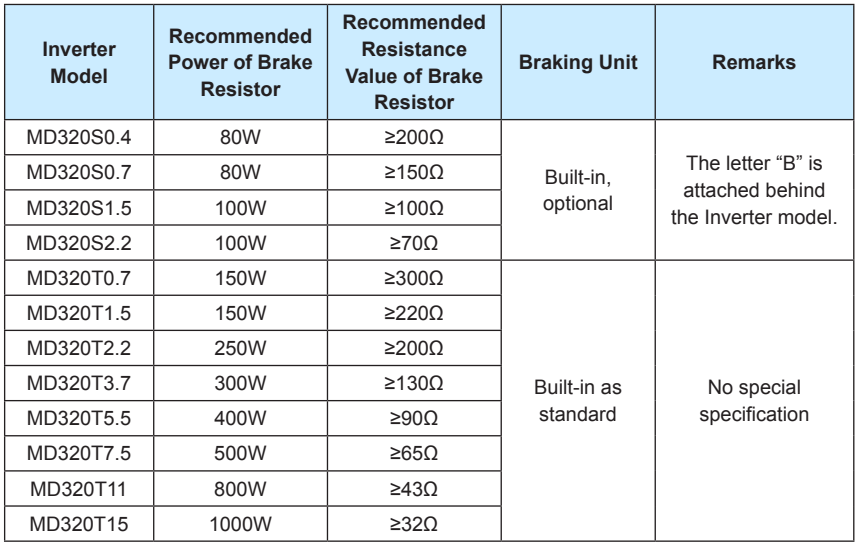

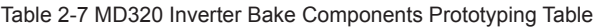

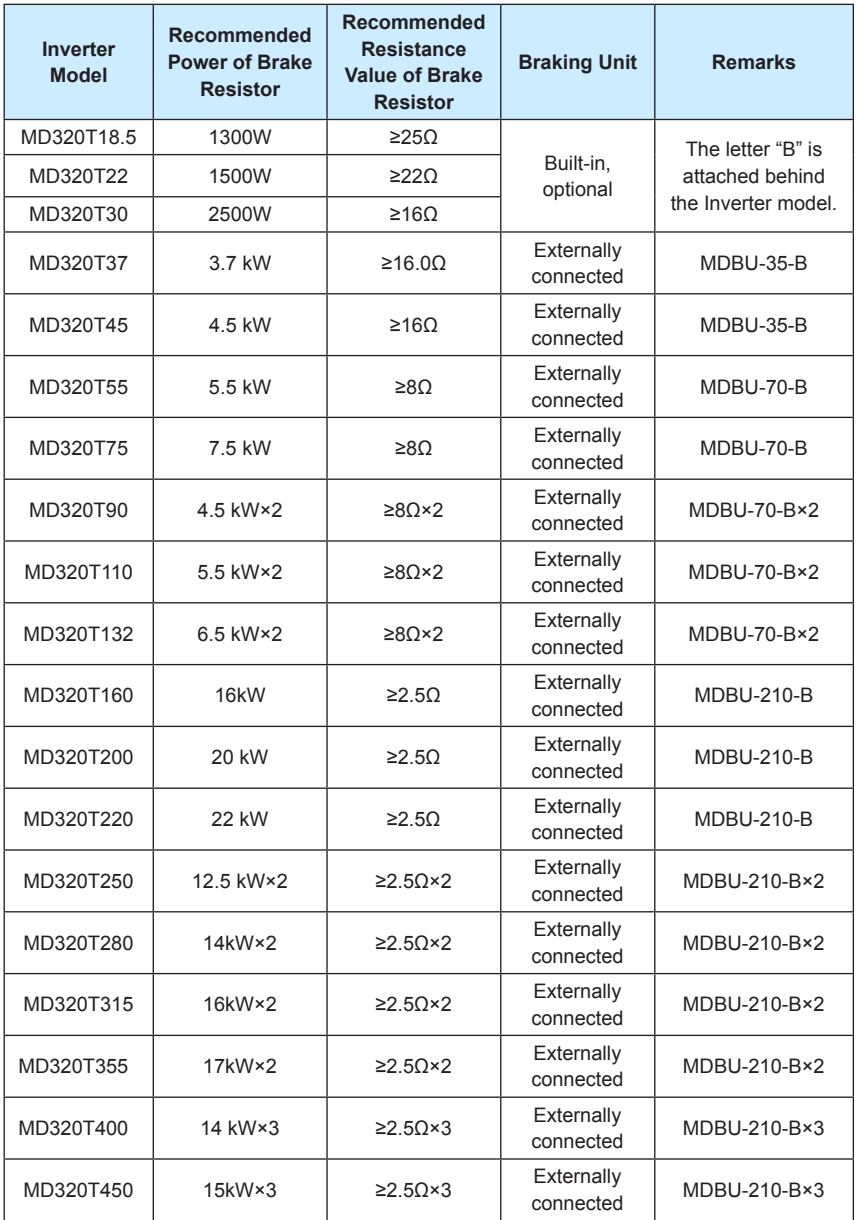

Caution: ×2 refers to two braking unit paralleled with their respective brake resistor; the meaning of ×3 is the same with ×2.

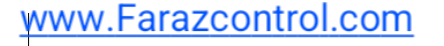

<sub>|</sub>واحد فروش: ۱۵۹'۰۹۱۲۹۲۷۵۹۵۹( مهندس رمضان زاده ) <u>www.Farazcontrol.com</u>

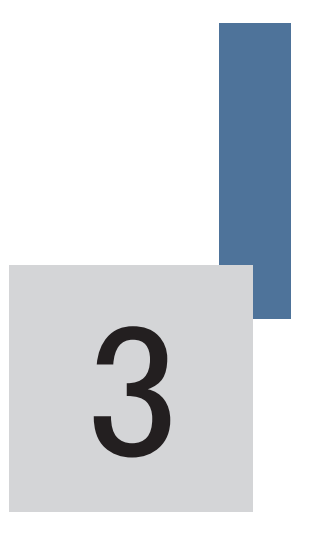

# Mechanical and Electric Installation

واحد فروش: ۰۹۱۲۹۲۷۵۱۵۹( مهندس رمضان زاده ) www.Farazcontrol.com

# **Chapter 3 Mechanical and Electric Installation**

# **3.1 Mechanical installation**

## **3.1.1 Installation environment:**

1) Ambient temperature: The ambient temperature exerts great influences on the service life of the inverter and is not allowed to exceed the allowable temperature range (-10 ℃ Celsius to 50 ℃ Celsius).

2) The inverter shall be mounted on the surface of incombustible articles, with sufficient spaces nearby for heat sinking. The inverter is easy to generate large amount of heat during the operation. The inverter shall be mounted vertically on the base with screws.

3) The inverter shall be mounted in the place without vibration or with vibration of less than 0.6G, and shall be kept away from such equipment as punching machine.

4) The inverter shall be mounted in locations free from direct sunlight, high humidity and condensate.

5) The inverter shall be mounted in locations free from corrosive gas, explosive gas or combustible gas.

6) The inverter shall be mounted in locations free from oil dirt, dust, and metal powder.

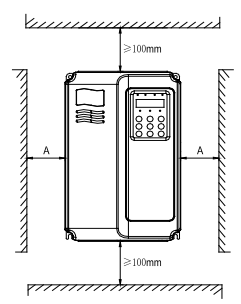

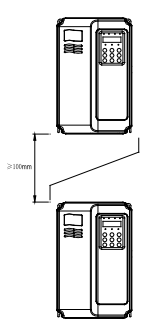

Single Unit Installation Diagram Installation Diagram of Upper and Down Parts

**When Single Unit Installation:** When the inverter power is not higher than 22kW, the A size can be omitted. When the inverter power is higher than 22kW, the A size shall be higher than 50mm.

**When Installation of Upper and Lower Parts:** When installing the upper and lower parts of the inverter, the insulating splitter is required.

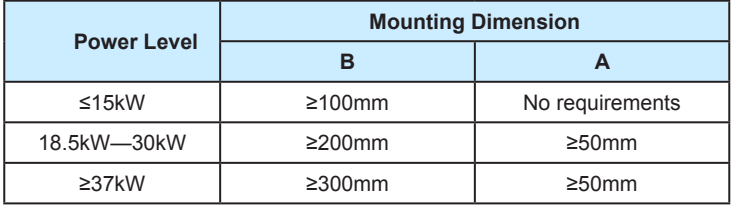

Fig.3-1 MD320 Inverter Installation Diagram

## **3.1.2 Heat dissipation shall be taken into account during the mechanical installation. Please pay attention the following items:**

- 1) Install the inverter vertically so that the heat may be expelled from the top. However, the equipment cannot be installed upside down. If there are multiple inverters, parallel installation is a better choice. In applications where the upper and lower parts of the inverter need to be installed, please refer to Fig.3-1 "MD320 Inverter Installation Diagram" and install an insulating splitter.
- 2) The mounting space shall be as indicated as the above figure, so as to ensure the heat dissipation space of the inverter. However, the heat dissipation of other devices in the cabinet shall also be taken into account.
- 3) The installation bracket must be flame retardant.
- 4) In the applications where there are metal dusts, it is recommended to mount the radiator outside the cabinet. In this case, the space in the sealed cabinet shall be large enough.

## **3.1.3 Removing and mounting the lower cover plate**

The MD series inverter of less than 15kW employs plastic enclosure. Please refer to Figure 3-2 and Figure 3-3 for removing the down cover plate of the plastic enclosure. The hooker of the lower cover plate is easy to pull out with tools by forces inside.

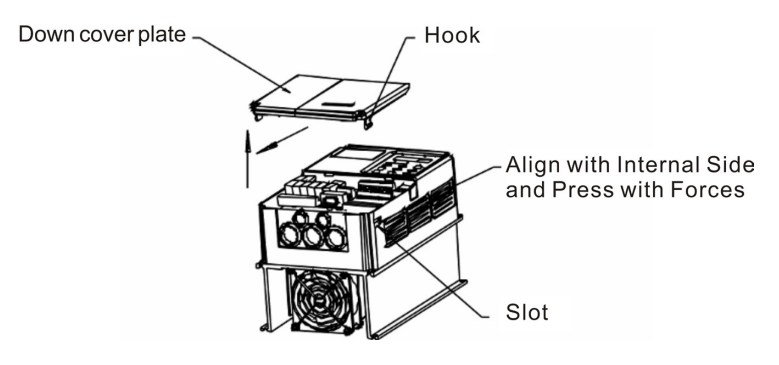

Fig.3-2 Removing the Lower Cover Plate of Plastic Enclosure

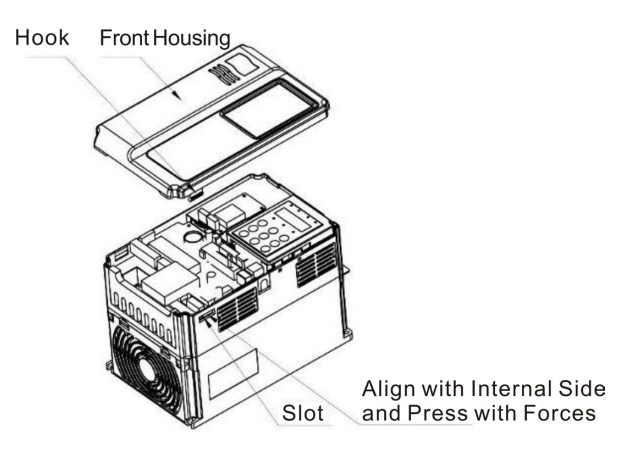

Fig.3-3 Removing the Down Cover Plate of Plastic Enclosure

The MD series inverter of more than 18.5kW employs sheet-metal enclosure. Please refer to Figure 3-4 for removing the lower cover plate of the sheet-metal enclosure. It is easy to loosen the screws of the upper cover plate with tools.

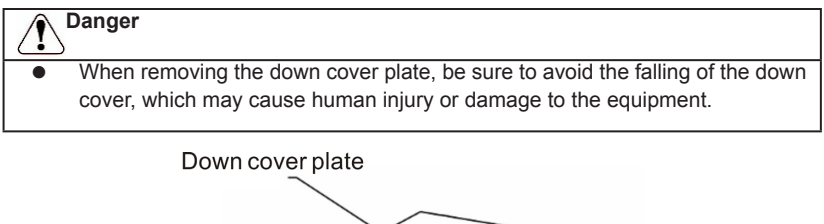

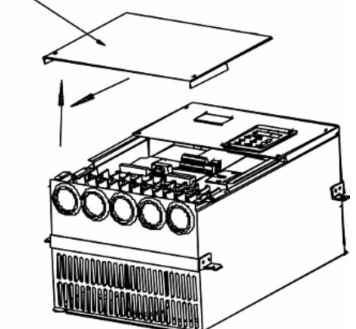

واحد فروش: ۰۹۱۲۹۲۷۵۱۵۹( مهندس رمضان زاده )

Fig.3-4 Removing the Lower Cover Plate of Sheet-Metal Enclosure

# **3.2 Electrical Installation**

## **3.2.1 Guide to the external electrical parts:**

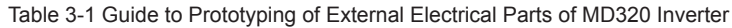

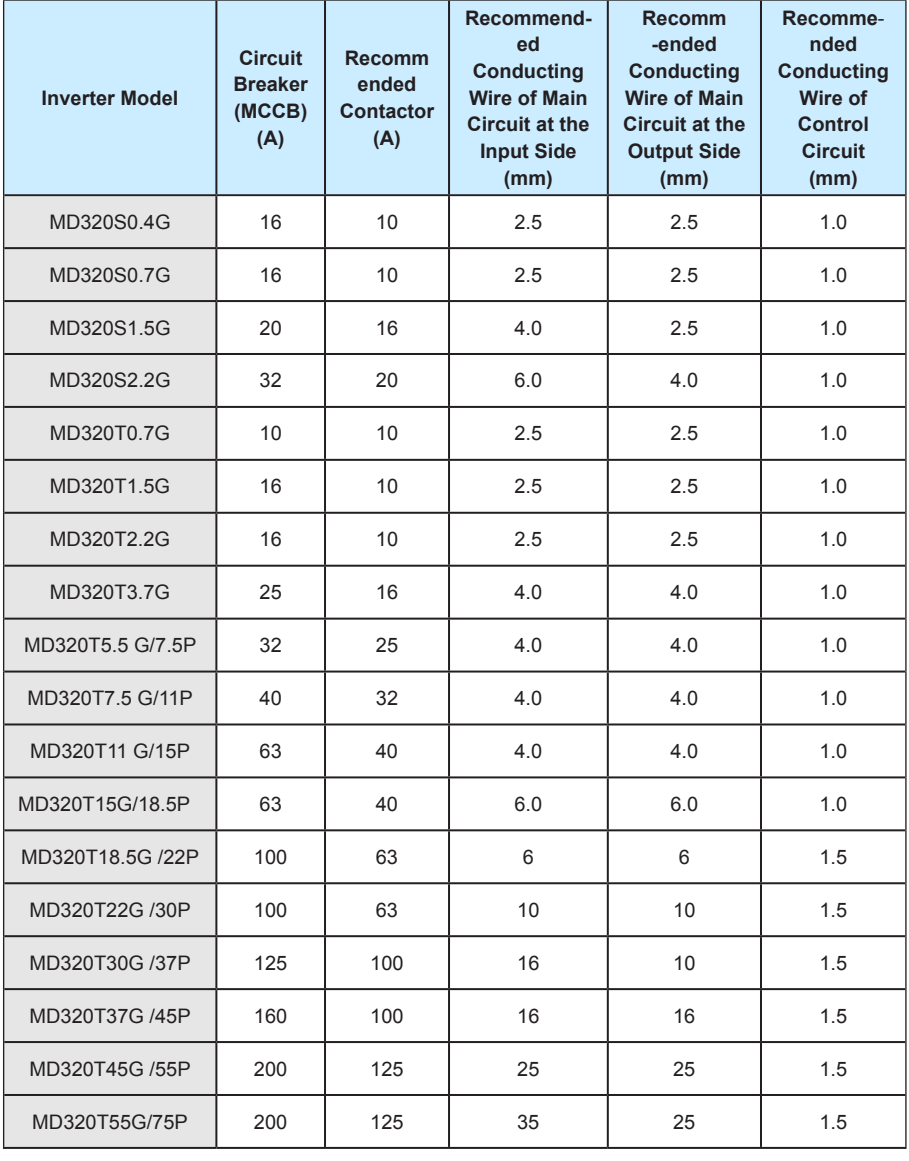

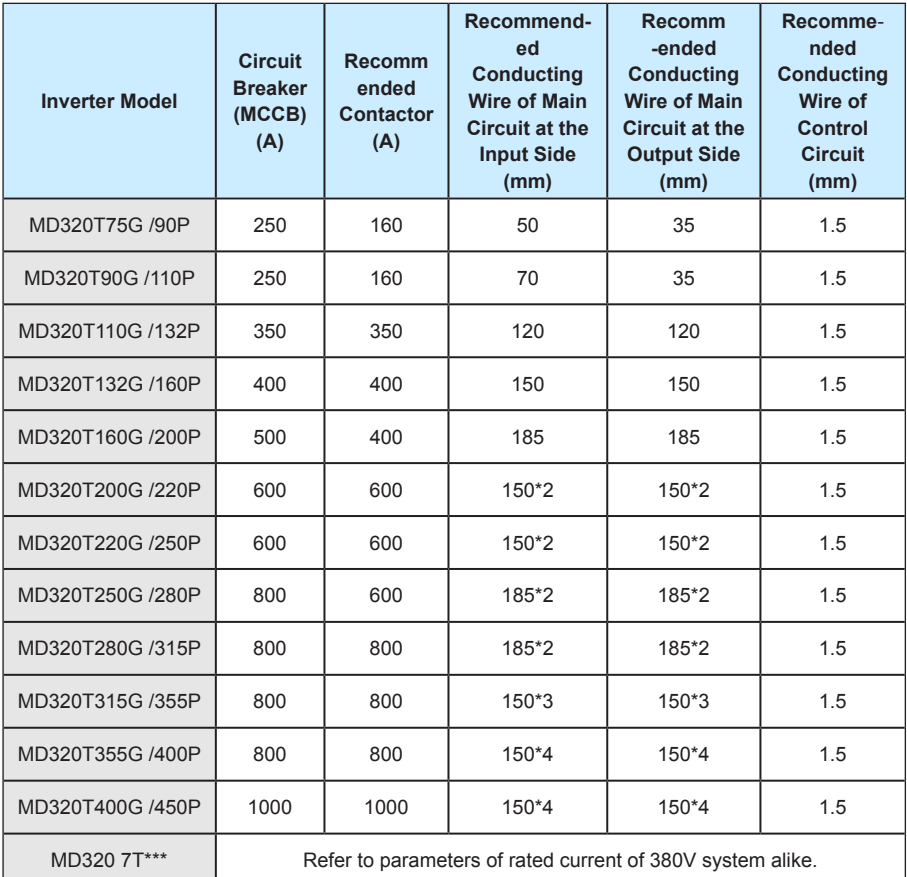

Caution: The electrical installation of MD320N series is the same as MD320 series.

## Table 3-2 Instruction for the Use of External Electrical Parts of MD320

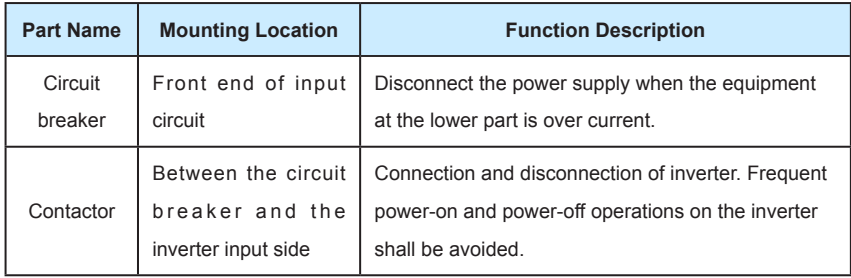

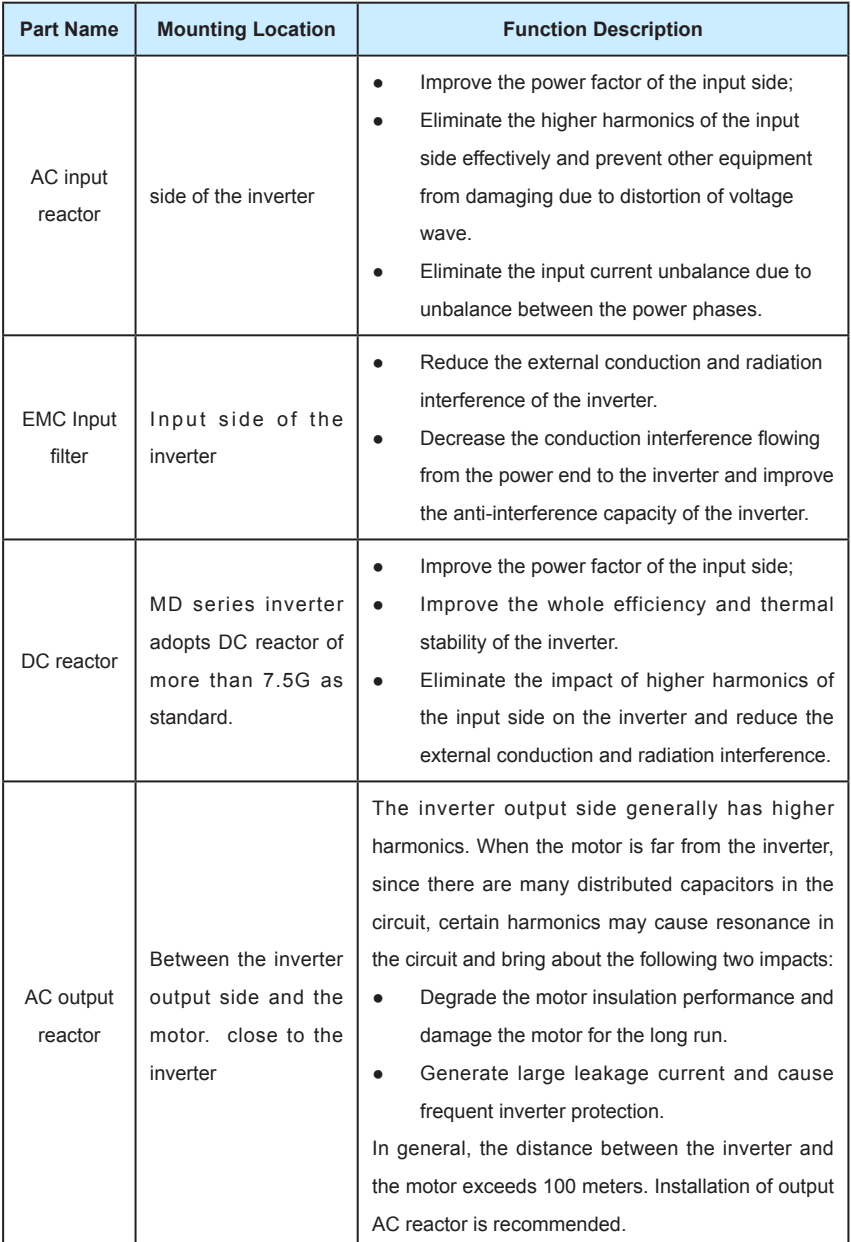

## **3.2.3 Connections**

Schematic Diagram for Single-phase Inverter Connection:

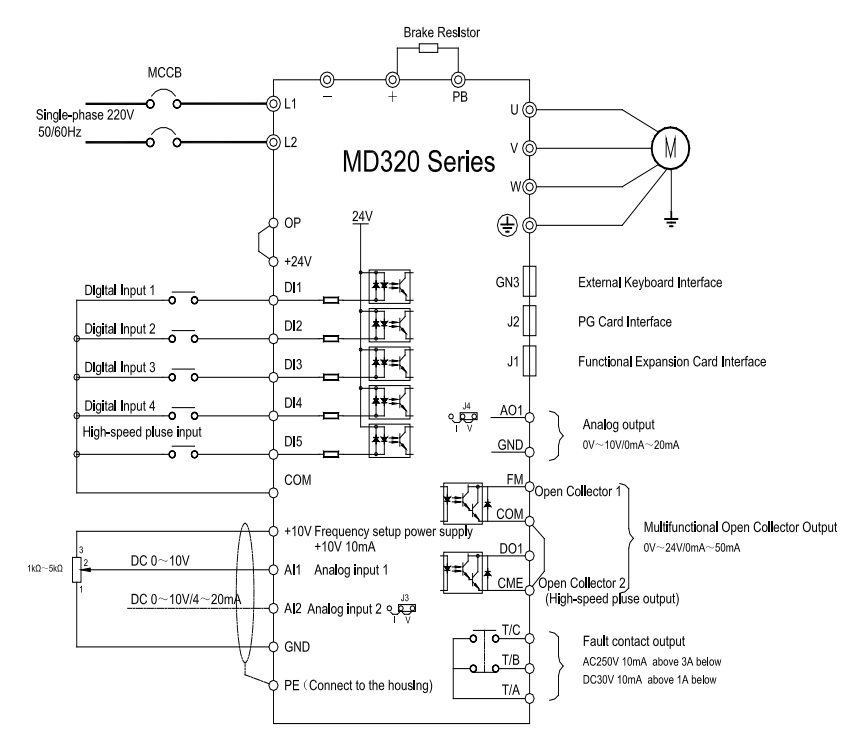

Fig.3-5 Schematic Diagram for Single-phase Iinverter Connection

Precautions are as follows:

- 1. Terminal◎refers to Main circuit terminal,Terminal refers to control circuit terminal.
- 2. There is 0.4kW~2.2kW Build-in brake unit optional.
- 3. B which is followed the product model represents Self-braking unit.
- 4. Braking resistor's selection is based on the user demand. See the prototyping Guide of braking resistor for details.
- 5. Signal lines and power line must be separated alignments, if you want to control cables and power cable cross, let them cross by 90 degree angle. It is best to choose shielded twisted-pair cabling for analogue signal, the selection of power cable is shield three-core cable(The specification should enlarge a file as much as the ordinary electric cables),or follow the inverter user manual.

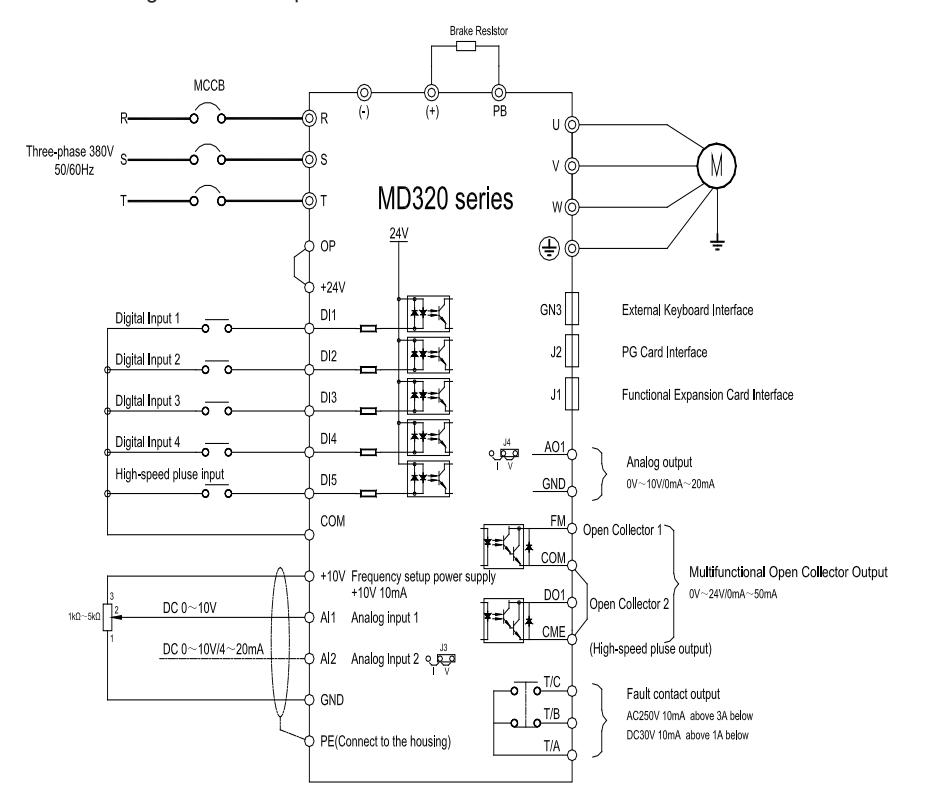

Schematic Diagram for Three-phase Inverter Connection:

Fig. 3-6 Schematic Diagram for Three-phase Inverter Connection

Precautions are as follows:

- 1. Terminal◎ refers to the main circuit terminal, Terminal refers to the control circuit terminal.
- 2. The 0.75kW~15kW Auto unit is the standard configuration.
- 3. 7.5kW~55kW is build-in DC reactor.

4. The selection of the braking resistor is according to the user need. See the prototyping Guide of braking resistor for details.

## **3.2.4 Main Circuit Terminals and Connections**

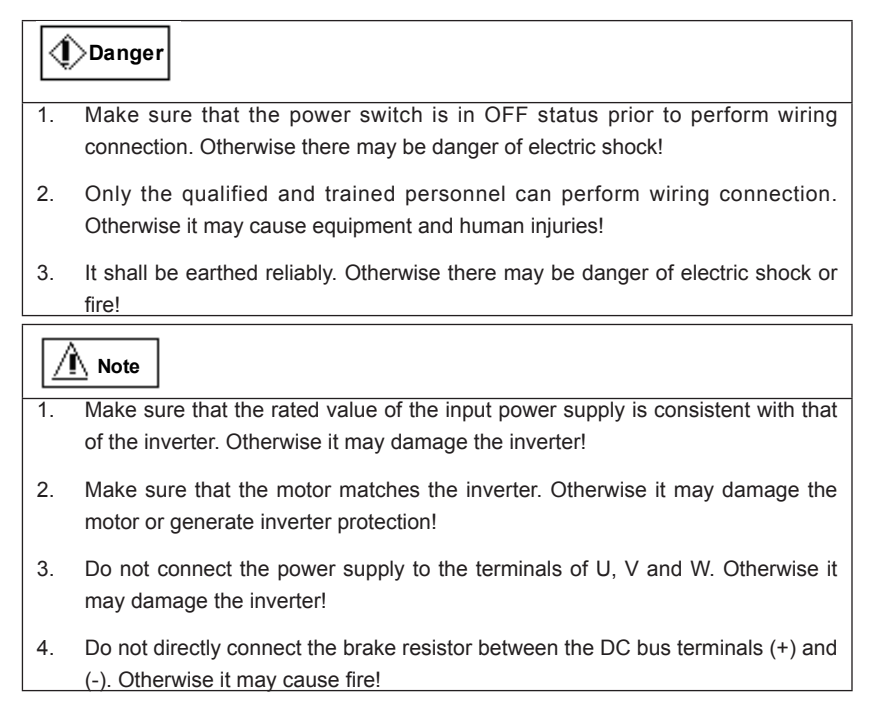

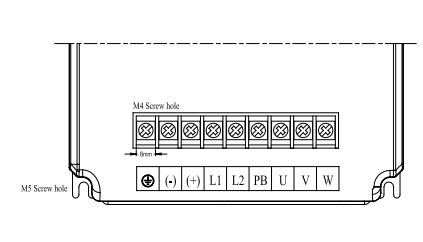

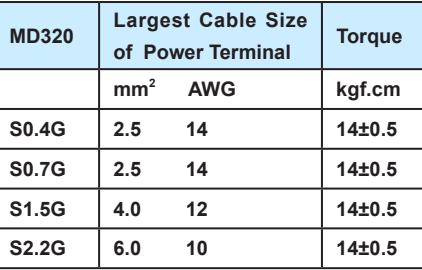

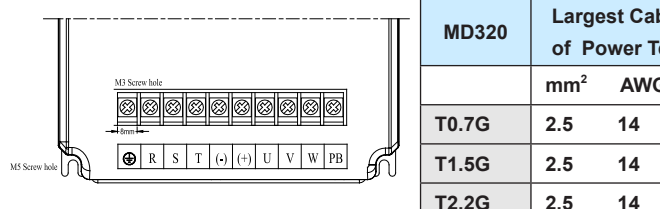

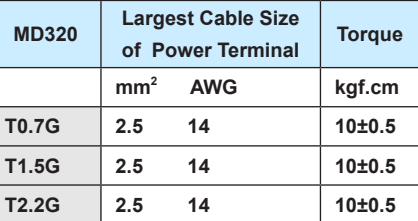

**T15G/18.5P 6.0 10 28±0.5**

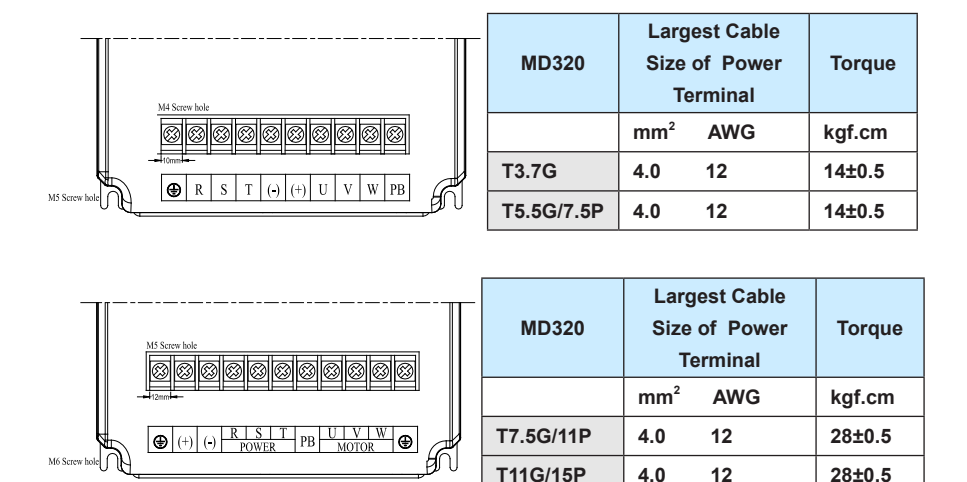

Fig.3-7Diagram for Driver main circuit power terminal

1)Instructions of main circuit terminals of single-phase inverter:

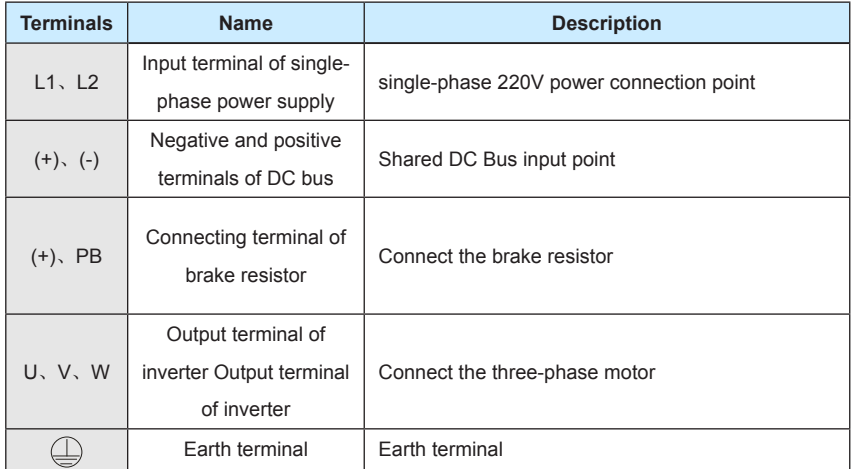

<sub>| ف</sub>احد فروش: ۱۵۹'۰۹۱۲۹۲۷) ( مهندس رمضان زاده ) www.Farazcontrol.com

2) Description of main circuit terminals of three-phase inverter

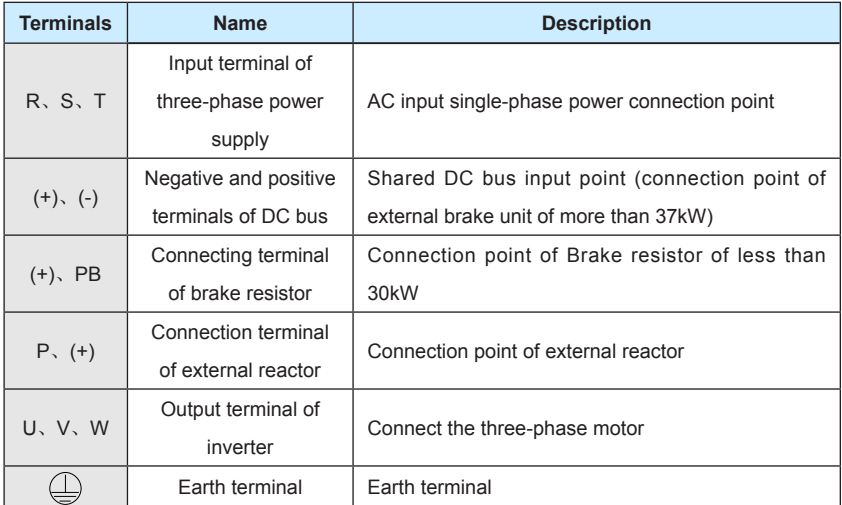

1) Precautions on Wiring:

A) Input power L1, L2 or R, S and T:

The cable connection at the input side of the inverter has no phase sequence requirement.

B) DC bus (+) and (-) terminals:

Note that the (+) and (-) terminals of DC bus have residual voltage right after power-on. It needs to wait until the CHARGE indictor is OFF and make sure that the voltage is less than 36V prior to wiring connection. Otherwise there may be danger of electric shock.

When selecting external brake unit for the inverter of more than 37kW, the poles of (+) and (-) shall not be connected reversely, or it may damage the inverter and even cause fire.

The wiring length of the brake unit shall not exceed 10 meters. Twisted wires or pair wires shall be used and connected in parallel.

Do not connect the brake resistor directly to the DC bus, or it may damage the inverter and even cause fire.

C) Connecting terminals (+) and PB of brake resistor:

The connecting terminals of the brake resistor are effective only for the inverter of less than 30kW with built-in brake unit.

The prototype of brake resistor can refer to the recommended value and the wiring length shall be less than 5 meters. Otherwise it may damage the inverter.

D) Connecting terminals P and (+) of external reactor:

For the inverter of more than 75kW with external reactor, when assembling, remove the connector between terminals P and (+) and connect a reactor instead.

E) Terminals U, V, W at the output side of the inverter:

The inverter output side cannot connect to the capacitor or surge absorber. Otherwise, it may cause frequent inverter protection and even damage the inverter.

In case the motor cable is too long, it may generate electrical resonance easily due to the impact of distributed capacitance, thus damaging the motor insulation or generating higher leakage current to invoke over current protection of the inverter. When the length of motor cable is longer than 100 meters, it needs to install a AC output reactor.

F) Earth terminal PE:

This terminal shall be earthed reliably, with resistance of earth cable of less than  $0.1\Omega$ . Otherwise, it may cause fault or damage the inverter.

Do not share the earth terminal and zero line of the power supply.

## **3.2.5 Control terminal and connection**

1) Control terminals and connection:

|  |  |  |  |  |  |  |  |  |  |  |  | +10V  AI1  AI2  DI1  DI2 DI3  DI4  DI5 COM |  |  |                                                    |  |                       |  |  |
|--|--|--|--|--|--|--|--|--|--|--|--|--------------------------------------------|--|--|----------------------------------------------------|--|-----------------------|--|--|
|  |  |  |  |  |  |  |  |  |  |  |  |                                            |  |  | GND   GND   A01   CME   COM   D01   FM   +24V   OP |  | $T/A$   $T/B$   $T/C$ |  |  |

Fig.3-8 Layout of Control Circuit Terminals

2) Function description of control terminal:

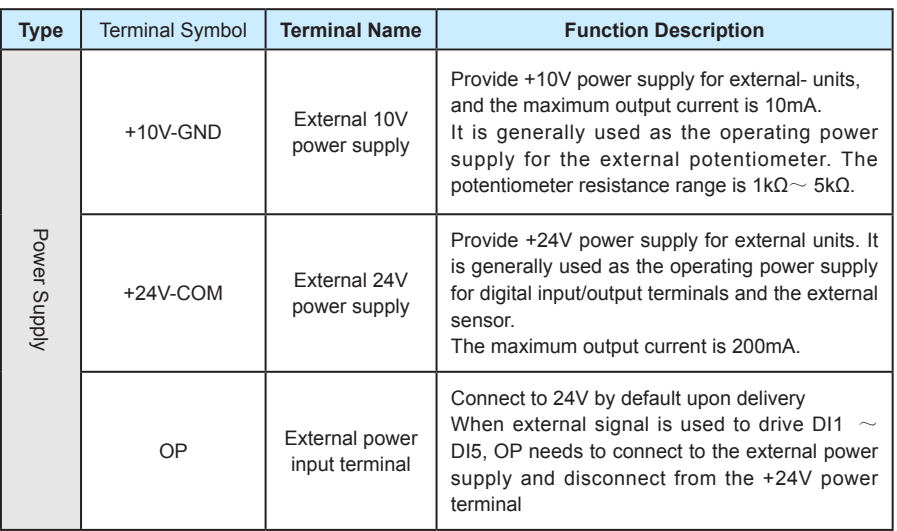

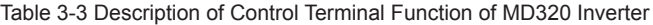

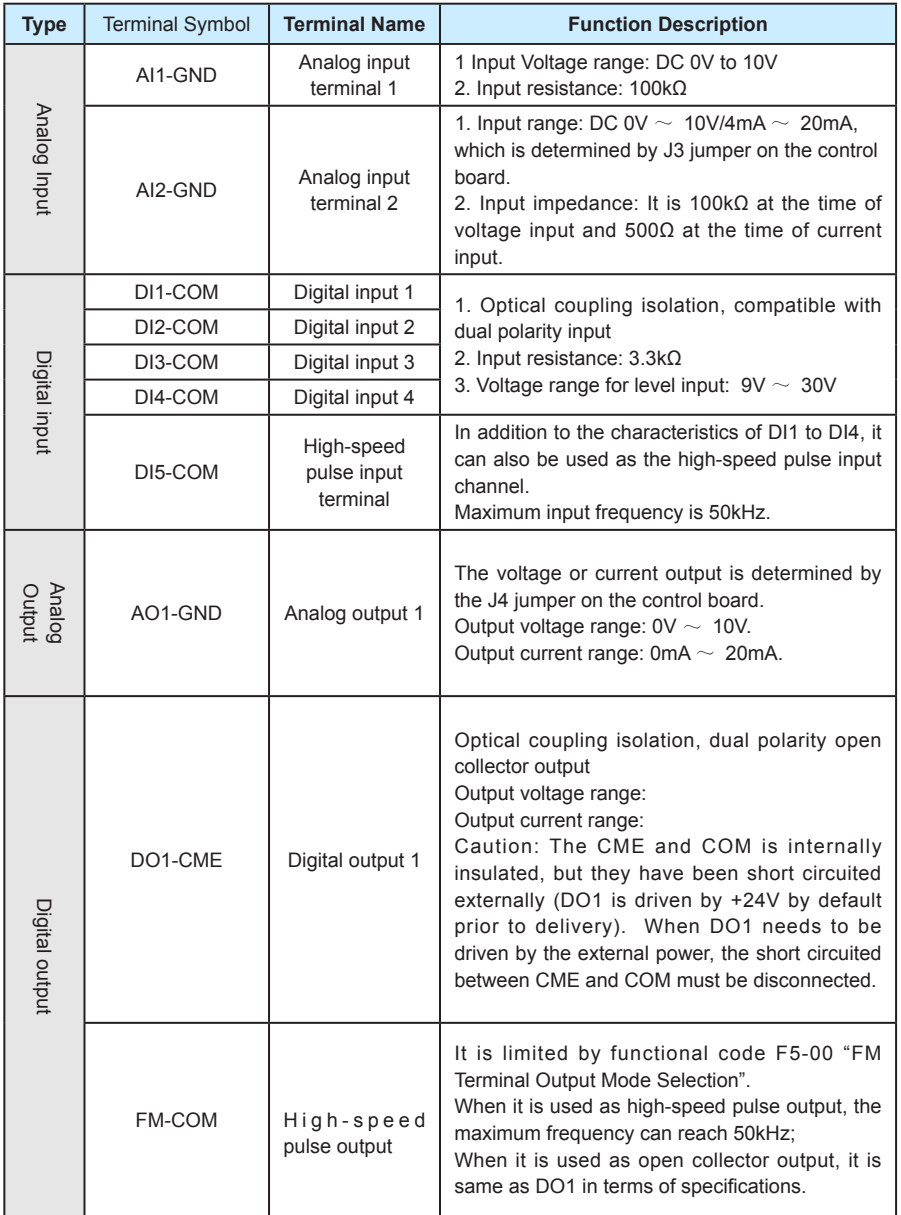

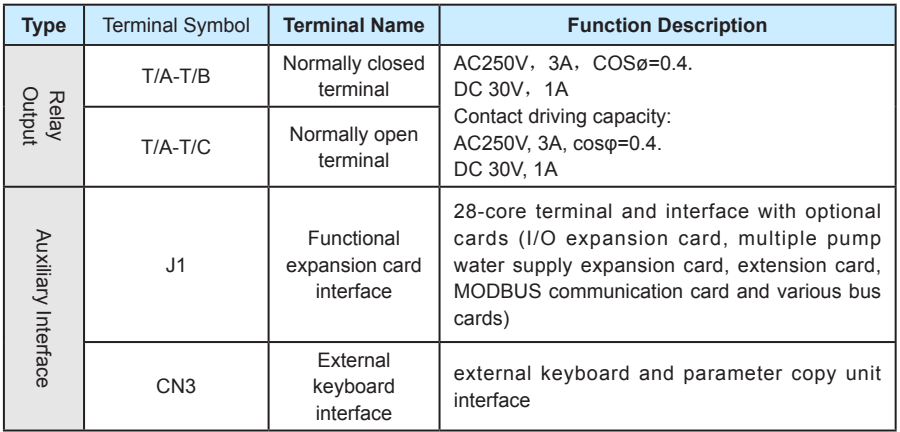

3) Description of Connection of control terminals:

A. Analog input terminal:

Since the weak analog voltage signal is easy to suffer external interferences, it needs to employ shielded cable generally and the length shall be no longer than 20 meters, as shown in Fig. 3-9. In case the analog signal is subject to severe interference, and analog signal source side shall be installed with filter capacitor or ferrite magnetic core, as shown in Fig.3-10.

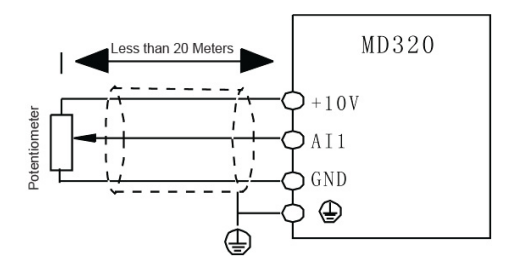

Fig.3-9 Schematic Diagram for Connection of Input Terminal of Analog Signal

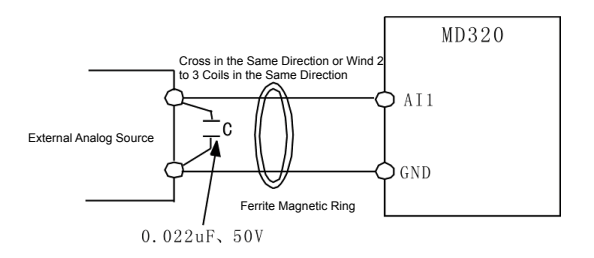

Fig.3-10 Schematic Diagram for Connection of Terminal of analog Input

B. Digital input terminal:

It needs to employ shielded cable generally, with cable length of no more than 20 meters.

When active driving is adopted, necessary filtering measures shall be taken to prevent the interference to the power supply.

It is recommended to use the contact control mode.

- C. DI Terminal Connection:
- 1. Connection with dry contact sharing the negative pole

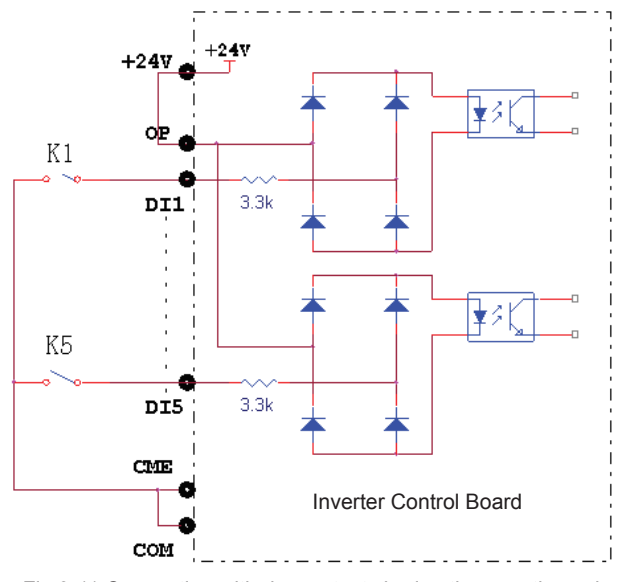

Fig.3-11 Connection with dry contact sharing the negative pole

This is the most commonly used connection mode. If external power supply is used, it must remove the short circuit copper bars between +24V and OP and between COM and CME respectively, and connect the positive pole of external power supply to OP and negative pole to CME.

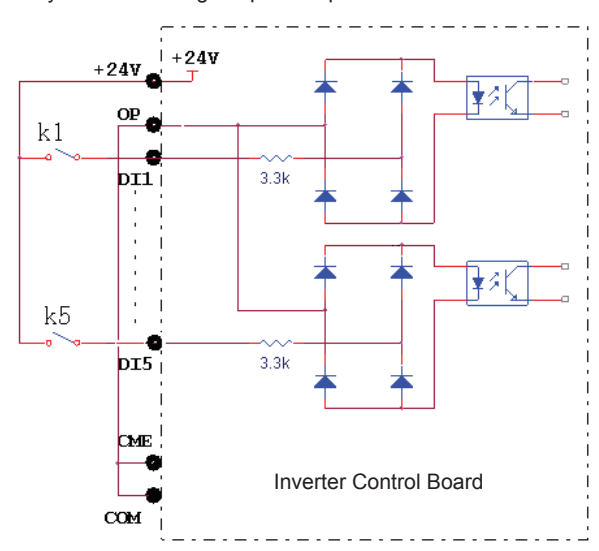

2. Connection with dry contact sharing the positive pole

Fig.3-12 Connection with dry contact sharing the positive pole

In this connection mode, it must remove the short circuit copper bar between +24V and OP and then connect OP with CME. If external power supply is used, it must also remove the short circuit copper bar between CME and COM.

3. Source Electrode Connection

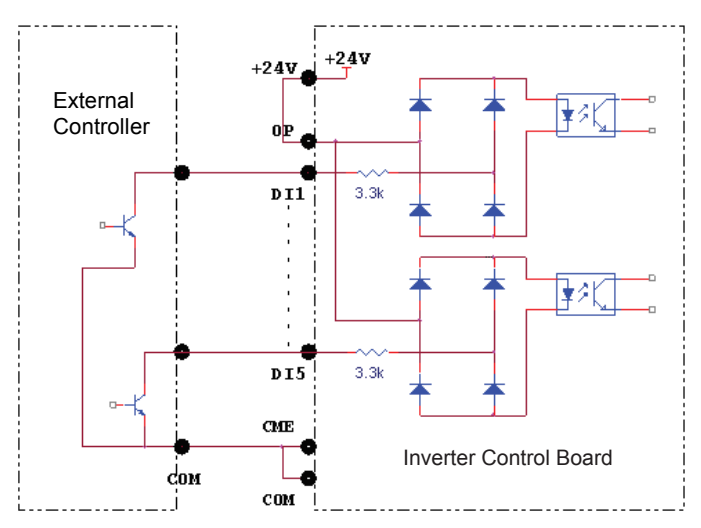

Fig.3-13 Source Electrode Connection

<sub>ا</sub>واحد فروش: ۰۹۱۲۹۲۷۵۱۵۹( مهندس رمضان زاده ) <u>www.Farazcontrol.com</u>

This is one of the most commonly used connection mode. If external power supply is used, it must remove the short circuit copper bars between +24V and OP and between COM and CME respectively, and connect the positive pole of external power supply to OP and negative pole to CME.

#### 4. Drain Electrode Connection

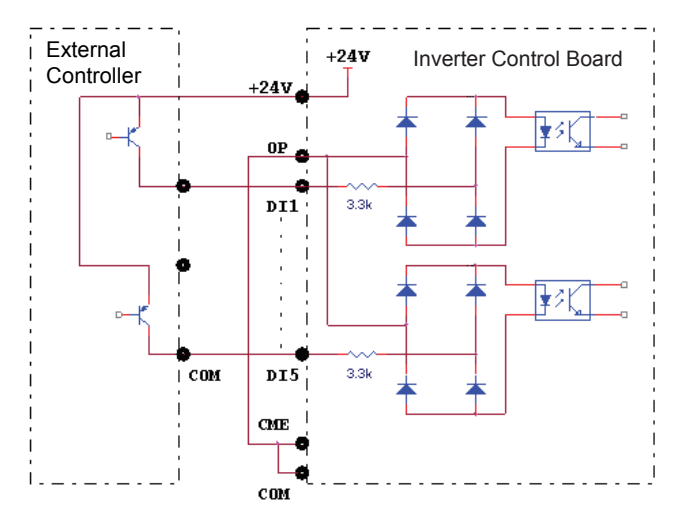

Fig.3-14.Drain Connection

In this connection mode, it must remove the short circuit copper bar between +24V and OP and connect OP with the public tend of the external controller and OP with CME. If external power supply is used, it must also remove the short circuit copper bar between CME and COM.

D. Digital output terminal:

When the digital output terminal needs the drive relay, absorption diode shall be installed at the two sides of the relay coil. Otherwise it may damage DC 24 power supply easily.

Caution: The absorption diode shall be installed with correct polarity, as shown in Fig.3-15. Otherwise, when there the digital output terminal has output, the DC 24V power supply and output circuit will be damaged immediately.

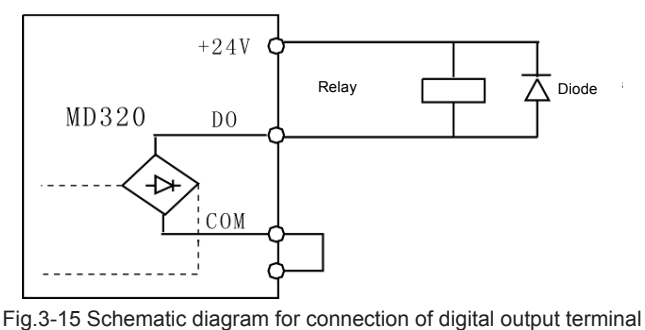

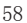

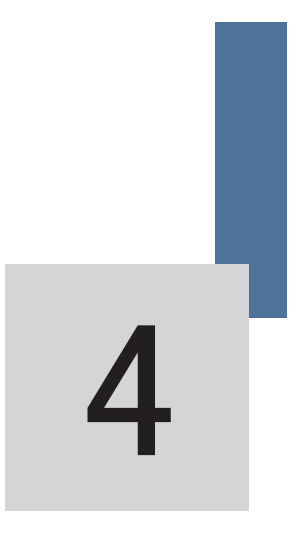

Operation and Display

www.Farazcontrol.com

| واحد فروش: ۰۹۱۲۹۲۷۵۱۵۹( مهندس رمضان زاده )

# **Chapter 4 Operation and Display**

## **4.1 Introduction to Operation and Display Interface**

With the operation panel, it can perform such operations on the inverter as function parameter modification, inverter working status monitoring and inverter running control (startup and stop). Refer to Fig.4-1 for the physical appearance and functional zone of the operation panel.

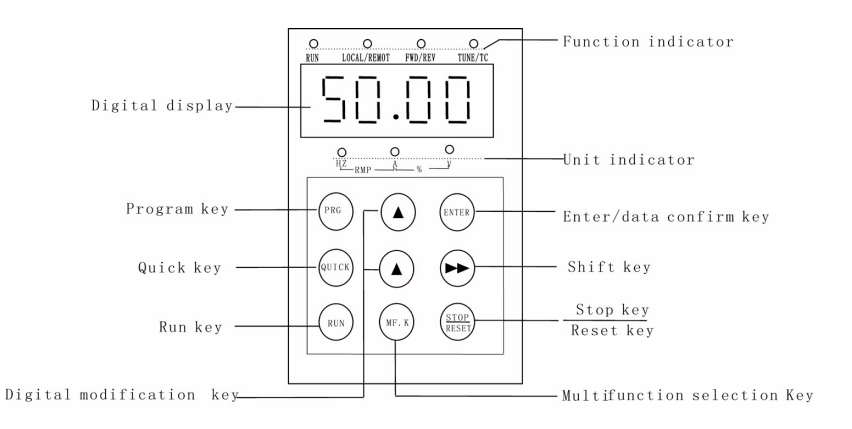

Fig.4-1 Operation Panel Diagram

1) Description of Function LED Indictor:

RUN: When it is OFF, it indicates the inverter is in stop status; when it is ON, it indicates the inverter is in rotation status.

LOCAL/REMOT: It is the LED indictor for keyboard operation, terminal operation and remote operation (communication control). When it is OFF, it indicates the keyboard operation control status; when it is ON, it indicates the terminal operation control status; when it flashes, it indicates the remote operation control status.

FWD/REV: It is the LED indictor for forward/reverse rotation. When it is OFF, it indicates the inverter is in forward rotation status; when it is ON, it indicates the inverter is in reverse rotation status.

TUNE/TC: It is the LED indictor for tuning. When it is ON it indicates the torque control status; when it is OFF, it indicates the speed control status.

2) Units of LED indictor description:

Hz refers to the unit of frequency

- A refers to the unit of current
- V refers to the unit of voltage.
- 60

RPM refers to the unit of rotation speed unit

3) Digital display zone:

Five-digit LED display, able to display setup frequency, output frequency, various monitoring data and alarm code.

- % refers to percentage
- 4) Keyboard button description

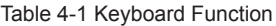

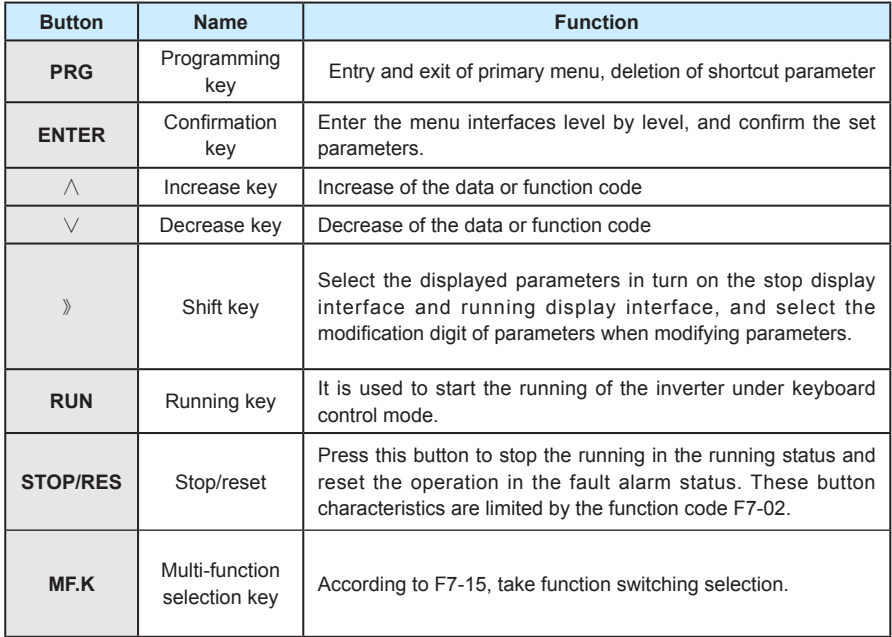

# **4.2 Description of Function Code Viewing and Modification Methods**

The operation panel of the MD320 inverter adopts three-level menu structure to carry out operations such as parameter setting.

The three-level menu includes function parameter set (level 1 menu)→Function code (level 2 menu)→Function code setup value (level 3 menu). Refer to Fig.4-2 for the operation procedure.

واحد فروش: ۰۹۱۲۹۲۷۵۱۵۹( مهندس رمضان زاده ) www.Farazcontrol.com

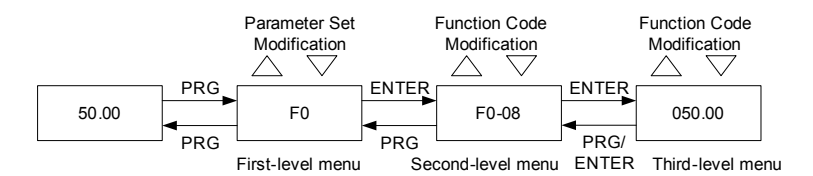

Fig.4-2 Operation Procedure of Three-level Menu

Caution: When operating on level 3 menu, press PRG key or ENTER key to return to level 2 menu. The difference between PRG key and ENTER key is described as follows: Pressing ENTER KEY will save the setup parameter and return to the level 2 menu and then automatically shift to the next function code, while pressing PRG key will directly return to level 2 menu without saving the parameter, and it will return to the current function code.

Example: Modify the function code F3-02 from 10.00Hz to 15.00Hz. (The bold-type work indicates the flashing bit.)

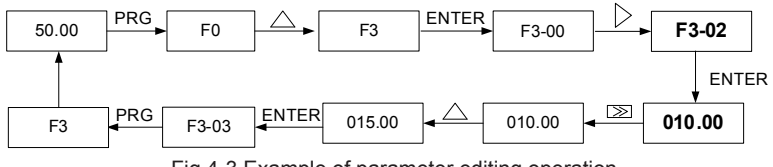

Fig.4-3 Example of parameter editing operation

In level 3 menu, if the parameter has no flashing bit, it indicates that the function code cannot be modified. The possible reasons include:

1) The function code is an unchangeable parameter, such as actual detection parameter, running record parameter, etc.

2) The function code cannot be modified in running status. It can be modified only after the unit is stopped.

## **4.3 Shortcut Menu Operation Mode**

The shortcut menu is set to facilitate the user to quickly view and modify the commonly used function parameters. In the shortcut menu, the parameter is displayed in the form of "Uf3-02", which indicates the function parameter F-02. Parameter modification in the shortcut menu has the same effect as the operation in the common programming status.

The shortcut menu can contain 16 function parameters at most. If there are 16 parameters and the user wants to add more, it will display "FULL". If "NULL" is displayed when entering the menu, it indicates that the shortcut menu is null. The shortcut menu operation is limited by the function code F7-03. When F7-3 is set to "0", addition or deletion operation can be performed on the shortcut menu. When F7-03 is set to "1", the parameter option is locked and addition or deletion operation is inactive.

The shortcut menu has stored the 16 common parameters by default for the convenience of the user:

- F0-01: Controm mode
- F0-02: Command source selection
- F0-03: Main frequency source selection F0-07: Frequency source selection
- F0-08: Preset frequency
- F0-17: Acceleration time
- F0-18: Deceleration time
- F3-00:V/F curve setup
- F3-01: Torque boost
- F4-00:DI1 terminal function selection

F4-01:DI2 terminal function selection F4-02:DI3 terminal funciton selection

- F5-04:DO1 output selection
- F5-07:AO1 output selection
- F6-00: Startup mode
- F6-10: Stop mode

The user can edit the shortcut menu in accordance with the actual needs.

1) Add shortcut parameter item:

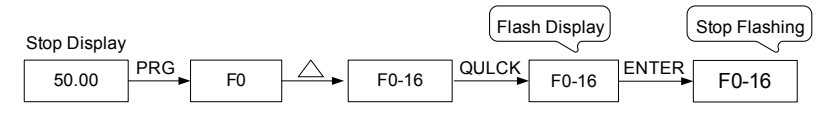

Fig.4-4 Example of Adding Shortcut Parameter Item

Caution: When pressing QUICK key during the programming of level 2 menu, the display flashes and prompts whether to save the parameter into shortcut menu. Press ENTER key for confirmation, the display stops flashing, and the operation is completed. Press PRG key to cancel, the display stops flashing, and the operation is cancelled.

2) Modification of shortcut parameters

Run or Stop Display

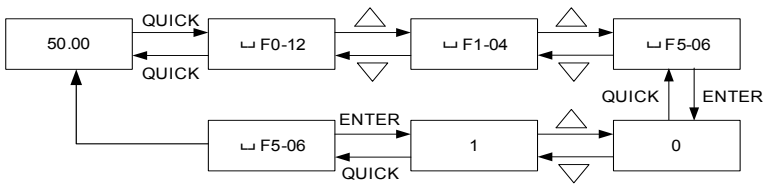

Fig.4-5 Example of Modification of Shortcut Parameters

واحد فروش: ۰۹۱۲۹۲۷۵۱۵۹( مهندس رمضان زاده ) www.Farazcontrol.com

Caution: In Stop or running display interface, press QUICK key to enter shortcut key, and select different shortcut parameters with UP/DOWN key. Then press ENTER key to enter next level of menu. At this time the modification method of shortcut parameter is the same as that of the parameters in common level 3 menu. To return to the upper level display, press QUICK key, and the modified parameters will not be saved. \

3) Delete shortcut parameter item:

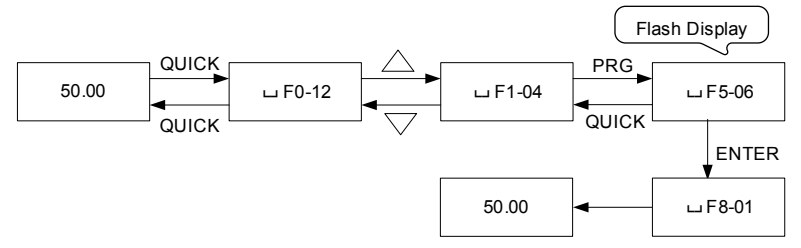

Fig.4-6 Deletion of Shortcut Menu

Caution: Press PRG key in shortcut menu, the display flashes and prompts whether to delete the parameter. Press ENTER key for confirmation, the display stops flashing and the deletion operation is completed. Press QUICK key, the display stops flashing, and the deletion operation is canceled. If the last shortcut parameter is deleted, "null" will be displayed upon deletion, indicating that the shortcut menu is null.

# **4.4 Extended Function Menu**

Upon completion of effective installation of functional expansion cards like water supply card and extension card, the inverter can automatically identify the card type and extend group H menu to the standard menu for user to perform parameter setting. Group F menu operation is the same as that.

# **4.5 Method of Viewing Status Parameter**

In stop or running status, it can display multiple status parameters. It can select whether to display the parameter through the function codes F7-04 (running parameter) and F7-05 (stop parameter) in accordance with the binary bits. For the meanings of the binary bits, refer to Chapter 6 F7-04 and F7-05 Function

In the stop status, there are totally sixteen stop status parameters for selection, namely, setup frequency, bus voltage, DI input status, DO output status, analog input AI1 voltage, analog input Al2 voltage, analog input AI3 voltage, actual numerical value, actual length, PLC running step, and six reserved parameters. The displaying of the selected parameters may be switched by the button sequence.

In the running status, five running status parameters are always displayed, namely, setup frequency, bus voltage, output voltage , and output current, and other sixteen parameters, namely, output power, output torque, DI input status, DO output status, analog input AI1 voltage, analog input Al2 voltage, analog input AI3 voltage, actual numerical value, actual length, line speed, PID setup, PID feedback and four reserved parameters are displayed in accordance with the selection of F7-04 (converted into binary system). The displaying of the selected parameters may be switched by the button sequence.

64

|واحد فروش: ۱۵۹۵'۹۱۲۹۲۷م( مهندس رمضان زاده )

When the inverter is restarted upon power shutdown, the displayed parameters are the parameters selected before the power shutdown.

## **4.6 Password Setting**

The inverter provides user password protection function. When FP-00 is set to non-zero value, it indicates the user password, and the password protection turns valid after exiting the function code editing status. When pressing PRG key again, "------" will be displayed, and common menu cannot be entered until user password is input correctly.

To cancel the password protection function, enter with password and set FP-00 to "0".

The user password protection for the parameter items in the shortcut men depends on the status of F7-03, and is inactive for the parameter values.

## **4.7 Automatic Tuning of Motor Parameters**

To select the vector control running mode, it must input the nameplate parameter of the motor accurately prior to the running of the inverter. The MD320 inverter will select standard motor parameters matching the nameplate parameter. Since the vector control mode relies highly on the motor parameters, it must acquire the accurate parameters of the controlled motor to ensure the good control performance.

The procedures for the automatic tuning of motor parameters are described below:

First, select the command source (F0-02) as the command channel of the operation panel.

Second, input the following parameters in accordance with the actual motor parameters:

F1-01: Rated motor power

F1-02: Rated motor voltage

F1-03: Rated motor current

F1-04: Rated motor frequency

F1-05: Rated rotation speed of motor

If the motor is completely disconnected from the load, select "2" (complete tuning) in F1.11, and press RUN key on the keyboard panel, then the inverter will automatically calculate the following parameters:

F1-06: Rotor resistance

F1-07: rotor resistance

www.Farazcontrol.com

F1-08:Leakage inductive reactance F1-09: mutual inductive reactance

F1-10: No-load excitation current

Finally, complete the automatic tuning of motor parameters.

If the motor cannot be completely disconnected with the load, select "1" for F1-11 (static tuning), and then press RUN key on the keyboard panel.

واحد فروش: ۰۹۱۲۹۲۷۵۱۵۹( مهندس رمضان زاده )

The inverter measures rotor resistance, rotor resistance and leakage inductive reactance in sequence but does not measure the mutual inductive reactance and no-load current of the motor, which can be calculated by the user based on the motor nameplate. The motor nameplate parameters used in the calculation include rated voltage U, rated current l, rated frequency ƒ and power factor η:

The calculation methods of the no-load current and mutual inductive reactance of the motor are described below. "Lσ" refers to mutual inductive reactance of the motor.

No-load Current 
$$
I_0 = I \cdot \sqrt{1 - \eta^2}
$$

Mutual Inductance  $\mathsf{L}_m = \frac{\mathsf{U}}{2 \sqrt{3} \pi f \cdot \mathsf{L}_0} - \mathsf{L}_\sigma$ Calculation

Where, lo refers to no-load current, lm refers to mutual inductance, while lo refers to leakage inductance.

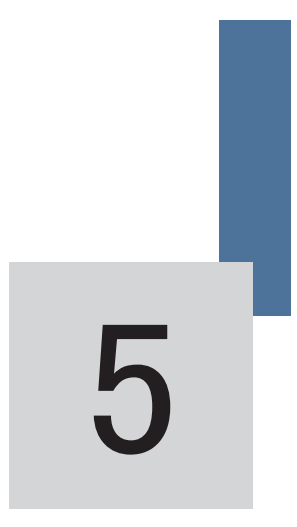

# Function Parameter Table

|واحد فروش: ۱۵۹۳۹۲۷۵۱۵۹( مهندس رمضان زاده ) <mark>www.Farazcontrol.com</mark>

# **Chapter 5 Function Parameter Table**

If FP-00 is set to non-zero value, it means parameter protection password is set, and the parameter menu cannot be entered until correct password is input. To cancel the password, it needs to set FP-00 to "0".

The parameters in the shortcut menu are free from password protection.

The symbols in the function table are described as follows:

 $\sqrt[4]{x}$ : It indicates that the parameter setup value can be modified when the inverter is in stop status and running status.

 $*\star$ ": It indicates that the parameter setup value cannot be modified when the inverter is in the running status.

"●":It indicates that the numerical value of the parameter is the actually measured value, which cannot be modified.

"\*": It indicates this parameter is "Factory default parameter" and can be set only by the manufacturer.

### Function Parameter Table

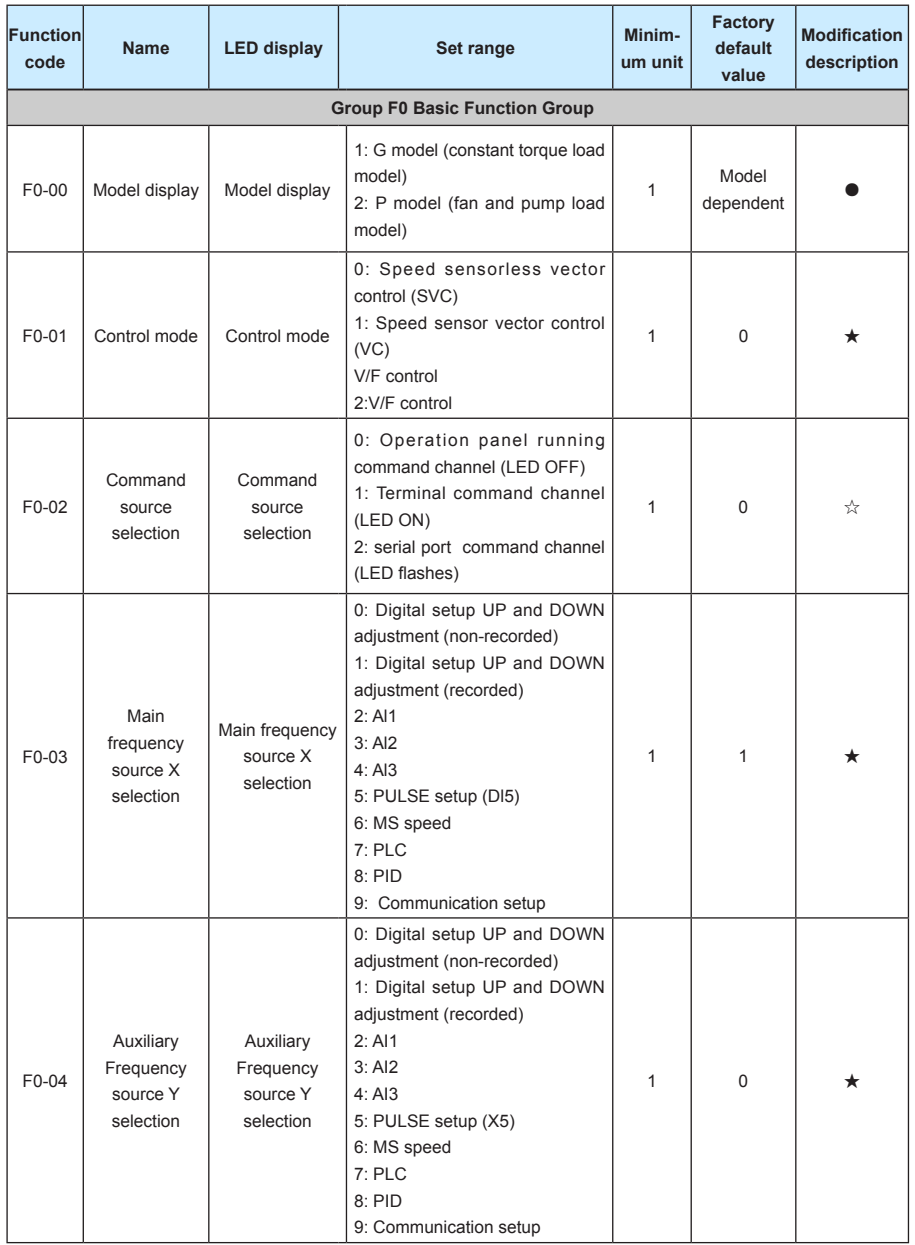

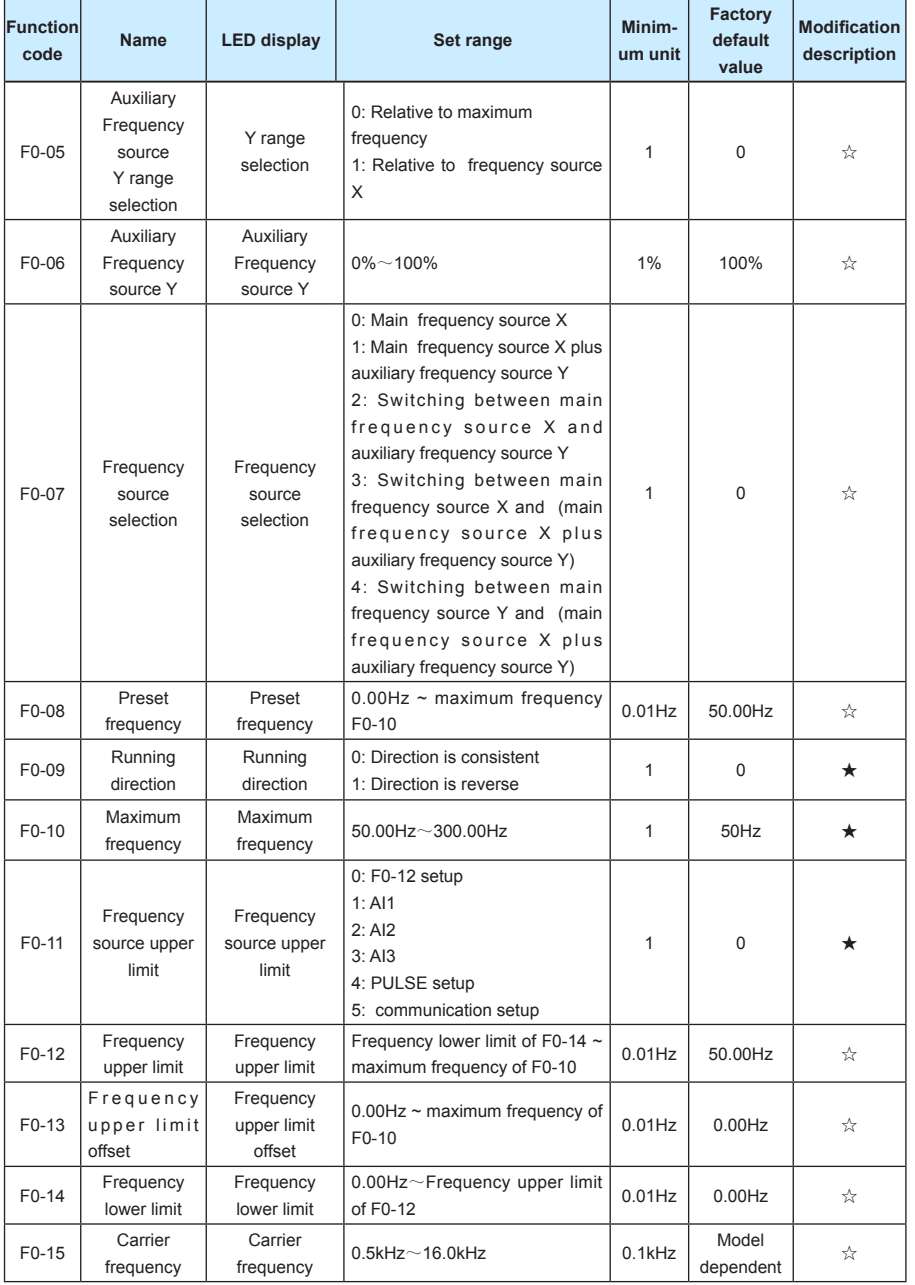

#### **MD320/MD320N User Manual Function Parameter Table**

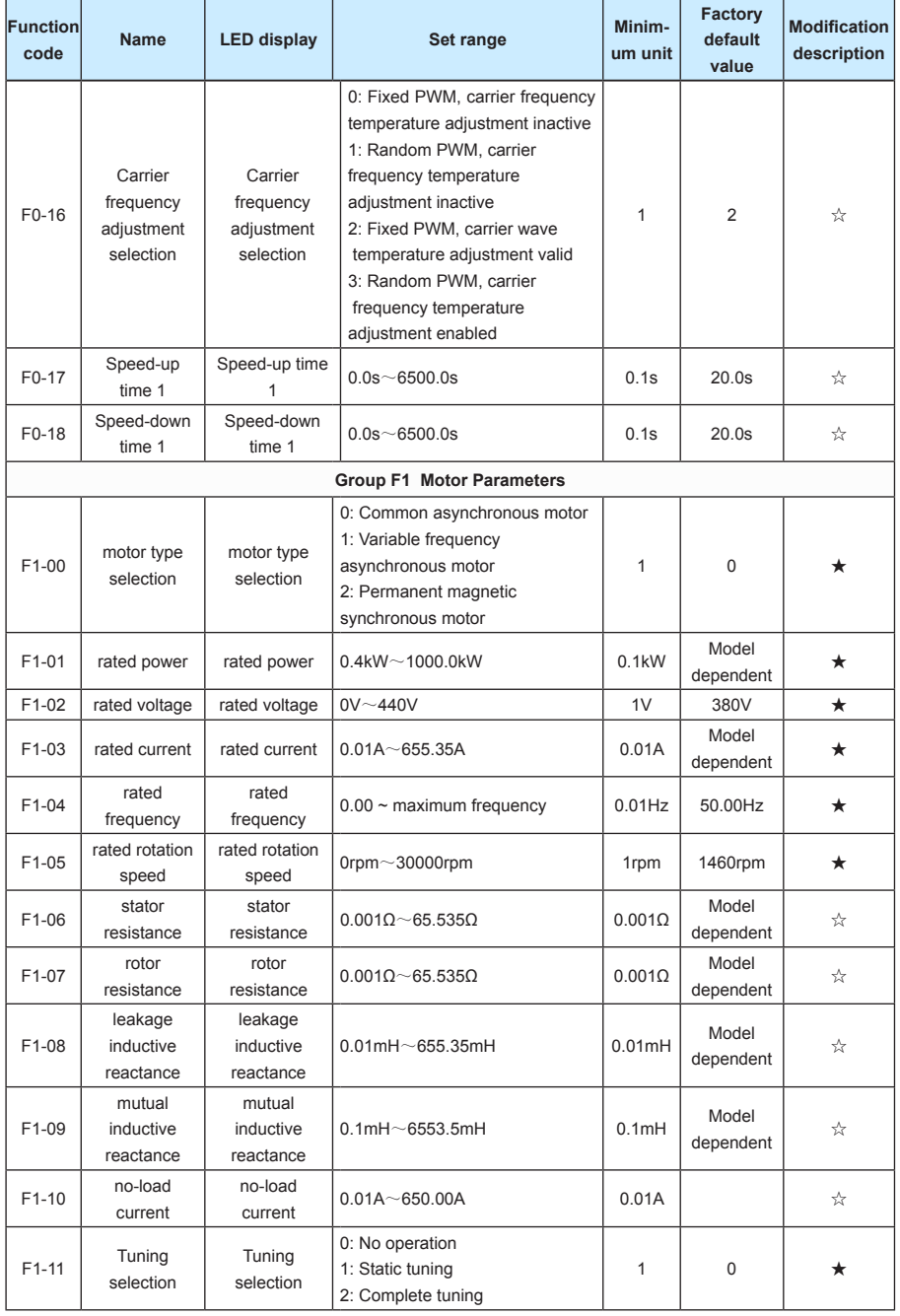

71

|واحد فروش: ۱۹۱۲۹۲۷۵۱۵۹( مهندس رمضان زاده ) <mark>www.Farazcontrol.com</mark>

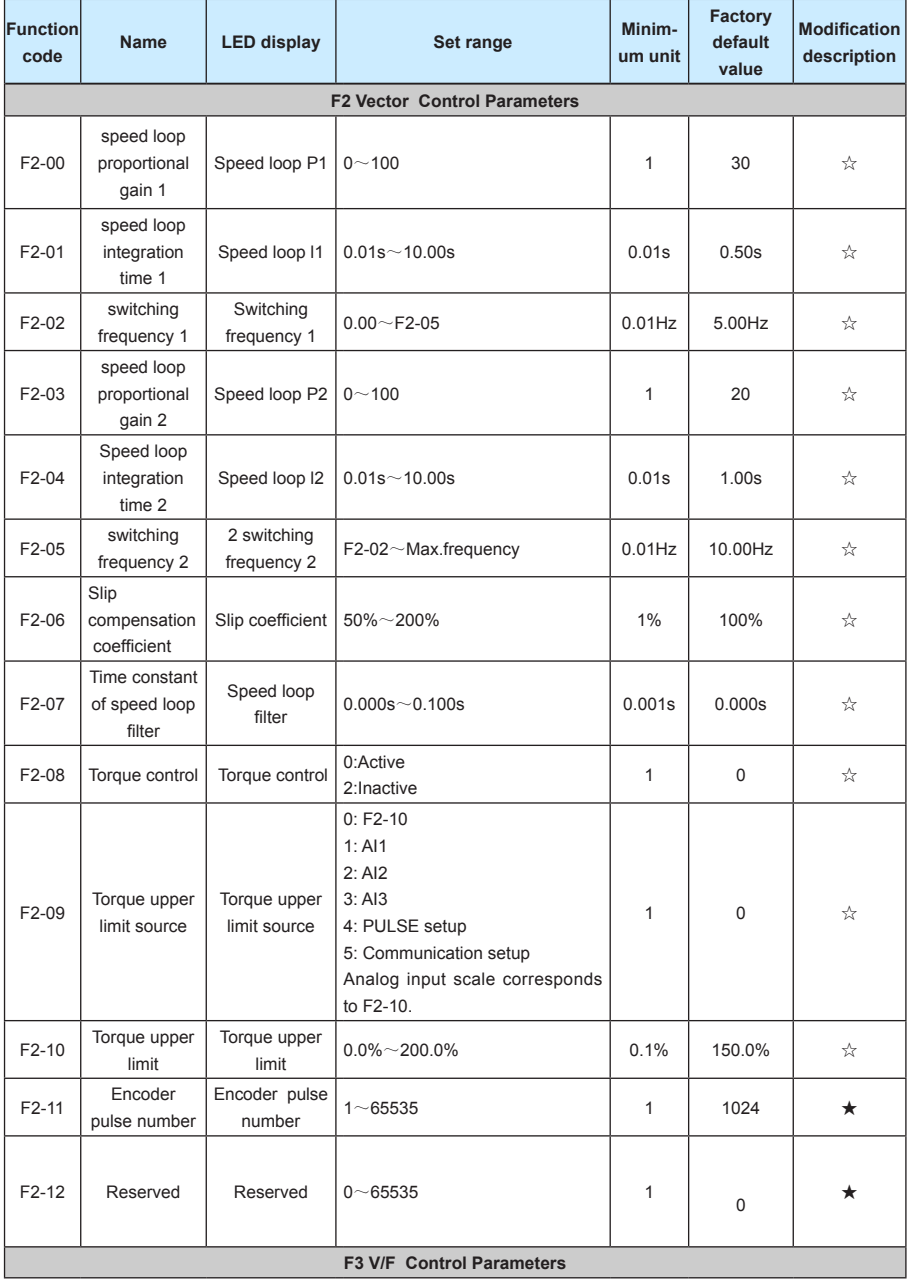
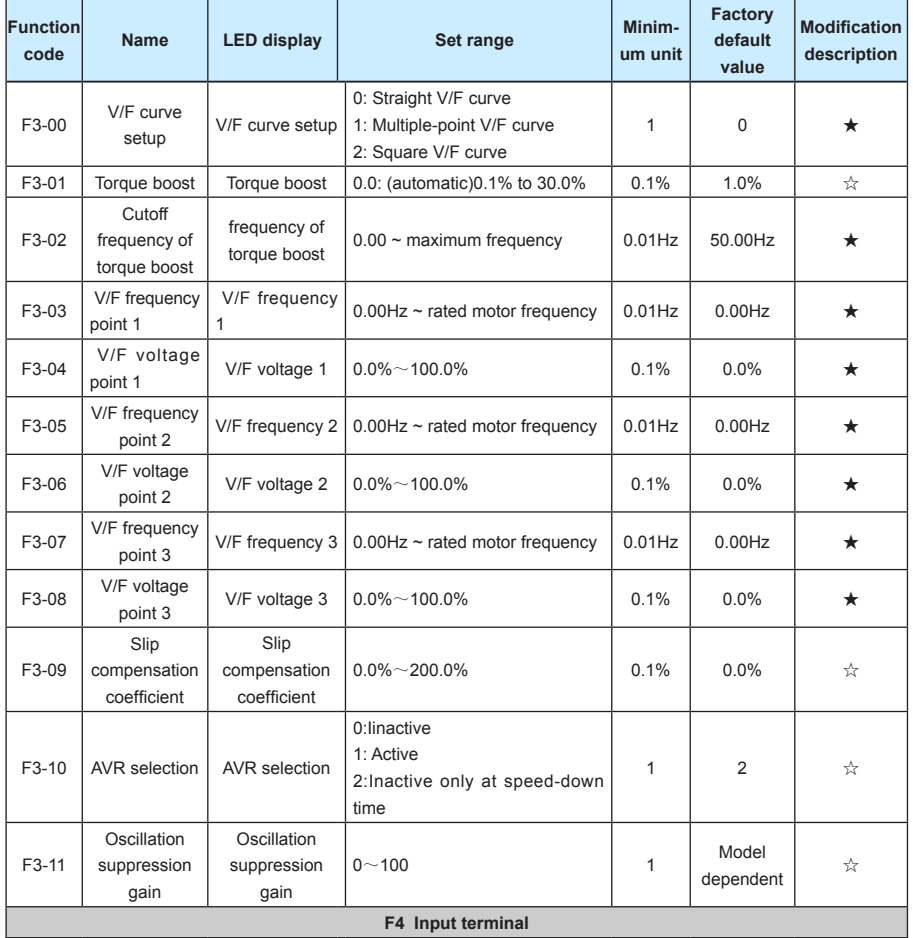

### **Function Parameter Table MD320/MD320N User Manual**

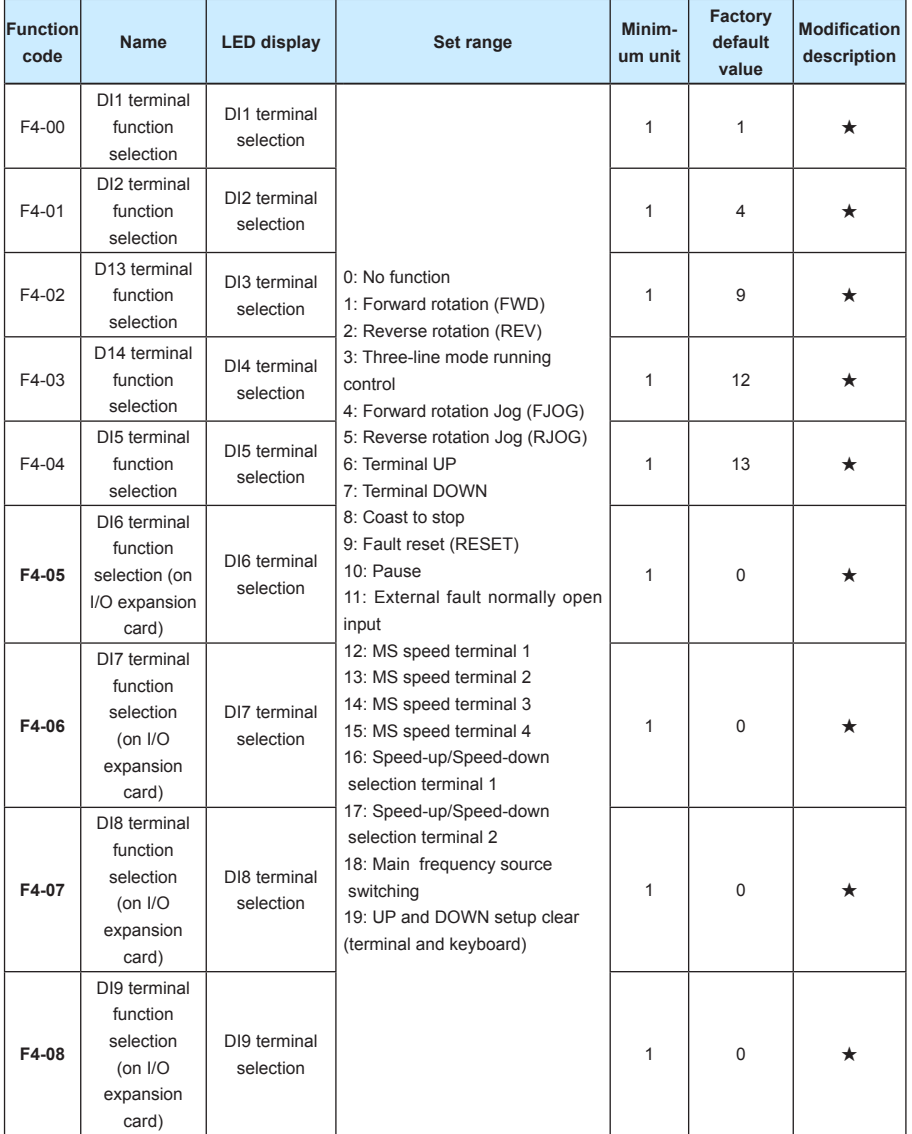

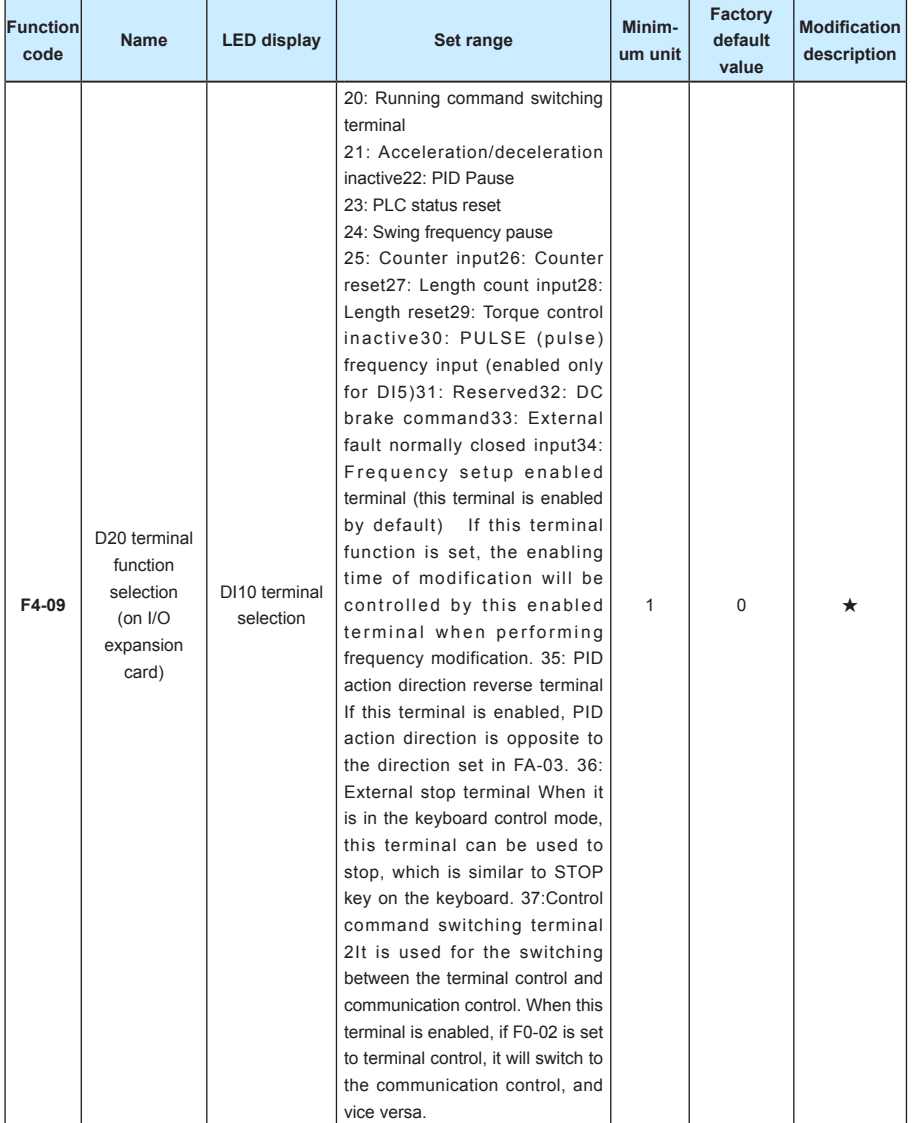

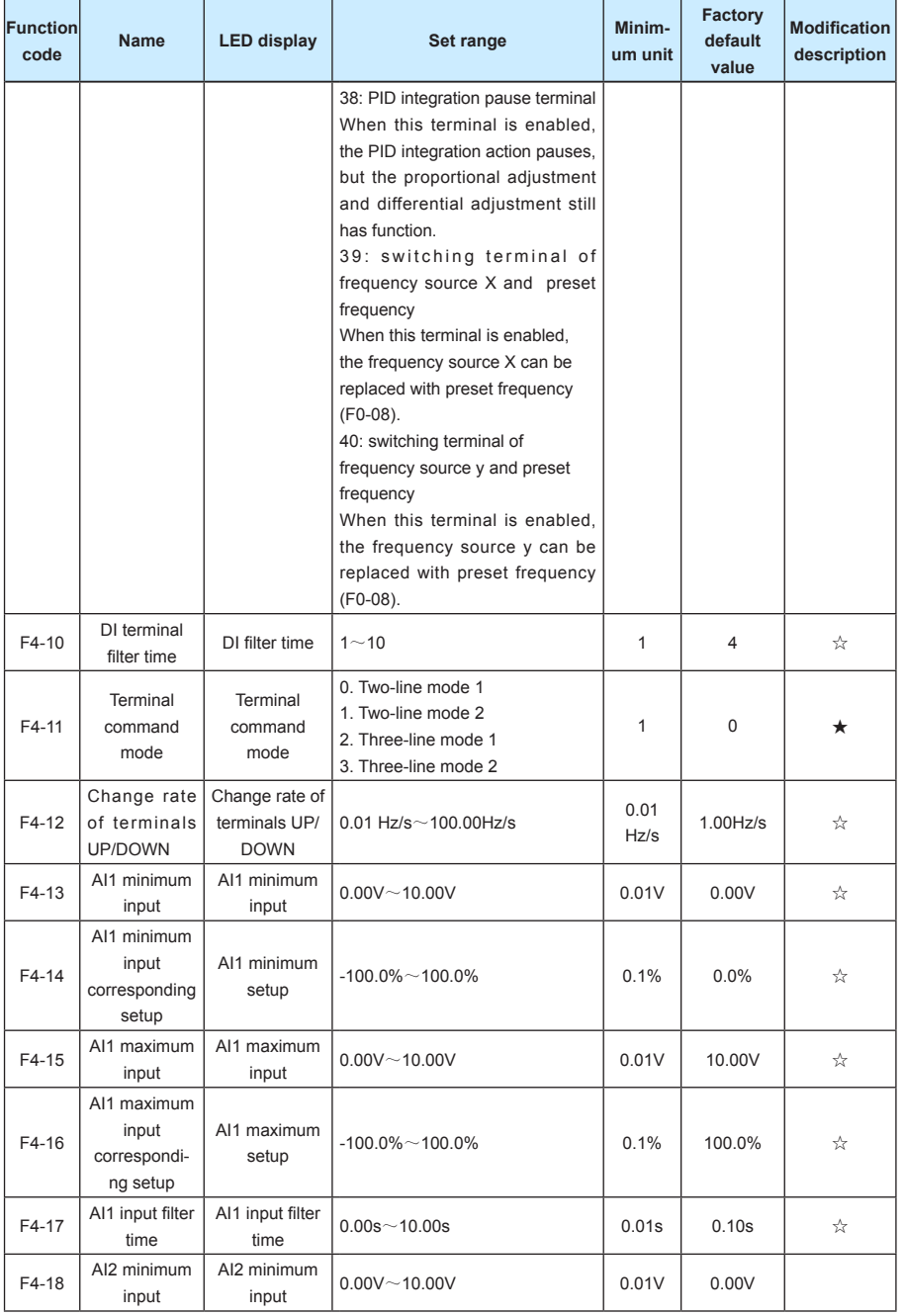

| واحد فروش: ۰۹۱۲۹۲۷۵۱۵۹( مهندس رمضان زاده )

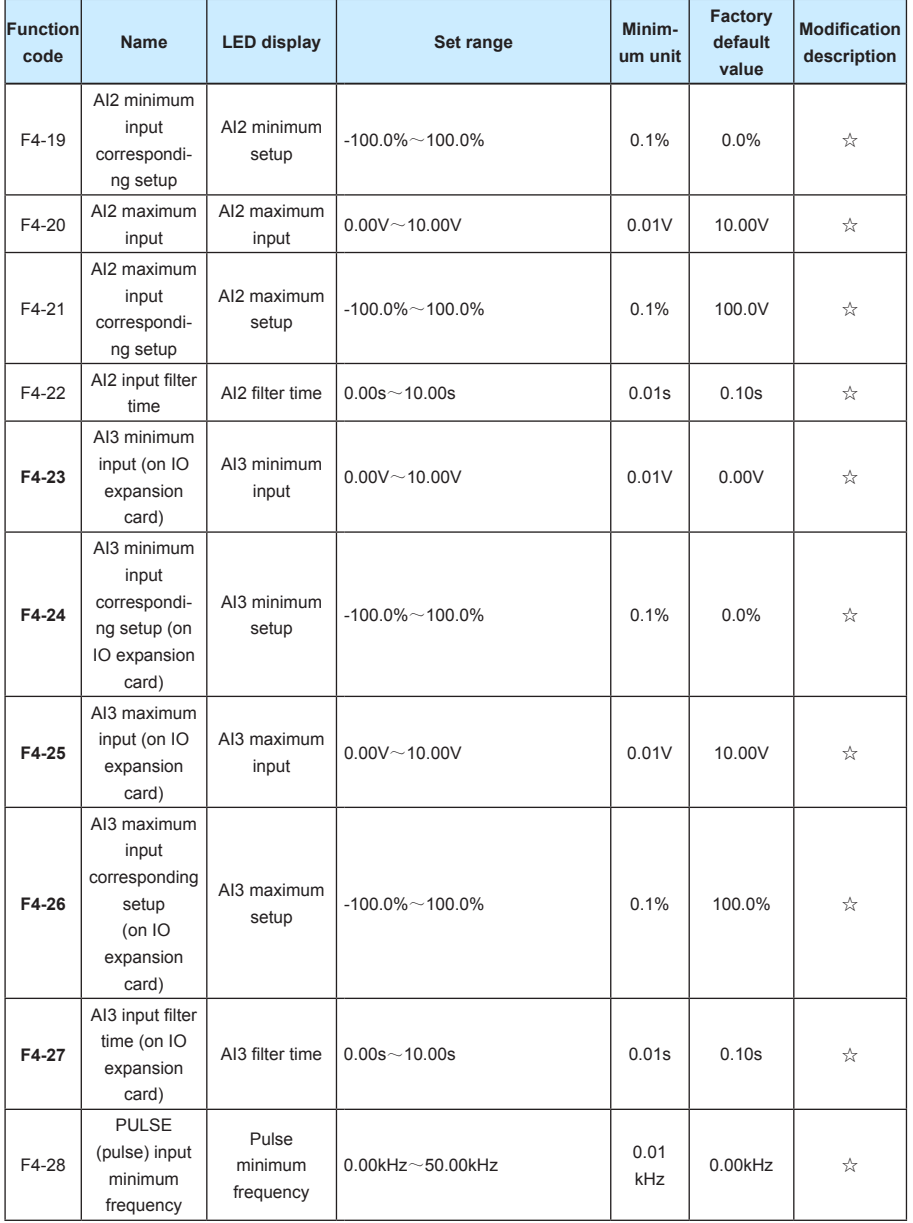

| واحد فروش: ۰۹۱۲۹۲۷۵۱۵۹( مهندس رمضان زاده )

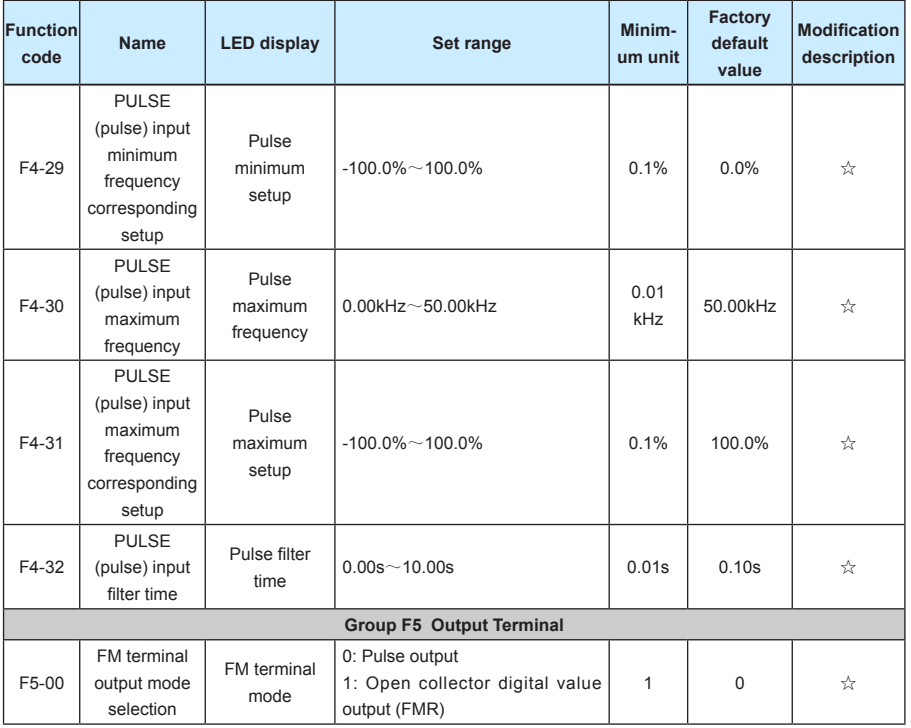

|واحد فروش: ۰۹۱۲۹۲۷۵۱۵۹( مهندس رمضان زاده )

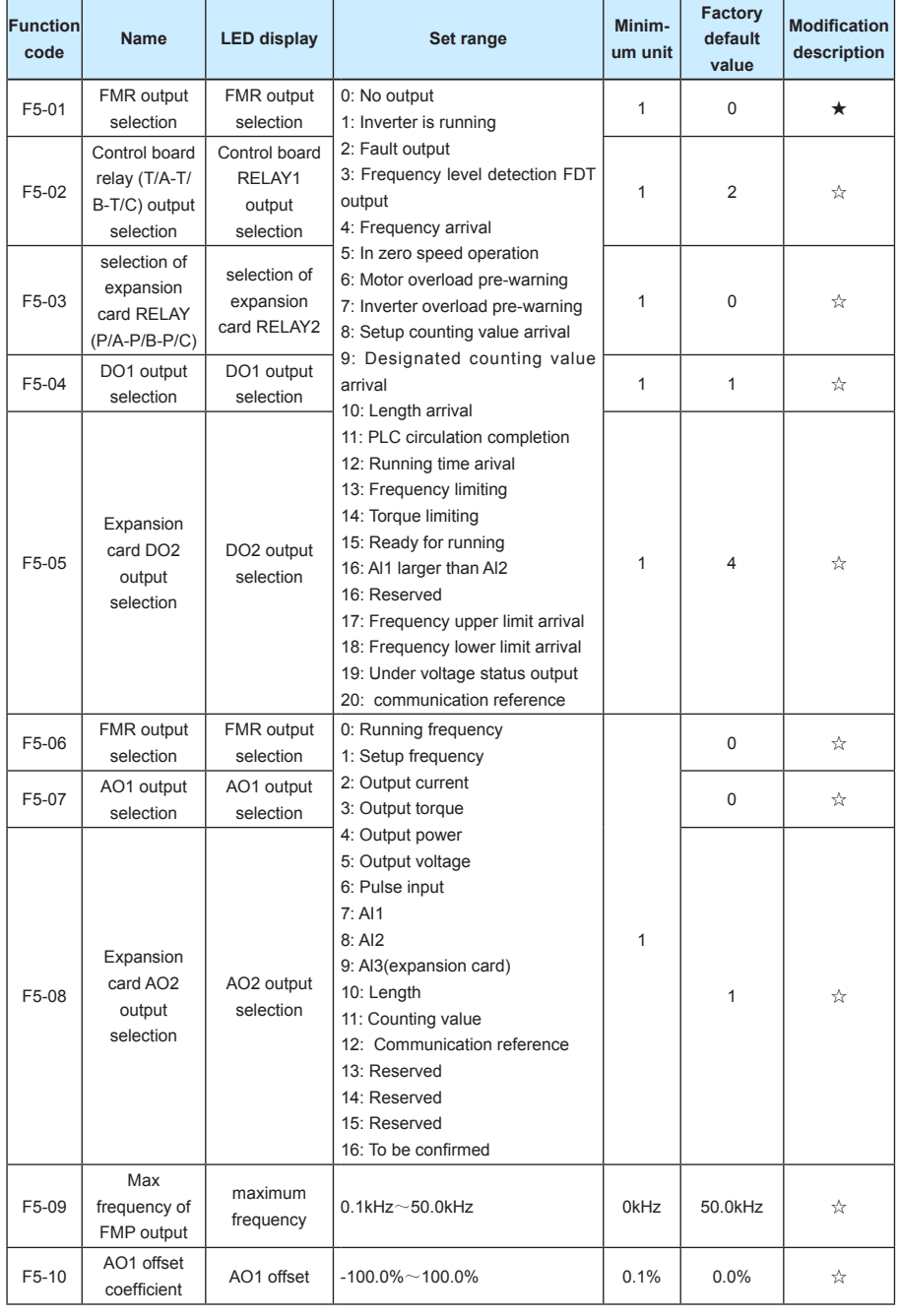

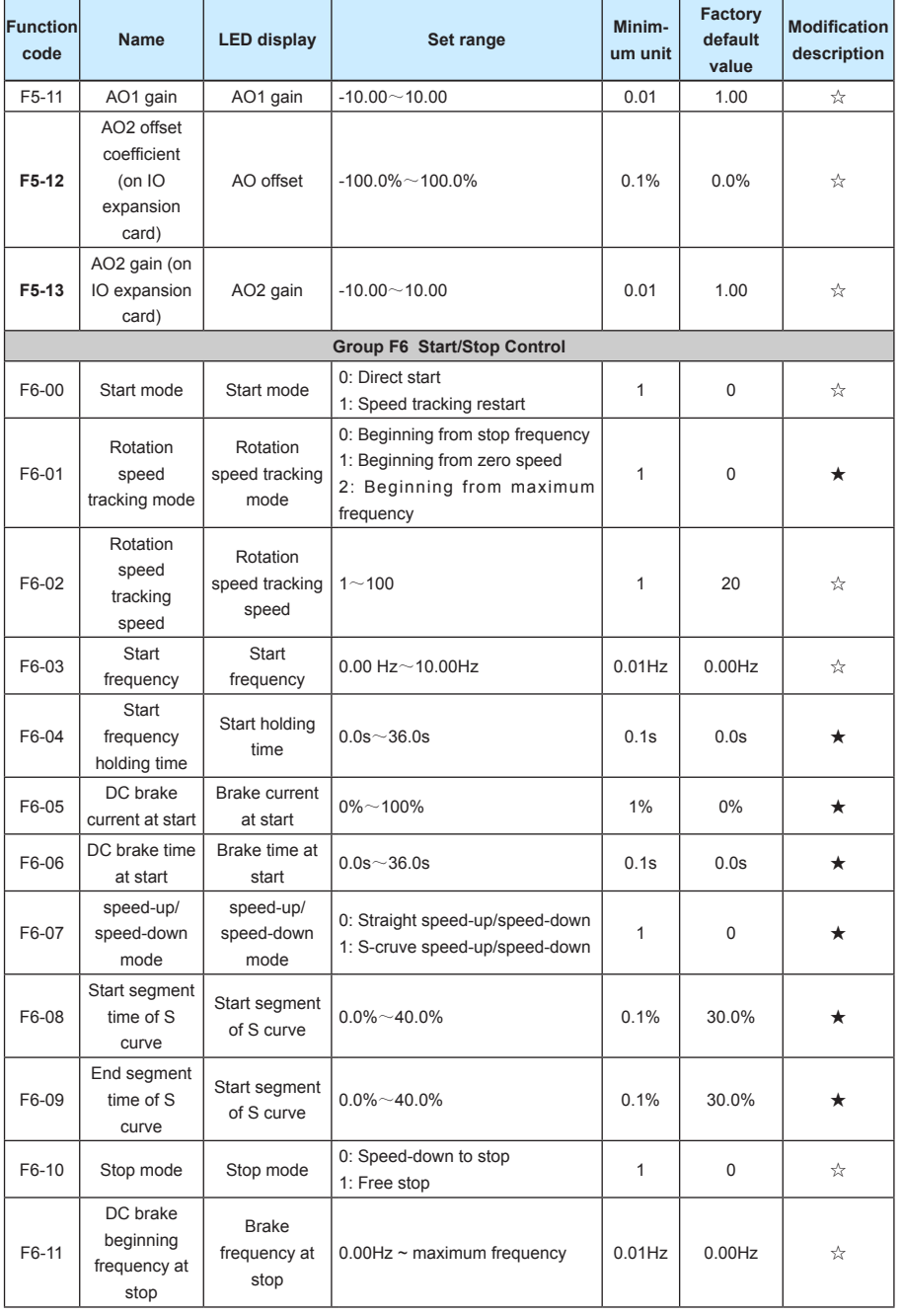

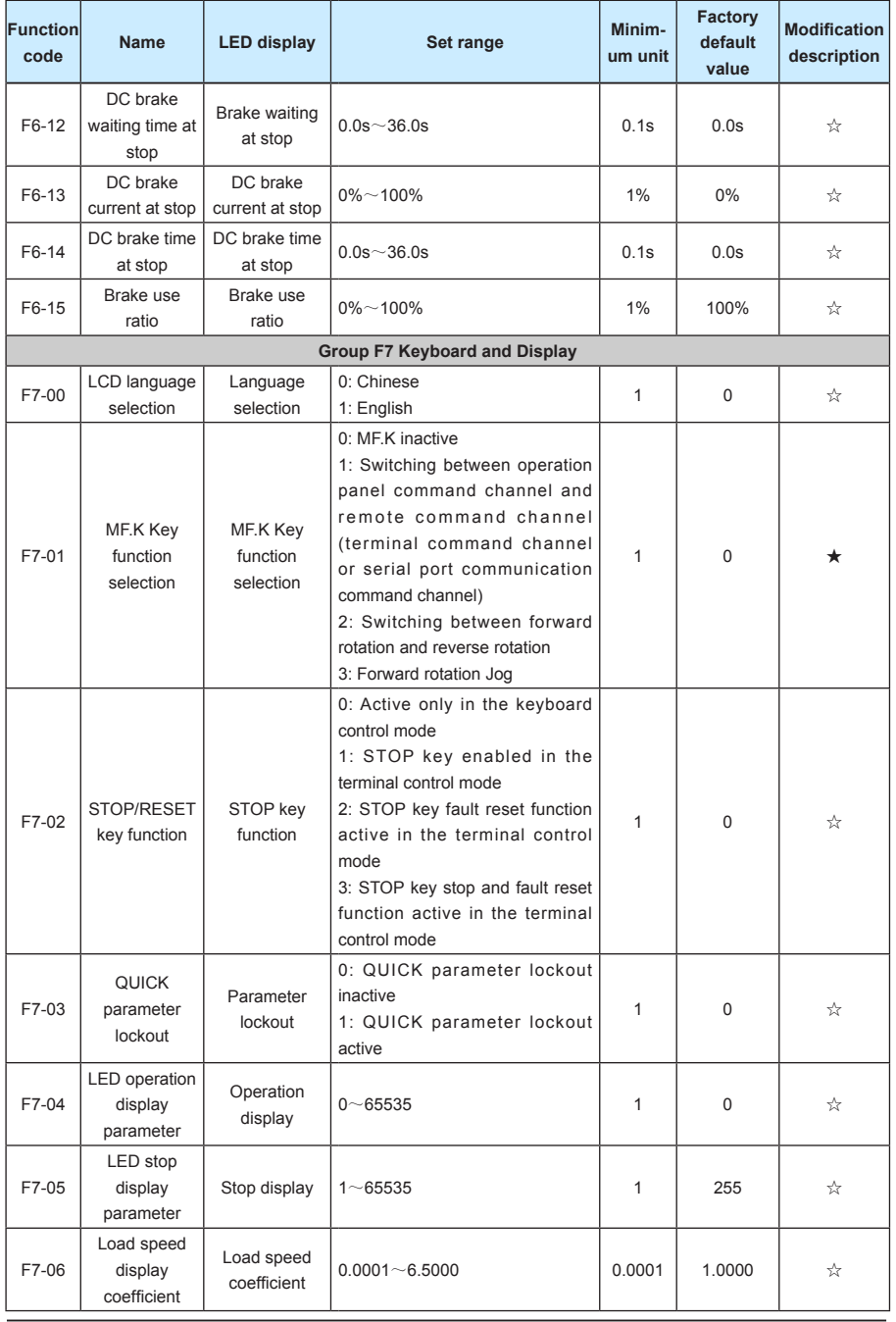

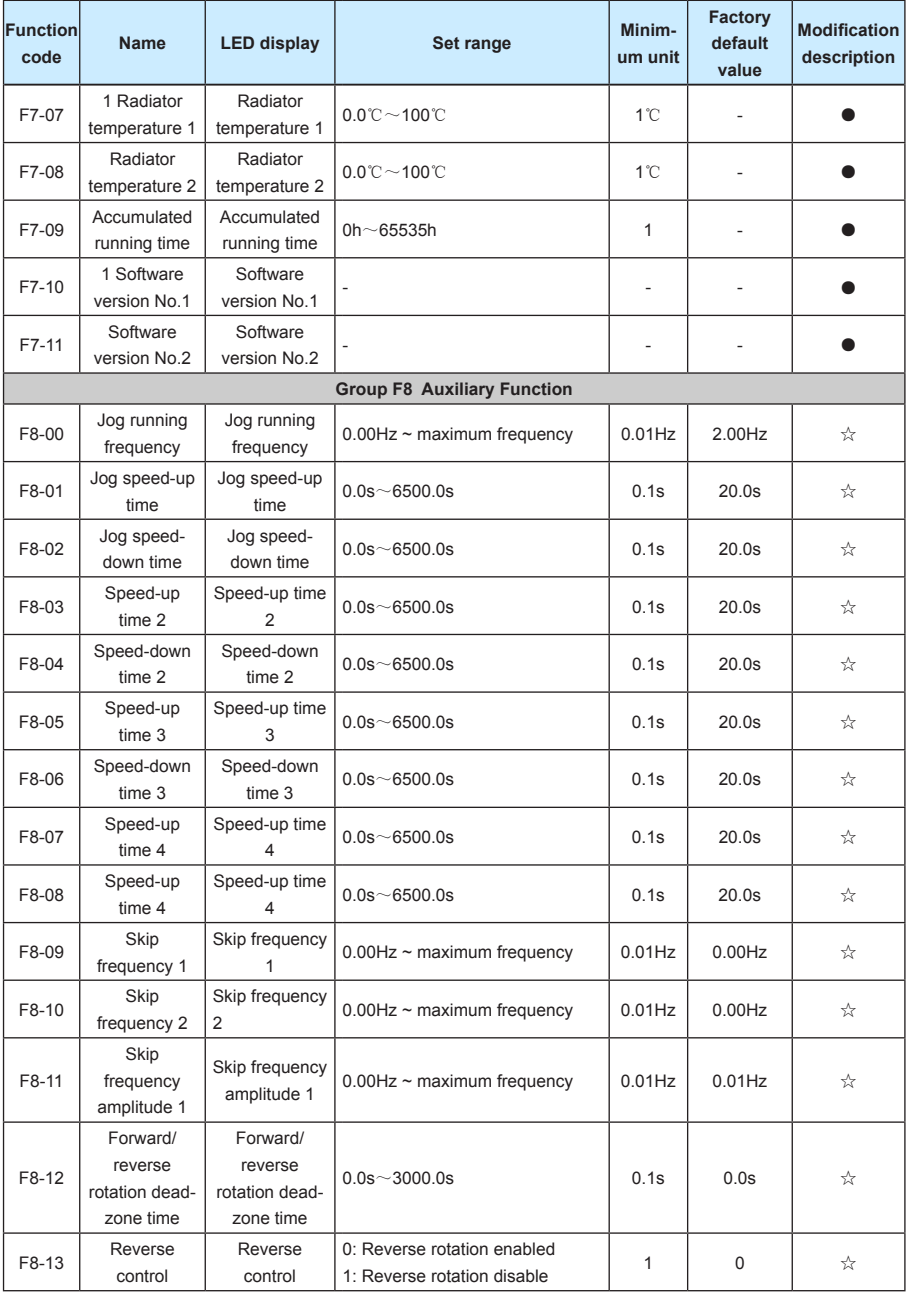

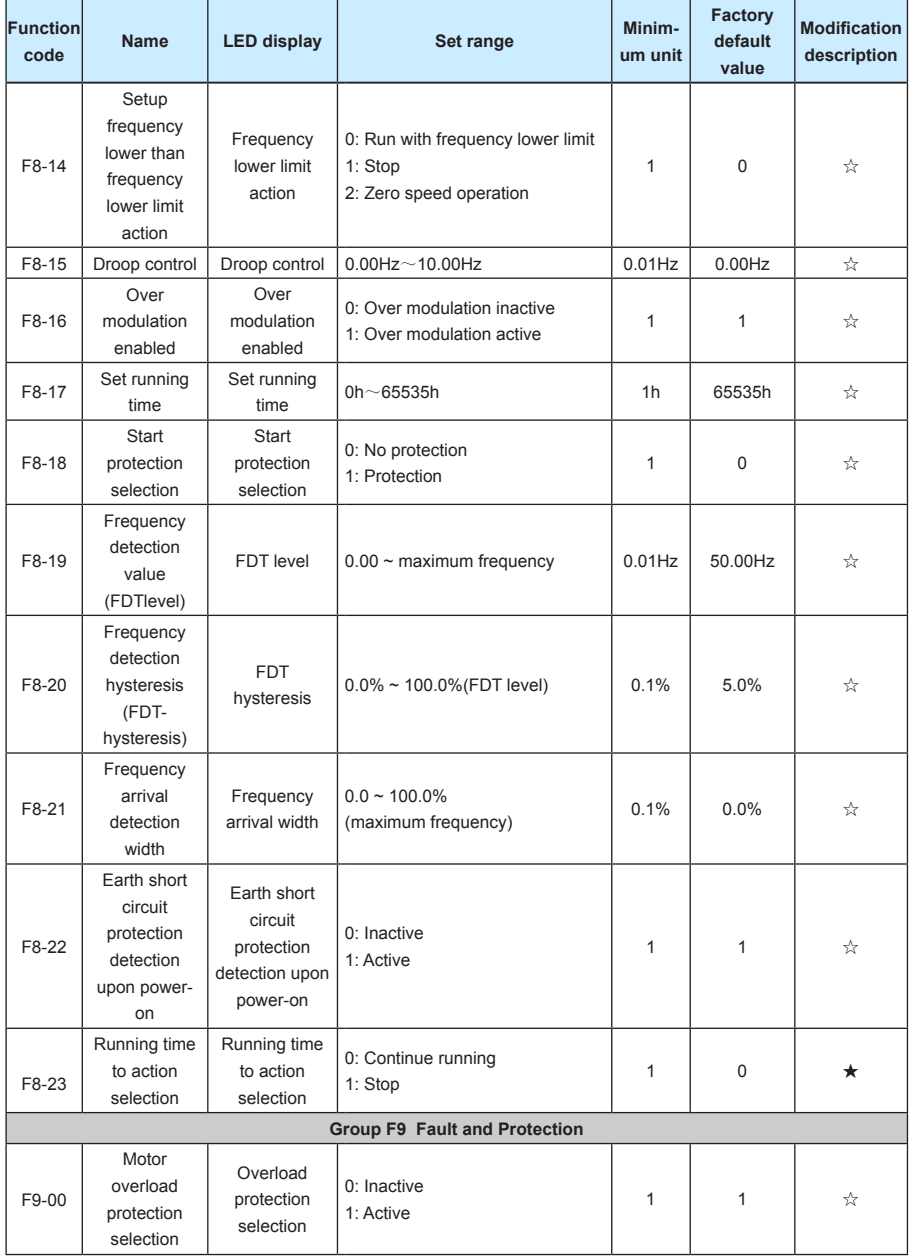

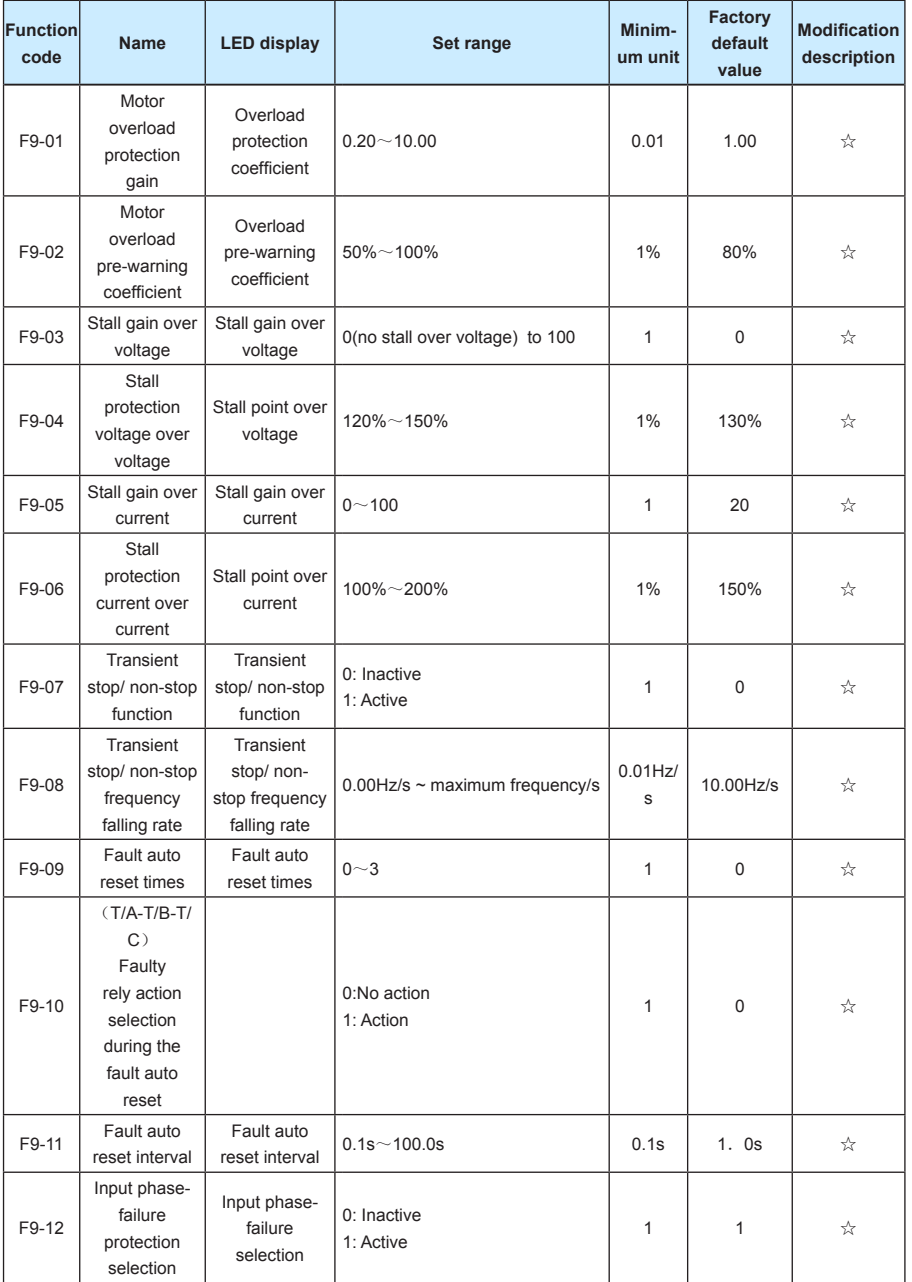

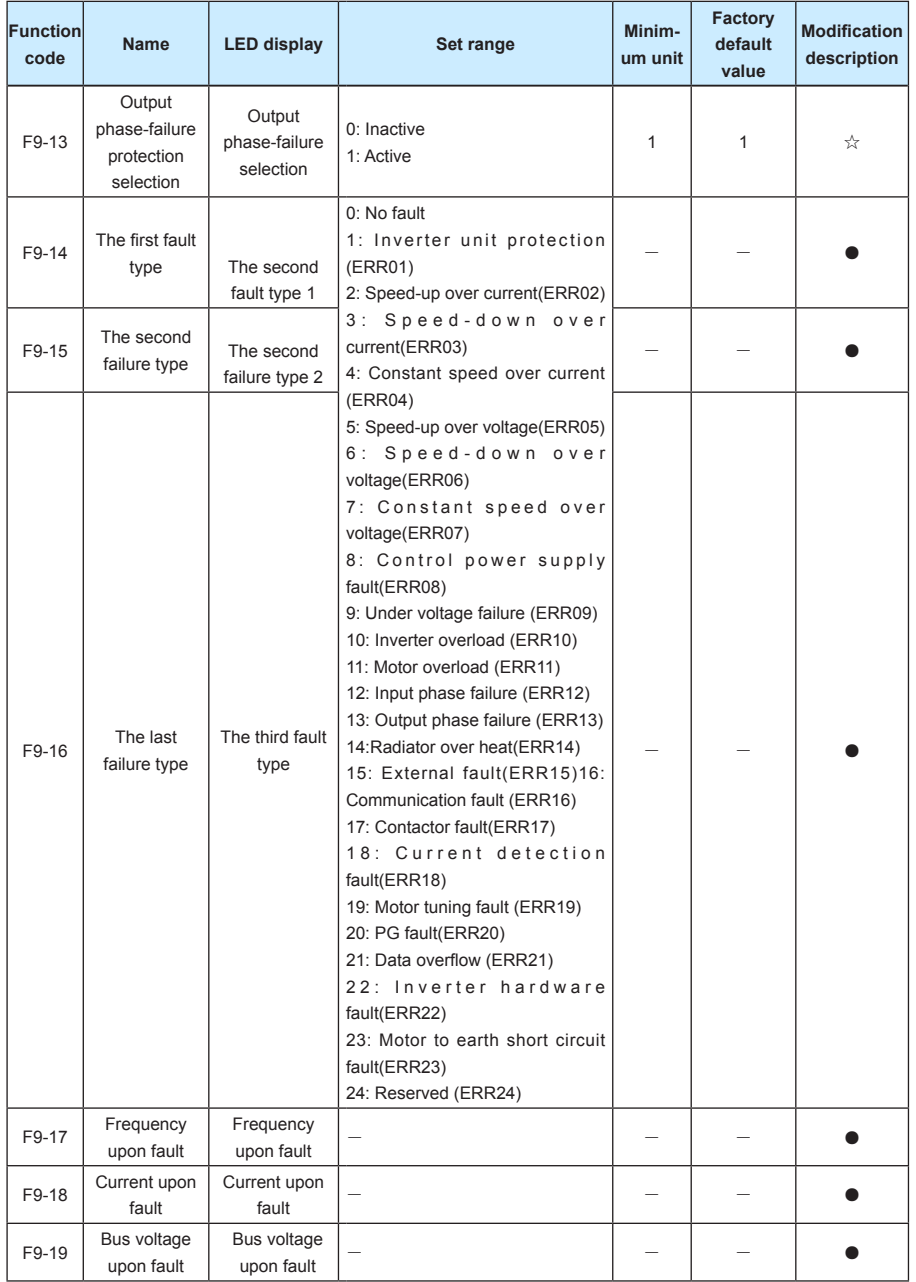

www.Farazcontrol.com

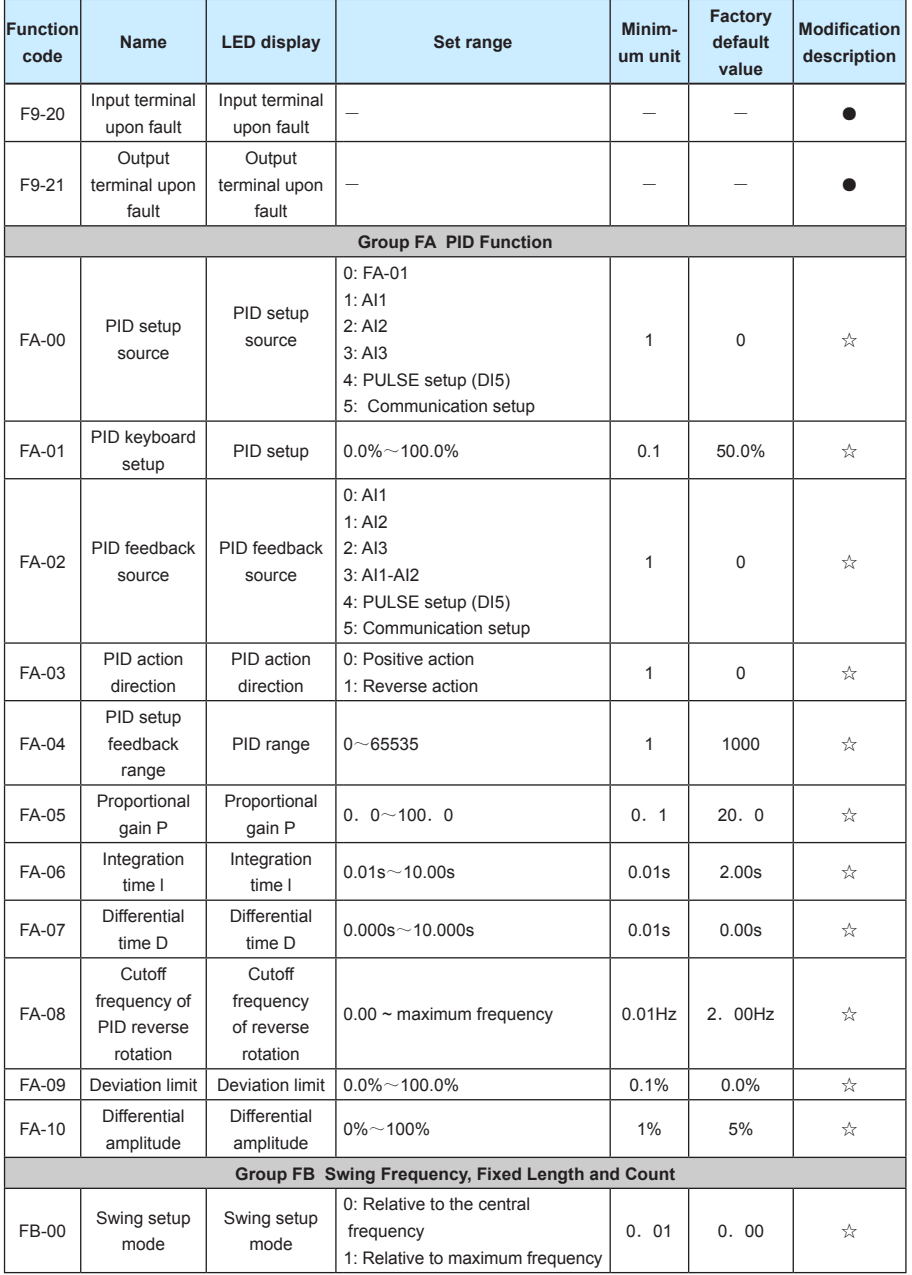

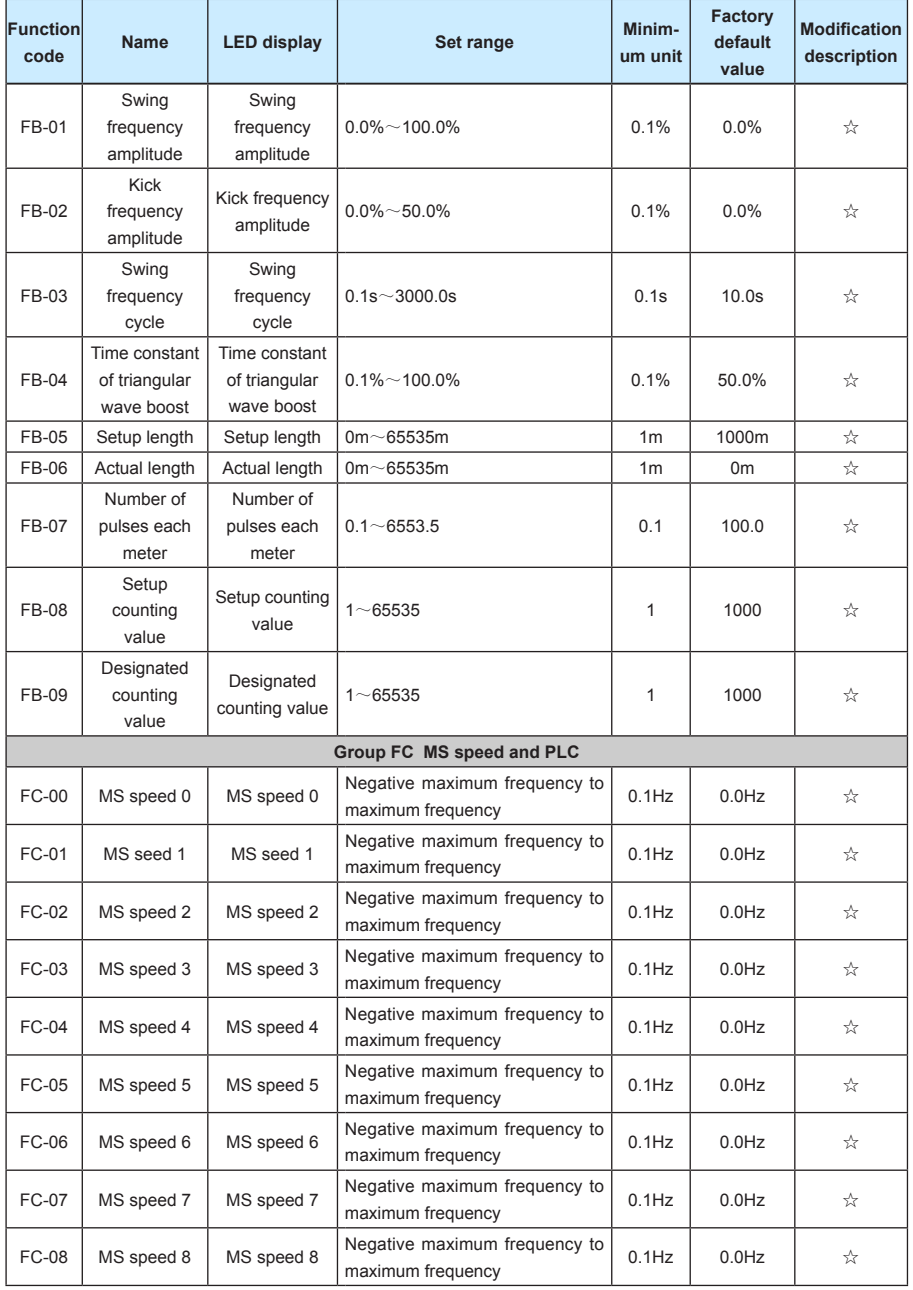

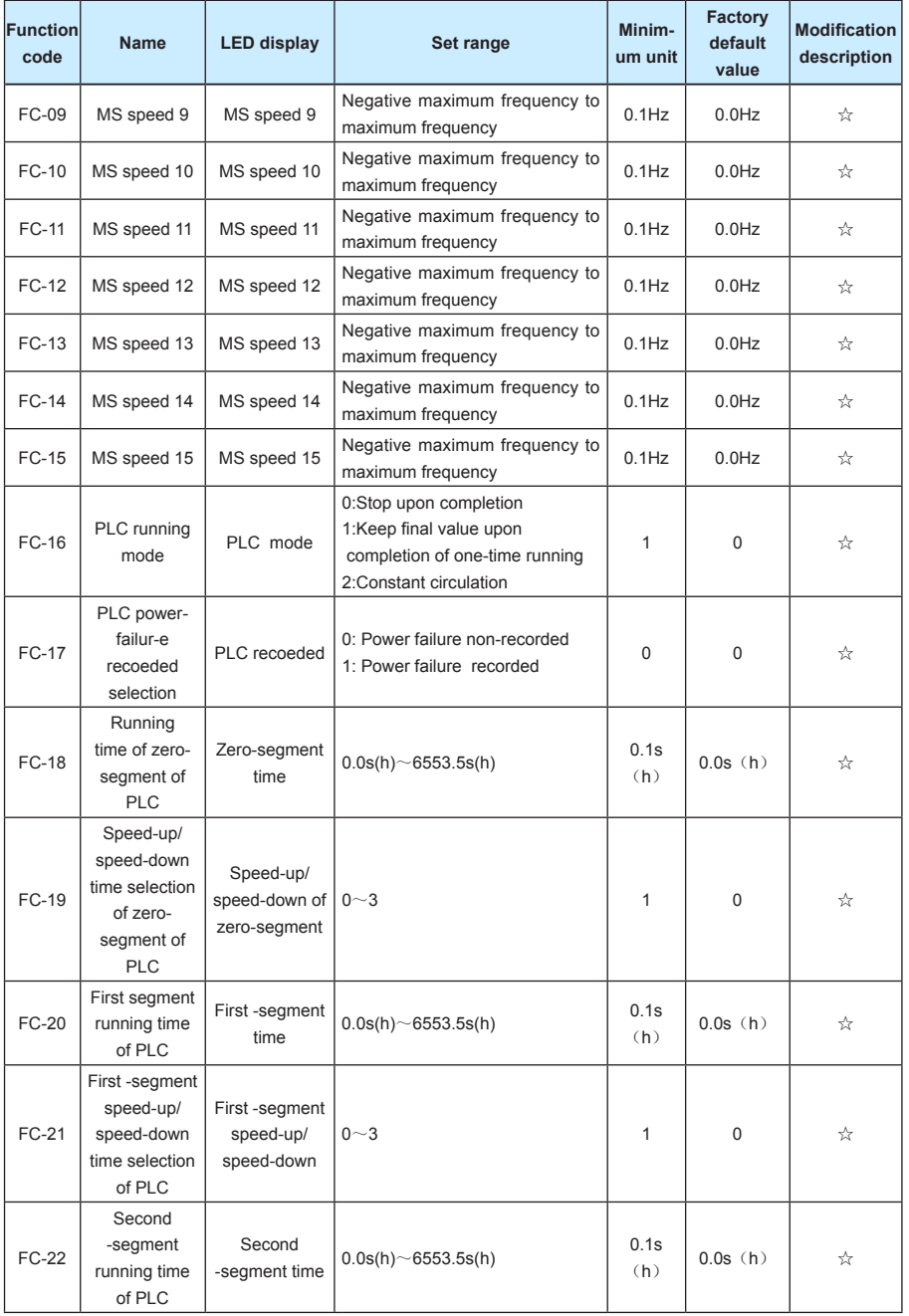

واحد فروش: ۰۹۱۲۹۲۷۵۱۵۹( مهندس رمضان زاده ) www.Farazcontrol.com

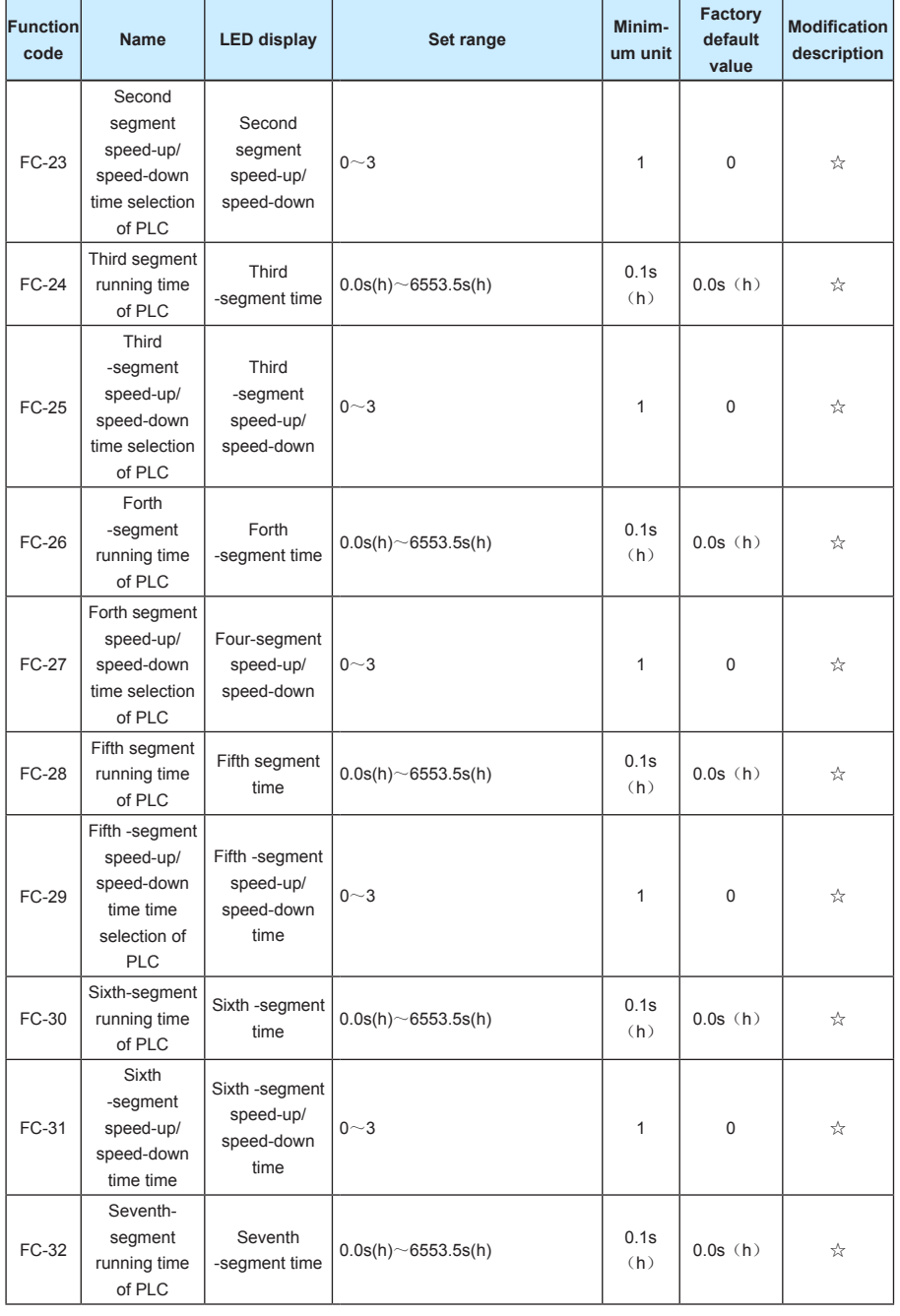

89

| واحد فروش: ۰۹۱۲۹۲۷۵۱۵۹( مهندس رمضان زاده ) www.Farazcontrol.com

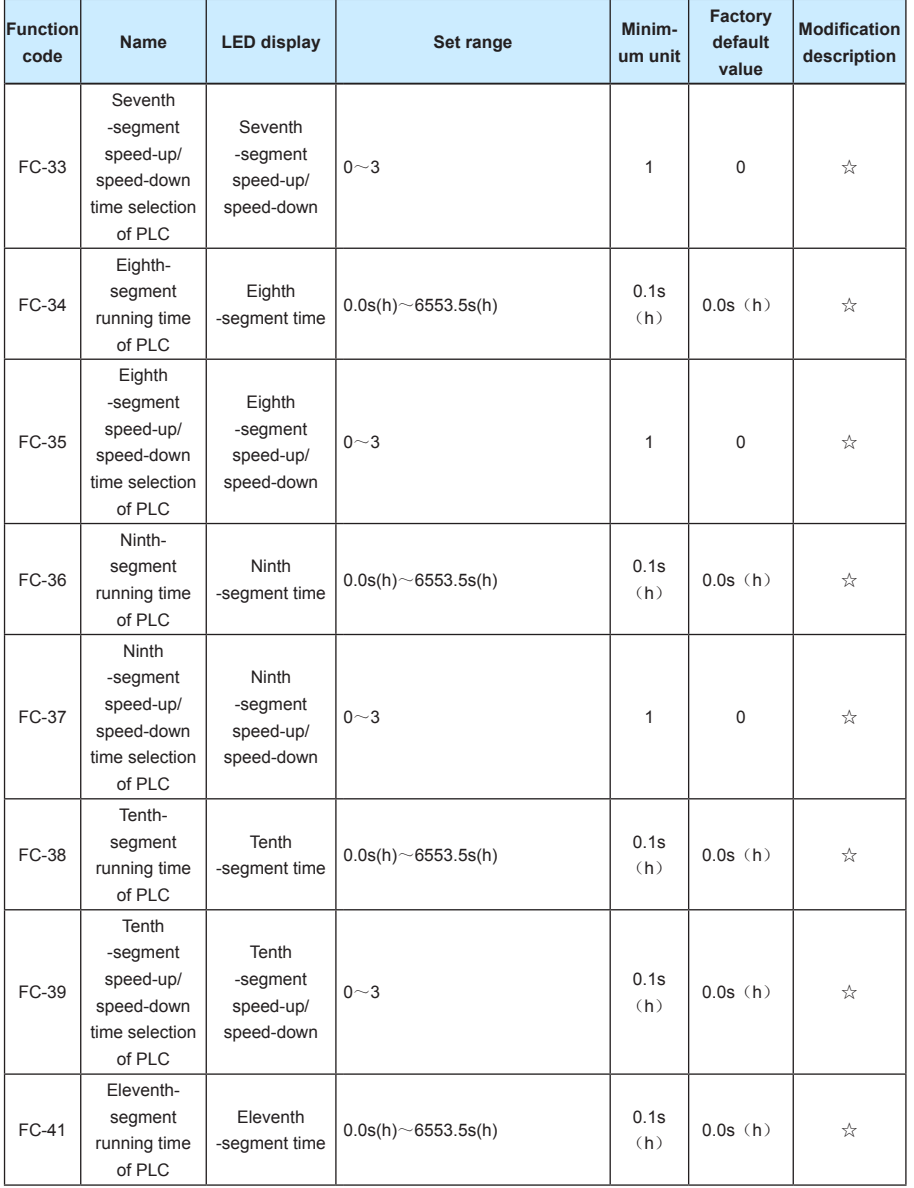

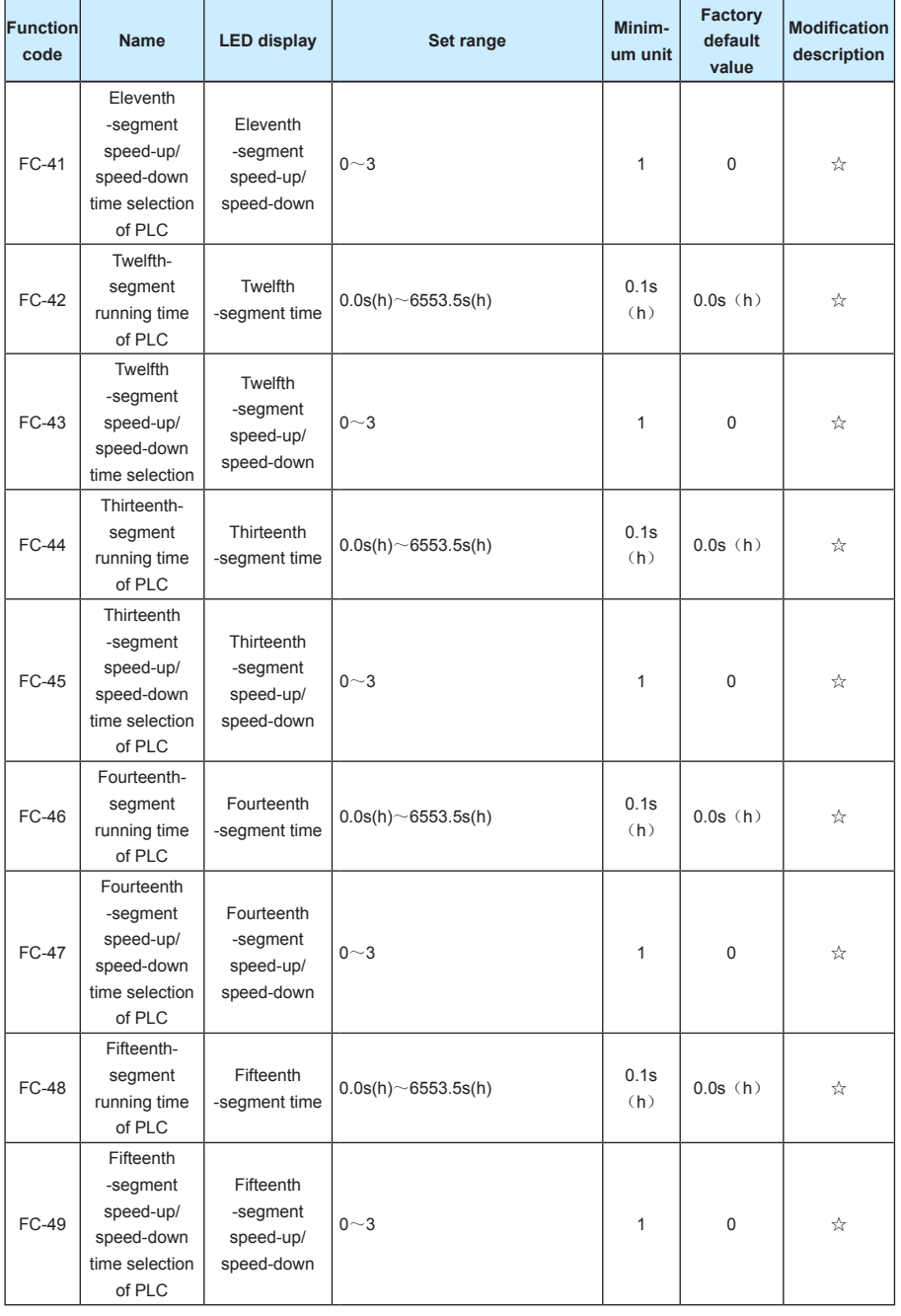

### **Function Parameter Table MD320/MD320N User Manual**

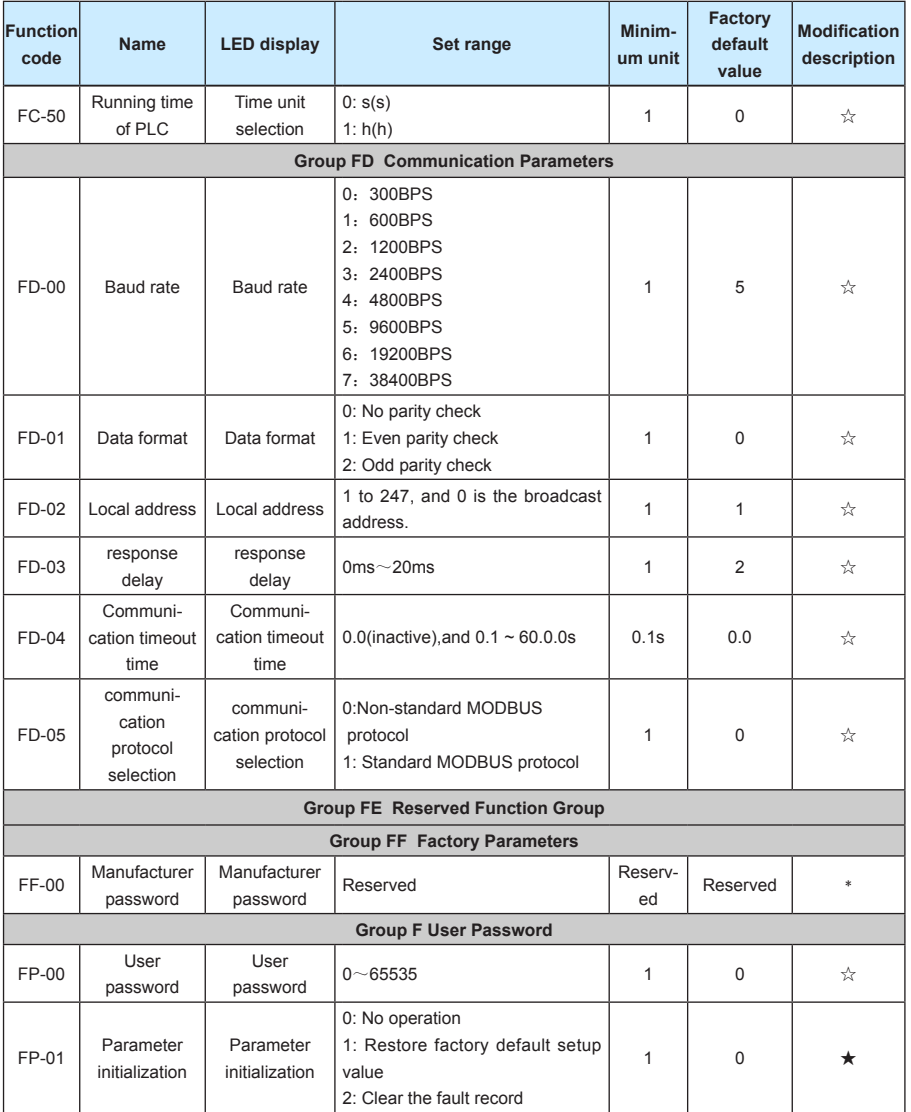

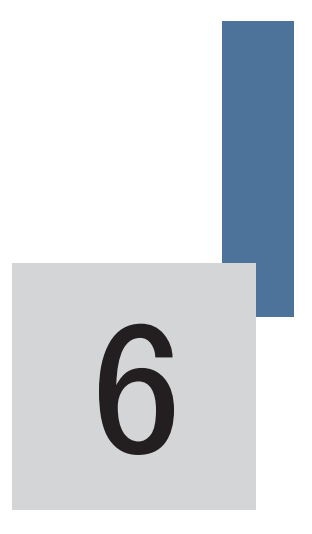

# Parameter Description

www.Farazcontrol.com

| واحد فروش: ۱۵۹۵۹۲۴۲۷۵۱۵۹( مهندس رمضان زاده )

# **Chapter 6 Parameter Description**

## **Group F0 Basic Function**

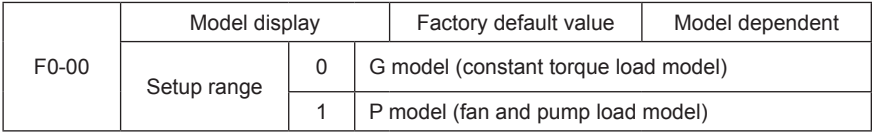

This parameter is provided only for the user to view the factory default model and cannot be modified.

1: It is applicable to the constant torque load of the designated rated parameters.

2: It is applicable to the variable torque loads (fan and pump loads) of the designated rated parameters.

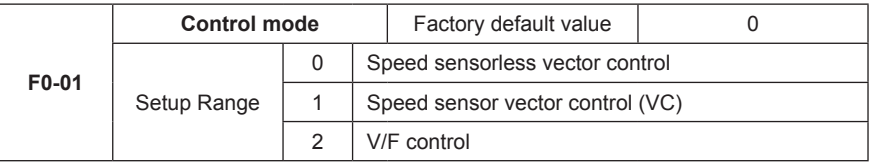

0: None-speed sensor vector control refers to open loop vector. It is applicable to the general high-performance control applications where one inverter can only drive one motor. The examples include machine tool, centrifugal machine, wire drawing machine and injection molding machine.

1: Speed sensor vector control refers to close loop vector. It must be added with encoder and PG card and is applicable to the applications where high-precision speed control or torque control is required. One inverter can only drive one motor loads, such as paper-making machine, lifting machine and elevator.

### 2: V/F control

It is applicable to the applications where the load requirements are rather low or one inverter drives multiple motors, such as fan and pump loads. It can be used in the applications where one inverter drives multiple motors.

Prompt: Motor parameter identification must be conducted when selecting the vector control mode. Only when correct motor parameters are provided can the vector control mode be fully made use of. Better performance can be achieved by adjusting the speed regulator parameters (group F2).

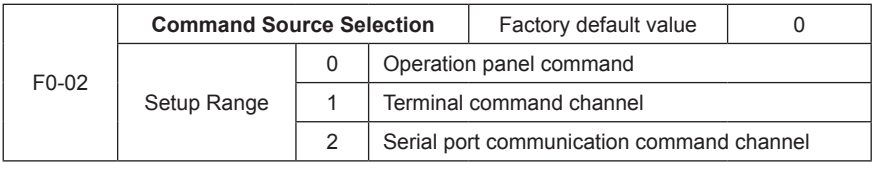

Select the channel for inverter control command.

The inverter control command includes start, stop, forward rotation, reverse rotation and Jog.

0: Operation panel command channel ("LOCAL/REMOT" LED OFF);

Perform running command control with keys on the operation panel, such as RUN, STOP/RES keys.

1: terminal command channel ("LOCAL/REMOT" LED ON)

Perform running command control by the multifunctional input terminals such as FWD, REV, JOGF, JOGR, etc.

2: serial port command channel ("LOCAL/REMOT" LED flashes)

The running command is sent by the host computer via the communication mode. When selecting this item, it must be used together Modbus RTU of Shenzhen Inovance Technology Co., Ltd.

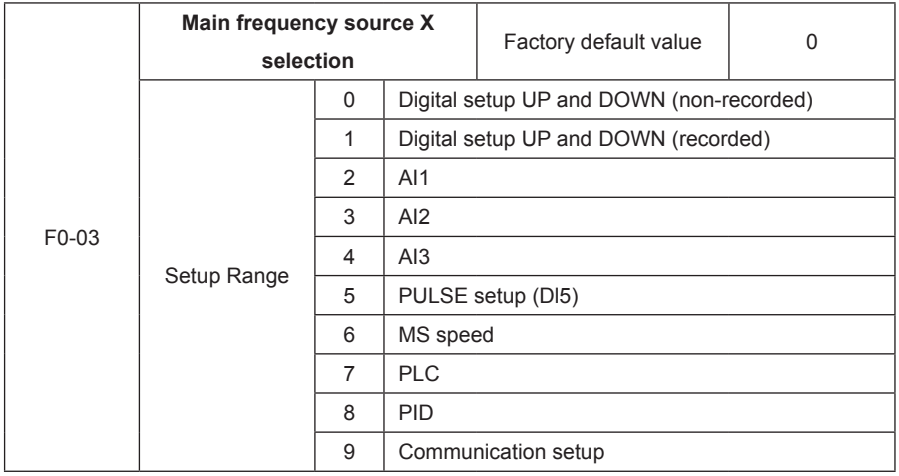

Select the input channel for main reference frequency of the inverter. There are ten types of main reference frequency channels:

0: Digital setup (non-recorded)

The initial value is the value of F0-08 "Digital Setup Preset Frequency".

It can change the setup frequency value of the inverter through the keys "▲" and "▼" of the keyboard (or UP and DOWN of multifunctional input terminals).

"Non-recorded" means that the setup frequency value is recovered to the value of F0-08 "Digital Setup Preset Frequency" in case of inverter power failure.

1: Digital setup (recorded)

The initial value is the value of F0-08 "Digital Setup Preset Frequency".

It can change the setup frequency value of the inverter through the keys "▲" and "▼" of the

واحد فروش: ۰۹۱۲۹۲۷۵۱۵۹( مهندس رمضان زاده ) www.Farazcontrol.com

keyboard (or UP and DOWN of multifunctional input terminals).

 "Recorded" means that the setup frequency upon restart of inverter due to power failure remains the same.

2:AI1 3:AI2 4:AI3

It means that the frequency is determined by the analog input terminal. Standard unit provides two analog input terminals, and optional I/O expansion card can provide one analog input terminal (Al3). AI1 and AI3 refer to voltage input of 0 to 10V. AI2 can be used as either voltage input of 0V to10V or current input of 4mA to 20mA, which can be selected by the J3 jumper on the control board.

5: Pulse given (Dl5)

The frequency setup is given by the terminal pulse.

Pulse reference signal specification: voltage range of 9V to 30V and frequency range of 0kHz to 50kHz.

Caution: Pulse given can only be input from the multifunctional input terminal DI5.

6. MS speed

Select MS speed running mode. It needs to set Group F4 "Input Terminal" and Group FC "MS Speed and PLC" parameters to determine the relative relationship between the reference signal and the reference frequency.

7:Select simple PLC mode. When the frequency source is simple PLC, it needs to set Group FC "MS Speed and PLC" parameters to determine the reference frequency.

8: PID

Select process PID control. In this case, it needs to set Group FA "PID Function". The running frequency of the inverter is that after PID functions. For the meanings of PID reference source, reference quantity and feedback source, please refer to Group A "PID Function".

9: Communication reference

It means that the main frequency source is given by the host computer via the communication mode.

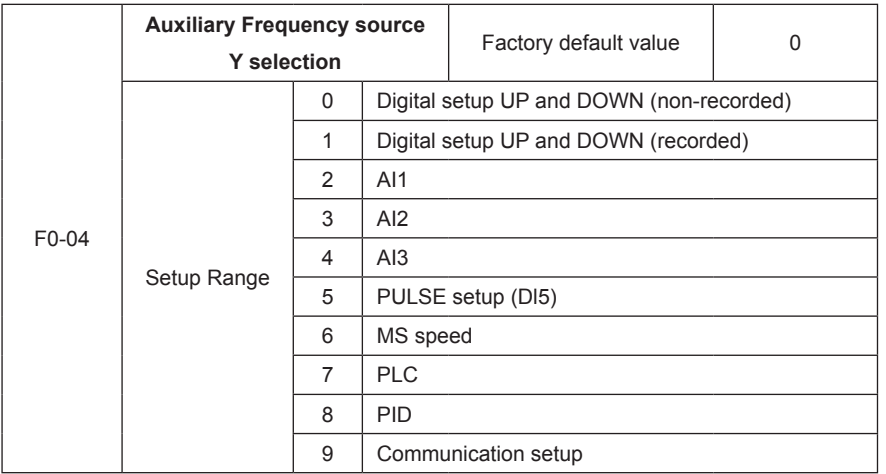

When the auxiliary frequency source is used as independent frequency reference channel (i.e. frequency source switching from  $X$  to  $Y$ "), it is used in the same way as the main frequency source X.

When the auxiliary frequency source is used as overlap reference (i.e. frequency source selection switching from X plus Y or X to X plus Y), it has special points as follows:

1. When the auxiliary frequency source is digital reference, the preset frequency (F0-08) has no action, and it needs to adjust the main reference frequency through the keys "▲"and "▼" of the keyboard (or UP and DOWN of multifunctional input terminals).

2. When the auxiliary frequency source is analog input reference (AI1, AI2 and AI3) or pulse input reference, 100% of input setup is relative to the auxiliary frequency source range (refer to F0-05 and F-06). To adjust the main reference frequency, it needs to set the corresponding setup range of analog input to "-n% to n% (refer to F4-13 and F4-26).

3. When the frequency source is pulse input reference, it is similar to the analog value.

Prompt: There is difference between the auxiliary frequency source Y selection and the main frequency source X setup value. That is to say, the main and auxiliary frequency sources cannot use the same frequency reference channel.

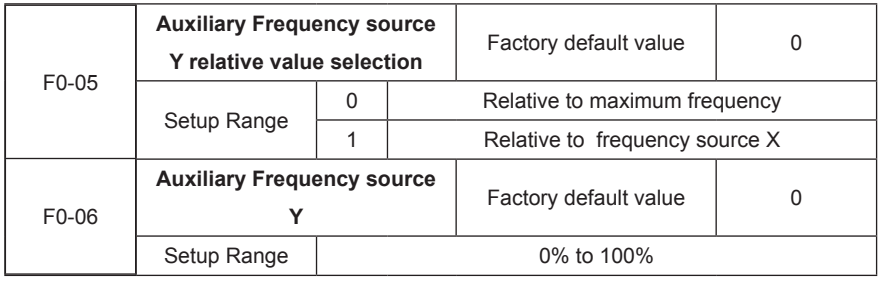

97

www.Farazcontrol.com

When the frequency source selection is frequency overlap reference (F0-07 is set to 1 or 3), it is used to determine the adjustment range of auxiliary frequency source. F0-05 is used to determine the relative object of that range. If it is relative to maximum frequency X, that range will vary with the main frequency X.

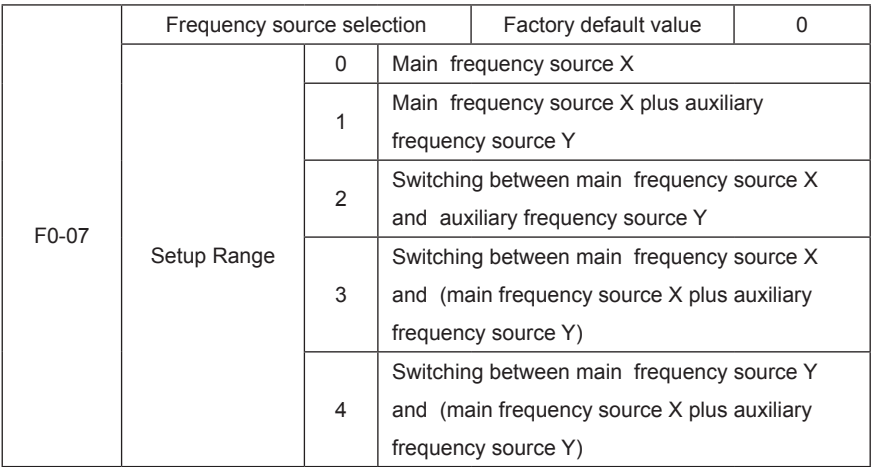

This parameter is used to select the frequency reference channel. Frequency reference is realized through combination of main frequency source X and auxiliary frequency source Y.

When 1 is selected, the frequency source "main frequency source X plus auxiliary frequency source Y" can realize frequency overlapping function.

When 2 is selected, it can switch between the main frequency source X and auxiliary frequency source Y via the multifunctional input terminal "Frequency Source Switching".

When 3 is selected, it can switch between the main frequency source X and (main frequency source X plus auxiliary frequency source Y) via the multifunctional input terminal "Frequency Source Switching".

When 4 is selected, it can switch between the auxiliary frequency source Y and (main frequency source X plus auxiliary frequency source Y) via the multifunctional input terminal

"Frequency Source Switching".

In this way, it can realize mutually switching between the frequency reference modes, such as switching between PID running and common running, switching between simple PLC and common running, switching between pulse setup and analog setup, and switching between analog setup and common running.

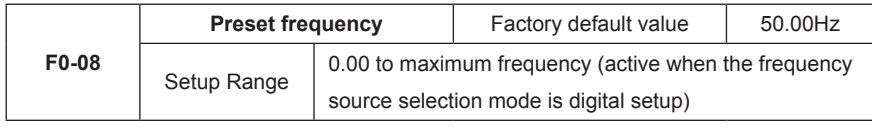

#### **MD320/MD320N User Manual Parameter Description**

When the main frequency source is selected as "Digital setup" or "Terminals UP/DN", this function code is the initial value of frequency digital setup of the inverter.

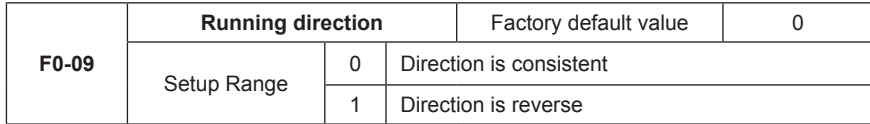

Through modifying this function code, it can change the rotary direction of the motor without changing any other parameters. The role of this function code is to adjust any two lines of the motor (U, V and W) and further change the rotary direction of the motor.

Prompt: After parameter initialization, the motor running direction will restore to the original status. This action shall be carefully performed in the applications where the rotary direction of the motor is not allowed to change upon system commissioning.

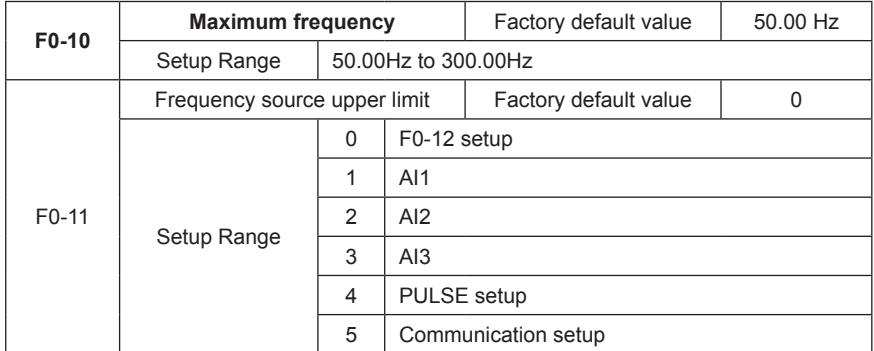

It is used to define the source of frequency upper limit.The frequency upper limit can be sourced from either digital setup (F0-12) or analog input channel. When the analog input is used to set the frequency upper limit, 100% of analog input setup is relative to F0-12.

For example, in case of torque control, the speed control is inactive. To avoid occurrence of broken materials, it can use the analog value to set the frequency upper limit. When the inverter runs at the frequency upper limit, the torque control is inactive, and the inverter continues running with frequency upper limit.

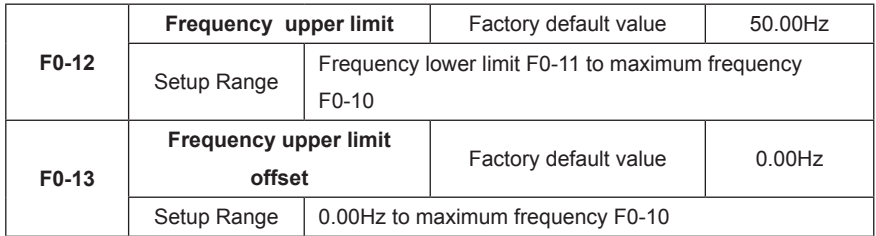

When the frequency upper limit is analog value reference, this parameter is used as analog value offset.

Its reference value is F0-12. The addition of offset frequency and analog setup value of frequency upper limit is used as the final setup value of frequency upper limit.

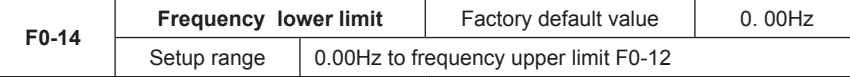

The inverter starts from the start frequency. If the reference frequency is lower than frequency lower limit during the running process, the inverter will keep running under frequency lower limit until it stops or the reference frequency is higher than the frequency lower limit.

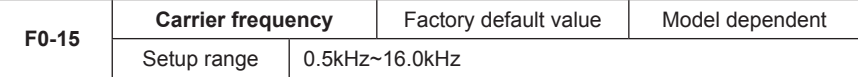

This function is used to adjust the carrier frequency of the inverter. By adjusting the carrier frequency, the motor noise can be reduced, and the resonance of the mechanical system can be avoided, so that the leakage current to the earth and the interference of the inverter can be reduced.

When the carrier frequency is low, the output current higher harmonic component will increase, the motor loss will increase, and the motor temperature rise will also increase.

When the carrier frequency is high, the motor loss is reduced, and the motor temperature is decreased, but the inverter loss and temperature rise will increase and so will the interference.

The adjustment of carrier frequency will have influences on the following performances:

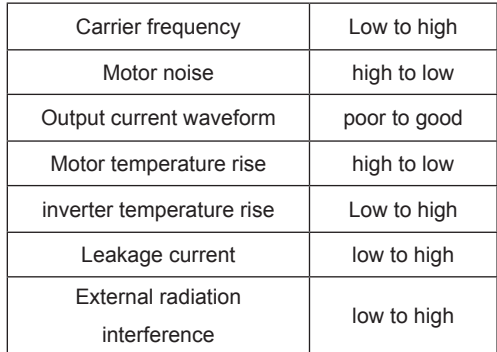

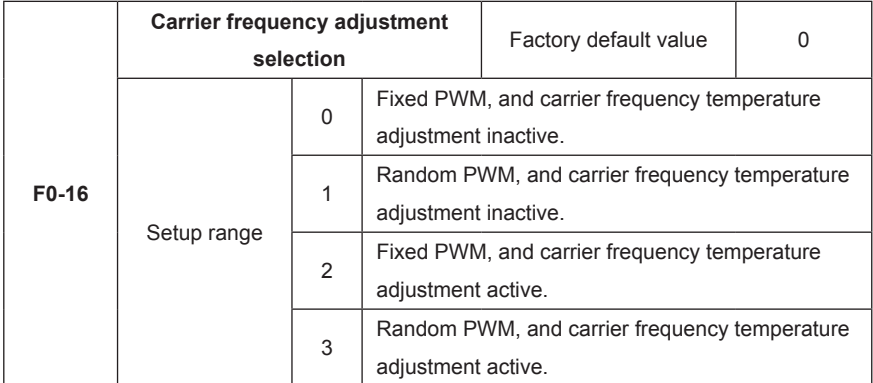

Two PWM carrier frequency adjustment modes, fixed and random, are provided. The random PWM motor noise has wide frequency range, while the fixed PWM motor noise has fixed frequency.

When the carrier wave temperature adjustment is active, the inverter can automatically adjust the carrier frequency according to its temperature. This function can reduce the possibility of overheating alarm of the inverter.

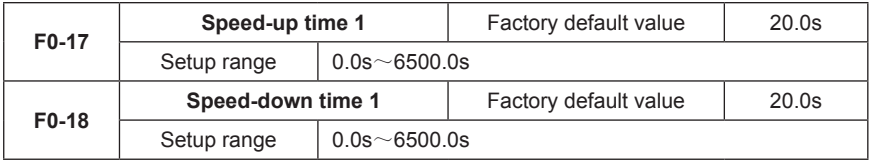

Speed-up time 1 refers to the time "t1" required for the inverter to speed up from 0Hz to the maximum output frequency (F0-10).

Speed-down time 1 refers to the time "t2" required for the inverter to Speed down from the maximum output frequency (F0-10) to 0Hz, as shown in the following figure:

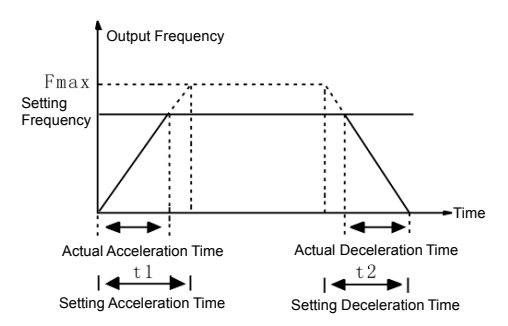

Fig.6-1 Schematic diagram for acceleration/deceleration time

Pay attention to the difference between the actual acceleration/deceleration time and the setup acceleration/deceleration time.

واحد فروش: ۰۹۱۲۹۲۷۵۱۵۹( مهندس رمضان زاده )

# www.Farazcontrol.com

There are totally four groups of acceleration/deceleration time for selection.

Group 1: F0-17 and F0-18;

Group 2: F8-03 and F8-04;

Group 3: F8-05 and F8-06;

Group 4: F8-07 and F8-08;

It can select acceleration/deceleration time via the multifunctional digital input terminals (F4-00 to F4-08).

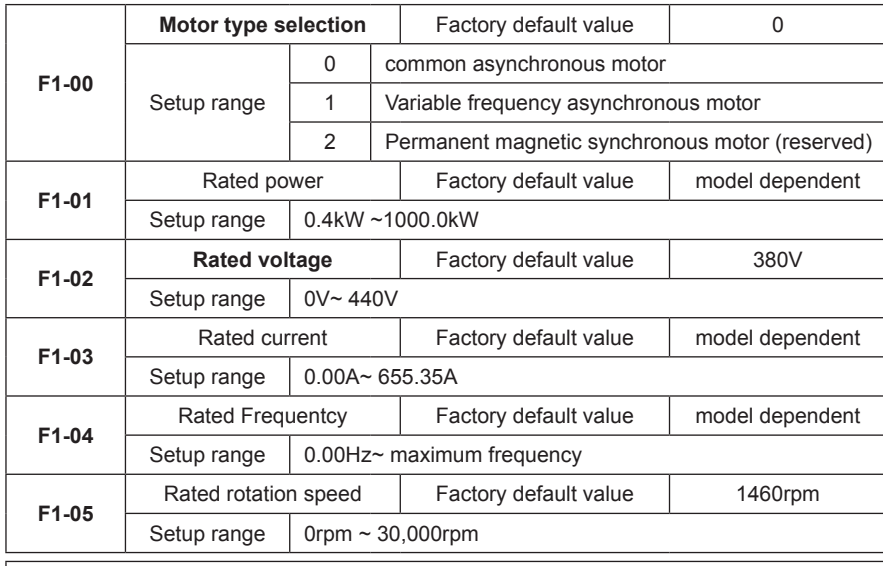

### **Group F1 Motor Parameters**

## **Caution**

1. Please set the parameters according to the nameplate parameters of the motor.

2. It needs accurate motor parameters to ensure the excellent control performance of the vector control. Accurate parameter identification comes from the correct setting of the rated motor parameters.

3. To ensure the control performance, please carry out motor configurations in accordance with the standard adaptable motor of the inverter. If there is huge difference between the motor power and the power of standard adaptable motor, the control performance of the inverter will decrease obviously.

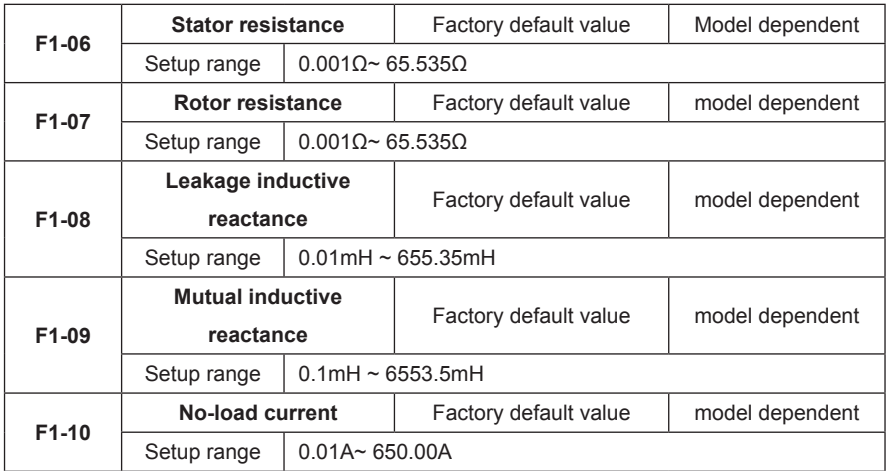

When the automatic tuning of the motor is normally completed, the setup values of F1-06 to F1-10 will be automatically updated.

Each time when the rated power of the motor F1-01 is changed, the inverter will automatically recover the parameter values of F1-06 to F1-10 to the default standard motor parameters. (Four-pole Y series asynchronous motor)

If it is impossible to tune the motor on the site, the user can manually input the parameters by referring to the known parameters of the motors of the same type.

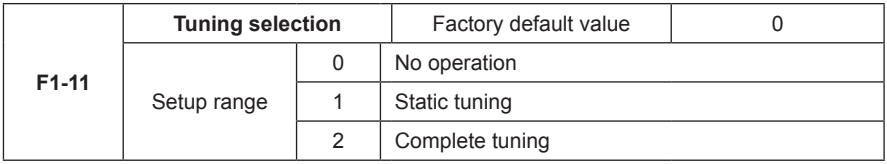

be conducted because it is not easy to disconnect the motor from the load.

Action description: Set the function code to 1 and press RUN key for confirmation, and then the inverter will conduct static tuning.

### 2. Complete tuning

To ensure the dynamic control performance of the inverter, please select rotary tuning. During the rotary tuning, the motor must be disconnected with the loads (i.e. no-load).

Upon selection of rotary tuning, the inverter will conduct static tuning at first. Upon completion of static tuning, the motor will accelerate to 80% of the rated motor frequency in accordance with the setup acceleration time of F0-17 and maintain for certain period of time. Then the motor will decelerate to zero speed in accordance with the setup acceleration time of F0-18, and by this time the rotary tuning is completed.

Action description: Set the function code to 2 and press RUN key for confirmation, and then the inverter will conduct rotary tuning.

|واحد فروش: ۱۵۹'۰۹۱۲۹۲۷مهندس رمضان زاده ) <mark>www.Farazcontrol.com</mark>

Tuning operation description:

When F1-11 is set to 1 or 2, press ENTER key and "TUNE" will be displayed and flashes. Press RUN key to conduct parameter tuning, and at this time the displayed "TUNE" stops flashing. After the tuning is completed, the display will return to the stop status interface. The tuning process can be stopped by pressing the STOP key.

When the tuning is completed, the value of F1-11 will automatically restore to 0.

Caution: Tuning is active only in the keyboard control mode. It is recommended that the acceleration/deceleration time adopt the factory default value.

### **Group F2 Vector Control Parameters**

Group F2 function code is active only for the vector control. That is to say, when F0-01=0 or 1, it is active, and when F0-01=2, it is inactive.

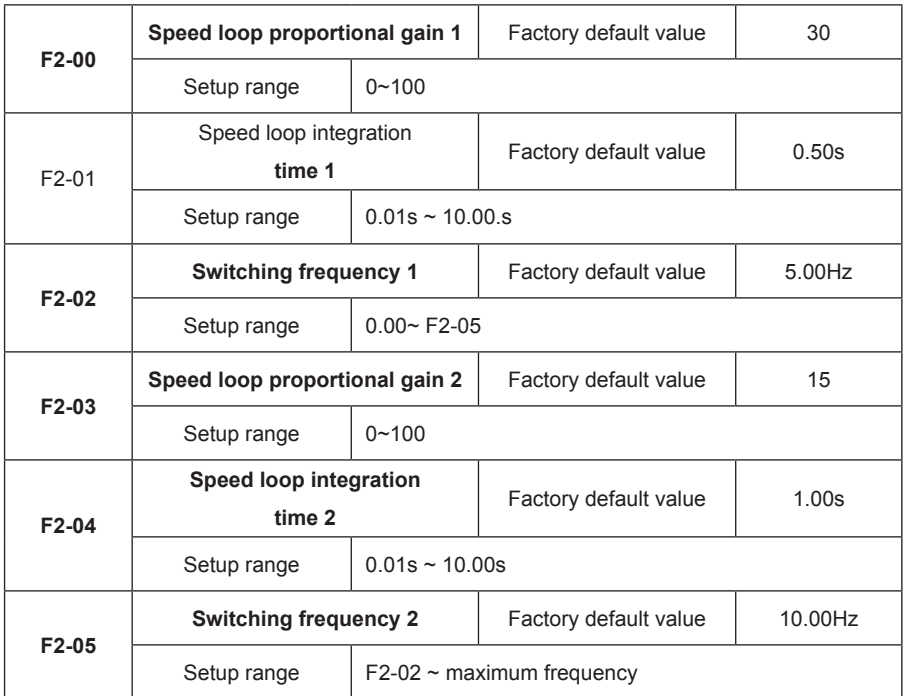

F2-00 and F2-01 are PI adjustment parameters when the running frequency is lower than switching frequency 1 (F2-02). F2-00 and F3-01 are PI adjustment parameters when the running frequency is higher than switching frequency 2. PI parameter of frequency channel between the switching frequency 1 and switching frequency 2 is linear switching between two groups of PI parameters, as shown in the figure below:

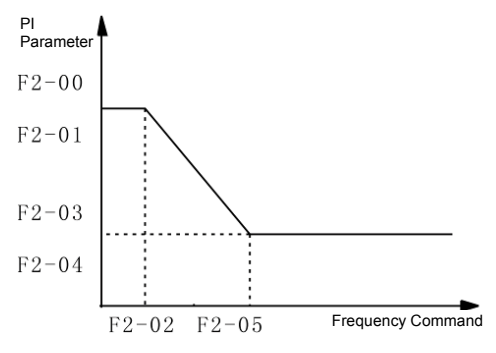

Fig.6-2 Schematic diagram of PI parameter

The speed dynamic response characteristics of the vector control can be adjusted by setting the proportional coefficient and integration time of the speed regulator. Increasing the proportional gain or reducing the integration time can accelerate the dynamic response of the speed loop. However, if the proportional gain is too large or the integration time is too short, it will cause the oscillation of the system.

Recommended adjustment method:

www.Farazcontrol.com

If the factory default parameters cannot meet the requirements, the relevant parameter values can be subject to fine tuning.

Increase the proportional gain while ensuring no oscillation to the system, and then reduce the integration time to ensure that the system has quick response characteristics and small overshoot.

Caution: Improper PI parameter setting may cause too large speed overshoot. Voltage fault may occur when the overshoot drops.

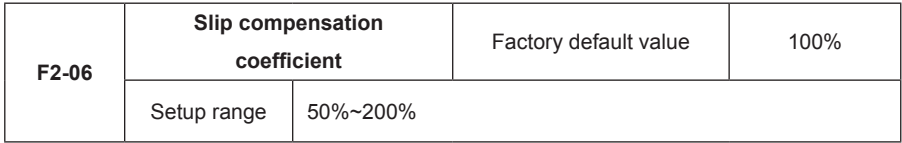

For the speed sensorless vector control, this parameter is used to adjust the speed stabilizing precision of the motor. When the speed is too low due to heavy load of motor, this parameter needs to be enlarged or this parameters needs to be reduced.

For the speed sensor vector control, this parameter can adjust the output current of the inverter carrying the same load.

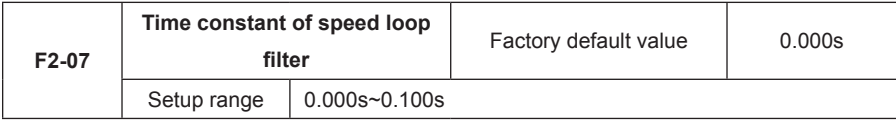

واحد فروش: ۰۹۱۲۹۲۷۵۱۵۹( مهندس رمضان زاده )

In the vector control mode, the output of speed loop regulator is torque current command. This parameter is used to filter the torque command. This parameter needs no adjustment generally and this filter time can be increased in case of huge speed fluctuation. In case of oscillation of motor, this parameter shall be reduced properly.

The time constant of speed loop filter is low, and the output torque of the inverter may vary greatly, but the response is quick.

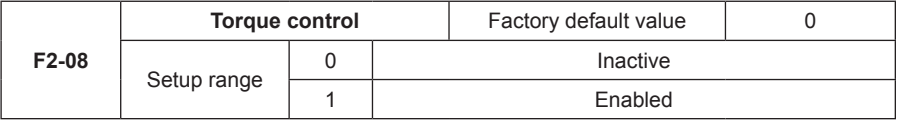

0: Torque control is inactive, and the inverter performs command speed control. In case of speed control, the inverter outputs frequency in accordance with the setup frequency command, and the output torque automatically matches the load torque, but the output torque is limited by the torque upper limit (refer to F2-09 and F2-10). When the load torque is higher than the setup torque upper limit, the output torque of the inverter is limited, and the output frequency will be different from the setup frequency.

1: Torque control is enabled, and the inverter performs torque control. In case of torque control, the inverter outputs torque in accordance with the setup torque command, and the output frequency automatically matches the load speed, but the output frequency is limited by the frequency upper limit (refer to F0-12). When the load speed is higher than the setup frequency upper limit, the output frequency of the inverter is limited, and the output torque will be different from the setup torque.

In case of torque control, the torque command is the torque upper limit, and set by the torque upper limit source (F2-09).

It can perform switching between torque control and speed control via the multifunctional input terminals.

In case of torque control, the output frequency of the inverter automatically tracks the change of the load speed, but the change of the output frequency is affected by the setup acceleration/ deceleration time. If it needs to quicken the tracking speed, the acceleration/deceleration time shall be shortened.

When the setup torque of the inverter is higher than the load torque, the output frequency of the inverter will rise; when the output frequency of the inverter reaches the frequency upper limit, the inverter will keep running with the frequency upper limit.

When the setup torque of the inverter is lower than the load torque, the output frequency of the inverter will fall; when the output frequency of the inverter reaches the frequency lower limit, the inverter will keep running with the frequency lower limit.

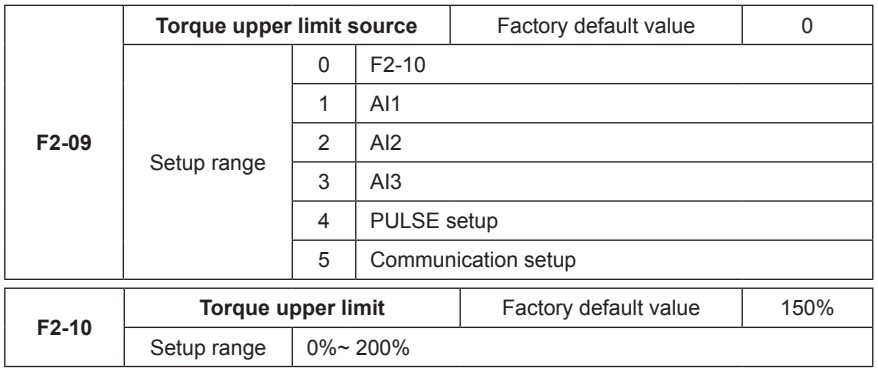

In the speed control mode, F2-09 is used to select the setup source of torque upper limit. When setting via the analog value, 100% of the analog input setup corresponds to F2-10, and the setup 100% corresponds to the rated torque of the motor matching the inverter.

In the torque control mode, torque upper limit source is the torque setup source. Torque upper limit is the torque setup command.

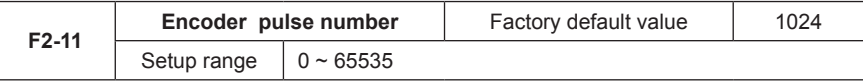

It is used to set the number of pulses of each turn of encoder.

Caution: When the inverter controls the speed sensor vector control, it must set the pulse number of the encoder correctly, or the motor will run abnormally. If normal operation cannot be realized after correct pulse number of the encoder is set, exchange the connecting positions of Phase A and Phase B of the encoder.

## **Group F3 V/F Control Parameters**

This group of function code is enabled only for the V/F control (F0-01=2) and is inactive for the vector control.

V/F control is applicable to the general loads such as fan and pump or the applications where one inverter drives multiple motors or the inverter power is one level lower or higher than the motor power.

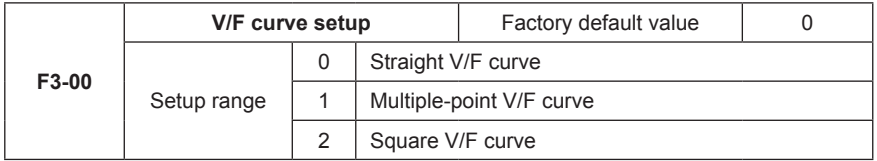

The fan and pump loads may select square V/F control.

0: Straight V/F curve. It is suitable for common constant torque load.

1: Multiple-point V/F curve. It is suitable for the special loads such as dehydrator and centrifugal

machine.

2: Square V/F curve. It is suitable for the centrifugal loads such as fan and pump.

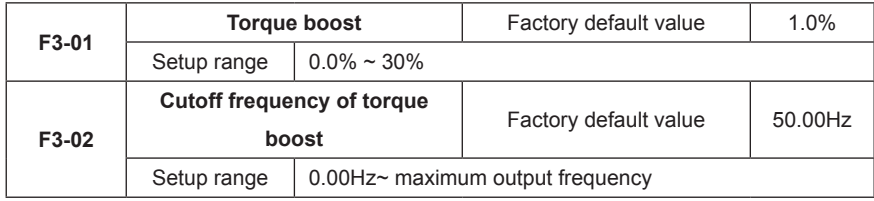

To compensate the low frequency torque characteristics of V/F control, it can boost the output voltage of the inverter at the time of low frequency.

If the torque boost is set to be too large, the motor may be over heat, and the inverter may be over current. In general, the torque boost shall not exceed 8.0%.

Adjusting this parameter effectively can avoid over current upon startup. For the relatively large loads, it is recommended to increase this parameter. For the small loads, this parameter value may be reduced.

When the torque boost is set to 0.0, the inverter will adopt auto torque boost.

Cutoff frequency of torque boost: Under this frequency, the torque boost is enabled. If it exceeds this setup frequency, the torque boost is inactive. Refer to Fig.6-3 for details.

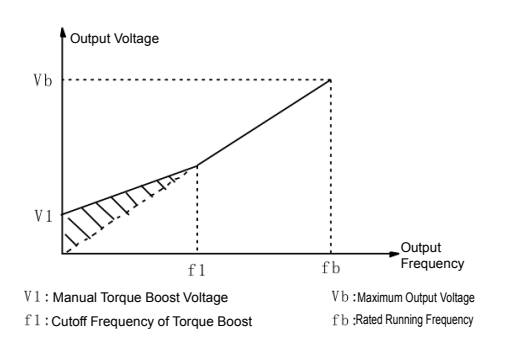

Fig.6-3 Schematic Diagram for Manual Torque Boost

|واحد فروش: ۰۹۱۲۹۲۷۵۱۵۹( مهندس رمضان زاده )

www.Farazcontrol.com
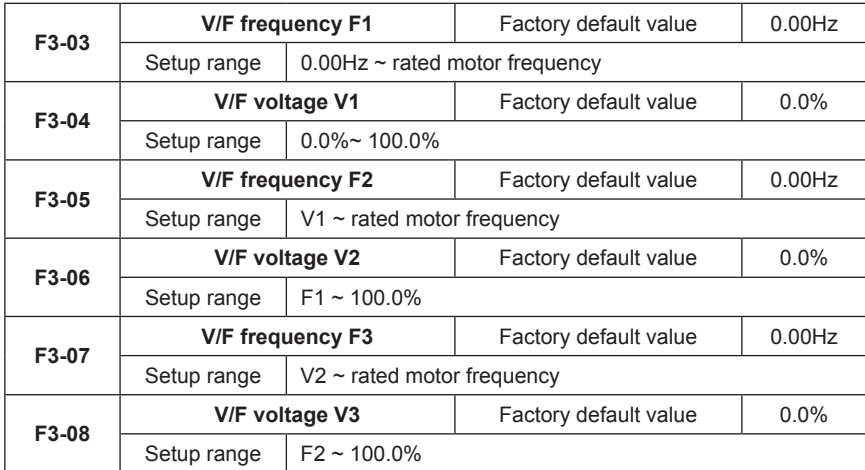

Six parameters of F3-03 to F3-08 define MS V/F curve.

The setup value of V/F curve is generally set in accordance with the load characteristics of the motor.

Caution: V1<V2<V3 and F1<F2<F3. In case of low frequency, higher setup voltage may cause over heat and even burning of the motor and stall over current or current protection of the inverter.

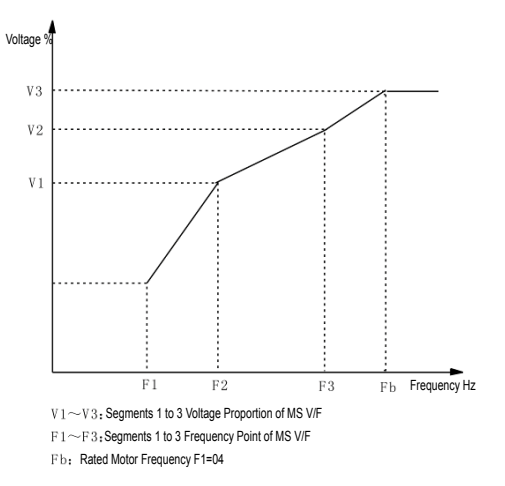

Fig.6-4 Schematic Diagram for V/F Curve Setup

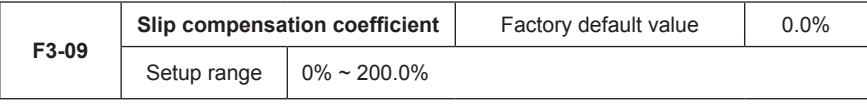

109

www.Farazcontrol.com

It is enabled only for V/F control. Setting this parameter can compensate the slip in the V/F control mode due to load and reduce the change of rotation speed of the motor following the load change. In general, 100% corresponds to the rated slip of the motor with rated load. Slip coefficient adjustment can refer to the following principles: When the load is rated load and the slip compensation coefficient is set to 100%, the rotation speed of the motor in the inverter is close to the given speed.

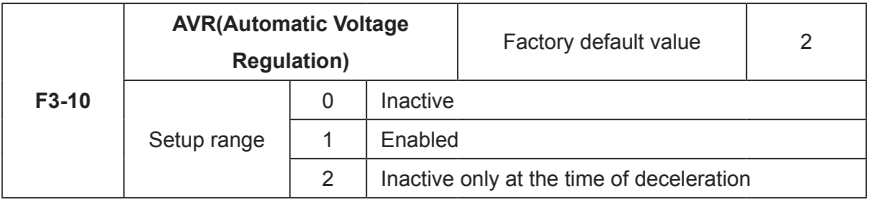

In the V/F control mode, when it needs fast stop and there is no brake resistor, selecting "Inactive only at the time of deceleration" can greatly reduce the possibility of over voltage fault alarm. When there is brake resistor or it has not need for fast deceleration, select "Active".

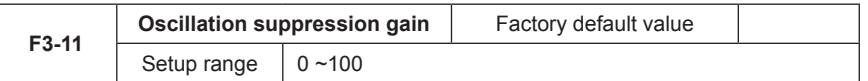

Select "0" for this gain when the motor has no oscillation. Only when the motor has obvious oscillation and cannot run normally can this gain be properly increased. The bigger the gain is, the better oscillation suppression result will be. The method of selecting this gain is to select the smallest one on the premise that there is effective oscillation suppression measure, so as to ease the negative effect on the VF operation.

# **Group F4 Input Terminal**

The standard unit of MD320 series inverter has five multifunctional digital input terminals (DI5 of which can be used as high-speed pulse input terminal) and two analog input terminals. If the system needs more input/output terminals, optional multifunctional input/output expansion card can be used.

The multifunctional input/output expansion card has 5 multifunctional digital input terminals (DI6 to DI10) and 1 analog input terminal (AI3).

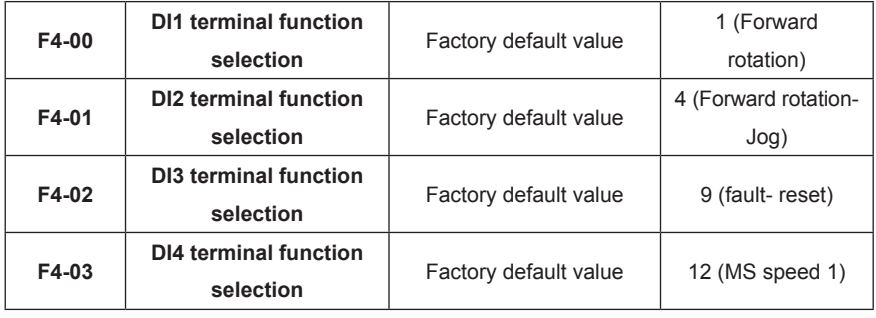

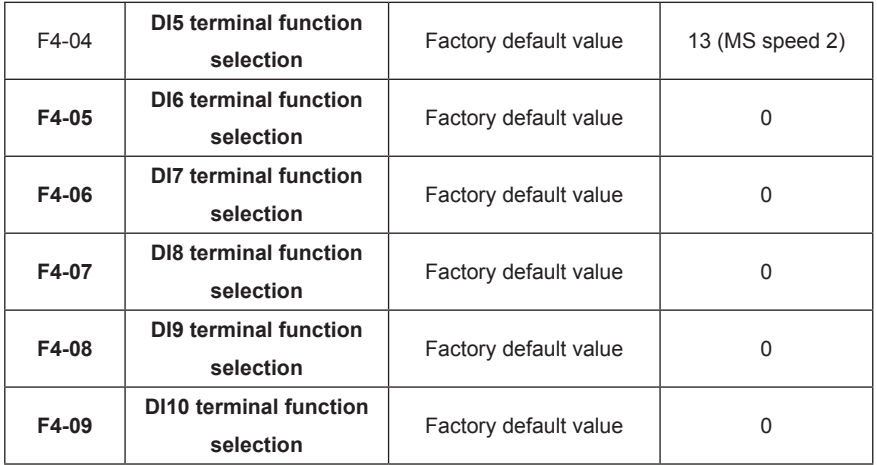

This parameter is used to set the functions of the multifunctional digital input terminals.

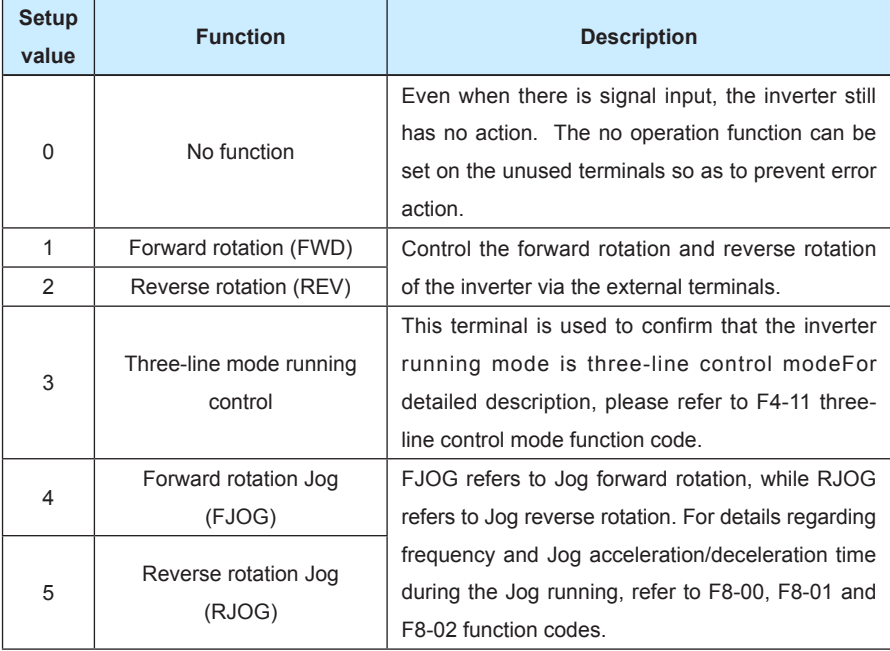

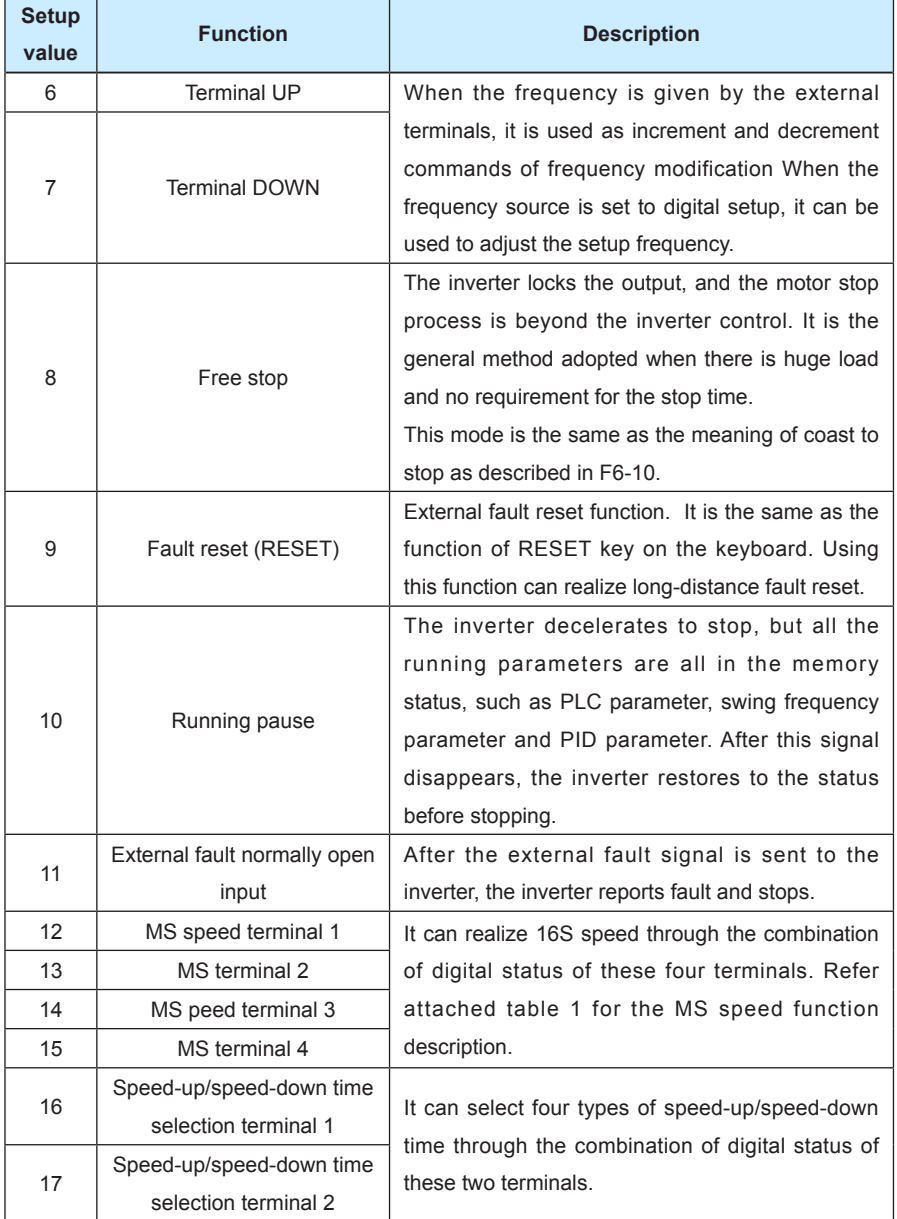

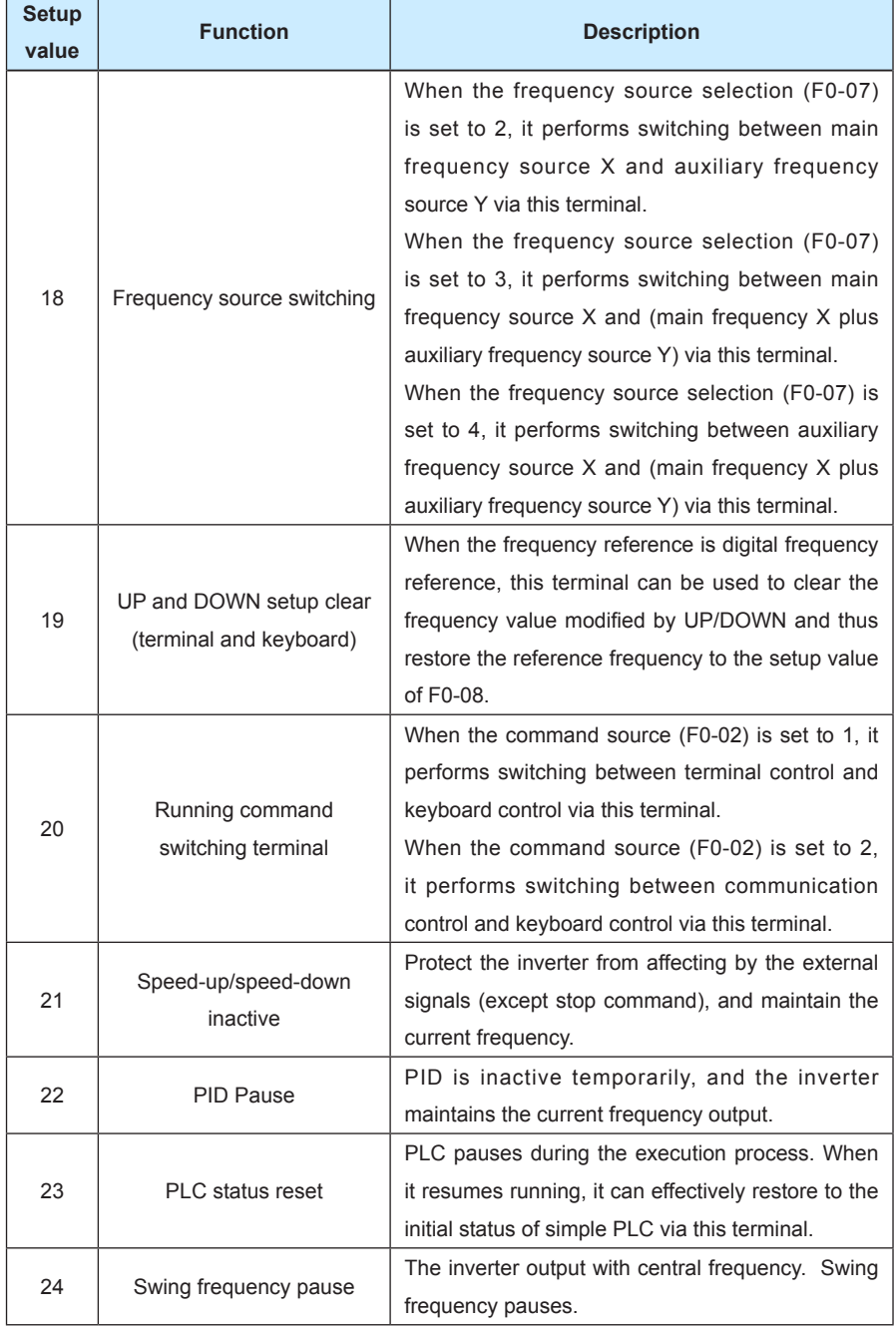

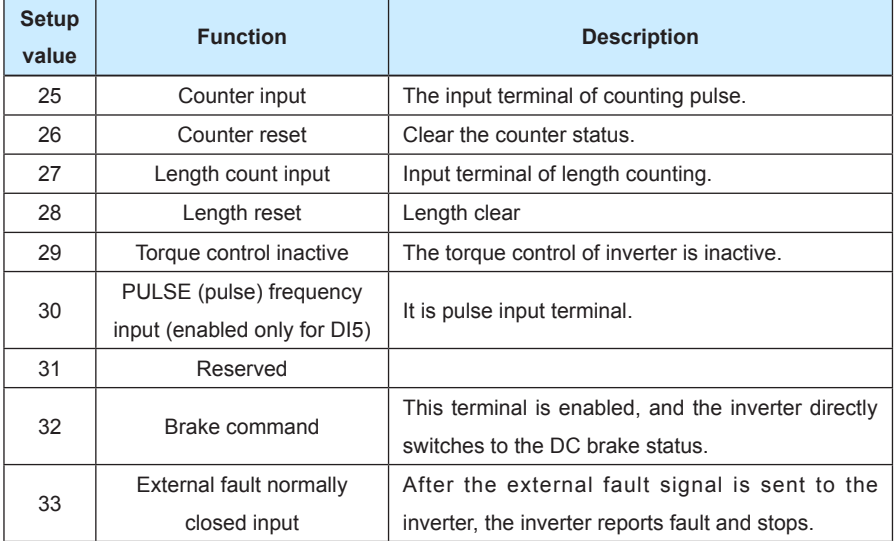

Attached Table 1 MS Speed Function Description

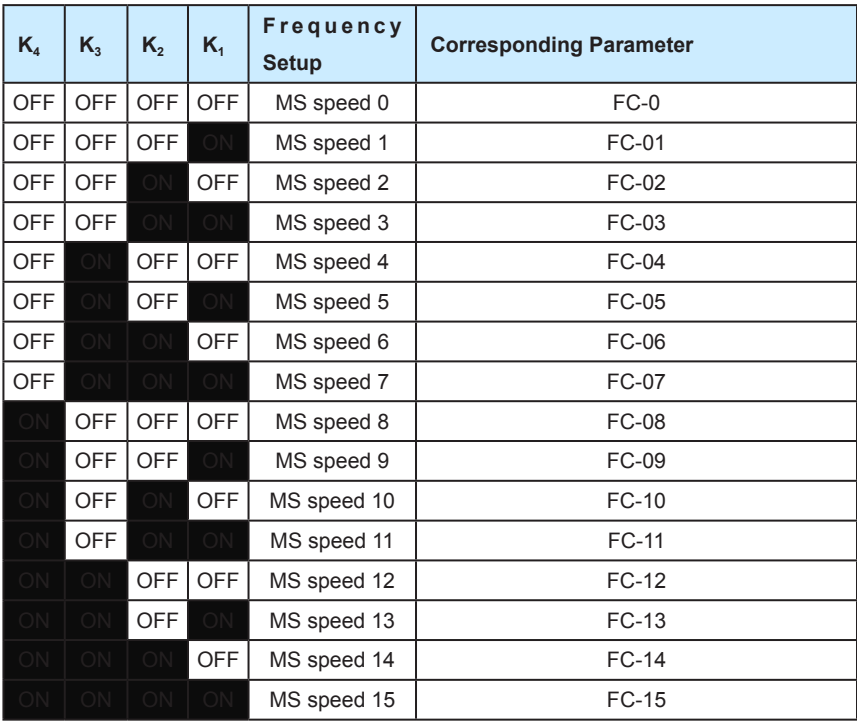

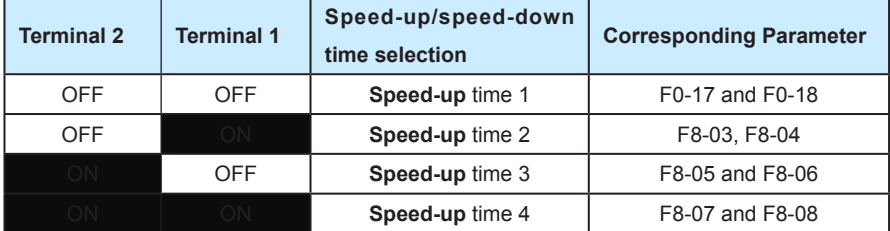

Attached Table 2 MS Speed Function Description

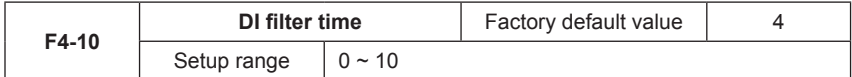

It is used to set the sensitivity of DI terminal. If the digital input terminal is vulnerable to interferences and may cause error action, it can increase this parameter value to enhance the anti-interference capability. However, this operation will reduce the sensitivity of DI terminal.

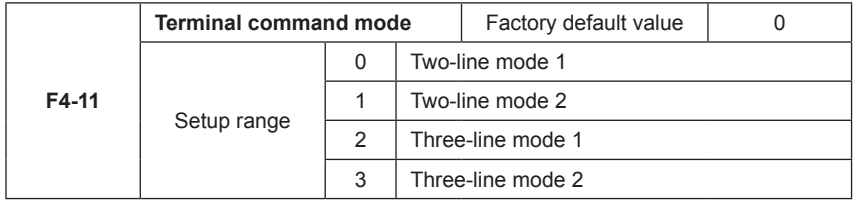

This parameter defines four different modes of controlling the operation of the inverter via the external terminals.

0: Two-line running mode 1: This mode is the most commonly used two-line mode. The forward/ reverse rotation of the motor is decided by the commands of FWD and REV terminals.

| K1 | K <sub>2</sub> | Running Commanc         |    |            | MD320                   |
|----|----------------|-------------------------|----|------------|-------------------------|
| 0  |                | Stop                    | K1 | <b>EWD</b> | Digital input terminal  |
|    |                | <b>Forward Rotation</b> | K2 | <b>REV</b> | Digital input terminal  |
| O  |                | <b>Reverse Rotation</b> |    | <b>COM</b> | Digital public terminal |
|    |                | Stop                    |    |            |                         |
|    |                |                         |    |            |                         |

Fig.6-5 Two-line Running Mode 1

1: Two-line running mode 2: When this mode is adopted, REV is enabled terminal. The direction is determined by the status of FWD.

| K <sub>1</sub> | K <sub>2</sub> | Running Commanc         |    |            | <b>MD320</b>            |
|----------------|----------------|-------------------------|----|------------|-------------------------|
| 0              | 0              | Stop                    | K1 | <b>FWD</b> | Digital input terminal  |
| O              |                | Stop                    | K2 |            |                         |
|                | 0              | <b>Forward Rotation</b> |    | <b>REV</b> | Digital input terminal  |
|                |                | <b>Reverse Rotation</b> |    | COM        | Digital public terminal |
|                |                |                         |    |            |                         |

Fig.6-6 Three-line Running Mode 2

2: Three-line running mode 1: In this mode, Dln is enabled terminal, and the direction is controlled by FWD and REV respectively. However, the pulse is enabled through disconnecting the signal of Dln terminal when the inverter stops.

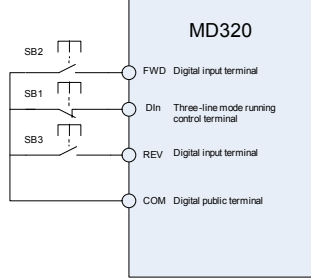

Fig.6-7 Three-line Running Mode 1

Where,

SB1: Stop button

SB2: Forward rotation button

SB3: Forward rotation button

Dln is multifunctional input terminals of DI1 to DI5 (DI1 to DI10 if multifunctional input and output expansion card is selected). In this way, it shall define the corresponding terminal functions as No.3 function "Three-line Mode Running Control".

3: Three-line running mode 2: In this mode, Dln is enabled terminal, and the running command is given by FWD, while the direction is determined by the status of REV. Stop command is performed through disconnecting the DIn signal.

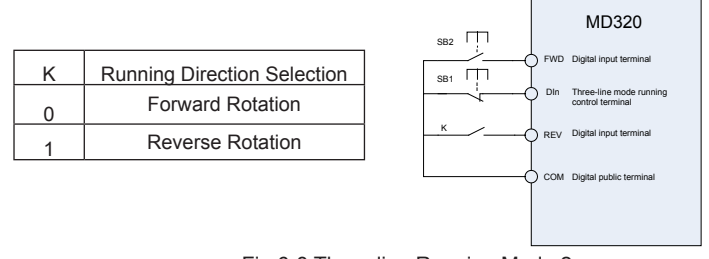

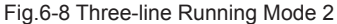

116

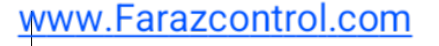

# واحد فروش: ۰۹۱۲۹۲۷۵۱۵۹( مهندس رمضان زاده ) www.Farazcontrol.com

Where,

SB1: Stop button

SB2: Running button

Dln is multifunctional input terminals of DI1 to DI5 (DI1 to DI10 if multifunctional input and output expansion card is selected). In this way, it shall define the corresponding terminal functions as No.3 function "Three-line Mode running Control".

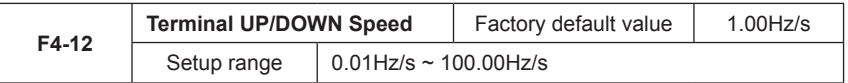

Terminals UP/DOWN is used to adjust the change rate when setting the frequency.

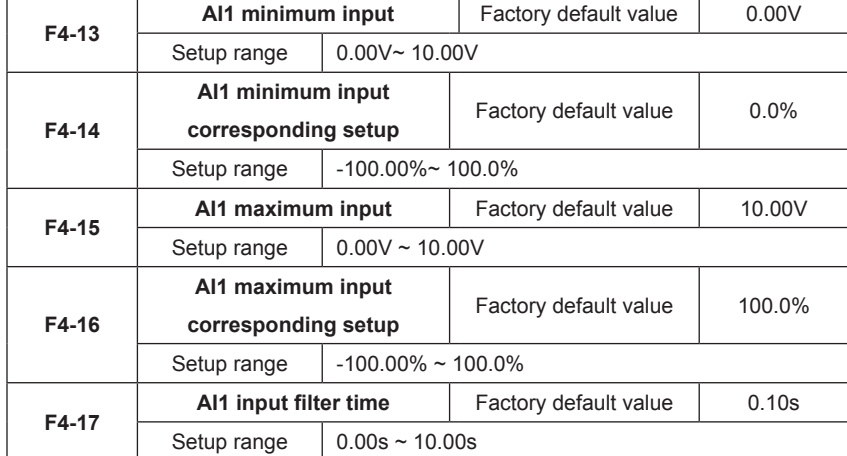

The above function codes define the relationship between the analog input voltage and analog input setup value. When the analog input voltage exceeds the setup maximum input or minimum input range, the excess part will be calculated as maximum input or minimum input.

When the analog input is current input, 1mA current equals to 0.5V voltage.

In difference applications, 100% of analog input corresponds to different nominal values. Refer to all the application parts for details.

Several setting examples are shown in the following figures:

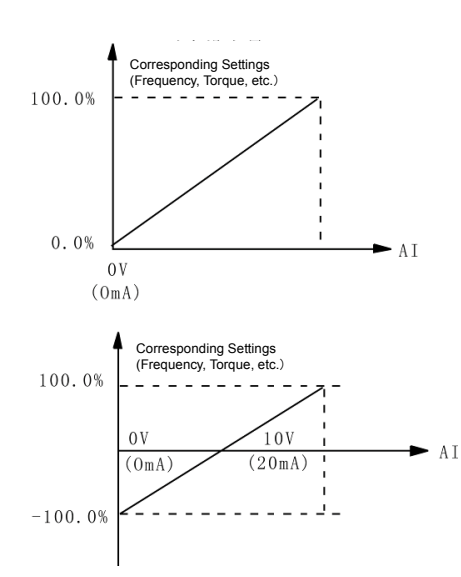

Fig.6-9 Corresponding Relationship between Analog Reference and Setting

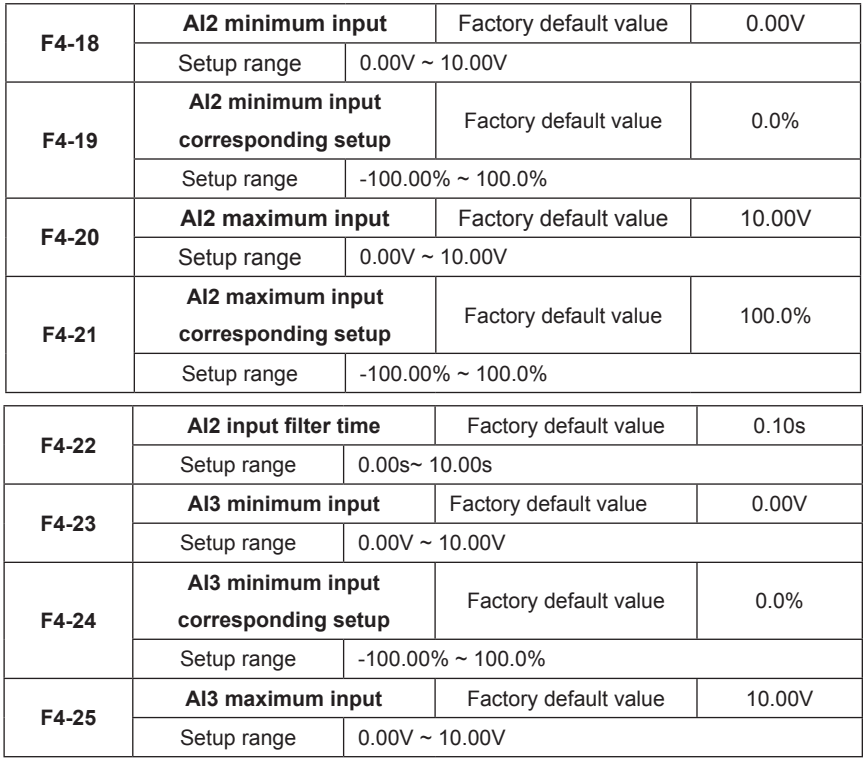

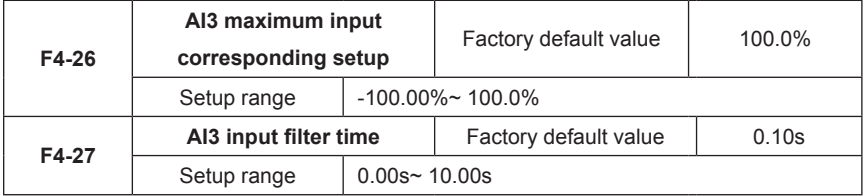

The method of setting AI2 function is similar to that of setting AI1 function.

MD320 inverter standard unit provides two analog input ports.

If Al3 is used, it needs to configure additional multifunctional input and output expansion card.

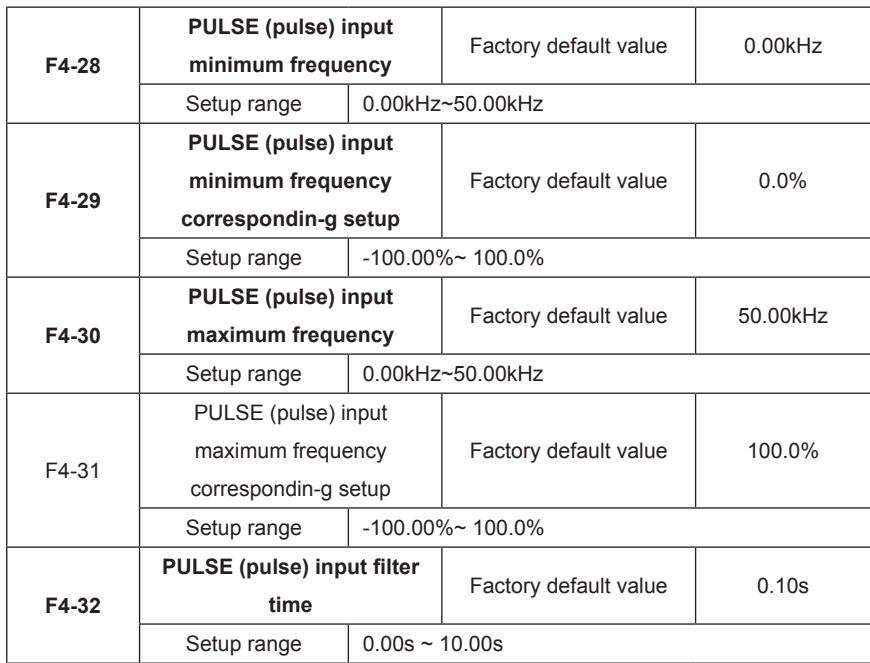

This group of function code defines the corresponding relationship when the pulse is used as frequency setup mode.

The pulse frequency input can only be input via DI5 channel. The applications of this group of function are similar to those of AI1 function.

### Group F5 Output Terminal

The standard unit of MD320 series inverter has one multifunctional digital output terminals, one multifunctional relay output terminal, one FM terminal (can be used as either high-speed pulse output terminal or collector open output), and one multifunctional analog output terminal. If it needs to add relay output terminals and analog output terminals, optional multifunctional input/

output expansion card can be used.

The multifunctional input and output expansion card has additional one multifunctional relay output terminal (relay 2), one multifunctional digital output terminal (DO2) and one multifunctional analog output terminal (AO2).

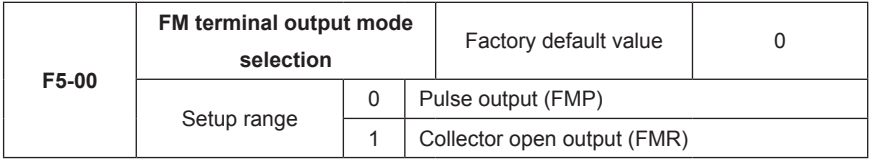

FM terminal is programmable multiplexing terminal.

It can be used as high-speed pulse output (FMP), with maximum frequency of 50 kHz. Refer to F5-06 for relevant functions of FMP.

It can also be used as collector open output terminal (FMR). Refer to F5-01 for FMR function.

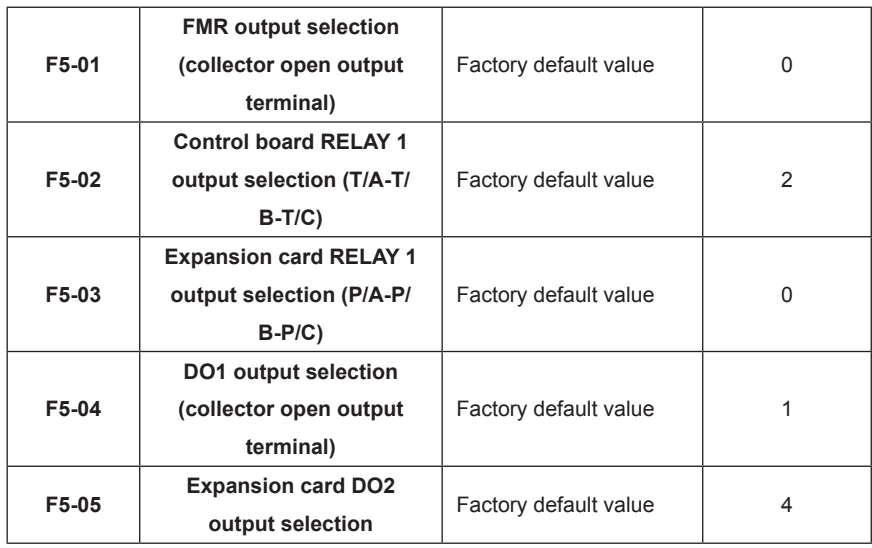

Caution: RELAY 1 and RELAY2 refer to TA/TB/TC;

Multifunctional output terminal function selection is as follows:

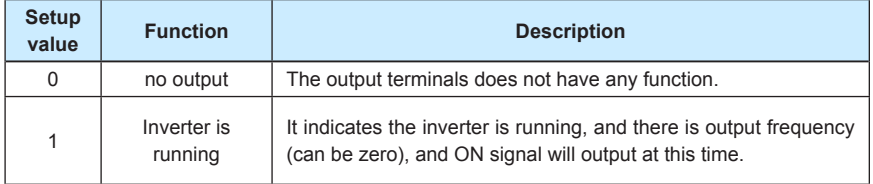

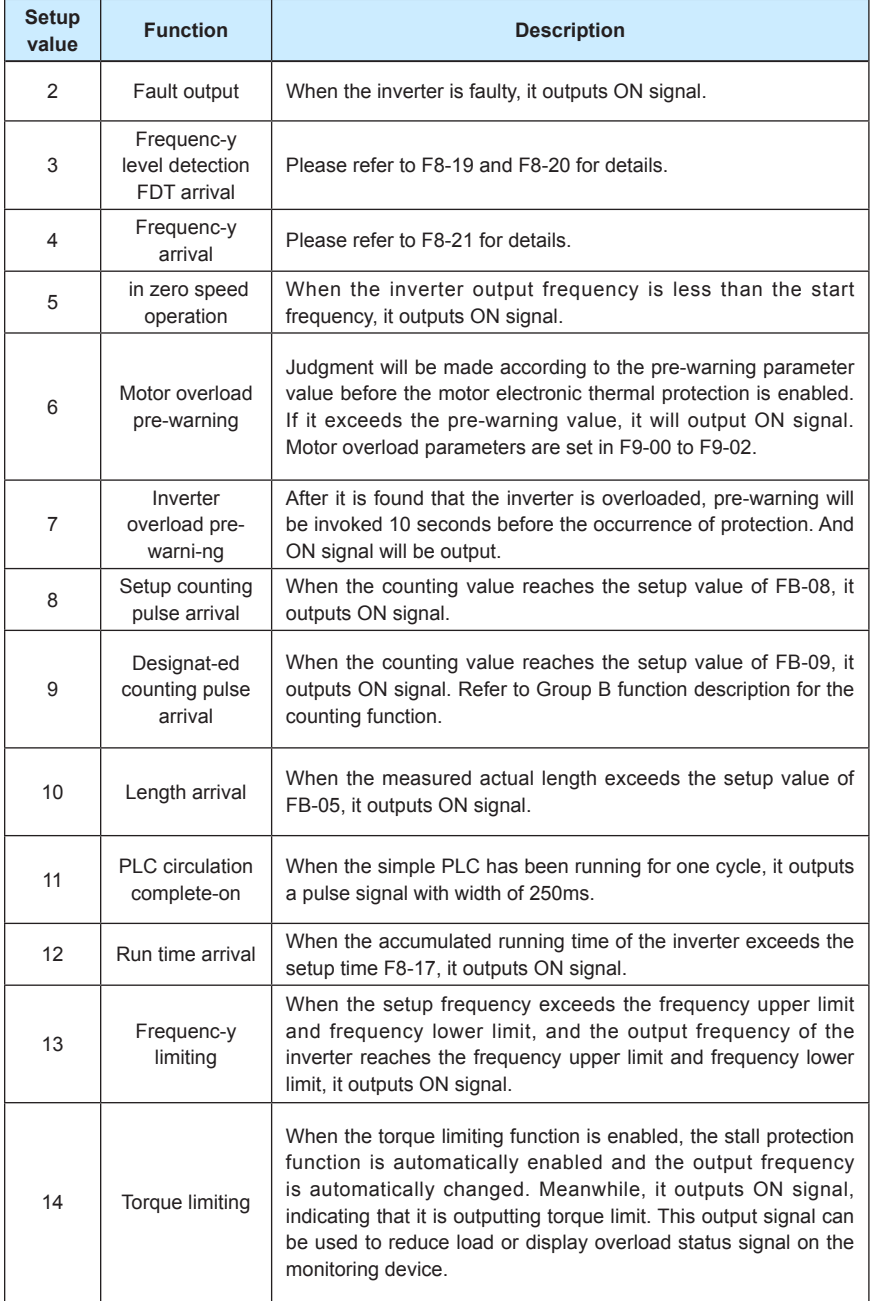

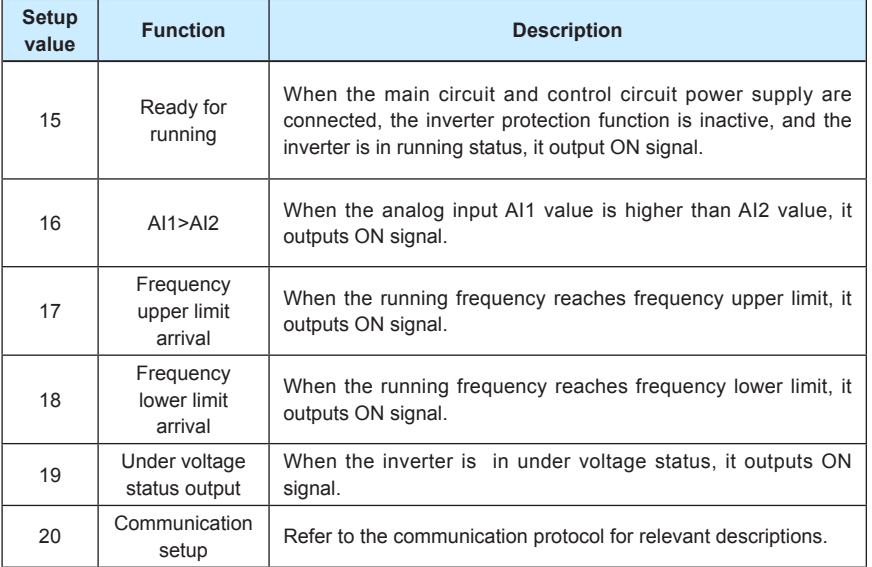

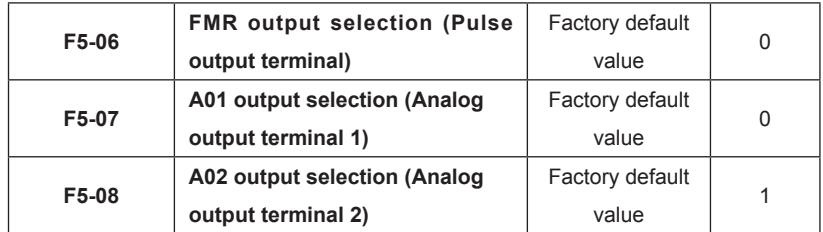

The standard output of analog output (zero offset is 0 and gain is 1) is 0mA to 20mA (or 0v TO 10V), and the output range of FMP is between 0Hz and setup value of F5-09.

The corresponding value range that it indicates is shown in the table below:

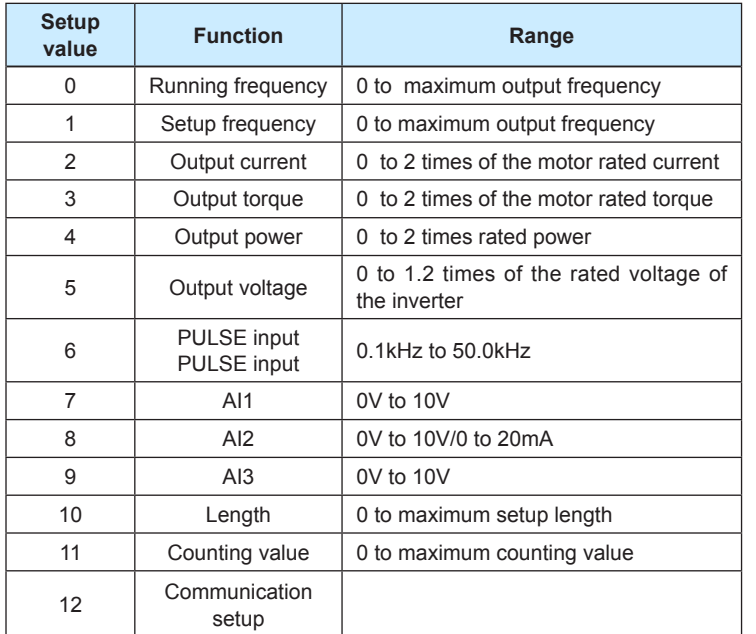

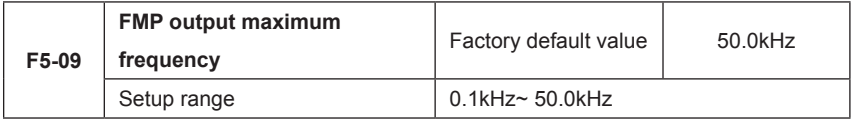

When the FM terminal is selected as pulse output, it can output maximum frequency of the pulse.

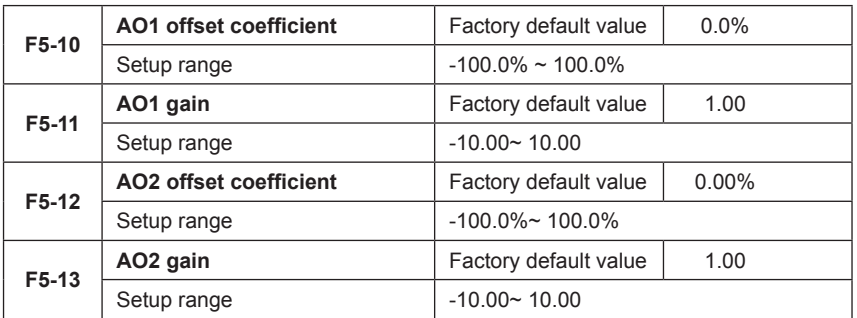

If "b" represents zero offset, k represents gain, Y represents actual output, and X represents standard output, the actual output is: Y=kX+b;

AO1 and AO2 zero offset coefficients 100% corresponds to 10V(20mA).

Standard output refers to 0 to maximum analog output corresponding to the output of 0 to10V(20mA).

It is generally used to correct the zero drift of the analog output and the output amplitude deviation. It can also be defined as any necessary output curve.

For example, If the analog output is the running frequency, it is expected to output 8V(16mA) when the frequency is 0, and output  $3V(6mA)$ at the maximum frequency, the gain shall be set to "-0.50", and the zero offset shall be set to "80%".

# **Group F6 Start/Stop Control**

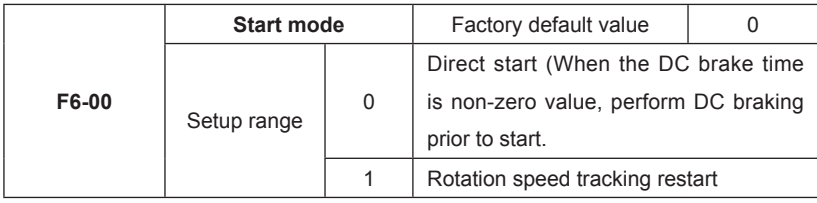

### 0: Direct start

If the DC brake time is set to 0, start at the start frequency.

When the DC brake time is non-zero value, perform DC braking prior to start. It is applicable to the applications where reverse rotation is likely to occur when small loads are started.

1: Rotation speed tracking restart

The inverter judges the rotation speed and director of the motor firstly and then starts at the frequency of the tracked rotation speed of the motor. The rotating motor will be started smoothly without surge.

It is applicable to the restart upon transient power failure of large loads.

To ensure the performance of rotation speed tracking restart, it needs to set the motor parameters accurately. (Group F1)

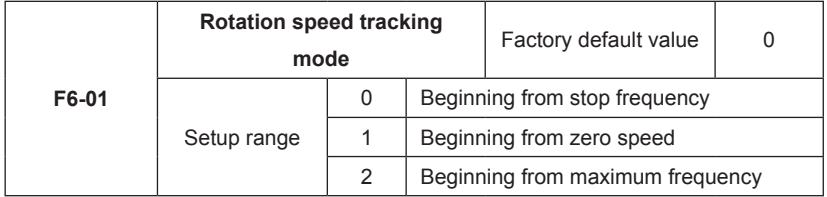

To complete the rotation speed tracking process within the shortest time, select the mode of inverter tracking motor rotation speed:

0: To track from the frequency upon power failure, it generally selects this mode.

1: This mode is used to track from zero frequency and restart upon long period of time of power failure.

2: This mode is used o track from the maximum frequency and applicable to the general power generating loads.

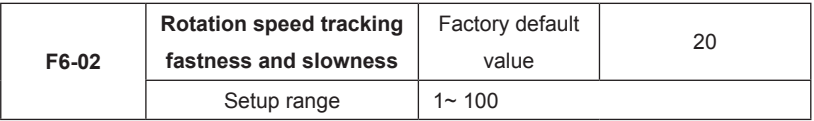

When it is in the mode of rotation speed tracking restart, select the fastness and slowness of the rotation speed tracking. The higher this parameter value is, the faster the tracking speed is. But too high value may result in unreliable tracking.

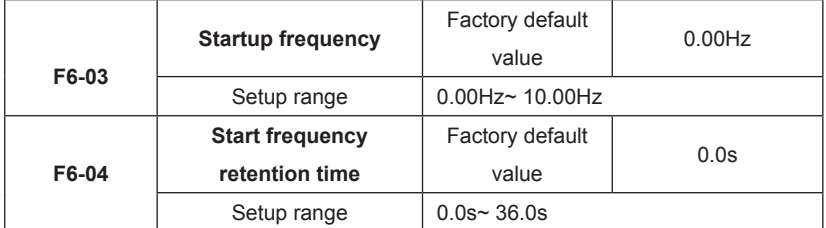

To ensure the torque at the start of inverter, it needs to set a proper start frequency. In addition, to set up flux at the time of motor start, it needs to start acceleration after the start frequency is kept for a certain period of time. The start frequency value F6-03 is not limited by the frequency lower limit.

When the frequency reference value (frequency source) is lower than the start frequency, the inverter cannot be started and is in the standby status.

When the forward rotation and reverse rotation is being switched each other, the start frequency retention time is inactive. The retention time is not included in the acceleration time but in the running time of simple PLC.

Example 1:

F0-03=0 Frequency source is digital reference

F0-08=2.00Hz Digital setup frequency is 2.00Hz.

F6-03=5.00Hz Start frequency is 5.00Hz.

F6-04=2.0s Start frequency retention time is 2.0s.

At this time, the inverter is in the standby status, and the output frequency of the inverter is 0Hz.

Example 2:

F0-03=0 Frequency source is digital setup.

F0-08=10.00Hz Digital setup freqeuncy is10.00Hz.

F6-03=5.00Hz Start frequency is 5.00Hz.

F6-04=2.0s Start frequency retention time is 2.0s.

At this time, the inverter accelerates to 5Hz and further to reference freuqency of 10Hz in 2s.

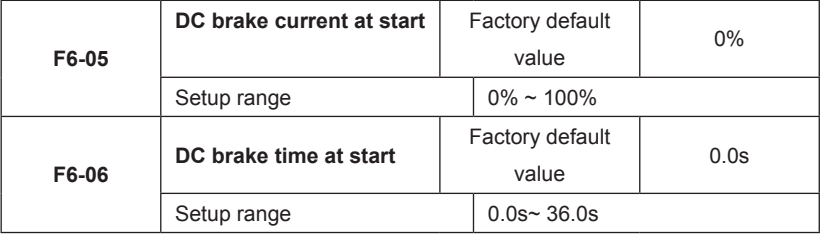

DC brake at start s generally used when the motor is restarted after it stops completely.

If the start mode is direct start, the inverter firstly performs DC brake in accordance with the DC brake current at start, and then start running after the setup DC brake time at start. If the DC brake time is set to 0, the inverter directly starts without passing through the DC brake.

The higher the DC brake current is, the higher the brake force is.

DC brake current at start refers to the percentage of rated current of the inverter.

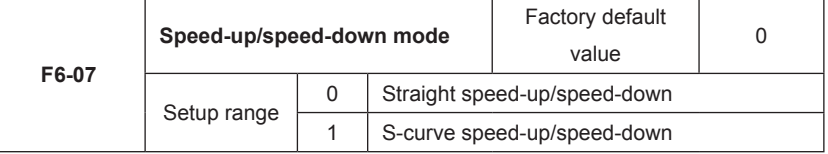

It is used to select the frequency change mode during the inverter start and stop process.

### 0: Straight speed-up/speed-down

The output frequency increases or decreases along the straight line. The speed-up/speeddown time varies with the setup acceleration/ deceleration time. The MD320 series inverter provides four types of speed-up/speed-down time. It can select speed-up/speed-down time via the multifunctional digital input terminals (F4-00 to F4-08).

### 1: S-curve speed-up/speed-down

The output frequency increases or decreases along the S curve. S curve is generally used in the applications where start and stop processes are relatively flat, such as elevator and conveyor belt. Refer to F6-08 and F6-09 for the meanings of the parameters.

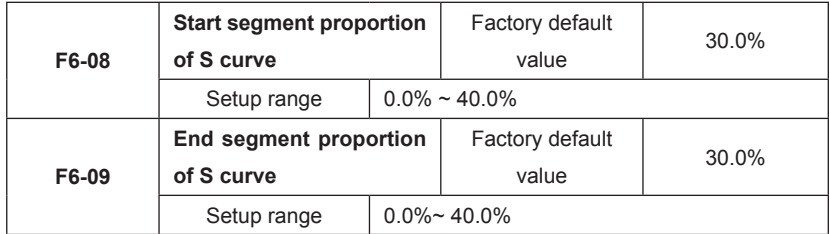

t1 in the following figure is the parameter set in F6-08, within which the output frequency change slope increases gradually. t2 is the time defined in F6-03, with which the slope of the output frequency change gradually decreases to 0. Within the time between t1 and t2, the slope of the output frequency change remains fixed.

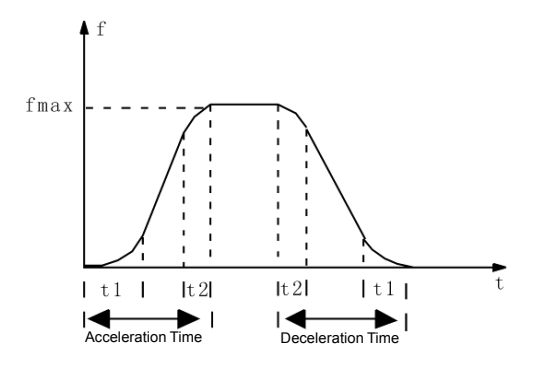

### Fig.6-10 Schematic Diagram for S curve Acceleration/Deceleration

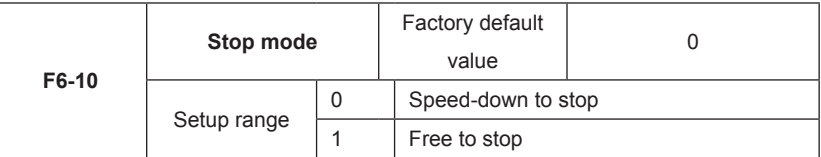

### 0: Speed-down to stop

After the stop command is enabled, the inverter reduces the output frequency in accordance with the deceleration mode and the defined acceleration/deceleration time, and will stop after the frequency reduces to zero.

### 1: Free stop

After the stop command is enabled, the inverter will terminate the output immediately. The load will coast to stop according to the mechanical inertia.

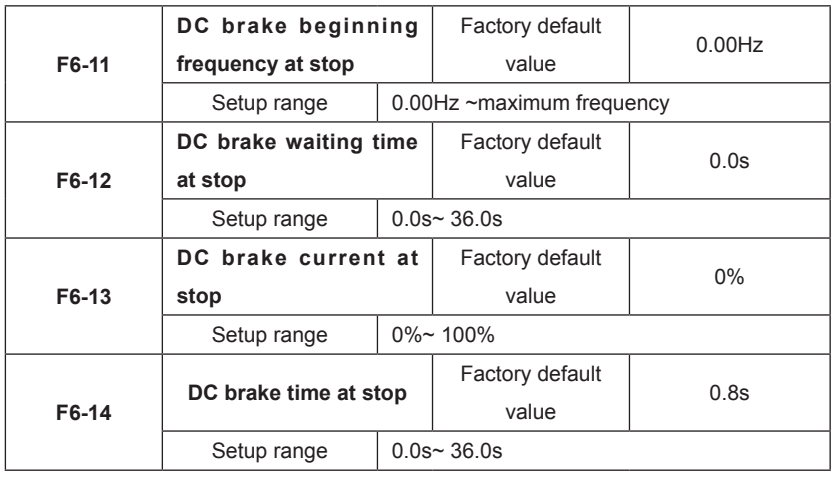

DC brake beginning frequency at stop: During the acceleration to stop, when it reaches this frequency, the DC brake process at stop begins.

DC brake waiting time at stop: Prior to the beginning of DC brake at stop, the inverter stops output and starts DC brake upon this delay. It is used to prevent the over current fault caused by DC brake beginning when the speed is relatively high.

DC brake current at stop: It refers to the added DC brake quantity. The higher this value is, the better the DC brake effect is.

DC brake time at stop: It refers to the added time of the DC brake quantity. When this value is zero, it indicates there is no DC brake process, and the inverter will stop according to the setup decoration to stop process.

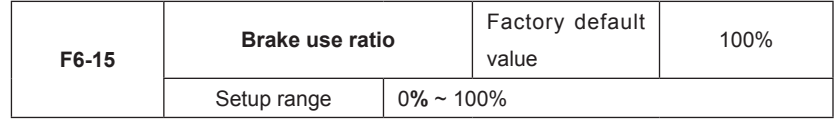

It is enabled for the inverter with built-in brake unit. It can be used to adjust the brake effect of the bake unit.

### Group F7 Keyboard and Display

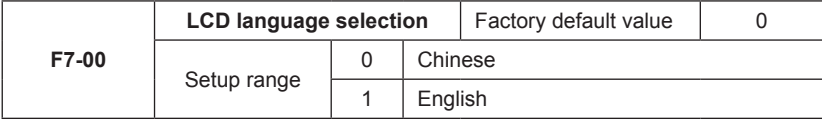

It is active for the LCD keyboard. It is used to select the character mode of LCD display.

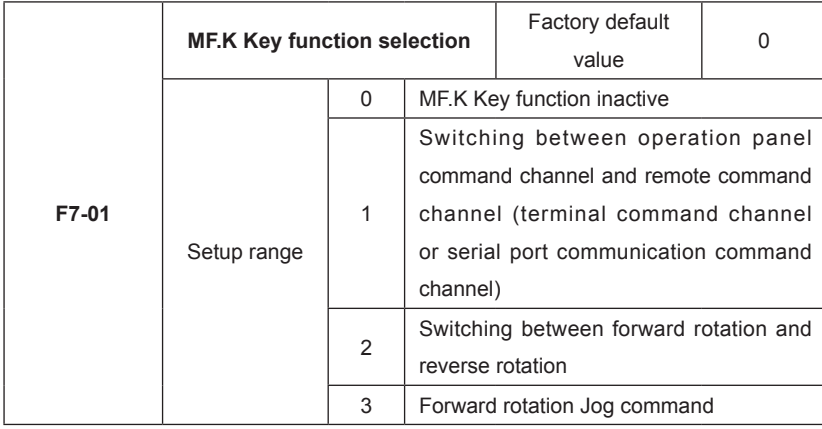

MF.K Key refers to multifunctional key. It can set and define the function of MF.K key on the keyboard via this parameter. It can perform switching via this key both in the stop and running process.

0: This key has no function.

1: Switching between keyboard command and remote operation. It refers to switching of command source, switching from the current command source to the keyboard control (local operation). If the current command source is keyboard control, this command is inactive.

2: Switching between forward rotation and reverse rotation

It can switch the direction of the frequency command via the MF.K key on the keyboard. It is enabled only in the operation panel command channel.

3: Forward rotation Jog

It can realize forward rotation Jog (FJOG) via the MF.K key on the keyboard.

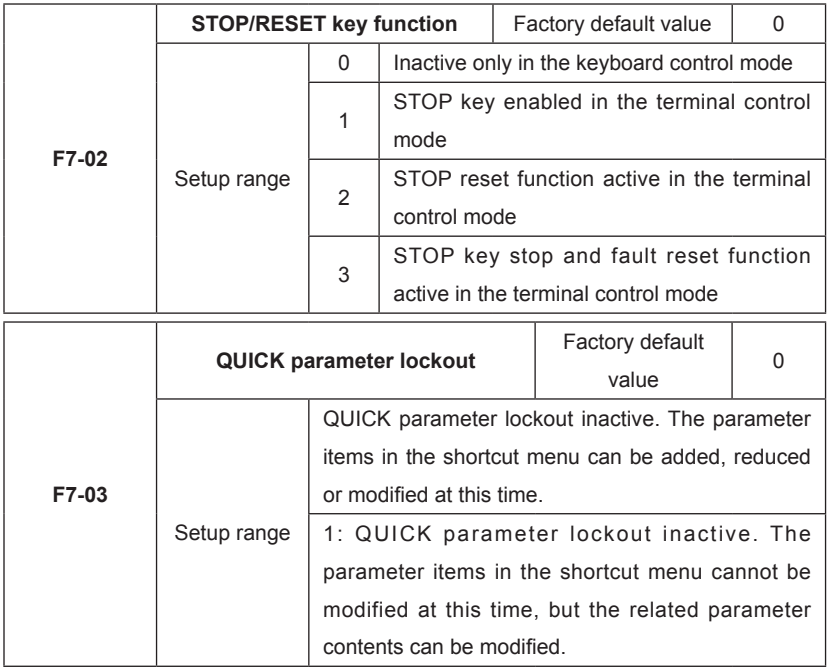

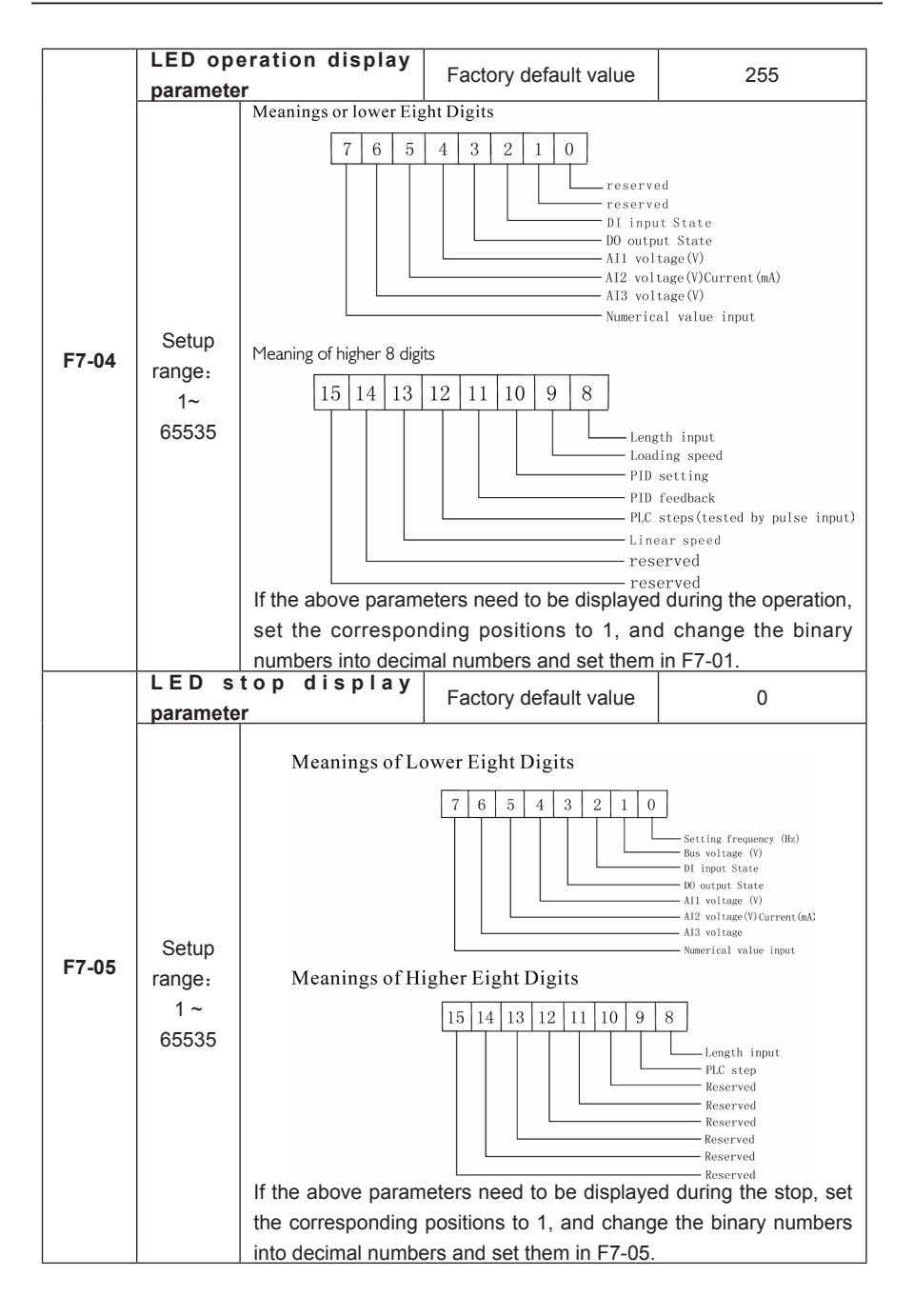

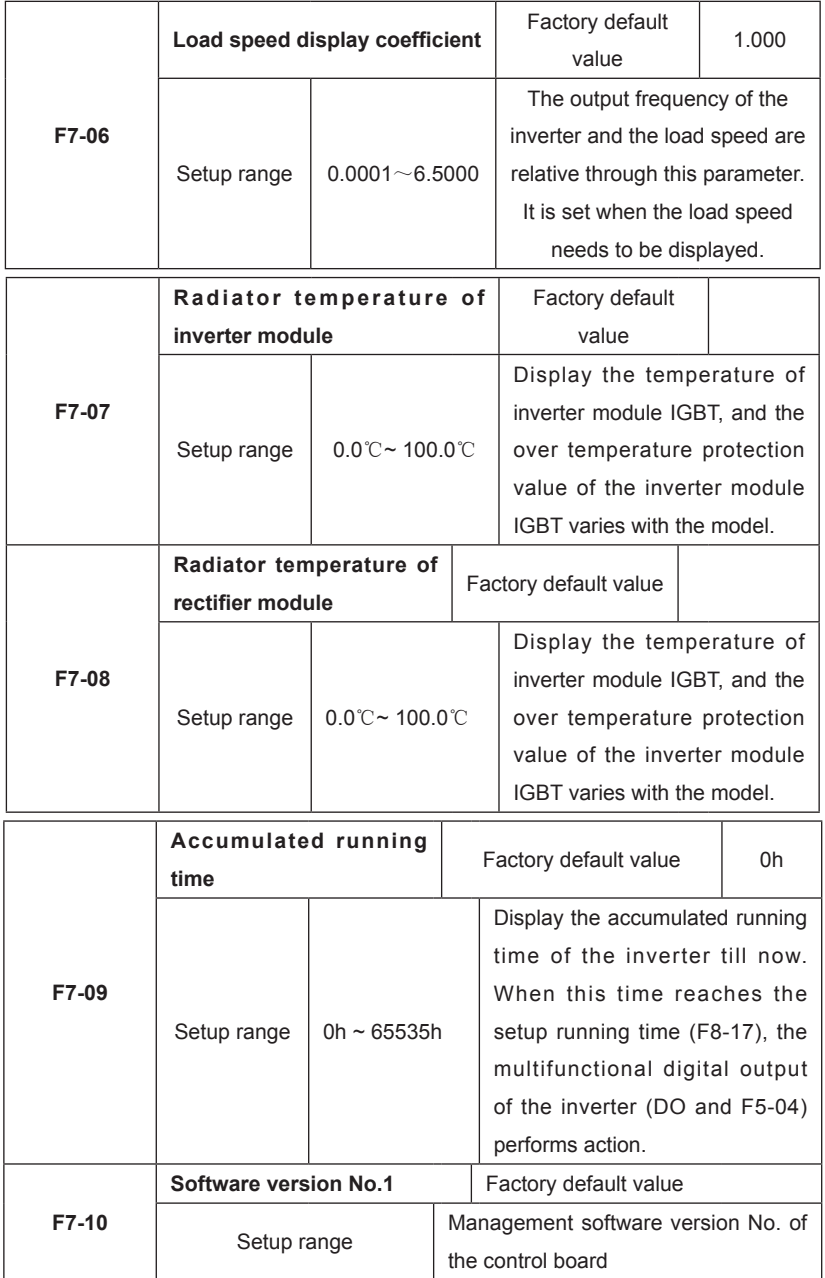

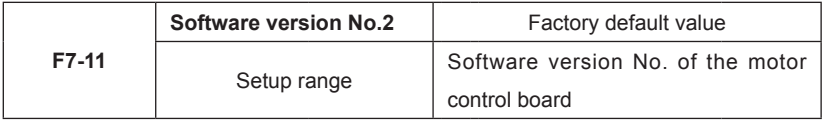

# **Group F8 Auxiliary Function**

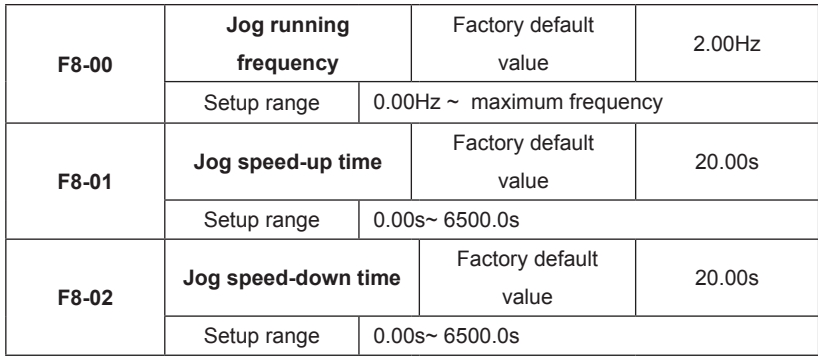

It is used to define the reference frequency and speed-up/speed-down time of the inverter when jogging. The Jog process is started and stopped according to the start mode 0 (F6-00, direct start) and the stop mode 0 (F6-10, speed-down time to stop).

The Jog speed-up time means the time required for the inverter to accelerate from 0Hz to the maximum output frequency (F0-10).

The Jog speed-down time means the time required for the inverter to decelerate from the maximum output frequency (F0-10)to 0Hz.

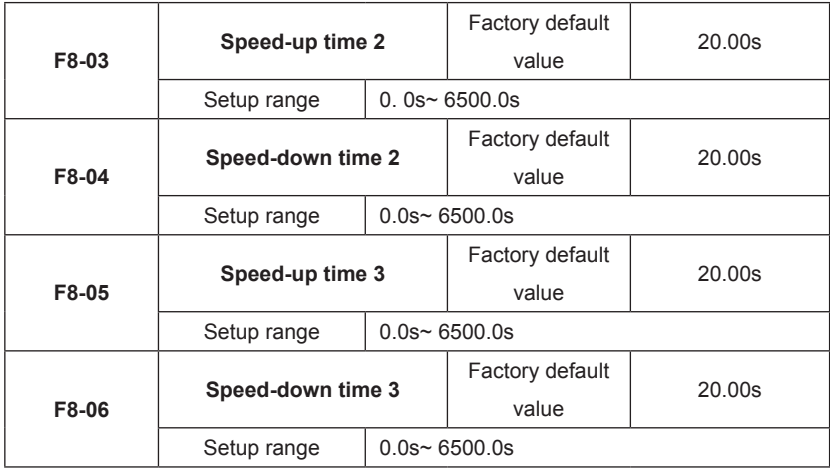

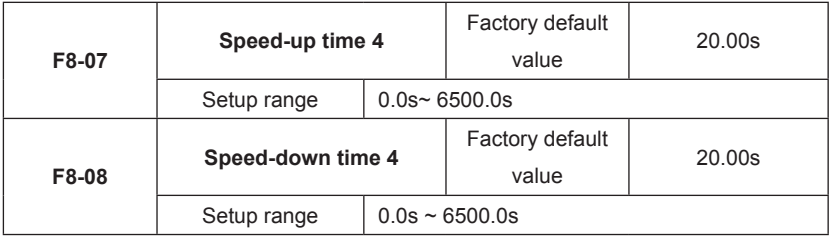

Speed-up/speed-down time can select F0-17 and F0-18 and above three types of speed-up/ speed-down time. Their meanings are the same, and refer to F0-17 and F0-18 for the relevant descriptions.

It can select speed-up/speed-down time 1 to 4 during the inverter running process via the different combination of multifunctional digital input terminal DI. Please refer to F4-01 to F4-05.

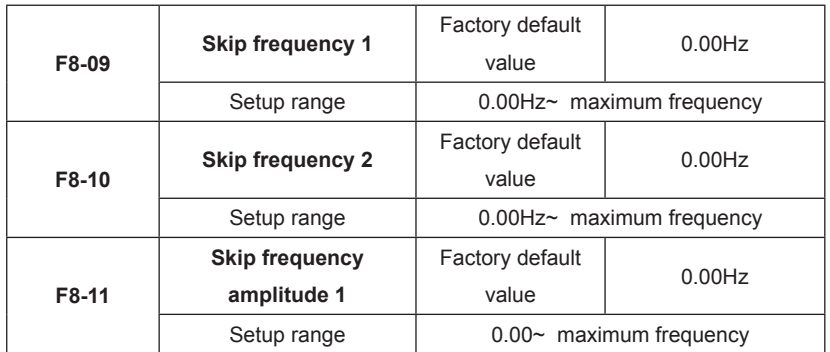

When the setup frequency is within the skip frequency range, the actual running frequency will be in the skip frequency boundary close to the setup frequency.

It can make the inverter run away from the mechanical resonance point of the load through setting the skip frequency. This inverter can set two skip frequency points. If the two skip frequencies are set to zero, this function will be inactive.

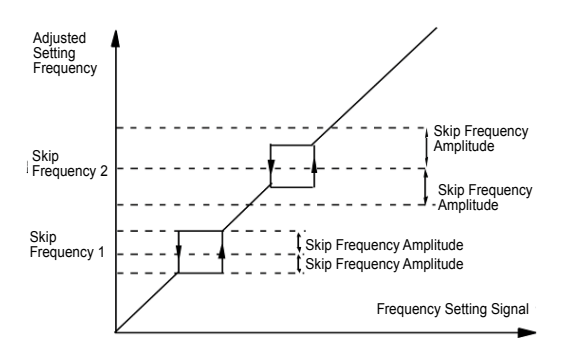

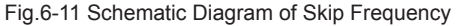

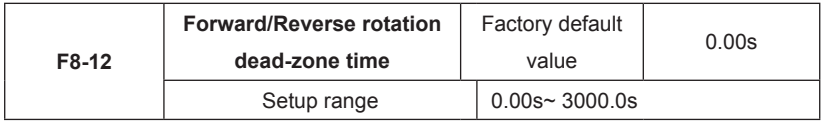

During the setting of forward/reverse rotation of the inverter, the transition time at the output zero frequency position is shown in the following figure:

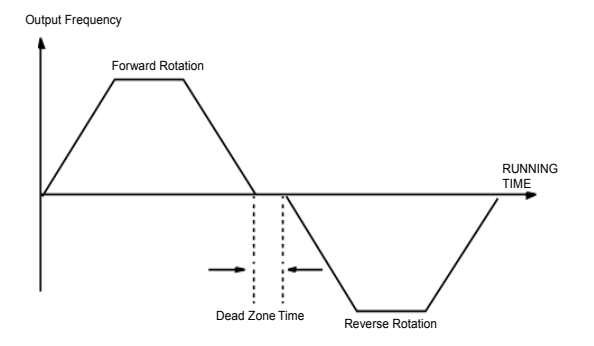

Fig.6-12 Schematic diagram for Forward/ Reverse Rotation Dead-zone Time

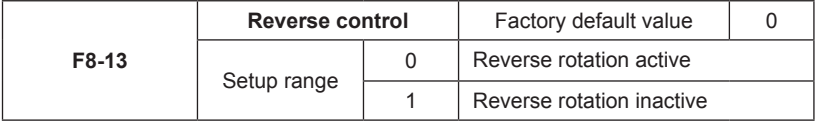

When this parameter is set to 0, it can perform reverse rotation control on the inverter with the keyboard, terminal or communication.

When this parameter is set to 1, the reverse rotation control function is enabled and has nothing to with the command source selection. That is to say, the reverse control function is inactive at the time of keyboard, terminal and communication controls.

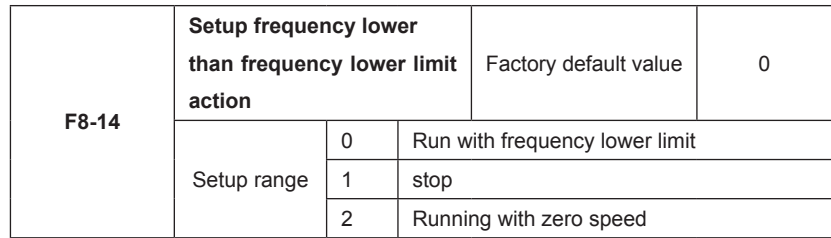

It is used to select the running status of the inverter when the setup frequency is lower than the frequency lower limit.

In order to avoid that the motor always runs with low speed, it can use this function to stop.

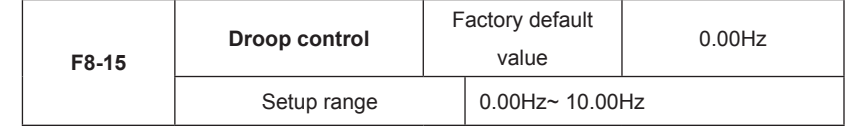

When multiple inverters drive the same load, the unbalanced load distribution due to difference speed causes the inverter with faster speed to carry heavier load. The droop control characteristics cause the speed droop change along with the addition of load, which can lead to balanced load distribution.

This parameter is used to adjust the frequency change value of the inverter with droop speed.

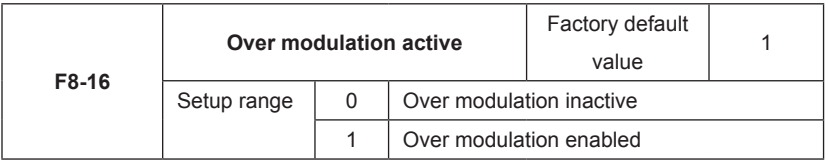

Over modulation function means that the inverter can improve the output voltage by adjusting the use ratio of the bus voltage when the input voltage is relatively low or the inverter always works under heavy load. When the over modulation is enabled, the output current harmonics will slightly increase.

This function can select whether the over modulation function is enabled.

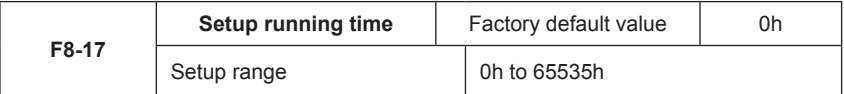

It is sued to preset the running time of the inverter.

When the accumulated running time (F7-09) reaches this setup running time, the multifunctional digital DO of the inverter outputs the signal of running time arrival.

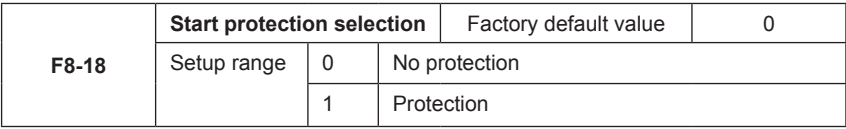

This function code is used to improve the safety protection coefficient. If it is set to 1, it has two roles: first, if the running command exists upon inverter power-on, it must cancel the running command to remove the running protection status.

Second, if the running command exists upon inverter fault reset, it must cancel the running command to remove the running protection status.

In this way, it can prevent the automatic running of the motor under unexpected conditions.

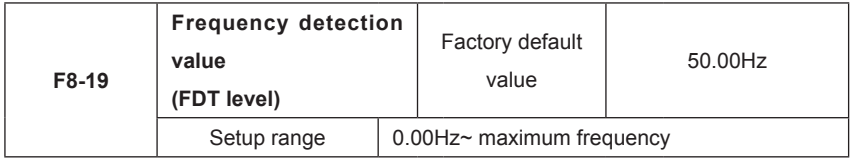

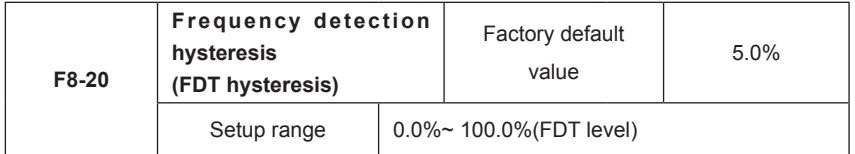

It is used to set the detection value of output frequency and hysteresis value upon removing of the output action.

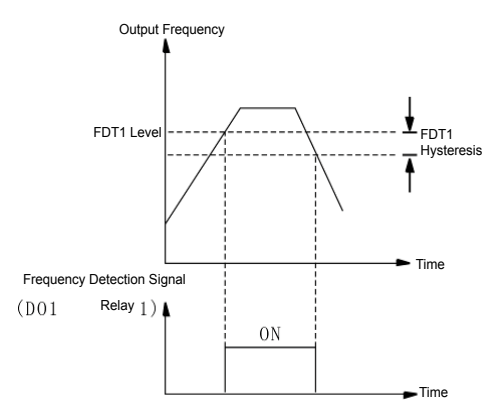

Fig.6-13 Schematic Diagram of FDT Level

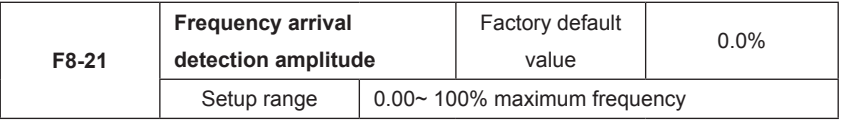

When the output frequency of the inverter reaches the setup frequency value, this function can be used to adjust the detection amplitude, as shown the following figure.

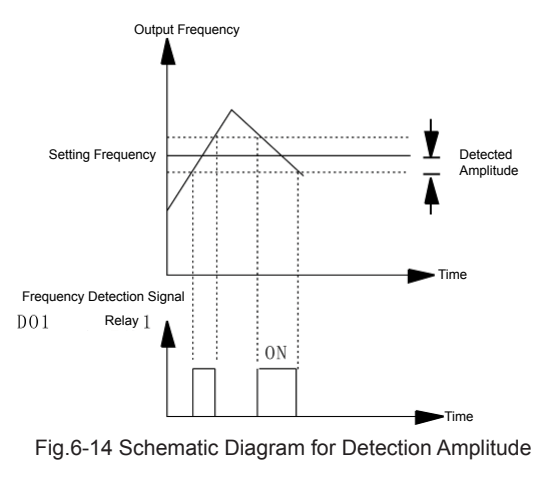

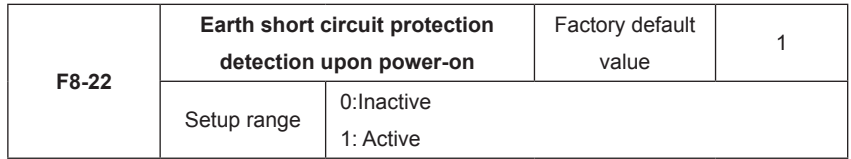

It can select whether the inverter checks the motor for earth short circuit failure upon power-on. If this function is active, the inverter has short-time output at the instance of power-on.

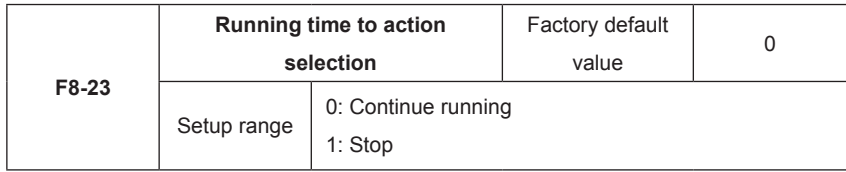

Group F9 Fault and Protection

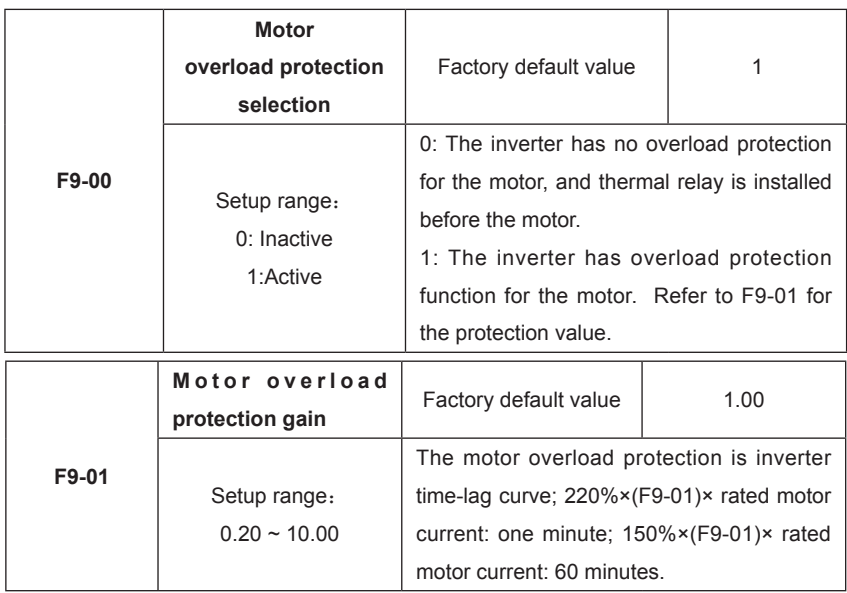

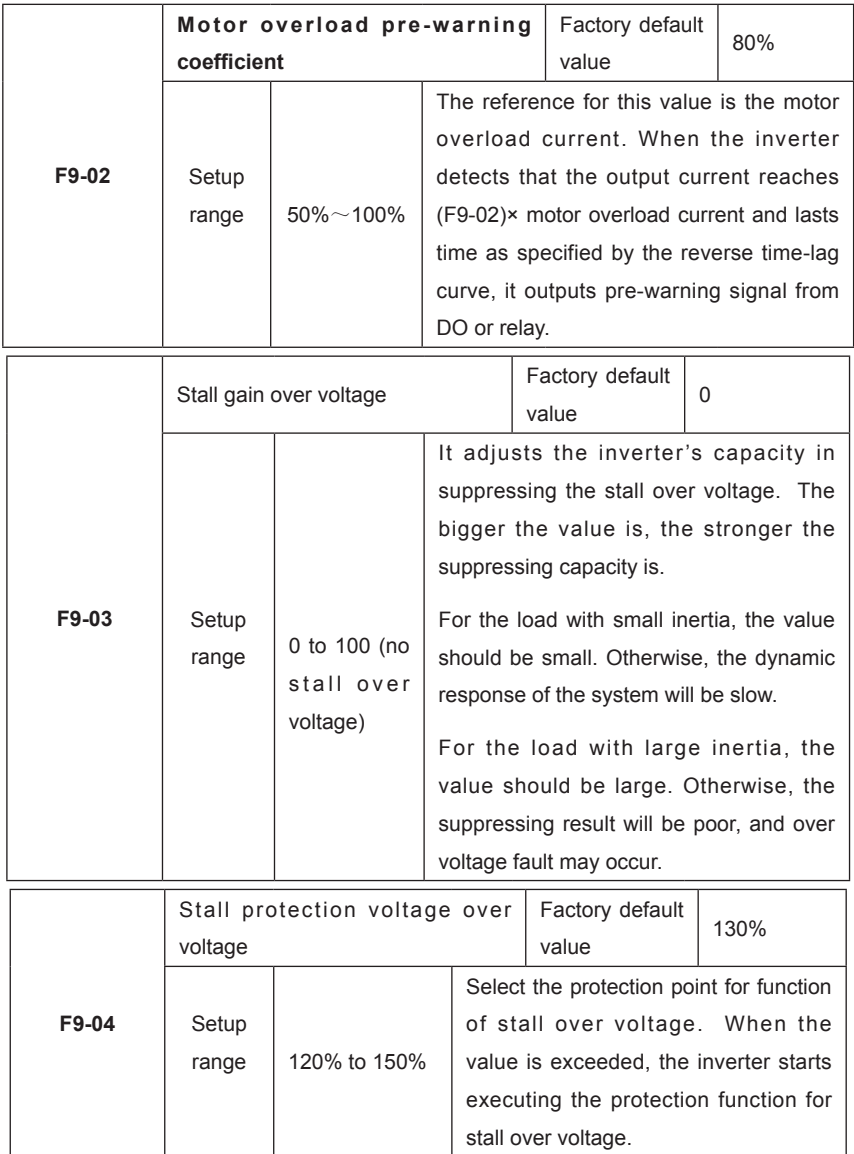

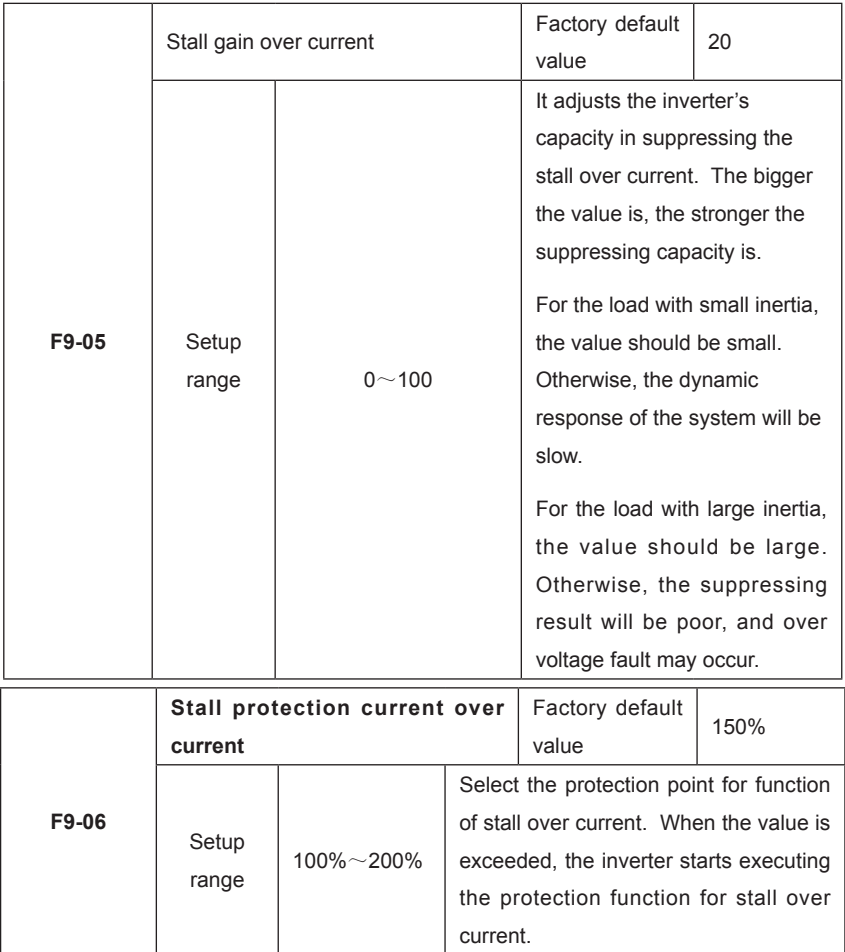

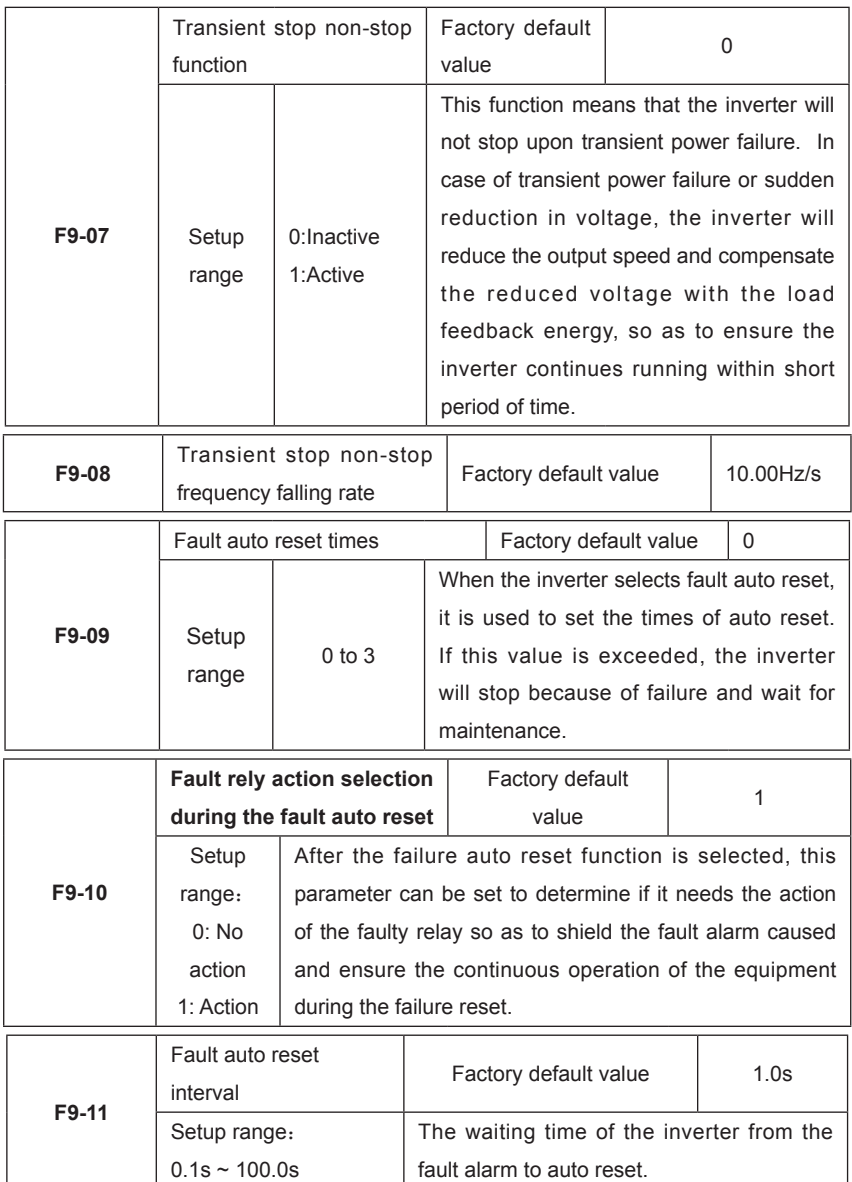

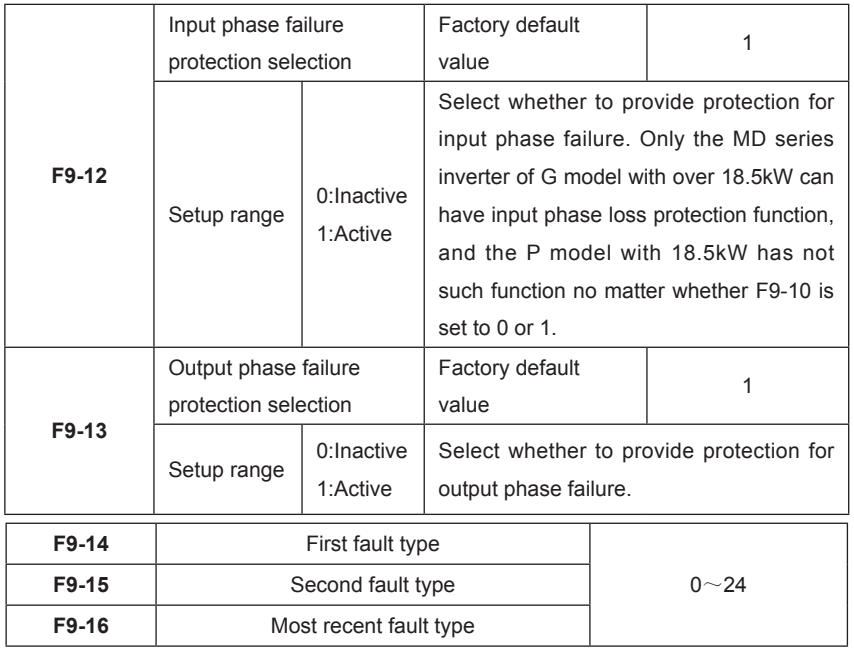

It is used to record the fault types of inverter for the most recent three times: 0 indicates no fault, while 1 to 24 indicates ERR01 to ERR24. Refer to Chapter 7 for details.

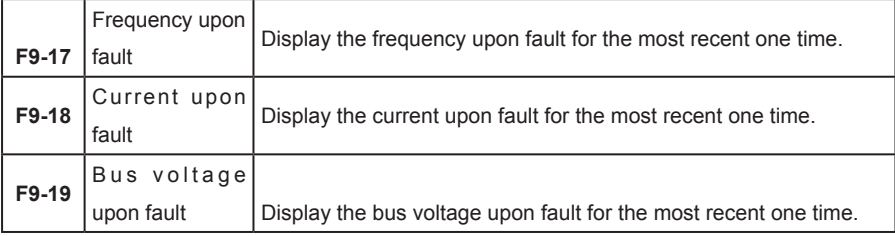

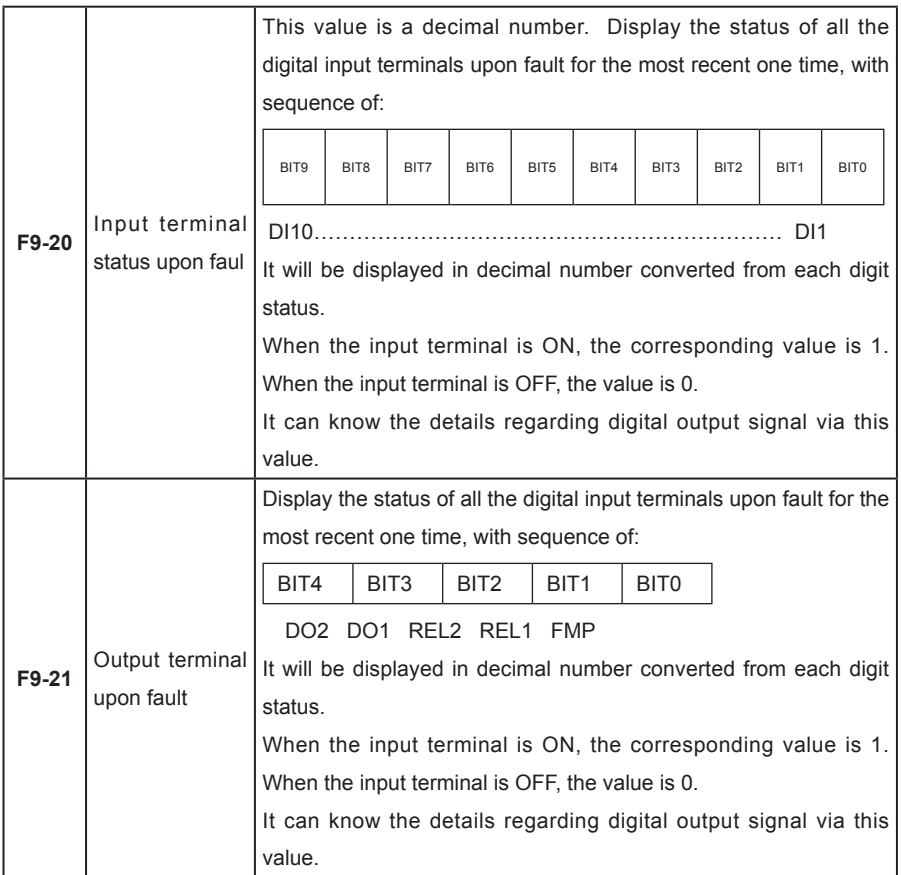

# **Group FA Process Control PID Function**

PID control is a general method of process control. It adjusts the output frequency through proportional, integral and differential calculations of the difference between the feedback signal of the controlled quantity and the signal of the target quantity, and constitutes the feedback system so as to stabilize the controlled quantity at the target quality. It is applicable to such process controls as flow control, pressure control and temperature control. The basic principle framework of control is shown as follows:

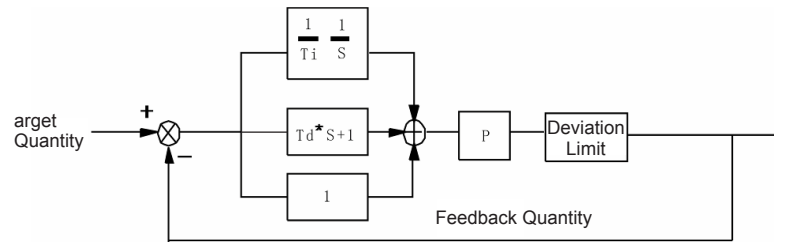

Fig. 6-15 Process PID Principle Framework

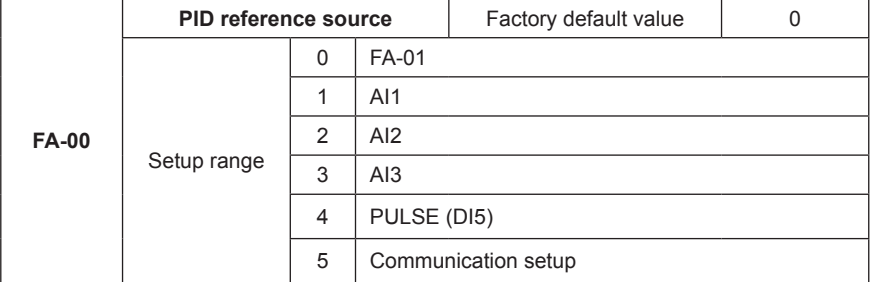

When the frequency source selects PID, i.e. F0-03 or F0-04=8, this group of function is enabled. (Please refer to F0-03 and F0-04).

This parameter decides the target quantity reference channel of the process PID.

The setup target quantity of the process PID is relative value, and the setup 100% is relative to the 100% of feedback signal of the controlled system.

The PID range (FA-04) is not essential because the system will always calculate according to the relative value (0 to 100%) no matter how the range is set. However, if PID range is set, it can view the actual values relative to the reference and feedback of PID via the display parameters on the keyboard.

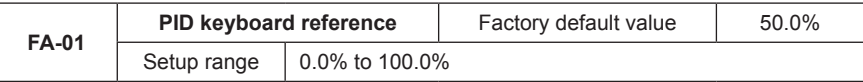

When FA-00=0 is selected, the target source is keyboard reference. It needs to set this parameter. The benchmark value of this parameter is system feedback quantity.

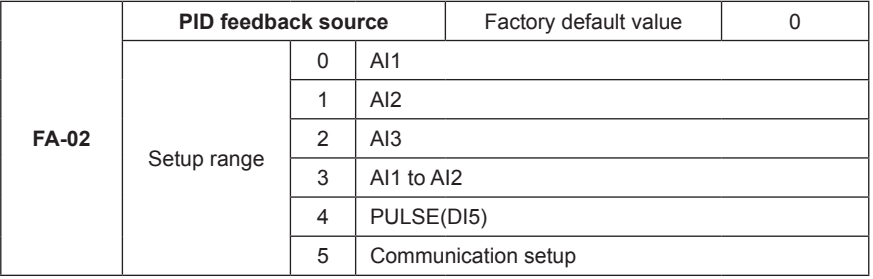

This parameter is used to select the PID reference channel.

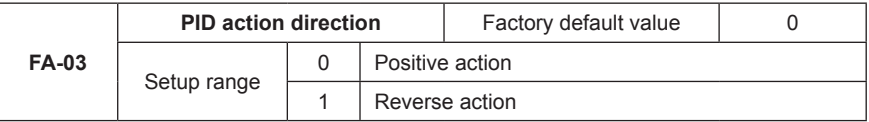

Positive action: When the feedback signal is higher than the PID reference, it needs to reduce the output frequency of the inverter to balance the PID. The winding tension PID control is the example.

Reverse action: When the feedback signal is higher than the PID reference, it needs to increase the output frequency of the inverter to balance the PID. The unwinding tension PID control is the example.

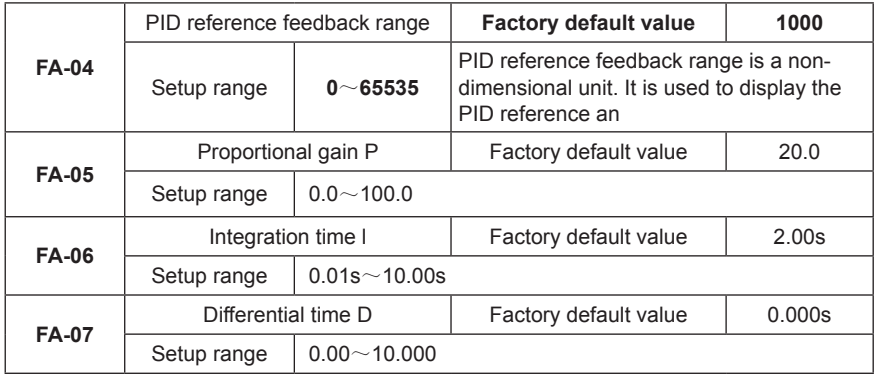

Proportional gain P: It decides the adjustment intensity of the whole PID regulator. The higher the P is, more powerful the adjustment intensity is. When this parameter is 100, indicating the deviation between PID feedback quantity and the reference quantity is 100%, the adjustment amplitude of the PID regulator on the output frequency command is maximum frequency (the integral and differential functions are neglected).

Integration time I: It decides the speed of PID regulator adjusting the deviation between the PID feedback quantity and the reference quantity. Integration time is the time within which the integration regulator (the proportional and differential functions are neglected) performs continuous adjustment and the adjustment quantity reaches maximum frequency (F0-09) when the deviation between the PID feedback quantity and reference quantity is 100%. The shorter the integration time is, more powerful the adjustment intensity is.

Differential time D: It decides the intensity of PID regulator adjusting the change rate of deviation between the PID feedback quantity and the reference quantity. Differential time is the time within which if the feedback quantity changes 100%, the adjustment quantity reaches maximum frequency (F0-09) (proportional and integral functions are neglected). The longer the differential time is, more powerful the adjustment intensity is.
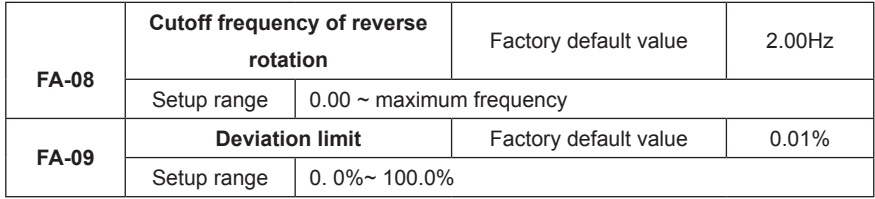

Divation limit: When the PID feedback deviation is within this range, the PID stops adjustment;

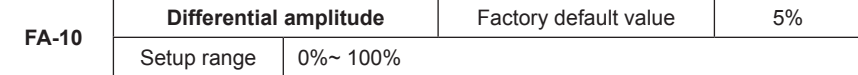

### **Group FB Swing Frequency, Fixed Length and Count**

The swing frequency function is applicable to the textile and chemical fiber fields and the applications where traversing and winding functions are required.

The swing frequency function means that the output frequency of the inverter swings up and down with the setup frequency (frequency command is selected by F0-07) as the center. The trace of running frequency at the time axis is shown in the figure below, of which the swing amplitude is set by FB-00 and FB-01. When FB-01 is set to 1, indicating the swing amplitude is 0, the swing frequency is disabled.

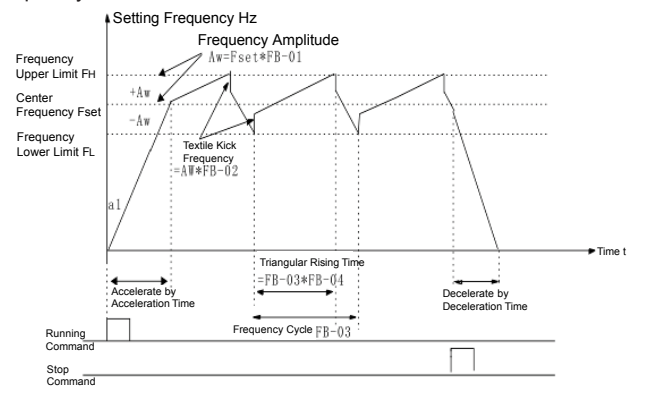

Fig.6-16 Skip Frequency Working Diagram

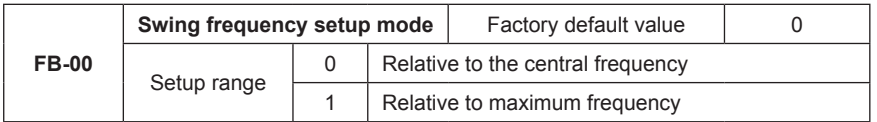

This parameter is used to select the benchmark quantity of the swing amplitude.

0: Relative to the central frequency (F0-07 frequency source selection), and it is variable swing amplitude system. The swing amplitude varies with the central frequency (setup frequency).

1: Relative to the maximum frequency (F0-10 maximum output frequency), and it is fixed swing amplitude system. The swing amplitude is fixed.

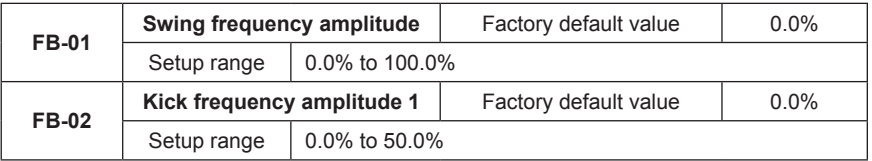

This parameter is used to determine the values of swing amplitude and kick frequency. The swing frequency is limited by the frequency upper limit and frequency lower limit.

The swing amplitude is relative to the central frequency (variable swing amplitude, select FB-00=0): swing amplitude AW=frequency source F0-07 times swing amplitude FB-01.

The swing amplitude is relative to the maximum frequency (fixed swing amplitude, select FB-00=1): swing amplitude AW=maximum frequency F0-12 times swing amplitude FB-01.

Kick frequency=swing amplitude AW times kick frequency amplitude FB-02. That is the value of kick frequency relative to the swing amplitude when the swing frequency is running.

If the swing amplitude relative to the central frequency (variable swing amplitude, select FB-00=0) is selected, the kick frequency is a variable value.

If the swing amplitude relative to the maximum frequency (fixed swing amplitude, select FB-00=1) is selected, the kick frequency is a fixed value.

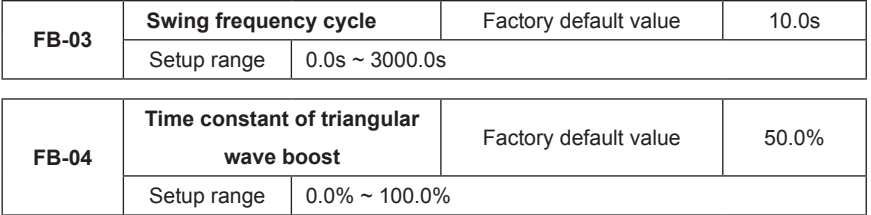

Swing frequency cycle: It refers to the time of a complete cycle of swing frequency.

FB-04 Time constant of triangular wave boost is relative to FB-03 swing frequency cycle.

Triangular wave boost time =swing frequency cycle FB-03  $\times$  time constant of triangular wave boost FB-04 (unit: s)

Triangular wave falling time =swing frequency cycle FB-03 × (1-time constant of triangular wave boost FB-04 (unit: s)

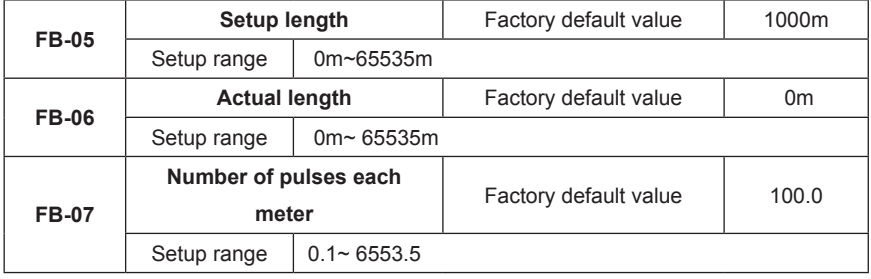

The setup length, actual length and number of pulses each meter are mainly used for fixed length control.

The length is calculated via the pulse signal input by the digital input terminal, and it needs to set the corresponding input terminal to length count input terminal. It needs to use DI5 input generally when the pulse frequency is relatively high.

Actual length=length count input number of pulses/number of pulses each meter

When the actual length FB-06 exceeds the setup length FB-05, the multifunctional digital output terminal "Length Arrival Terminal" will output ON signal (refer to F5-04 function code).

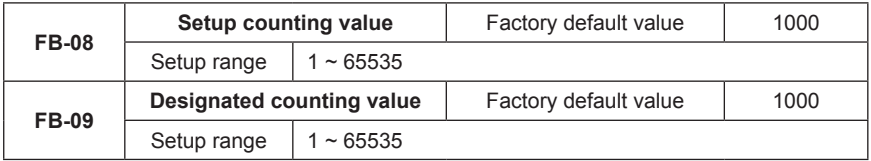

The counting value is input to the terminal input pulse signal via the counter in the digital input terminal.

When the counting value reaches the setup counting value, the digital output terminal will output signal of setup counting value arrival. The counter will stop counting.

When the counting value reaches the designated counting value, the digital output terminal will output signal of designated counting value. The counter will continue counting till the "setup counting value" is reached.

The designated counting value FB-09 shall not exceed the setup counting value FB-08.

This function is as shown the following figure:

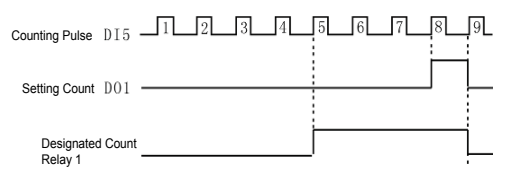

Fig.6-17 Schematic Diagram for Setup Counting Value Reference and Designated Counting Value Reference

## **Group FC MS Speed Function and Simple PLC Function**

Simple PLC function is to perform automatic control on the MS frequency logic through a builtin programmable controller (PLC) of the inverter. It can set running time, running direction and running frequency so as to meet the process requirements.

This series of inverter can implement 16-segment variable control and has four types of acceleration/deceleration time for selection.

When the setup PLC completes one cycle, it can output one ON signal via the multifunctional output terminals DO1 and DO2 or multifunctional relay 1 and relay 2. Refer to F5-02 to F5-05

واحد فروش: ۰۹۱۲۹۲۷۵۱۵۹( مهندس رمضان زاده ) www.Farazcontrol.com

for details.

When the frequency source selections F0-07, F0-03 and F0-04 are determined as MS speed running mode, it needs to set FC-00 to FC-15 to determine its characteristics.

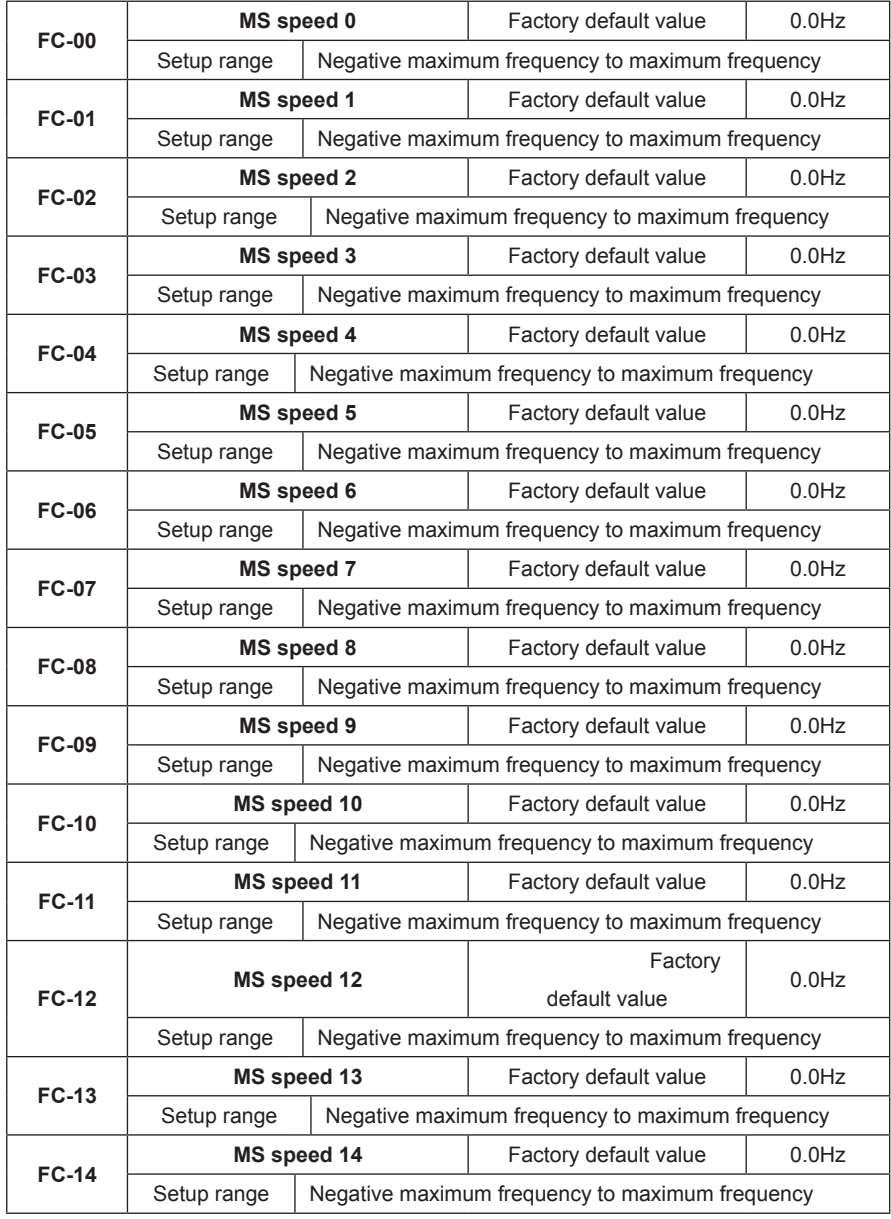

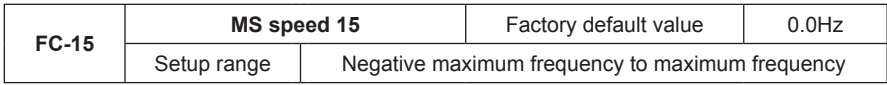

When the frequency source parameters F0-07, F0-03 and F0-04 are determined as PLC running mode, it needs to set FC-00 to FC-15, FC-16, FC-17 and FC-18 to FC-49 to determine its characteristics.

Caution: The symbols of FC-00 to FC-15 determine the running direction of simple PLC. If they are negative values, it indicates reverse direction.

The simple PLC is as shown in the following figure:

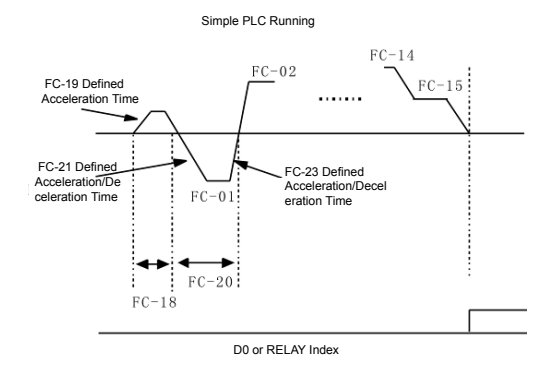

Fig.6-18 Schematic Diagram of Simple PLC

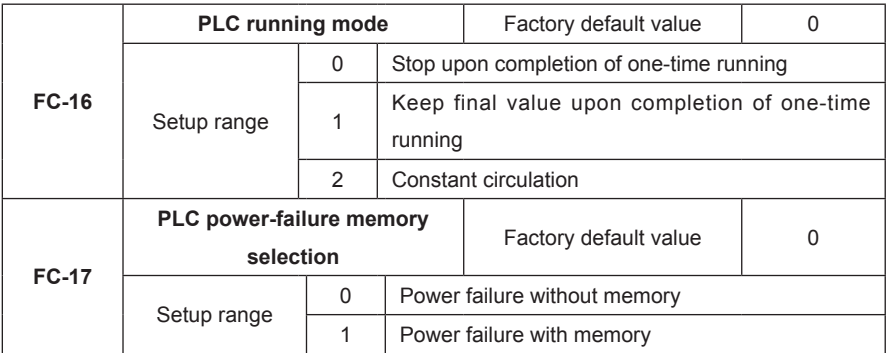

0: Stop upon completion of one-time running

The inverter will automatically stop upon completion of one single cycle, and will not restart until another running command is given.

1: Keep final value upon completion of one-time running

The inverter will automatically keep the running frequency and direction of last one segment upon completion of one single cycle.

2: Constant circulation

The inverter will automatically start next one cycle upon completion of one cycle, and will not stop until stop command is given.

PLC power failure with memory means the running phase and frequency of PLC before power failure is memorized.

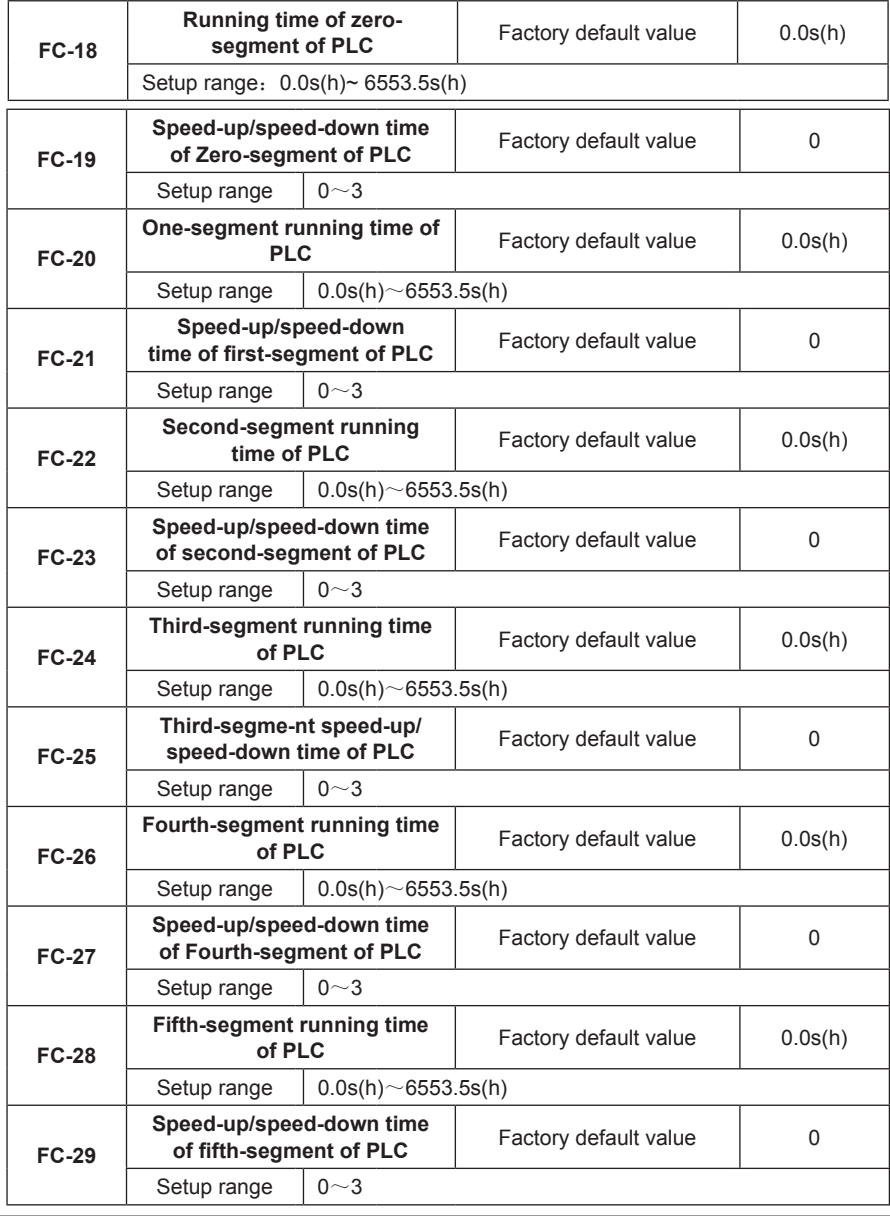

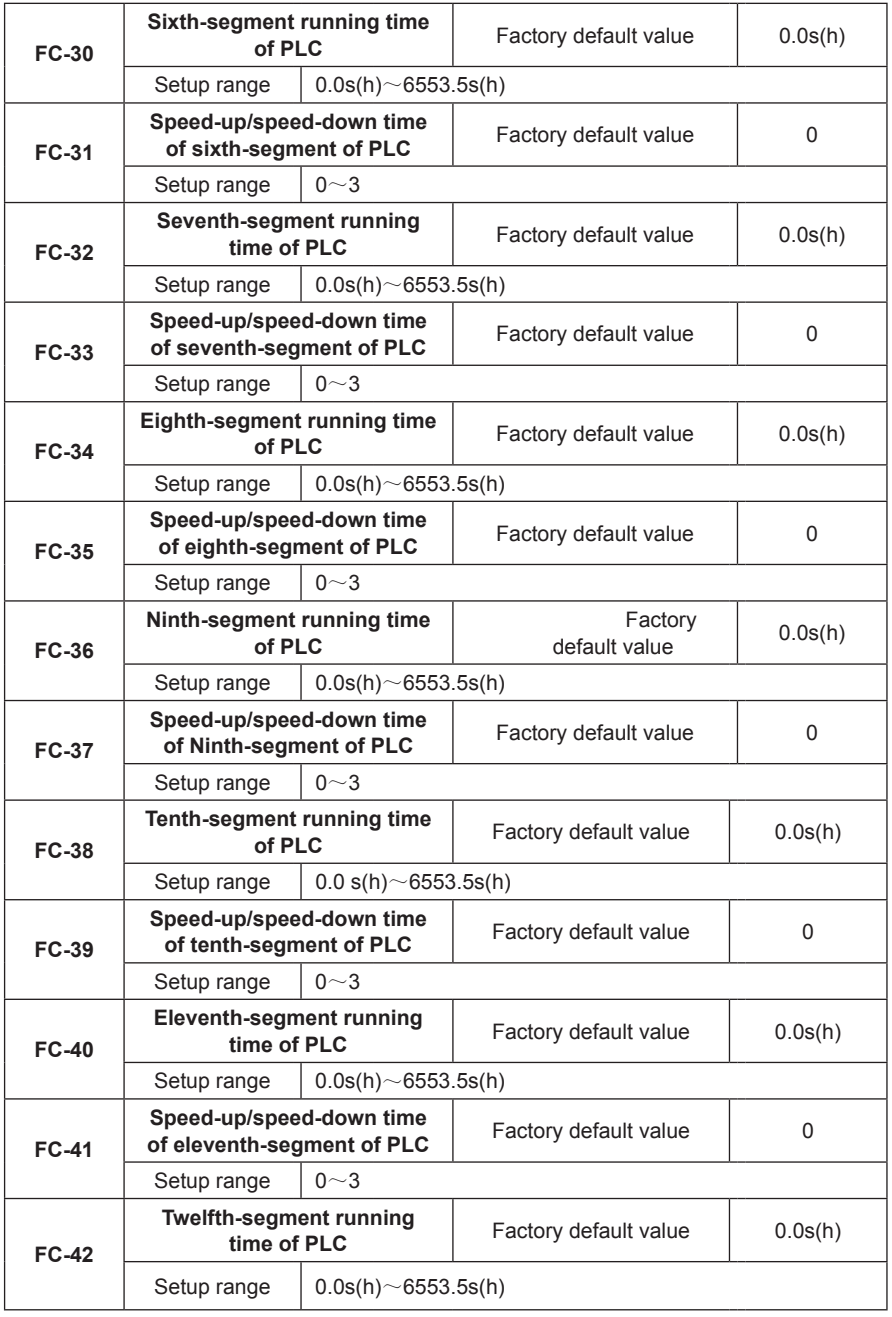

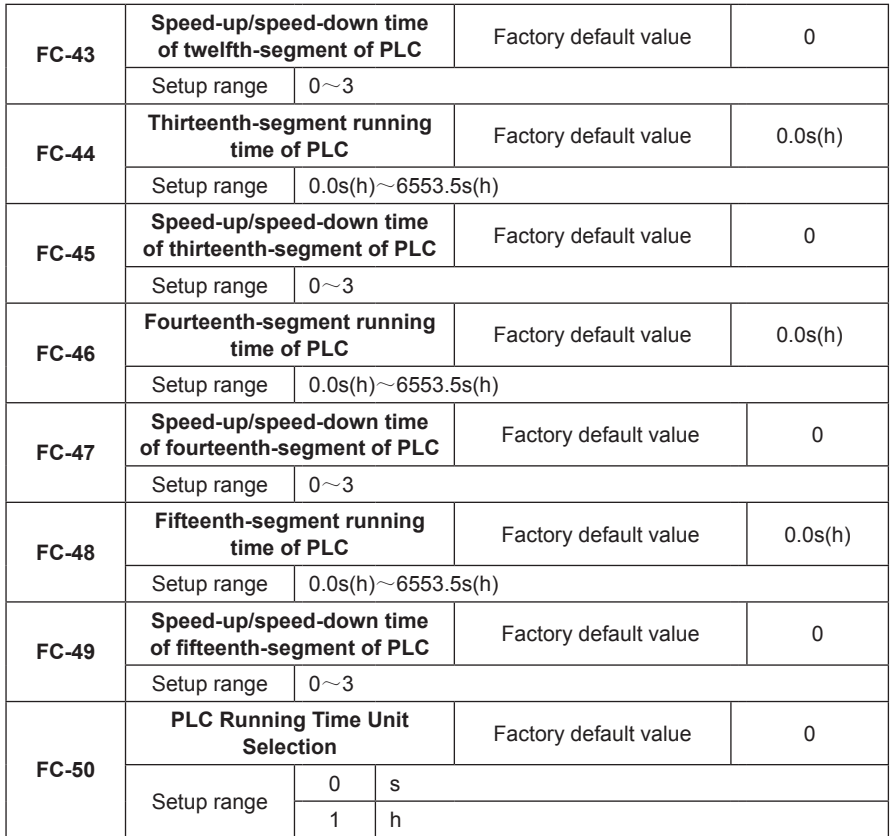

# **Group FD Communication Parameters**

Refer to MD320 Serial Communication Protocol for details.

### **Group FF Factory Parameters (Reserved)**

### **Group FP User Password**

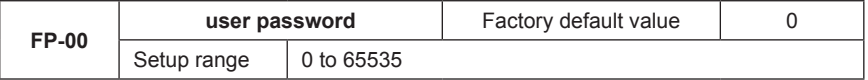

Any non-zero number can be set, and then the password protection function will be enabled.

000: Clear the previous setup user password and disable the password protection function.

Upon setup and validation of the user password, when the user enters the parameter setting status again, the user can view the parameters only and cannot modify the parameter if the password is incorrect. Please remember the setup user password correctly. If the password is set wrongly or forgotten, please contact the manufacturer.

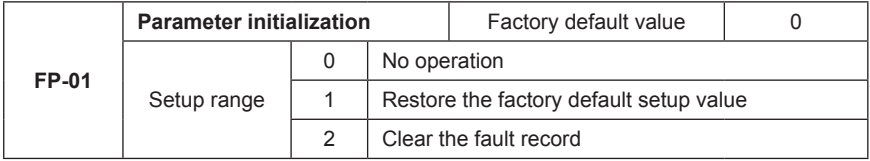

1: The inverter restores all the parameters except the parameters in Group F1 to the factory default ones.

2: The inverter clears the recent fault records

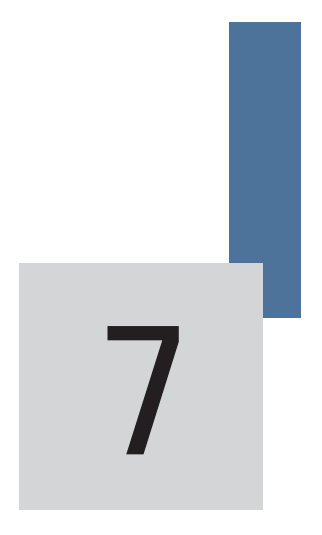

EMC Guide

www.Farazcontrol.com

| واحد فروش: ۰۹۱۲۹۲۷۵۱۵۹( مهندس رمضان زاده )

# **Chapter 7 EMC (Electromagnetic Compatibility)**

# **7.1 Definition**

Electromagnetic compatibility is the ability of the electric equipment to run in the electromagnetic interference environment and implement its function stably without interferences on the electromagnetic environment.

# **7.2 EMC Standard Description**

In accordance with the requirements of the national standard GB/T12668.3, the inverter needs to comply with electromagnetic interference and anti- electromagnetic interference requirements.

The existing products of our company apply the latest international standard—IEC/EN61800-3: 2004 (Adjustable speed electrical power drive systems part 3: EMC requirements and specific test methods), which is equivalent to the national standard GB/T12668.3.

IEC/EN61800-3 assesses the inverter in terms of electromagnetic interference and antielectronic interference. Electromagnetic interference mainly tests the radiation interference, conduction interference and harmonics interference on the inverter (required for the inverter for civil use)Anti-electromagnetic interference mainly tests the conduction interference rejection, radiation interference rejection, surge interference rejection, fast and mutable pulse group interference rejection, ESD interference rejection and power low frequency end interference rejection (specific test items including: 1. Interference rejection tests of input voltage sag, interrupt and change; 2. Phase conversion interference rejection test; 3. Harmonic input interference rejection test; 4. Input frequency change test; 5. Input voltage unbalance test; 6. input voltage fluctuation test).

The tests shall be conducted strictly in accordance with the above requirements of IEC/ EN61800-3, and the products of our company are installed and used according to Section 7.3 and have good electromagnetic compatibility in general industry environment.

## **7.3 EMC Guide**

### **7.3.1 Harmonic Effect**

Higher harmonics of power supply may damage the inverter. Thus, at some places where mains quality is rather poor, it is recommended to install AC input reactor.

#### **7.3.2 Electromagnetic Interference and Installation Precautions**

There are two kinds of electromagnetic interferences, one is interference of electromagnetic noise in the surrounding environment on the inverter, and the other is interference of inverter on the surrounding equipment.

واحد فروش: ۰۹۱۲۹۲۷۵۱۵۹( مهندس رمضان زاده )

Installation precautions:

- 1) The earth wires of the Inverter and other electric products shall be well grounded;
- 2) The power input and output power cables of the inverter and weak current signal cables (e.g. control line) shall not be arranged in parallel and vertical arrangement is preferable.
- 3) It is recommended that the output power cables of the inverter employ shield cables or steel pipe shielded cables and that the shielding layer be earthed reliably. The lead cables of the equipment suffering interferences are recommended to employ twisted-pair shielded control cables, and the shielding layer shall be earthed reliably.
- 4) When the length of motor cable is longer than 100 meters, it needs to install output filter or reactor.

### **7.3.3Handling method for the interferences of the surrounding equipment on the inverter:**

The electromagnetic interference on the inverter is generated because plenty of relays, contactors and electromagnetic brakes are installed near the inverter. When the inverter has error action due to the interferences, the following measures can be taken:

- 1) Install surge suppressor on the devices generating interference;
- 2) Install filter at the input end of the inverter. Refer to Section 7.3.6 for the specific operations.
- 3) The lead cables of the control signal cable of the inverter and the detection line employ shielded cable and the shielding layer shall be earthed reliably.

#### **7.3.4 Handling method for the interferences of inverter on the surrounding equipment:**

These interferences include two types: one is radiation interference of the inverter, and the other is conduction interference of the inverter. These two types of interferences cause the surrounding electric equipment to suffer electromagnetic or electrostatic induction. The surrounding equipment hereby produces error action. For different interferences, it can be handled by referring to the following methods:

- 1) For the measuring meters, receivers and sensors, their signals are generally weak. If they are placed nearby the inverter or together with the inverter in the same control cabinet, they are easy to suffer interference and thus generate error actions. It is recommended to handle with the following methods: Put in places far away from the interference source; do not arrange the signal cables with the power cables in parallel and never bind them together; both the signal cables and power cables employ shielded cables and are well earthed; install ferrite magnetic ring (with suppressing frequency of 30 to 1,000MHz) at the output side of the inverter and wind it 2 to 3 cycles; install EMC output filter in more severe conditions.
- 2) When the equipment suffering interferences and the inverter use the same power supply, it may cause conduction interference. If the above methods cannot remove the interference, it shall install EMC filter between the inverter and the power supply (refer to Section 7.3.6 for the prototyping operation); The surrounding equipment is separately earthed, which can avoid the interference caused by the leakage current of the inverter's earth wire when common earth mode is adopted.

3) The surrounding equipment is separately earthed, which can avoid the interference caused by the leakage current of the inverter's earth wire when common earth mode is adopted.

### **7.3.5 Leakage current and handling**

There are two forms of leakage current when using the inverter. One is leakage current to the earth, and the other is leakage current between the cables.

1) Factors influencing the leakage current to the earth and the solutions:

There are distributed capacitance between the lead cables and the earth. The larger the distributed capacitance is, the larger the leakage current will be. The distributed capacitance can be reduced by effectively reducing the distance between the inverter and the motor. The higher the carrier frequency is, the larger the leakage current will be. The leakage current can be reduced by reducing the carrier frequency. However, reducing the carrier frequency may result in addition of motor noise. Note that additional installation of reactor is also an effective method to remove the leakage current.

The leakage current may increase following the addition of circuit current. Therefore, when the motor power is high, the corresponding leakage current will be high too.

2) Factors of producing leakage current between the cables and solutions:

There is distributed capacitance between the output cables of the inverter. If the current passing the lines has higher harmonic, it may cause resonance and thus result in leakage current. If thermal relay is used, it may generate error action.

The solution is to reduce the carrier frequency or install output reactor. It is recommended that thermal relay not be installed before the motor when using the inverter, and that electronic over current protection function of the inverter be used instead.

### **7.3.6 Precautions for Installing EMC input filter at the input end of power supply**

- 1) When using the inverter, please follow its rated values strictly. Since the filter belongs to Classification I electric appliances, the metal enclosure of the filter shall be large and the metal ground of the installing cabinet shall be well earthed and have good conduction continuity. Otherwise there may be danger of electric shock and the EMC effect may be greatly affected.
- 2) Through the EMC test, it is found that the filter ground must be connected with the PE end of the inverter at the same public earth. Otherwise the EMC effect may be greatly affected.
- 3) The filter shall be installed at a place close to the input end of the power supply as much as possible.

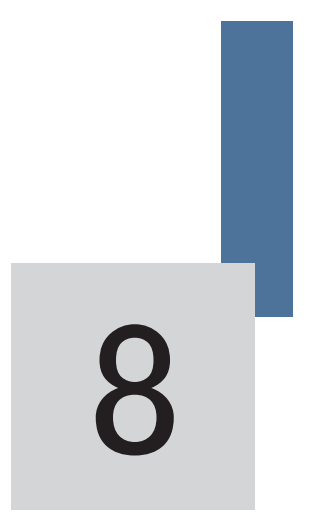

# Fault Diagnosis and Solution

www.Farazcontrol.com

|واحد فروش: ۰۹۱۲۹۲۷۵۱۵۹( مهندس رمضان زاده )

# **Chapter 8 Fault Diagnosis and Solution**

### **8.1 Fault Alarm and Countermeasures**

MD320 inverter has 24 pieces of warning information and protection function. In case of abnormal fault, the protection function will be invoked, the inverter will stop output, and the faulty relay contact of the inverter will start, and the fault code will be displayed on the display panel of the inverter. Before consulting the service department, the user can perform selfcheck according to the prompts of this chapter, analyze the fault cause and find out t solution. If the fault is caused by the reasons as described in the dotted frame, please consult the agents of inverter or our company directly.

Among the 21 pieces of warning information, Err22 is hardware over current or over voltage signal. In most cases, the hardware over voltage fault will cause Err22 alarm.

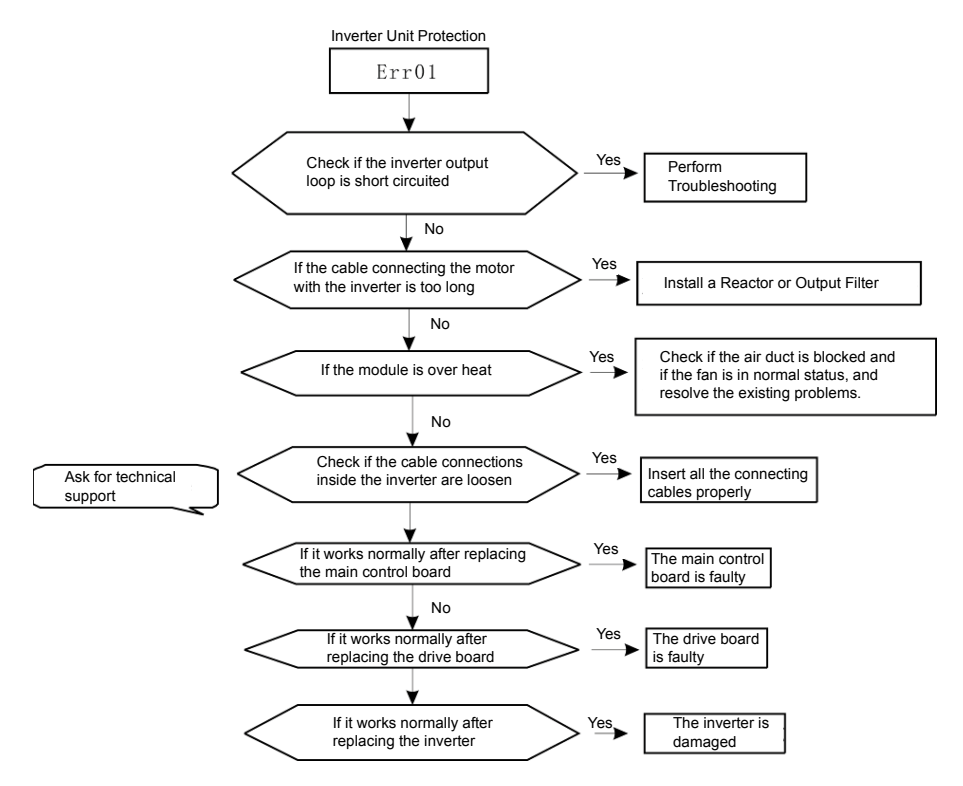

Fig.8-1 Inverter unit protection (ERR01)

|واحد فروش: ۰۹۱۲۹۲۷۵۱۵۹( مهندس رمضان زاده )

www.Farazcontrol.com

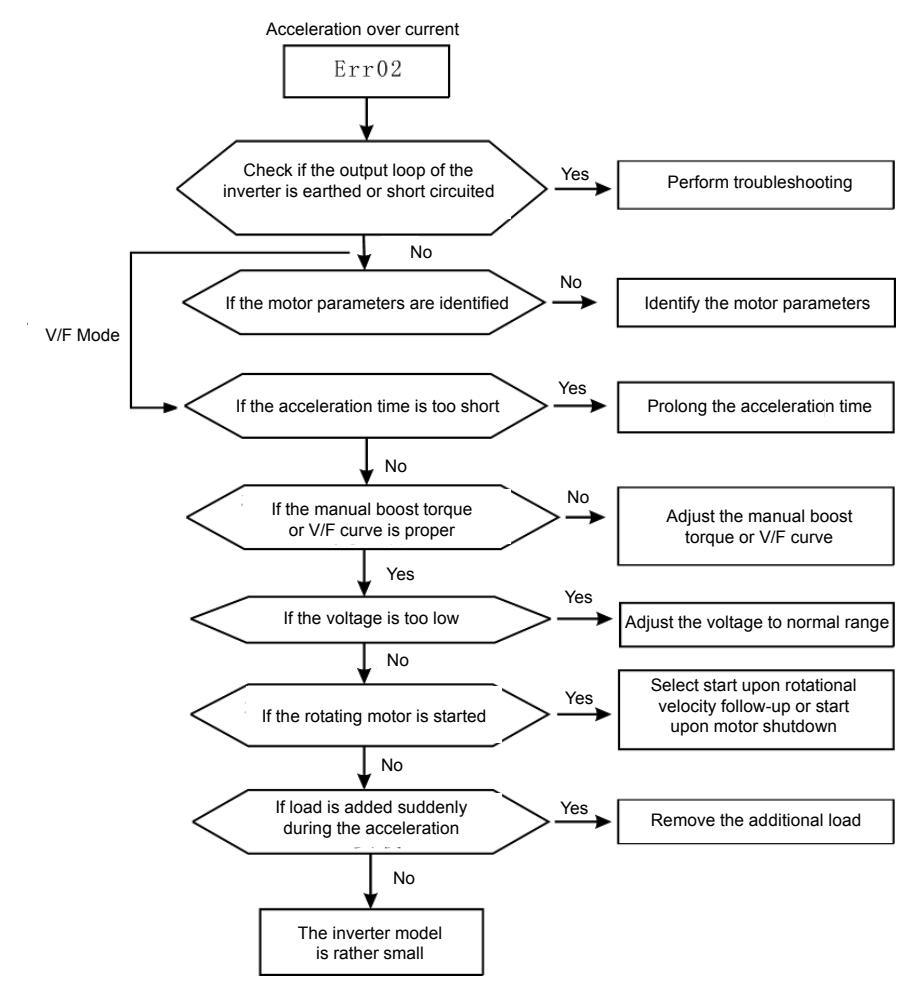

Fig.8-2 Acceleration over current (ERR02)

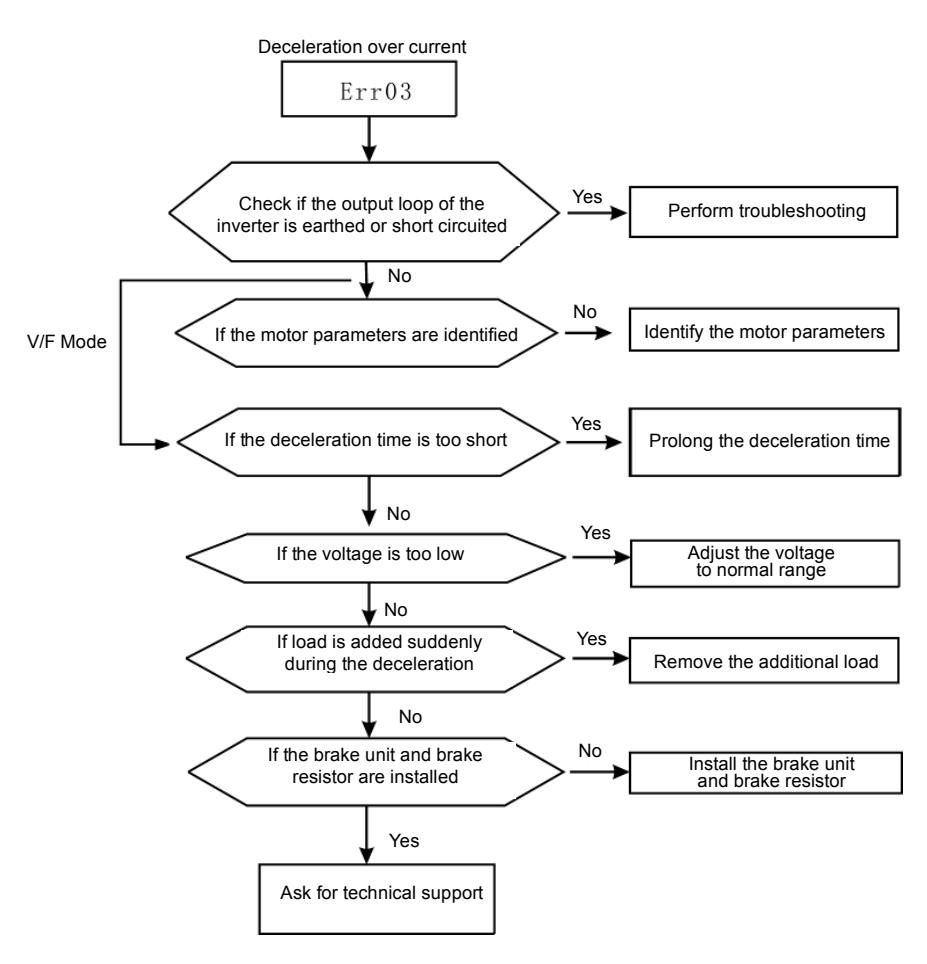

Fig.8-3 Deceleration over current (ERR03)

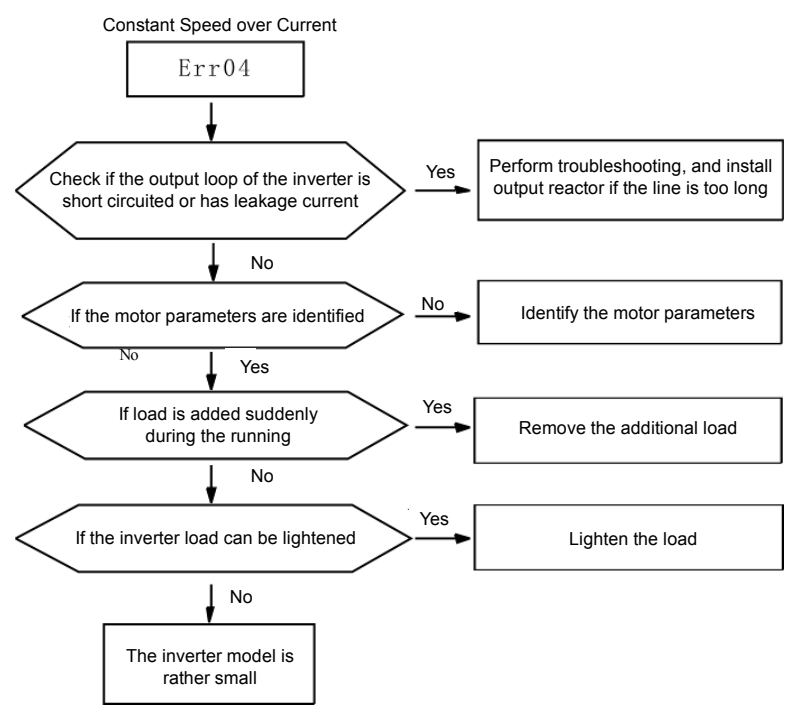

Fig.8-4 Constant speed over current (ERR04)

|واحد فروش: ۱۵۹'۰۹۱۲۹۲۷۵۹۵۹( مهندس رمضان زاده ) www.Farazcontrol.com

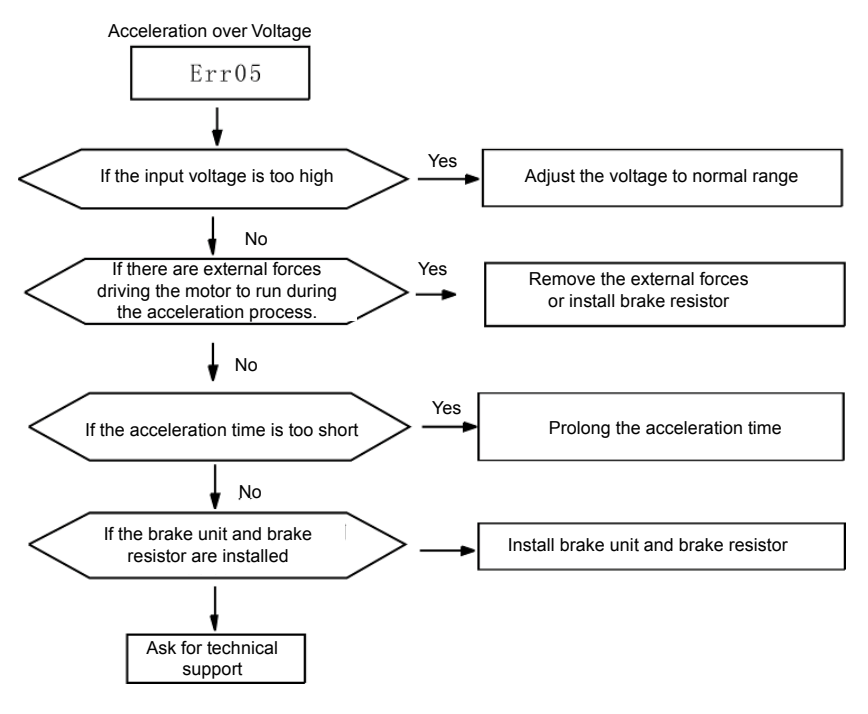

Fig.8-5 Acceleration over voltage(ERR05)

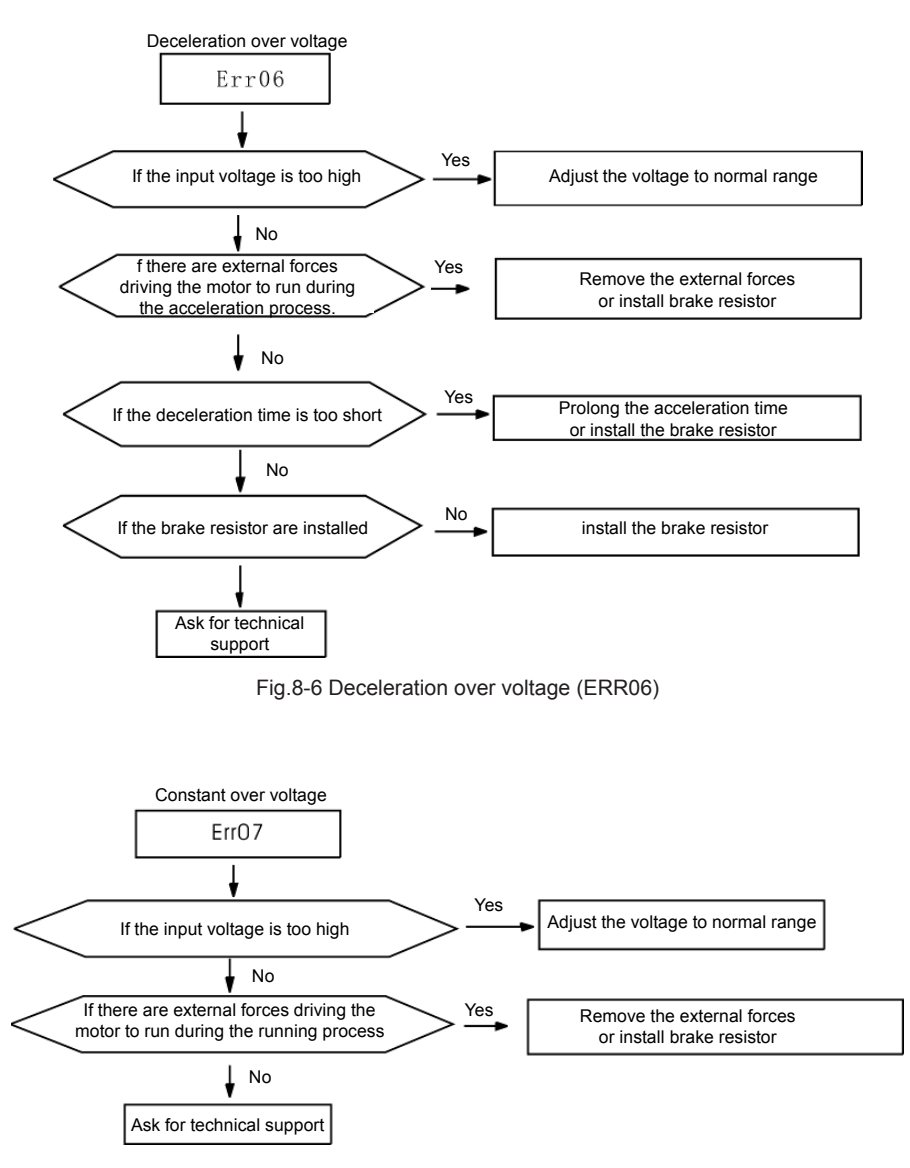

Fig.8-7 Constant speed over voltage(ERR07)

<sub>|</sub>واحد فروش: ۱۹۱۲۹۲۷۵۱۵۹( مهندس رمضان زاده ) <mark>www.Farazcontrol.com</mark>

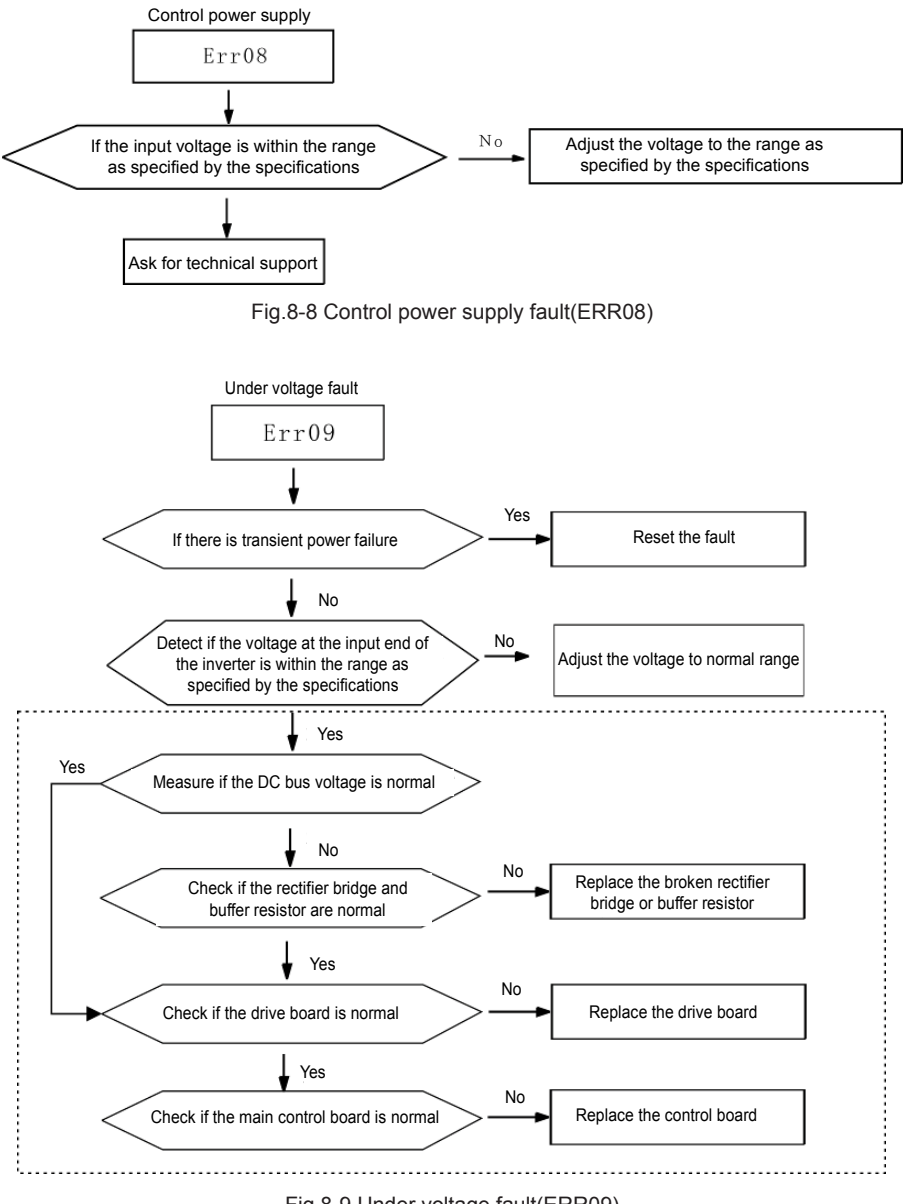

Fig.8-9 Under voltage fault(ERR09)

166

# <sub>ا</sub>واحد فروش: ۰۹۱۲۹۲۷۵۱۵۹( مهندس رمضان زاده ) www.Farazcontrol.com

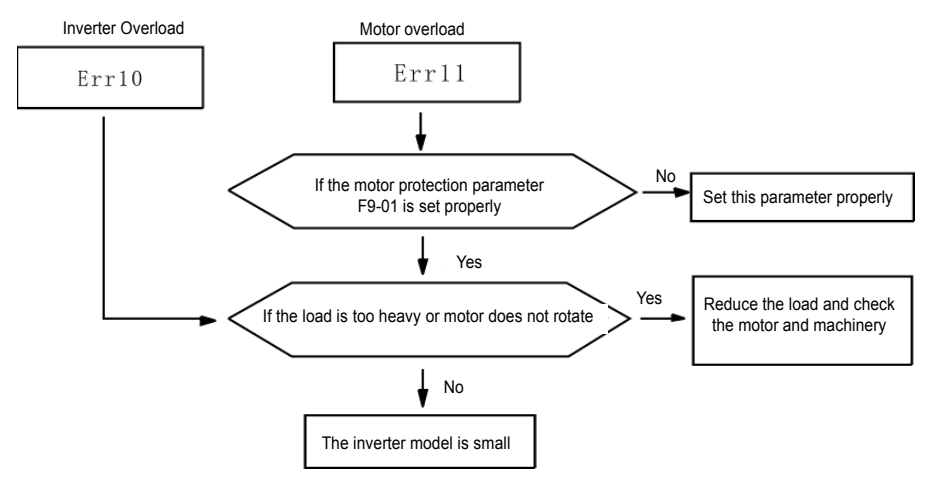

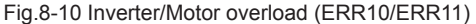

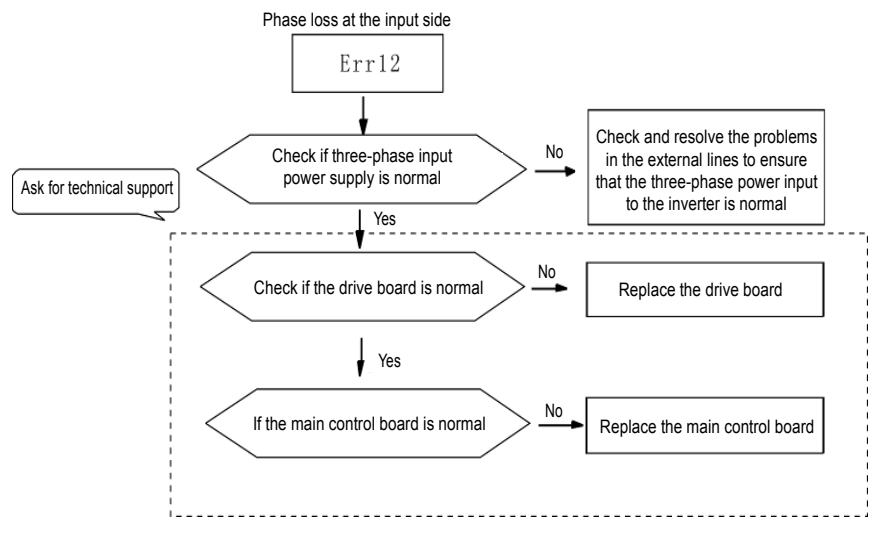

Fig.8-11 Phase loss at input side(ERR12)

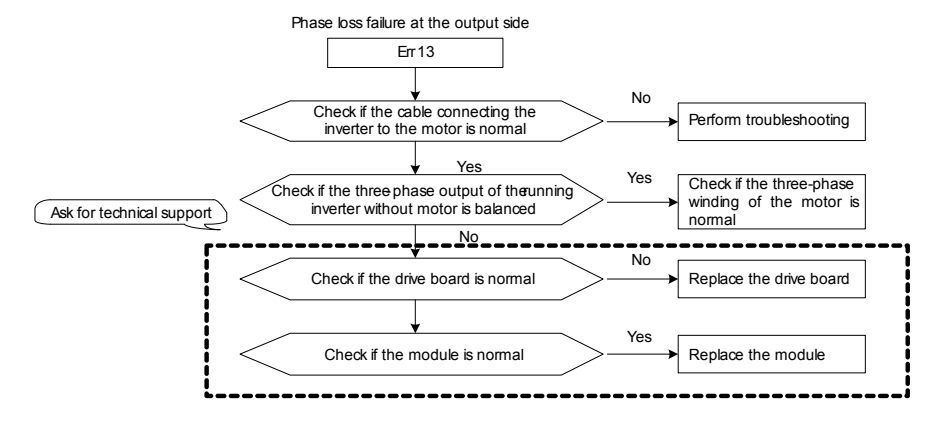

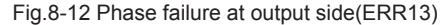

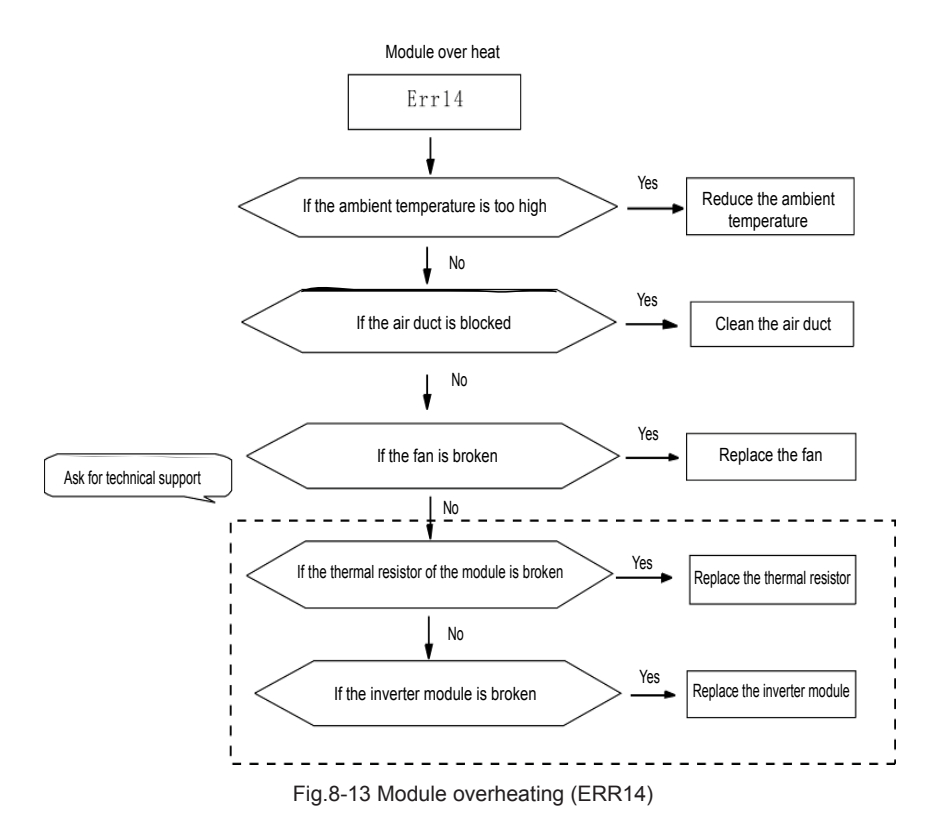

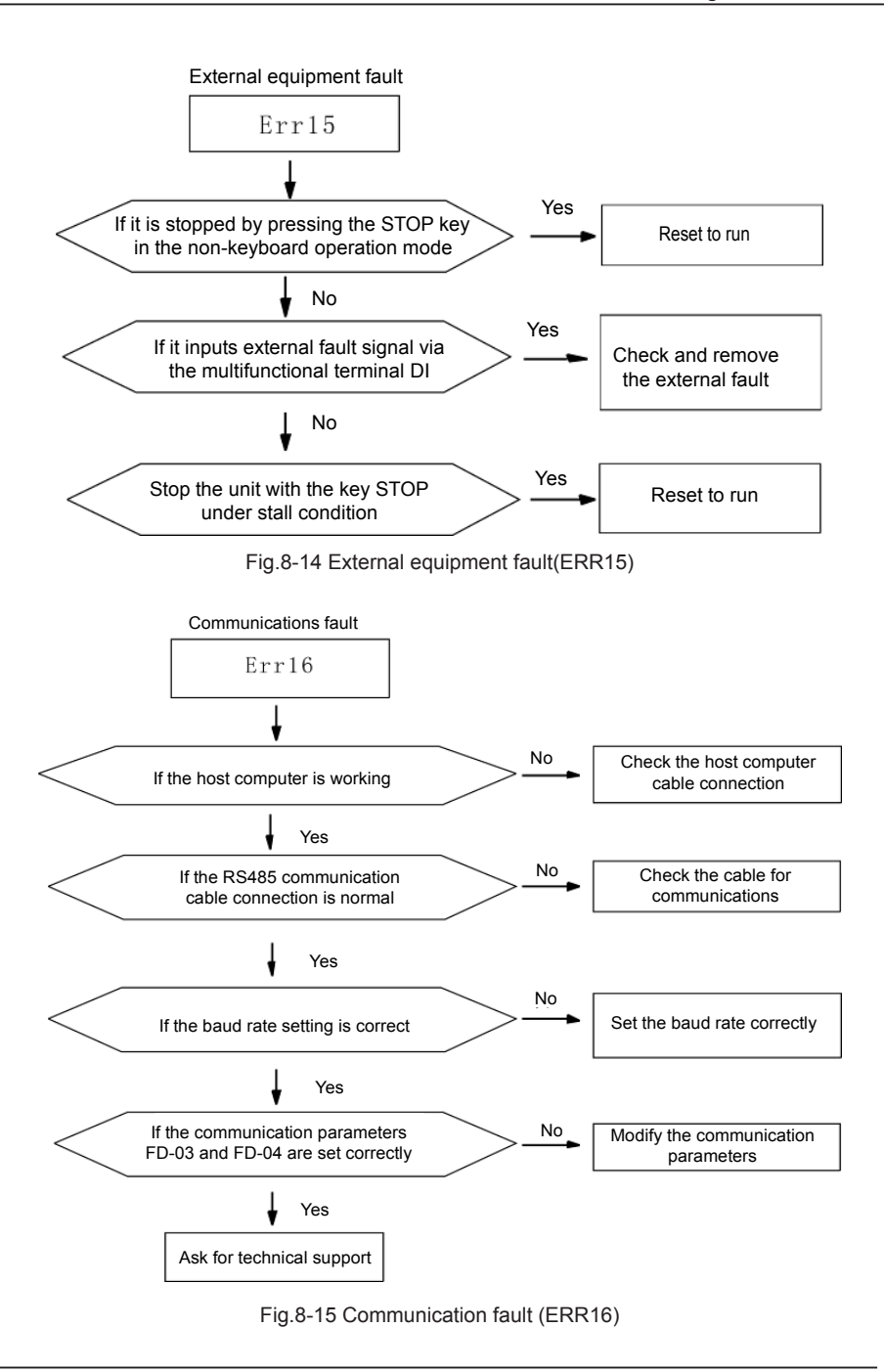

# واحد فروش: ۰۹۱۲۹۲۷۵۱۵۹( مهندس رمضان زاده ) www.Farazcontrol.com

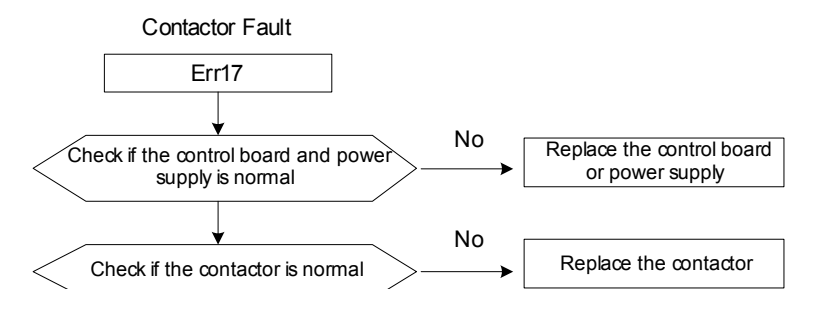

Fig.8-16 Contactor fault (Err17)

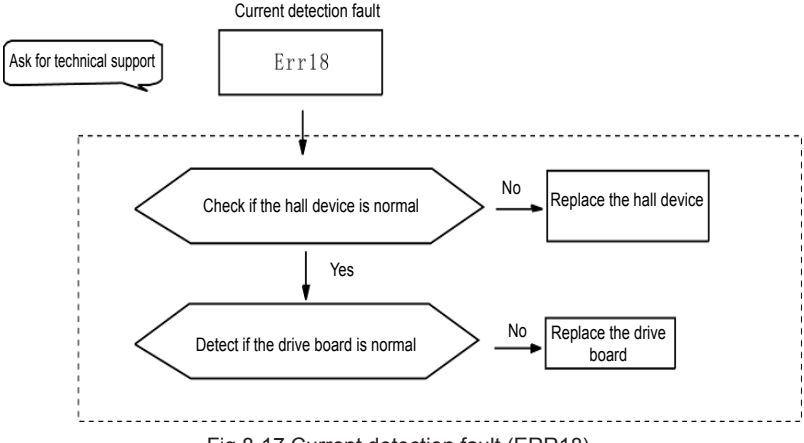

Fig.8-17 Current detection fault (ERR18)

170

<sub>|</sub>واحد فروش: ۱۵۹'۰۹۱۲۹۲۷۵۹۵۹( مهندس رمضان زاده ) www.Farazcontrol.com

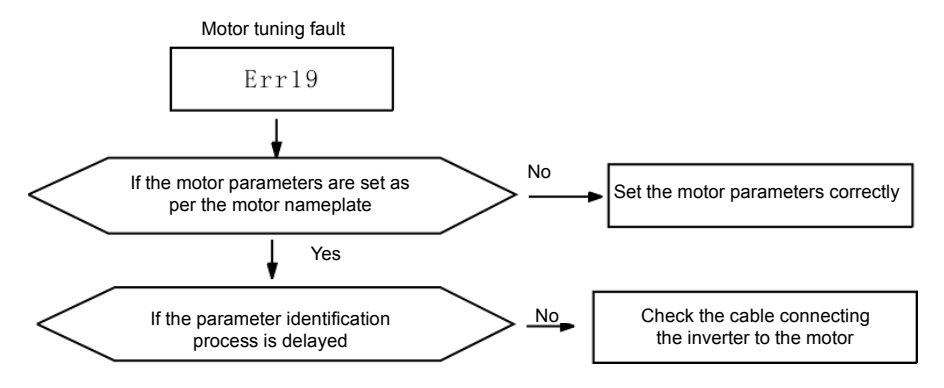

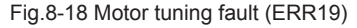

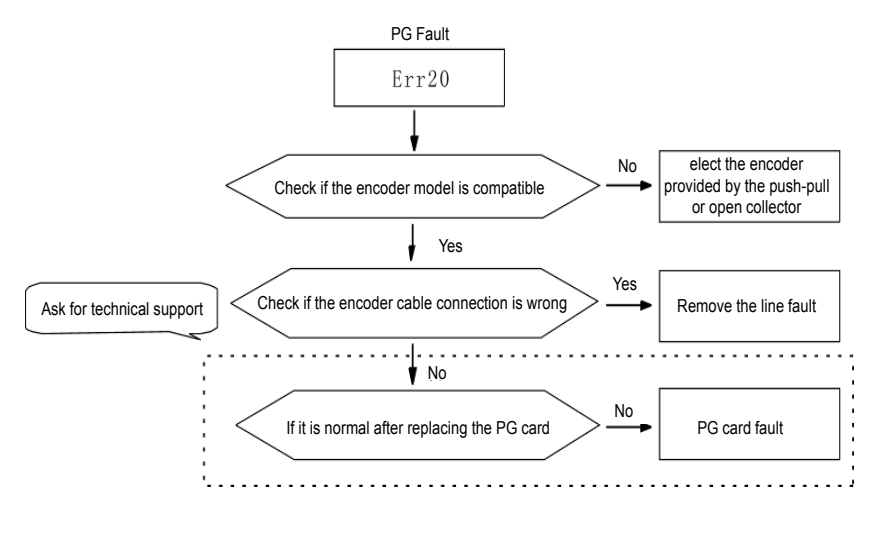

Fig.8-19 PG fault (ERR20)

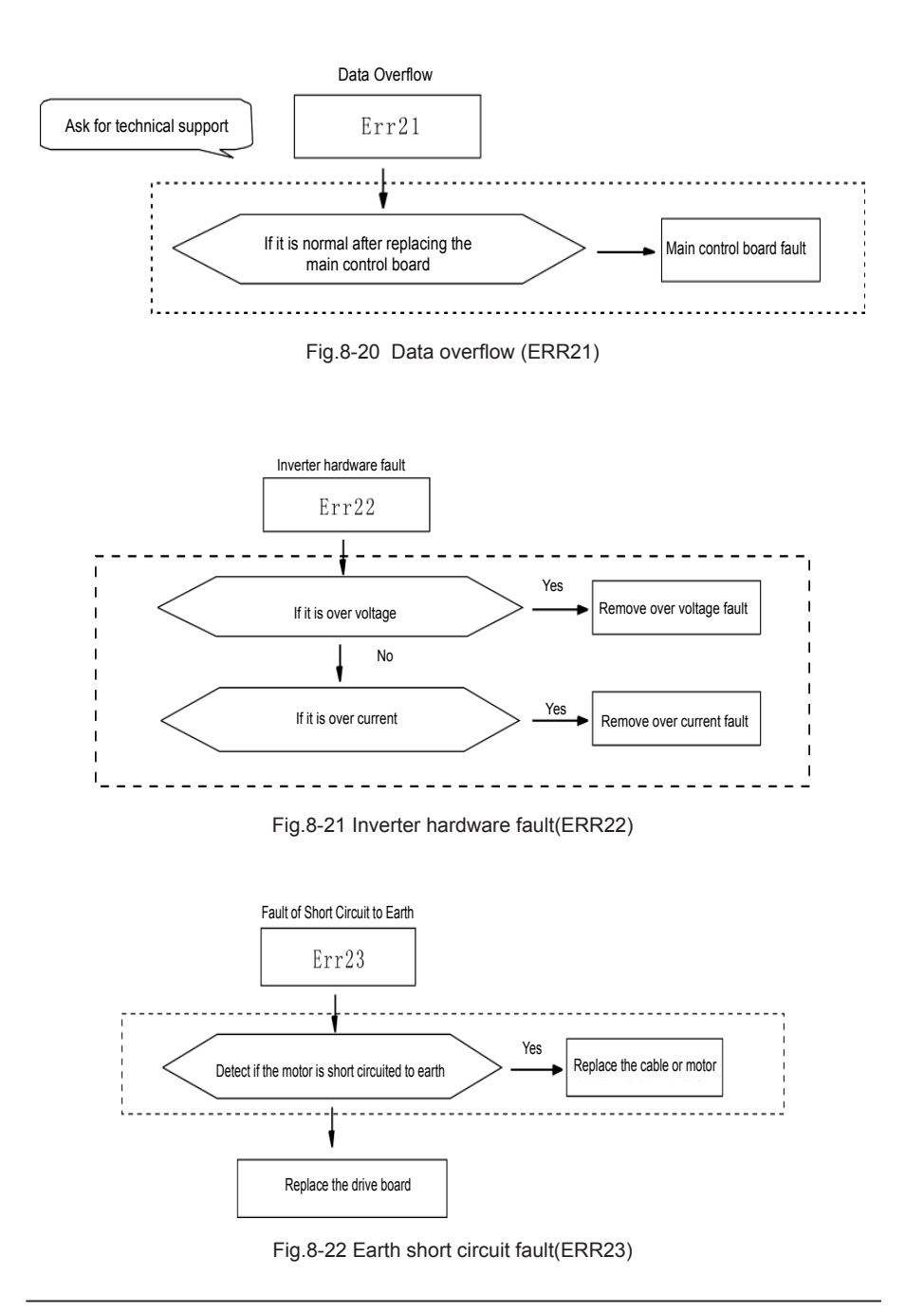

واحد فروش: ۰۹۱۲۹۲۷۵۱۵۹( مهندس رمضان زاده ) www.Farazcontrol.com

# **8.2 Common Fault and Resolution**

During the inverter using process, the following faults may occur. Please conduct simple fault analysis by referring to the methods below:

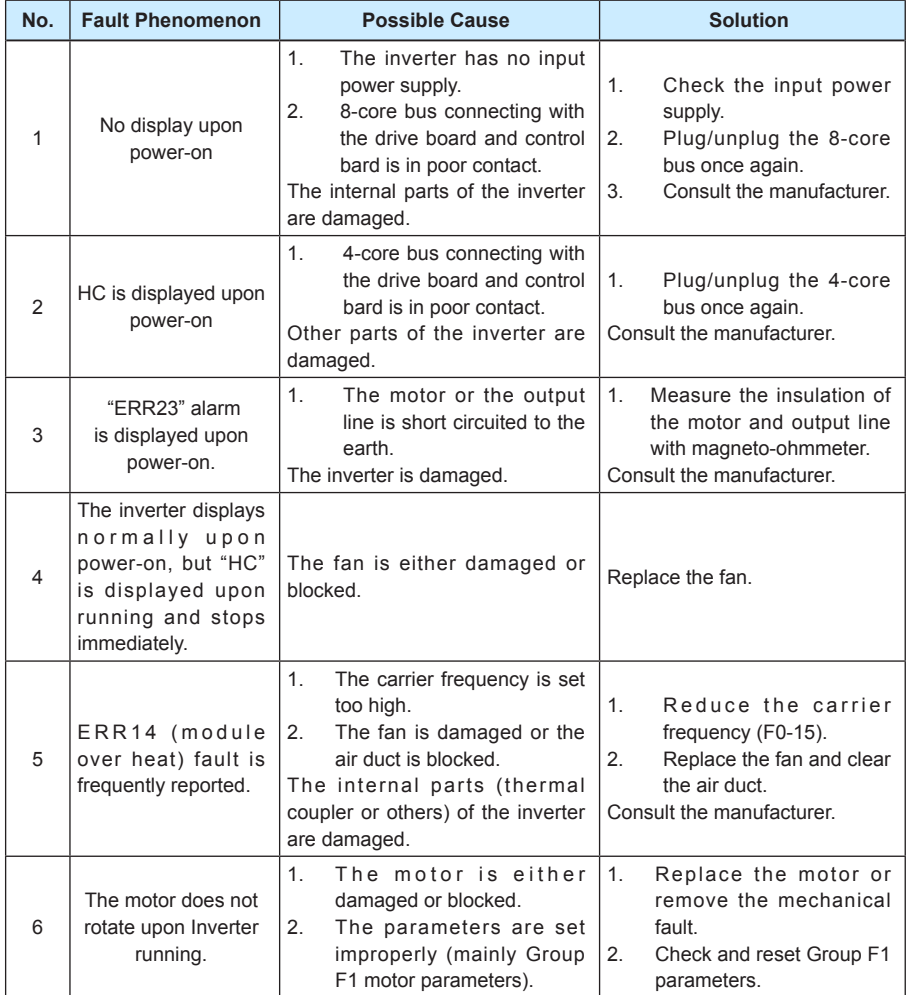

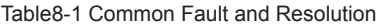

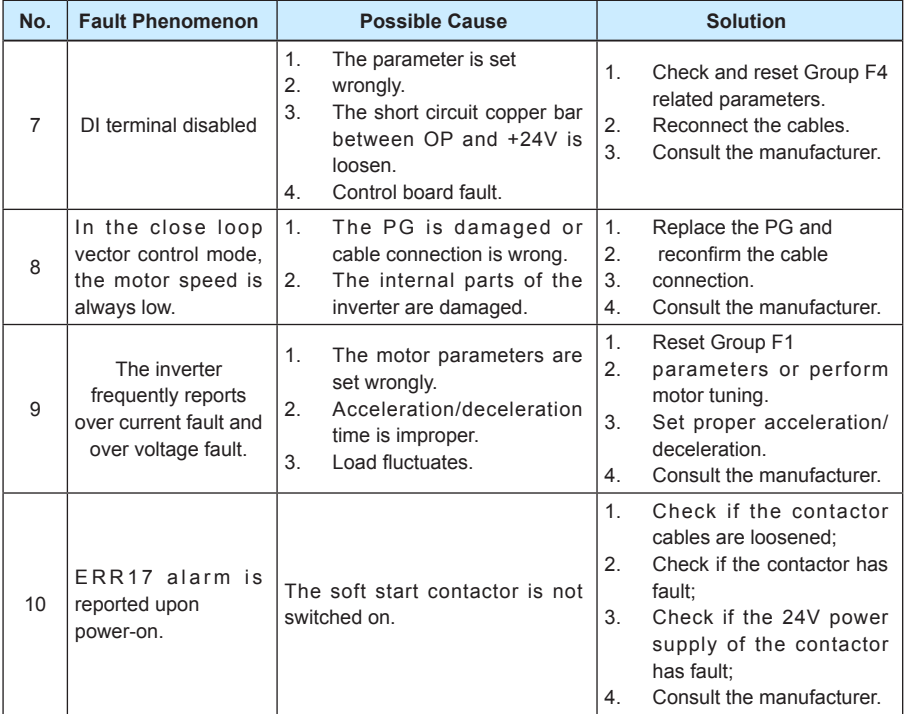

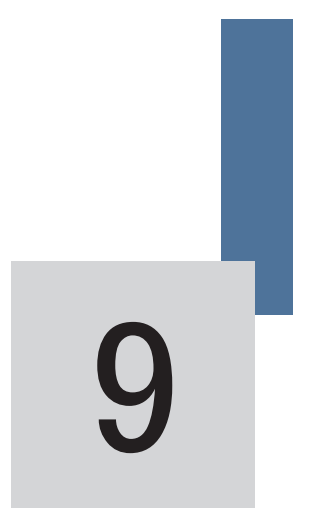

Appendix

www.Farazcontrol.com

|واحد فروش: ۰۹۱۲۹۲۷۵۱۵۹( مهندس رمضان زاده )

# **Appendix: Card Description**

# **Appendix A: Description of Common PG Card (MD32PG)**

# **A.1 Model and Specifications**

### **A.1.1 Model**

Shenzhen Inovance Technology Co., Ltd provides two kinds of PG card matching the MD320 inverter. Refer to Appendix A: Table 1 PG Card Model Description for details.

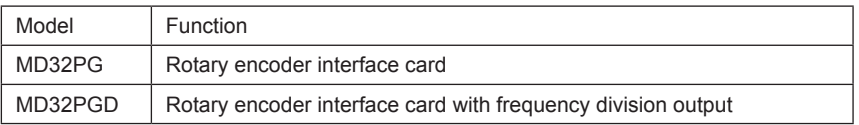

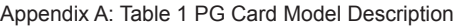

### **A.1.2 Technical Specification**

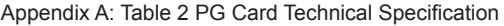

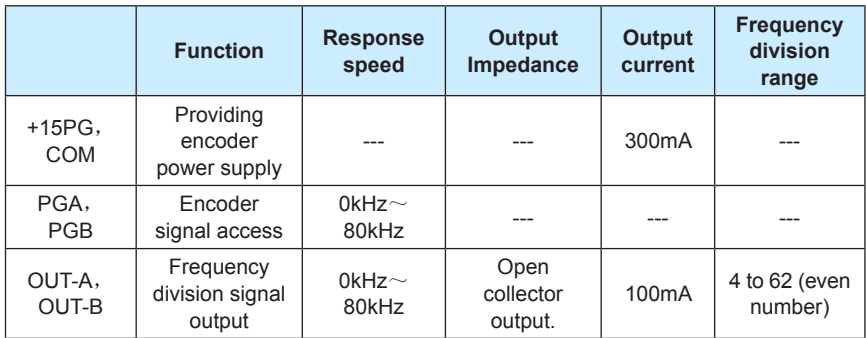

### **A.1.3 Dimensions and Installation**

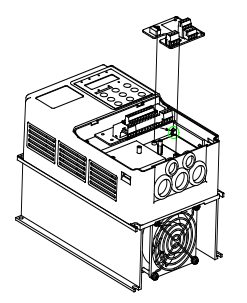

Appendix A: Fig.1 PG Card Installation

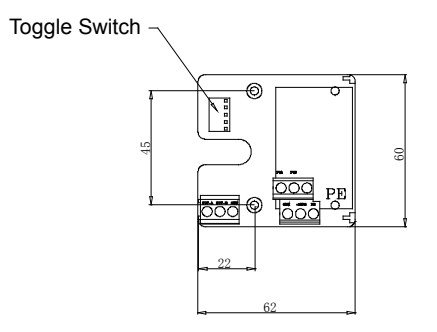

Appendix A: Fig.2 PG Card Dimension

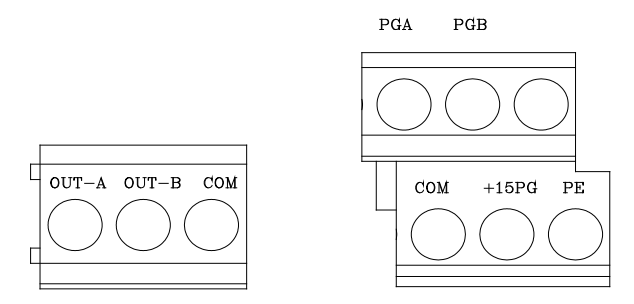

Appendix A: Fig.3 PG Card Terminal Definition

# **A.2 Instruction for use**

### **A.2.1 Function**

It must select PG card when the user has needs for speed sensor vector control. The standard configurations of the PG card include processing circuits of two orthogonal encoder signals, encoder signal able to receive open collector output or push-pull collector output, and encoder power supply (fixed at +15V output). In addition to the standard configurations, the enhanced PG card can divide the input encoder signal and output processing circuits of two orthogonal signals. Please select according to the actual needs.

### **A.2.2 Terminal and Toggle Description**

The PG card has 9 user terminals. Refer to Section 1.3 for details. Among these terminals, +15PG and COM are working power output of encoder, PGA and PGB are signal input terminal of encoder, OUT-A, OUT-B and COM are frequency division signal output terminal, and PE is shielded cable terminal (Since the PE is not earthed inside the PG card, the user can connect it to the earth based on the actual needs).

In the PG card with frequency division, the frequency division coefficient is determined by the toggle switch on the PG card. The toggle switch has 5 digits. The frequency division coefficient can be determined by multiplying its binary number with 2. "1" on the toggle switch is the binary lower bit, while "5" is the higher bit. When the toggle switch is switched to ON, the bit is enabled and indicates "1" .Otherwise, it indicates "0". The frequency division coefficient is as shown in the table below:

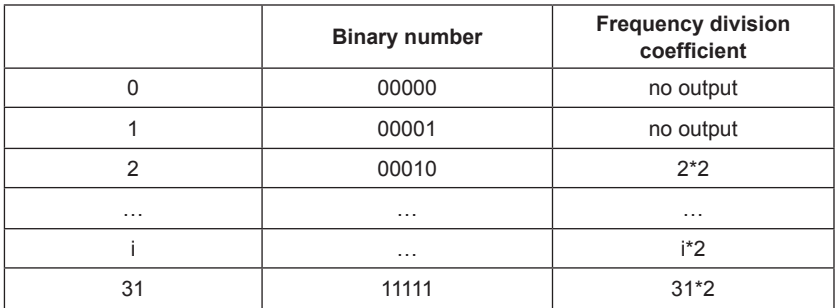

Appendix A: Table 3 Terminal and Toggle Description

#### **A.2.3 Principle Schematic Diagram**

1. Schematic Diagram for Encoder Interface

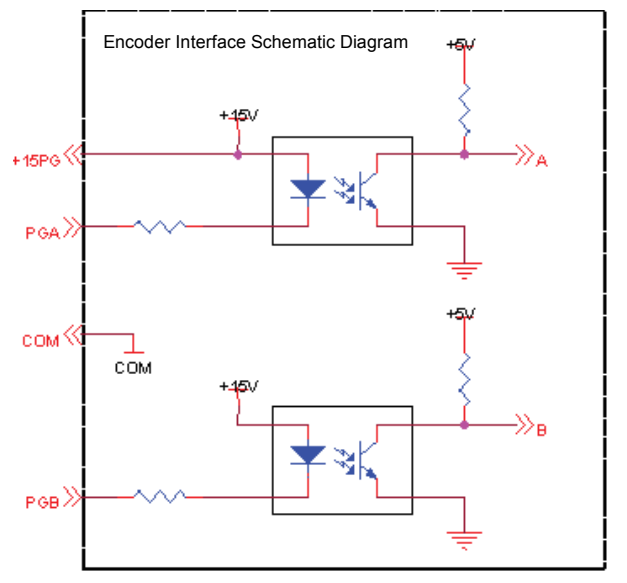

Appendix A: Fig.4 Schematic Diagram for Encoder Interface

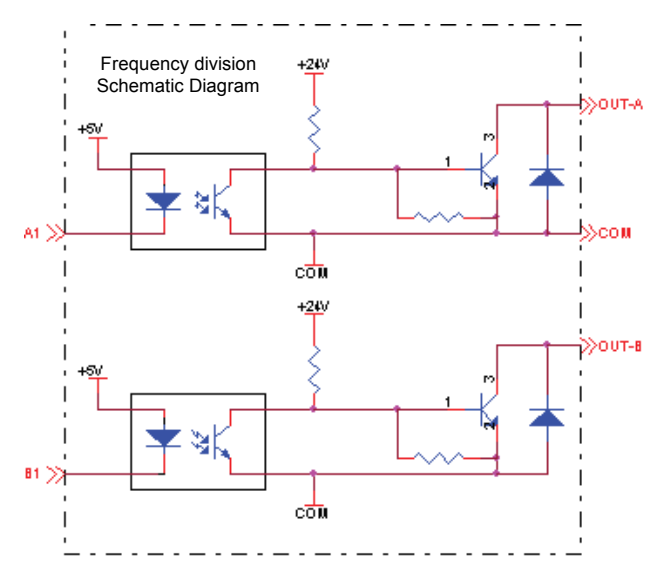

2. Schematic Diagram for Frequency Division Interface

Appendix A: Fig.5 Schematic Diagram for Frequency Division Interface

#### **A.2.4 Precautions**

- 1. The PG card signal cables and the power cables shall be arranged separately, and parallel wiring is not allowed;
- 2. To avoid interferences on the encoder signal, please select the shielded cable as the PG card signal cable;
- 3. The shielding layer of the shielded cable of the encoder shall be earthed (e.g. the PE end of inverter) and must be earthed at single end so as to avoid interferences on the signal;
- 4. The length of shielded cable of the encoder shall be less than 80 meters.
- 5. If the frequency division output of the PG card is connected to external user power supply, the voltage shall be less than 30V, or it will damage the PG card.

<sub>ا</sub>واحد فروش: ۰۹۱۲۹۲۷۵۱۵۹( مهندس رمضان زاده ) www.Farazcontrol.com

## **A.3 Application Connection**

1. Schematic Diagram for the Connection of Collector Output Encoder

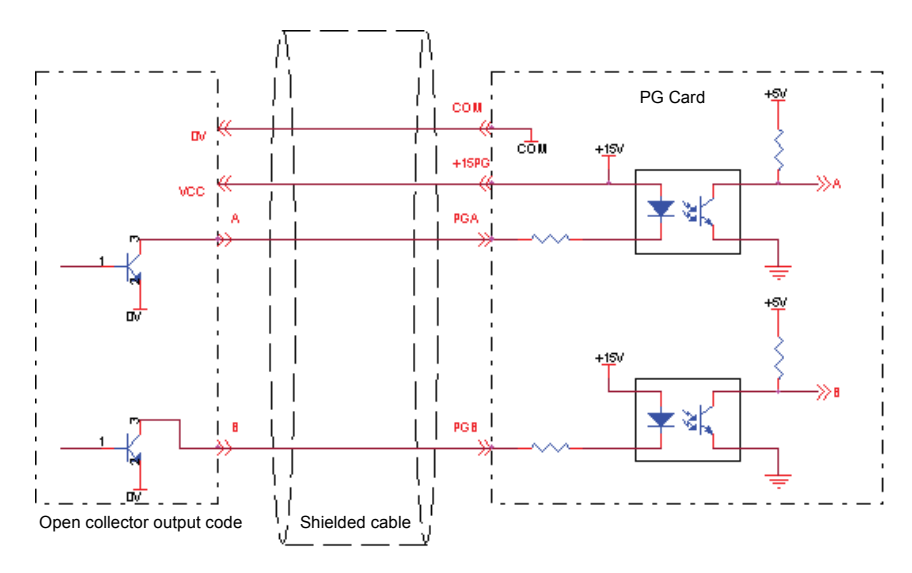

Appendix A: Fig.6 Schematic Diagram for the Connection of Collector Output Encoder

2. Schematic Diagram for the Connection of Push-Pull Output Encoder

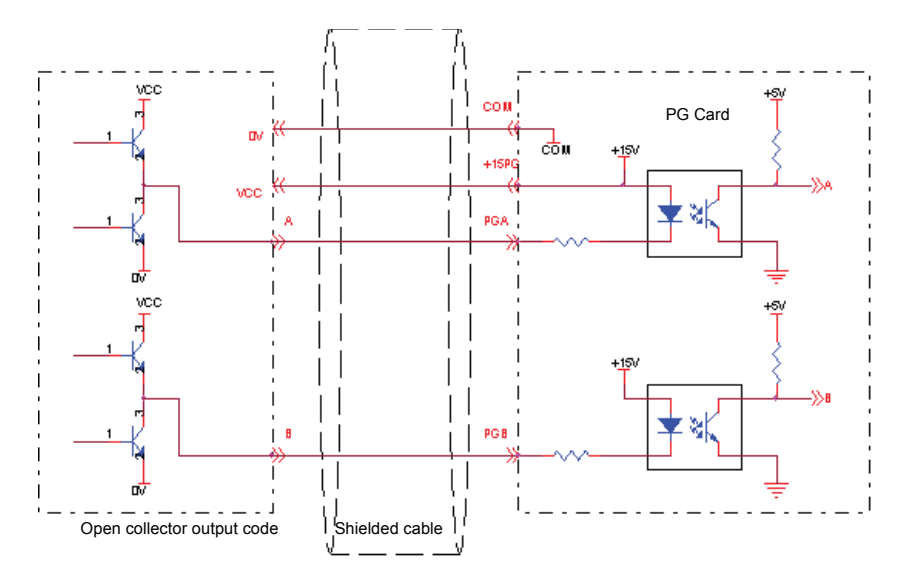

Appendix A: Fig.7 Schematic Diagram for the Connection of Push-Pull Output Encoder
#### **Appendix B: Description of Long-line Drive PG Card (MD32PG3)**

This PG card is connected to the adapter of Inovance inverter as differential encoder. It can be applied in the situation with synchronous motor and induction motor close loop control.

- 1. When the synchronous motor is applied, it can connect to the UVW encoder of the rotor magnetic role, and the number of poles of the UVW encoder shall be equal to that of the synchronous motor. Only when the number of poles is equal can they be used together.
- 2. When the induction motor is applied, it connects to the common differential encoder, and the UVW terminal needs no cable connection at this time.
- 3. It must use the encoder with operating power supply of 5V.
- 4. PG card terminal description:

Appendix B: Table 1 PG Card Terminal Description

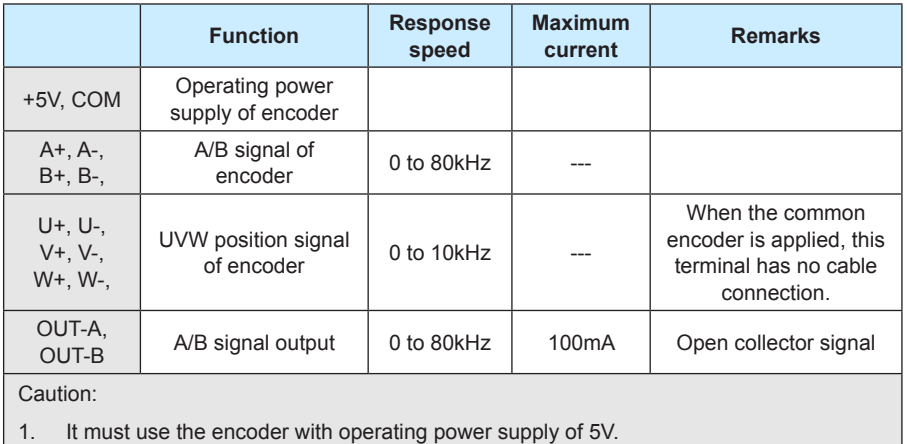

2. The UVW encoder can also be used as common encoder.

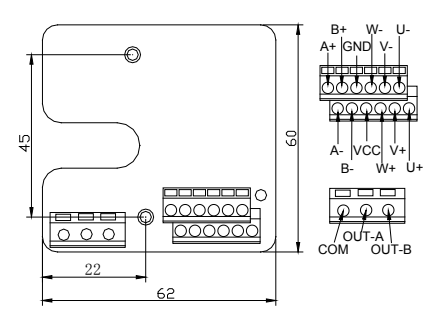

Appendix B: Fig.1 Schematic Diagram for Differential PG Card Structure

### **Appendix C: Description of IO Expansion Card (MD32IO)**

#### **C.1 Overview**

MD32IO card is I/O expansion card launched by Shenzhen Inovance Technology Co., Ltd to support the use of MD320 series inverter.

It can add five digital inputs, one analog voltage signal input, one relay signal output, one digital signal output and one analog signal output. Meanwhile, IO expansion card has communication function and supports RS-485 communication mode.

#### **C.2 Mechanical Installation and Control Terminal Function**

#### **C.2.1 Refer to Fig.1, Fig.2 and Fig.3 of Appendix C respectively for the installation mode, physical dimensions, jumper interface and CN3 signal definition.**

- 1. Installation shall be conducted when the inverter is completely disconnected from power supply.
- 2. Align the expansion card interface of I/O expansion card with the locating hole of the control board of the inverter.
- 3. Tighten with screws.

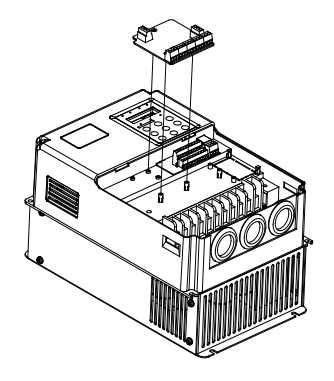

Appendix C: Fig. 1 IO Installation Mode

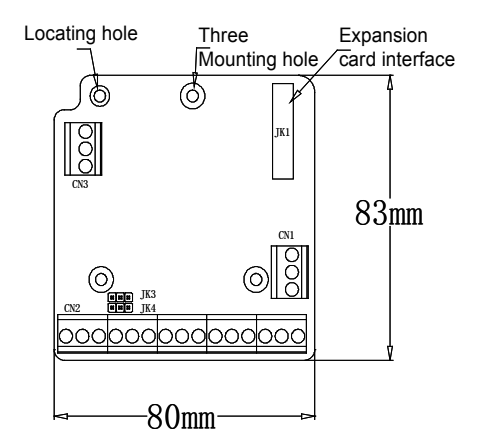

Appendix C: Fig.2 Physical Dimensions

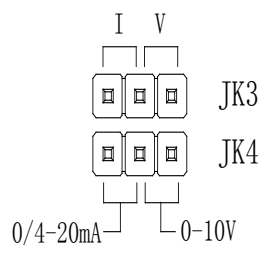

Appendix C: Fig.3 Jumper Terminal

#### **C.2.2 Description of Control Terminal Function:**

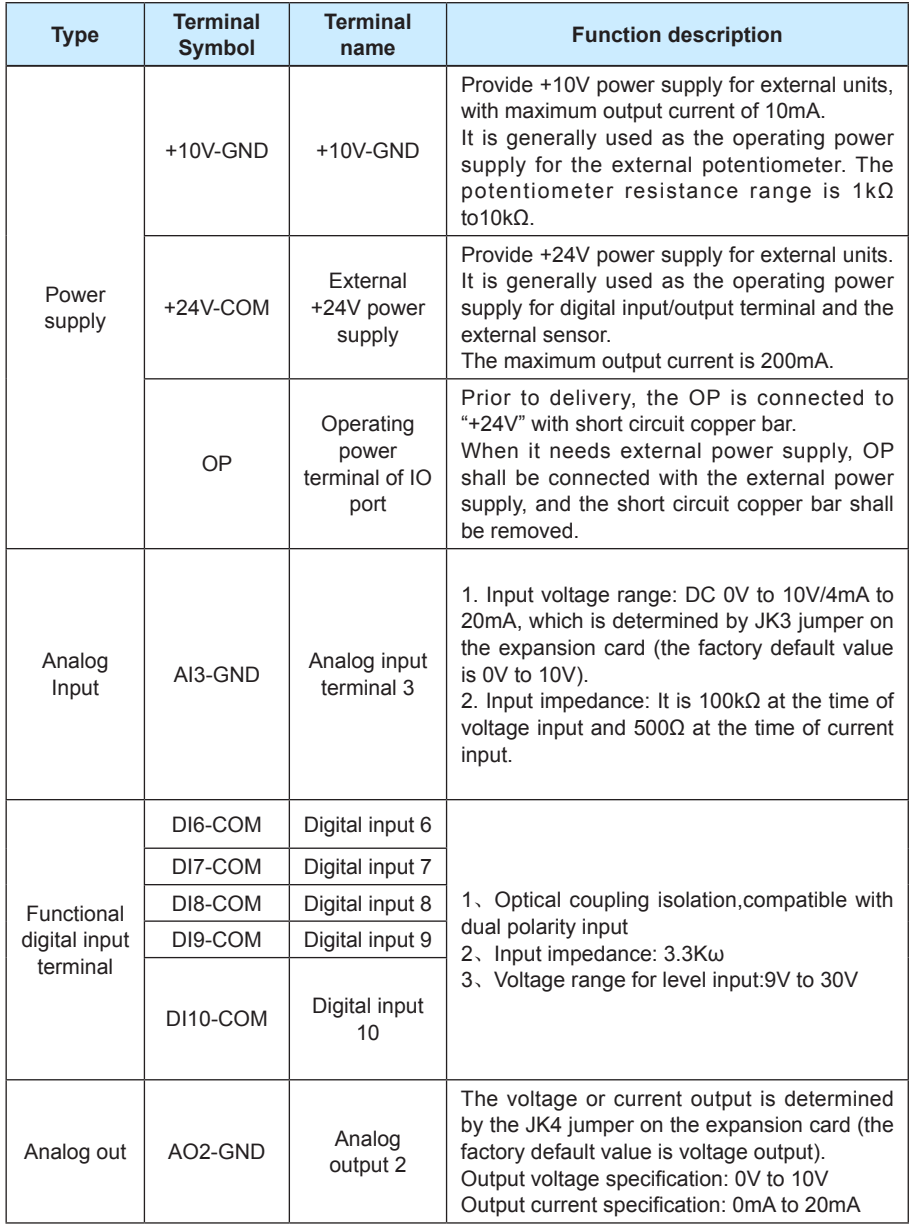

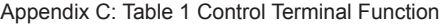

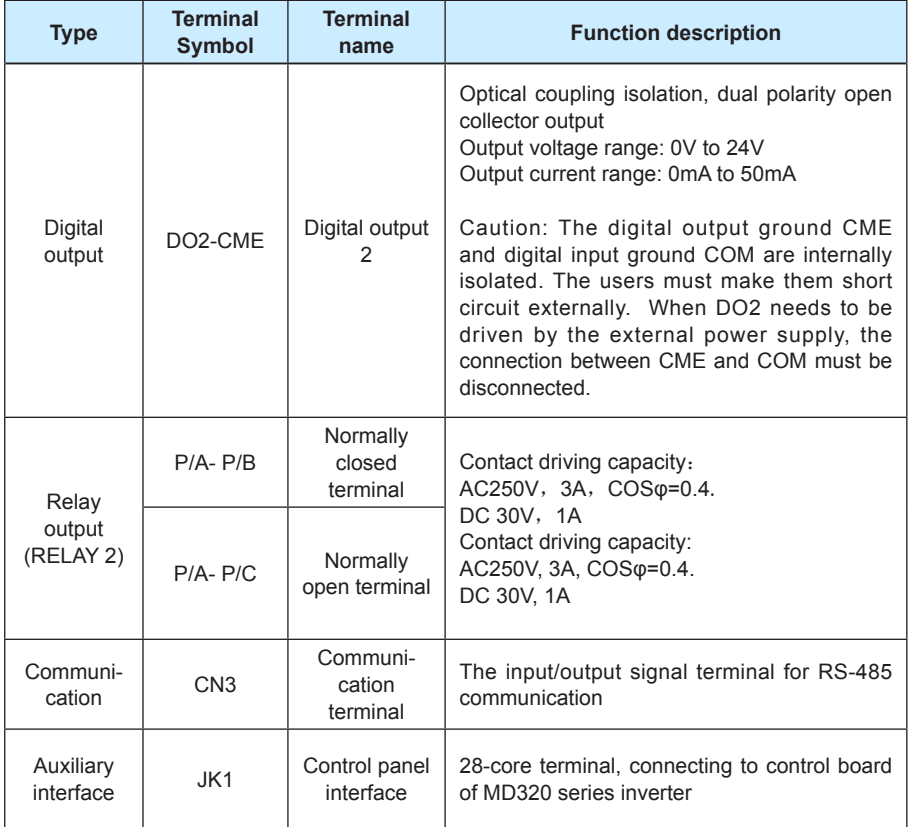

#### **Appendix D: Description of Communication Card (MD32MBS)**

Communication card of Shenzhen Inovance Technology Co., Ltd is specially designed for the MD320 series inverter to provide remote serial port communication function.

#### **D.1 Instruction for use**

#### **D.1.1 Model**

Appendix D: Table 1 Communication Card Model Description

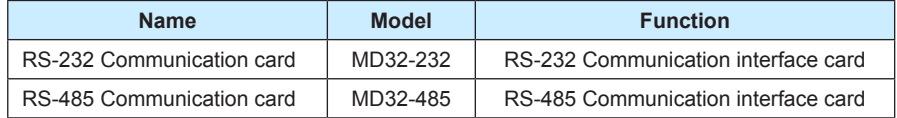

#### **D.1.2 Function and Terminal Connection**

Communication card is divided into RS-232 communication interface card and RS-485 communication interface card and serves as the expansion card special for the MD320 inverter of Shenzhen Inovance Technology Co., Ltd, which can provide RS-232 and RS-485 communication modes respectively. Their electric parameters comply with the international standard, and the user can select RS-232 communication card or RS-485 communication card according to the actual needs so as to implement the function of controlling the inverter running and parameter setting in the serial port mode.

Refer to MD320 Serial Communication Protocol for the details regarding the communication card, which is available on the website of www.inovance.cn or from the local representative office or agent.

Description of RS-232 communication card: The physical structure and connecting mode are as shown in Appendix D: Fig.1 Physical Structure and Connecting Mode, while RJ45 interface signal definition is as shown in Appendix D: Fig.2 RS-232 Signal Definition.

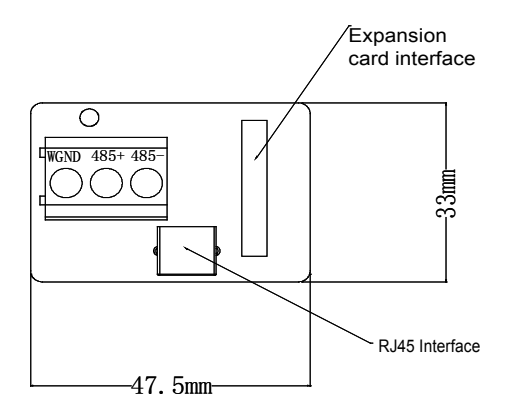

Appendix D: Fig.1 Physical Structure and Connection Mode

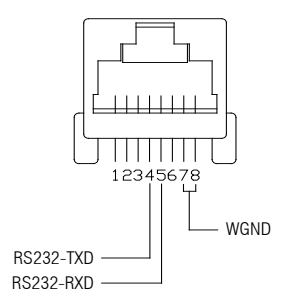

Appendix D: Fig.2 RS-232 Signal Definition

Description of RS-485 communication card: The physical structure and connecting mode are as shown in the following figure. RS-485 communication mode provides two types of connections, which are mutually connected. The user can freely select the communication line connections based on the actual needs. The physical structure and connecting mode are as shown in Appendix D: Fig.1 Physical Structure and Connecting Mode, while the interface signal definitions of the two connecting modes are as shown in Appendix D: Fig.3 RS-485 Signal Definition.

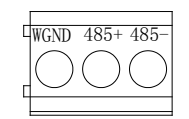

Appendix D: Fig.3 RS-485 Signal Definition

#### **D.1.3 Installation Mode**

1) Installation shall be conducted when the inverter is completely disconnected from power supply.

2) Align the communication card with the expansion card interface of the control board of the inverter.

3) Tighten the communication card with screws, as shown in Appendix D: Fig.4 Installation Mode with Tightening Screws.

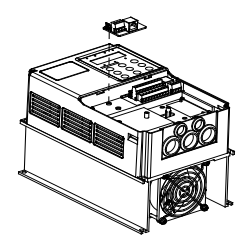

Appendix D: Fig.4 Installation Mode with Tightening Screws

#### **D.1.4 Precautions**

1) In order to avoid external interferences on the communication signal, it is recommended that

the twisted-pair cables be employed for the communication connection and parallel cables be avoided as much as possible.

2) It is preferable to select the shielded cable as RS-232 signal cable.

#### **Appendix E: Description of Parameter Copy Card (MDCP)**

**E.1 Schematic Diagram for Parameter Copy Keyboard**

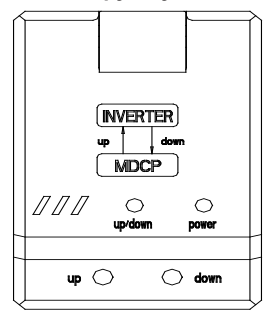

#### **E.2 Definition of Parameter Copy Card**

Up-upload parameter: It is to upload the parameters in the parameter copy keyboard to the inverter.

Down-download parameter: It is to download the parameters in the inverter to the parameter copy keyboard.

#### **E.3 Connection**

Connect the parameter copy keyboard to the external keyboard interface of the control board with the external lead cable attached.

#### **E.4 Description of Parameter Copy Operation Process**

For the inverters with the same parameter setting requirements, it can reduce the workload of the parameter setting through the parameter copy keyboard while increasing the accuracy of the parameter setting and reducing the possibility of human errors.

It needs to configure the parameters of one inverter firstly, and then download (down) these parameters to the parameter copy keyboard, and finally upload (up) to other inverters with the parameter copy keyboard.

When downloading parameters, press "down" key for nearly 3 seconds, and the "up/down" indictor will be ON, indicating the parameter download starts. The parameter download is not completed until the "up/down" indictor is OFF.

When uploading parameters, press "up" key for nearly 3 seconds, and the "up/down" indictor will flash, indicating the parameter upload starts. The parameter upload is not completed until the "up/down" indictor is OFF.

#### **E.5 Precautions for Parameter Copy**

- a) Parameter download or upload is inactive during the inverter running process.
- b) The inverter running is disabled during the process of parameter download or upload.
- c) Only the inverter with minimum software version 1.61 of MD320 control board can use the parameter copy keyboard.
- d) During the parameter download or upload process, if the connecting cable of the keyboard is unplugged or loosen, the inverter will report ERR21 protection.

If operation is not completed normally during the parameter download or upload, please check if the inverter software version is over 1.61 or if the connecting cable is loosen, and repeat the parameter download or upload.

#### **Appendix F MD320 serial communication protocol**

MD320 series of inverter provides RS232/RS485 communication interface, and adopts MODBUS communication protocol.User can carry out centralized monitoring through PC/PLC to get operating requirements.

#### **F.1 About Protocol**

This serial communication protocol defines the transmission information and use format in the series communication and it includes master-polling (or broadcasting) format, master coding method and the content includes function code of action, transferring data and error checking. The response of slave is the same structure, and it includes action confirmation, returning the data and error checking etc. If slave takes place the error while it is receiving the information or cannot finish the action demanded by master, it will send one fault signal to master as a response.

#### **F.2 Application Methods**

The inverter will be connected into a "Single-master Multi-slave" PC/PLC control net with RS232/RS485 bus.

#### **F.3 Bus structure**

(1) Interface mode

RS232/RS485 Hardware interface

(2) Transmission mode

There provide asynchronous series and half-duplex transmission mode. At the same time, just one can send the data and the other only receives the data between master and slave. In the series asynchronous communication, the data is sent out frame by frame in the form of message.

(3) Topological mode

In Single-master system, the setup range of slave address is 0 to 247. Zero refers to broadcast communication address. The address of slave must is exclusive in the network. That is one condition of one slave machine.

## واحد فروش: ۰۹۱۲۹۲۷۵۱۵۹( مهندس رمضان زاده ) www.Farazcontrol.com

#### **F.4 Protocol description**

C320 series inverter communication protocol is a kind of serial master-slave communication protocol, in the network, only one equipment, and master can build a protocol, (Named as "Inquire/Command"). Otherequipments, slave's response "Inquire/Command" of master only by providing the data or doing the action according to the master's "Inquiry/Command". Here, master is Personnel Computer, Industrial Machine or Programmable logical controller, and the slave is inverter. Master not only visits some slave, but also sends the broadcast information to all the slaves. For the single master "Inquiry/Command", all of slaves will return a signal that is a response; for the broadcast information provided by master, slave needs not feedback a response to master machine.

#### **F.5 Communication data structure**

ModBus protocol communication data format of MD320 series of inverter is shown as following:

(In RTU mode, messages start with a interval of at least 3.5 character times. This is most easily implemented as a multiple of character times at the baud rate that is being used on the network (shown as T1-T2-T3-T4 in the figure below). The first field then transmitted is the device address.The allowable characters transmitted for all fields are hexadecimal 0 ... 9, A ... F. Networked devices monitor the network bus continuously, including during the silent intervals. When the first field (the address field) is received, each device decodes it to find out if it is the addressed device. Following the last transmitted character, a similar interval of at least 3.5 character times marks the end of the message. A new message can begin after this interval)

The entire message frame must be transmitted as a continuous stream. If a silent interval of more than 1.5 character times occurs before completion of the frame, the receiving device flushes the incomplete message and assumes that the next byte will be the address field of a new message.

Similarly, if a new message begins earlier than 3.5-character times following a previous message, the receiving device will consider it a continuation of the previous message. This will set an error, as the value in the final CRC field will not be valid for the combined messages. A typical message frame is shown below.

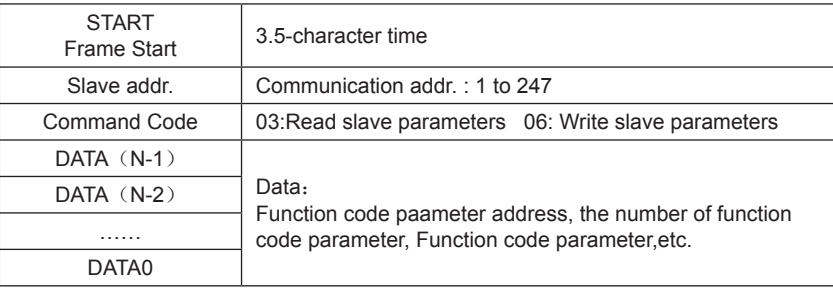

RTU frame format

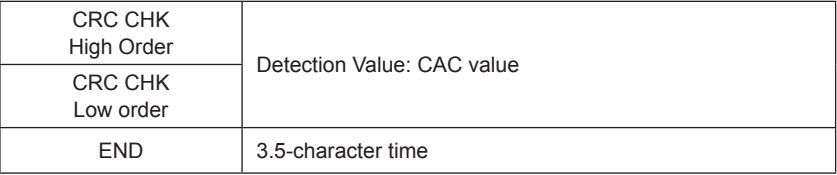

Command code: 03H reads N words. (There are 12 characters can be read at the most.)

For example: The inverter start address F002 of the slave 01 continuously reads two consecutive values.

Master command information

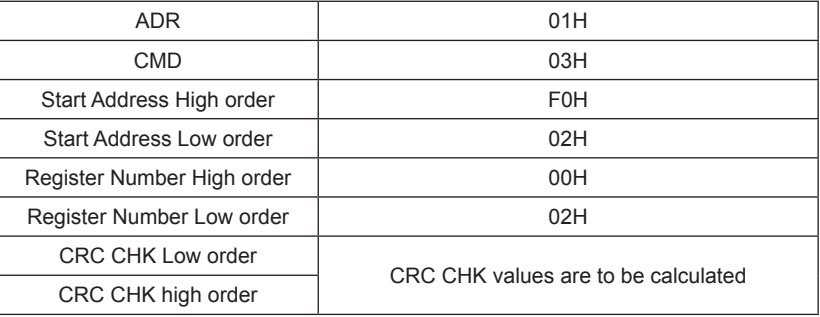

Slave responding information

When FD-05 set to 0

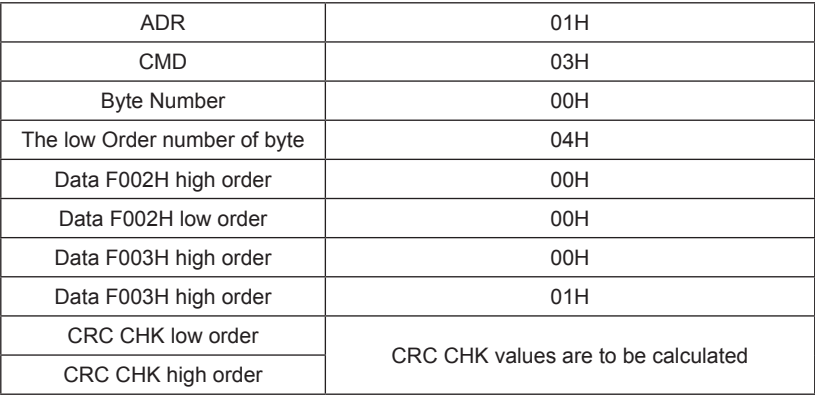

When FD-05 set to 1

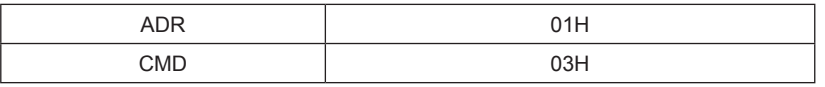

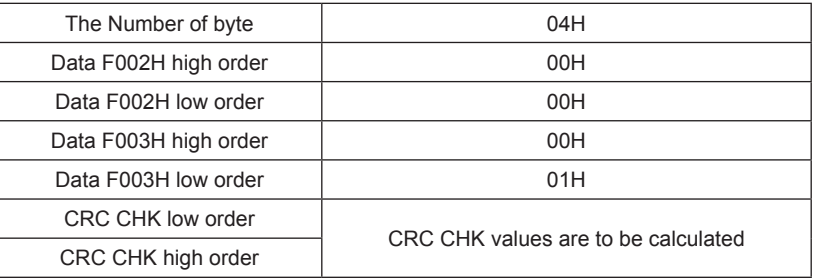

Command Code:06H,write a word

For example:Write 5000(1388H)into F00AH which slave address is 02H.

Master command information

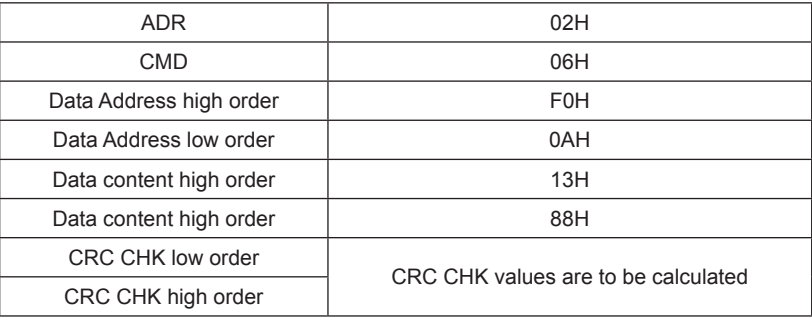

Slave responding information

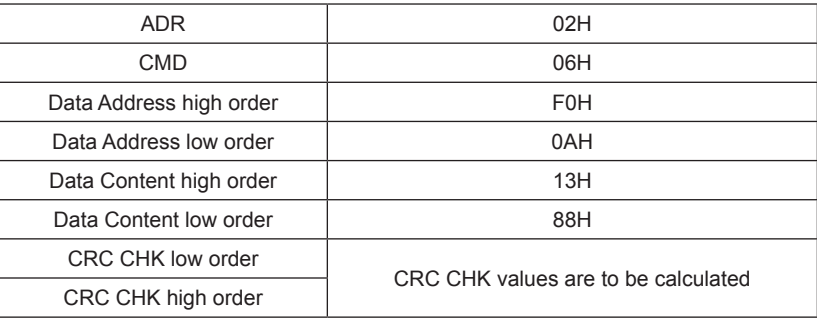

CRC Checking

In RTU mode, messages include an error-checking field that is based on a CRC method. The CRC field checks the contents of the entire message. The CRC field is two bytes, containing a 16-bit binary value. The CRC value is calculated by the transmitting device, which appends the CRC to the message. The receiving device recalculates a CRC during receipt of the message,

 $\{$ 

and compares the calculated value to the actual value it received in the CRC field. If the two values are not equal, an error results.

The CRC is started by 0xFFFF.Then a process begins of applying successive eight-bit bytes of the message to the current contents of the register. Only the eight bits of data in each character are used for generating the CRC. Start and stop bits, and the parity bit, do not apply to the CRC.

During generation of the CRC, each eight-bit character is exclusive ORed with the register contents. Then the result is shifted in the direction of the least significant bit (LSB), with a zero filled into the most significant bit (MSB) position.The LSB is extracted and examined.If the LSB was a 1, the register is then exclusive ORed with a preset, fixed value. If the LSB was a 0, no exclusive OR takes place. This process is repeated until eight shifts have been performed. After the last (eighth) shift, the next eight-bit byte is exclusive ORed with the register's current value, and the process repeats for eight more shifts as described above. The final contents of the register, after all the bytes of the message have been applied, is the CRC value.

When the CRC is appended to the message, the low-order byte is appended first, followed by the high-order byte.

unsigned int crc\_chk\_value(unsigned char \*data\_value,unsigned char length

```
unsigned int crc_value=0xFFFF;
             int i;
             while(length--)
\{crc_value^=*data_value++;
                  for(i=0; i<8; i++)\{ if(crc_value&0x0001)
\{crc_value=(crc_value>>1)^0xa001;
 }
else van die van die van die van die van die van die van die van die van die van die van die van die van die v
{
                               crc_value=crc_value>>1;
 }
 }
 }
```
return(crc\_value);

}

The chapter is about communication contents, it's used to control the inverter operation, the status of the inverter and related parameter setup.

Read and write function-code parameters (Some functional code is not changed, only for the manufacturer use.)

The mark rules of Function code parameters address:

The group number and mark of function code is the parameter address for indicating the rules.

High order bytes:F0 to FF

Low order bytes: 00 to FF

For example: F3-12, address indicates to F30C.

Caution:

Group F1: Only for reading parameter, can not be changed parameters

Group FF: Either the parameter can not be read, nor be changed.Some parameters can not be changed during operation, some parameters regardless of what kind of state the inverter in, the parameters can not be changed.Change the function code parameters, pay attention to the scope of the parameters, units, and relative instructions.

Besides, due to EEPROM be frequently stored, it will reduce the lifetime of EEPROM.In the communication mode, and some function code needn't be stored as long as change the RAM value. To achieve this function, change high order F of the function code into zero.

Corresponding function code addresses are indicated below:

High byte: 00~0F

Low byte: 00~FF

For example: Function code F3-12 can not be stored into EEPROM, address indicates to be EEPROM.

This address can only act writing RAM, it can not act reading, when act reading, it is invalid address.

Group FH function parameters:

Some models with extended function,such as MD330 or the models with water supply card,which increase group FH parameters,the communication address of group FH parameter is D0\*\*(non-stored)E0\*\*(stored).

For example: FH-05, it indicates D005H or E005H. FH-20,it indicates D014H or E014H.

Stop/start parameter

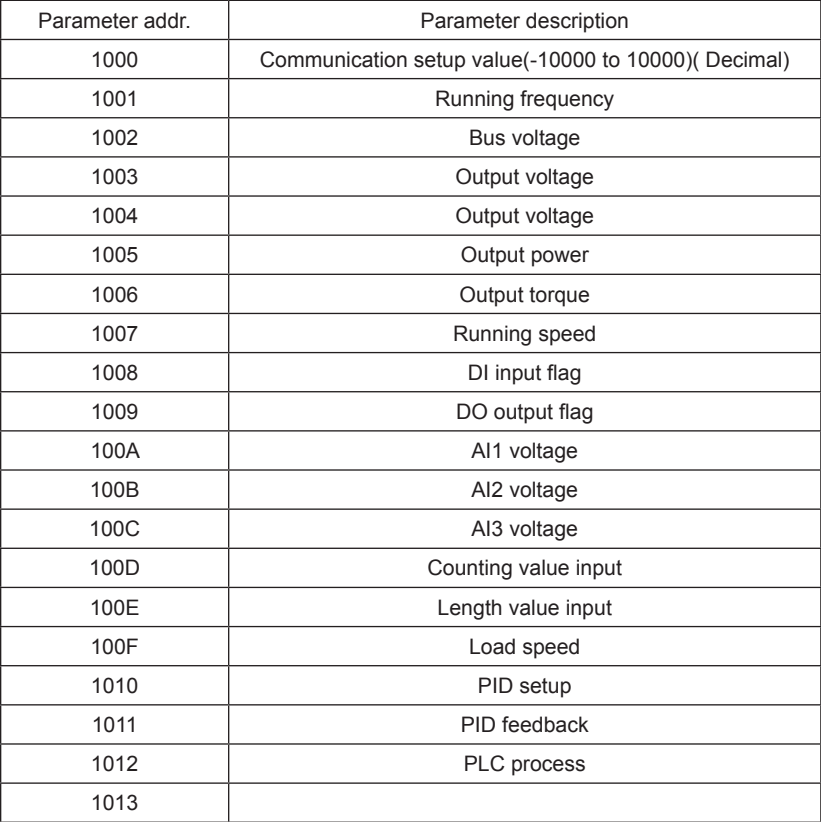

#### Caution:

Communication setting value is the percentage of relative value, and 10,000 correspond to 100.00%, -10000 correspond to -100.00%.

On the frequency dimension of the data, the percentage is the percentage of relative maximum frequency (F0-10). To the torque dimension data, the percentage is relative twice percentage of the inverter rated torque.

Control command input to inverter (write-only)

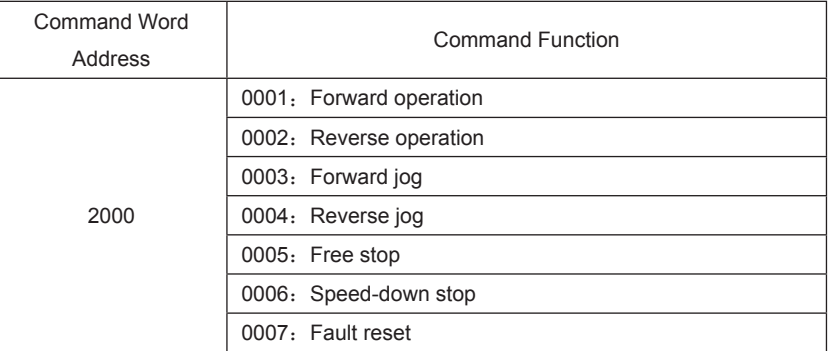

Read inverter status :( read-only)

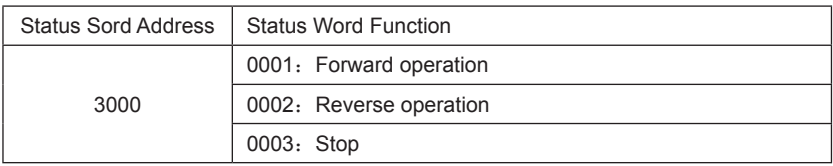

Parameters locking password checksum: (If the return is the 8888H, it indicates the password checksum pass)

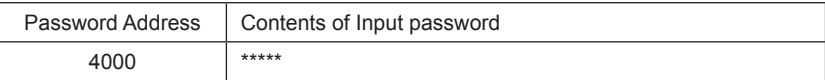

Parameter locking command :( write-only)

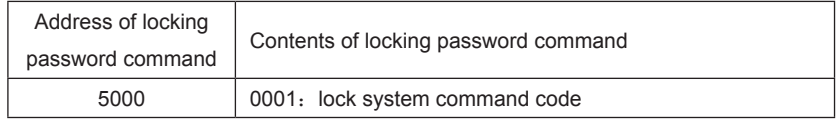

Digital output terminal control: (write-only)

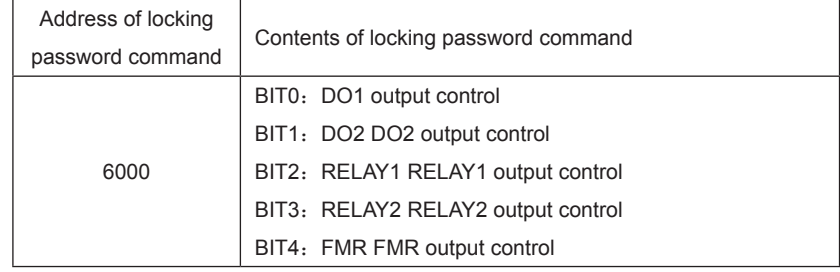

#### **MD320/MD320N User Manual Appendix**

#### Analog output AO1 control: (write-only)

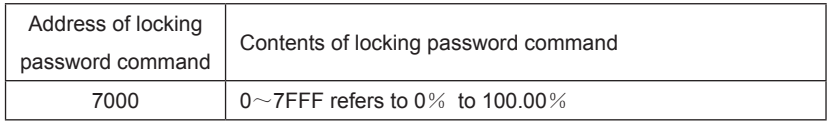

#### Analog output AO2 control: (write-only)

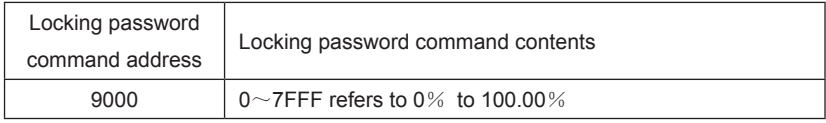

Pluse output control: (write-only)

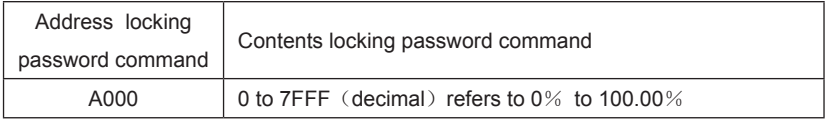

Inverter fault description:

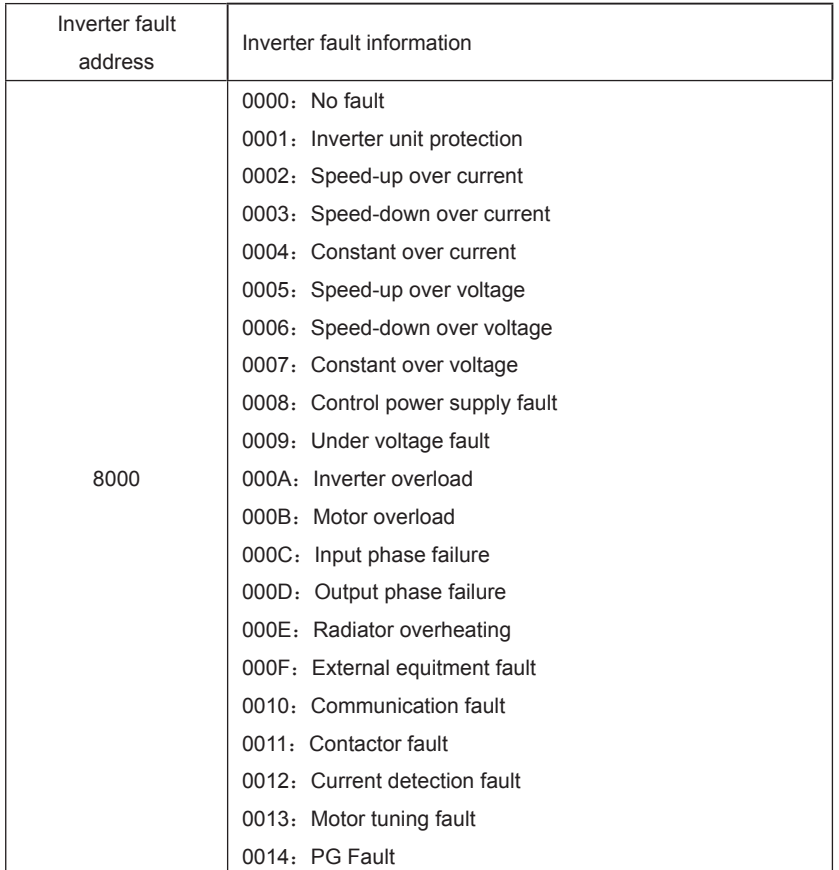

Description data of communication fault information (fault code)

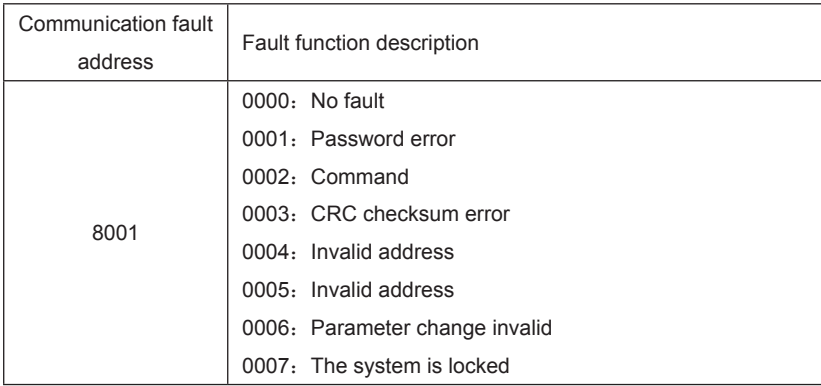

Group FD Communication parameter description

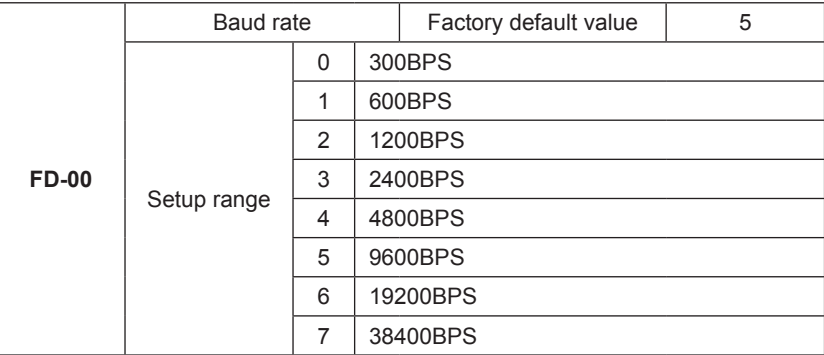

This parameter is used to set the the data transfer rate between host computer and the inverter. Please note that baud rate of the host computer and the inverter must be consistent.Otherwise, communication is impossible. The higher baud rate is, the faster communication is.

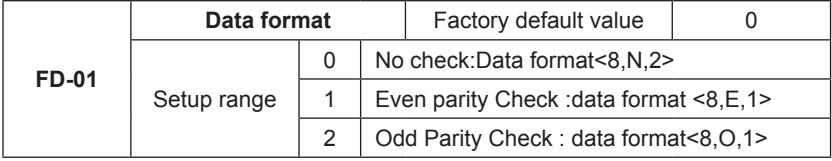

The host computer and inverter setup data format must be consistent, otherwise, communication is impossible.

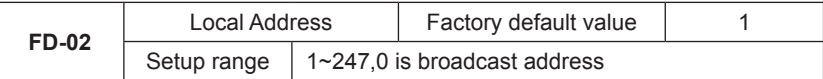

When the local address is set to 0, that is, broadcast address, it can realize the broadcast function of host computer.

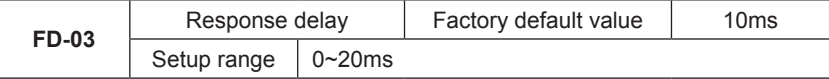

Response delay: It refers to the interval time from the inverter finishes receiving data to sending data to the host machine.If the response delay is less than the system processing time, then the response based on the time delay of the system processing time.If the response delay is more than the system processing time, after the system processes the data, it should be delayed to wait until the response delay time is up, then sending data to host machine.

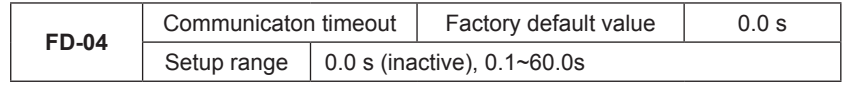

When the function set to 0.0 s, the communication timeout parameter is inactive.

When the function code set to RMS, if the interval time between the communication and the next communication is beyond the communication timeout, the system will report communication failure error (Err16).At normal circumstances, it will be set as inactive. If in the continuous communication system, set the second parameter, you can monitor the communication status.

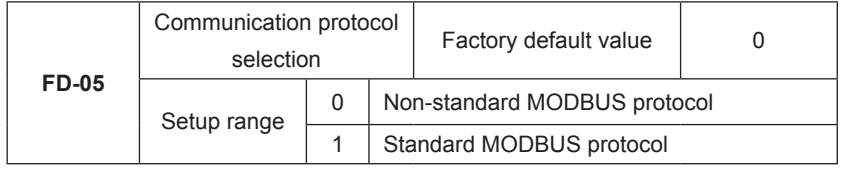

FD-05=1:Select satandard MODBUS protocol

FD-05=0:When reading the command, the slave return is one byte than the standard MODBUS protocol's, for details refer to communications Data Structure of this protocol.

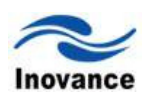

### **Warranty Agreement**

1. The warranty period of the product is 18 months (refer to the barcode on the equipment body). During the warranty period, if the product fails or is damaged under the condition of normal use by following the instruction, Our Company will be responsible for free maintenance.

2. Within the warranty period, maintenance will be charged for the damages caused by the following reasons:

- a. The damage caused by improper use or repair/modification without prior permission;
- b. The damage caused by fire, flood, abnormal voltage, other disasters and second disaster;
- c. The hardware damage caused by dropping or transportation upon the procurement.
- d. The damage caused by the improper operation;
- e. The damage or failure caused by the trouble out of the equipment (e.g. external device)

3. If there is any failure or damage to the product, please correctly fill out the Product Warranty Card in detail.

4. The maintenance fee is charged according to the newly adjusted Maintenance Price List by our company.

5. In general, the warranty card will not be re-issued. Please keep the card and present it to the maintenance personnel when asking for maintenance.

6. If there is any problem during the service, please contact the agent of our company or our company directly.

7. This agreement shall be interpreted by Shenzhen Inovance Technology Co., Ltd.

Shenzhen Inovance Technology Co., Ltd. Service Department Address: Block E, Hongwei Industry Park, Liuxian Road, Baocheng No. 70 Zone, Bao'an District, Shenzhen Service Hotline: 400-777-1260 P.C.: 518101 Website: www.inovance.cn

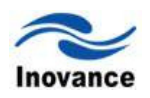

# **Product Warranty Card**

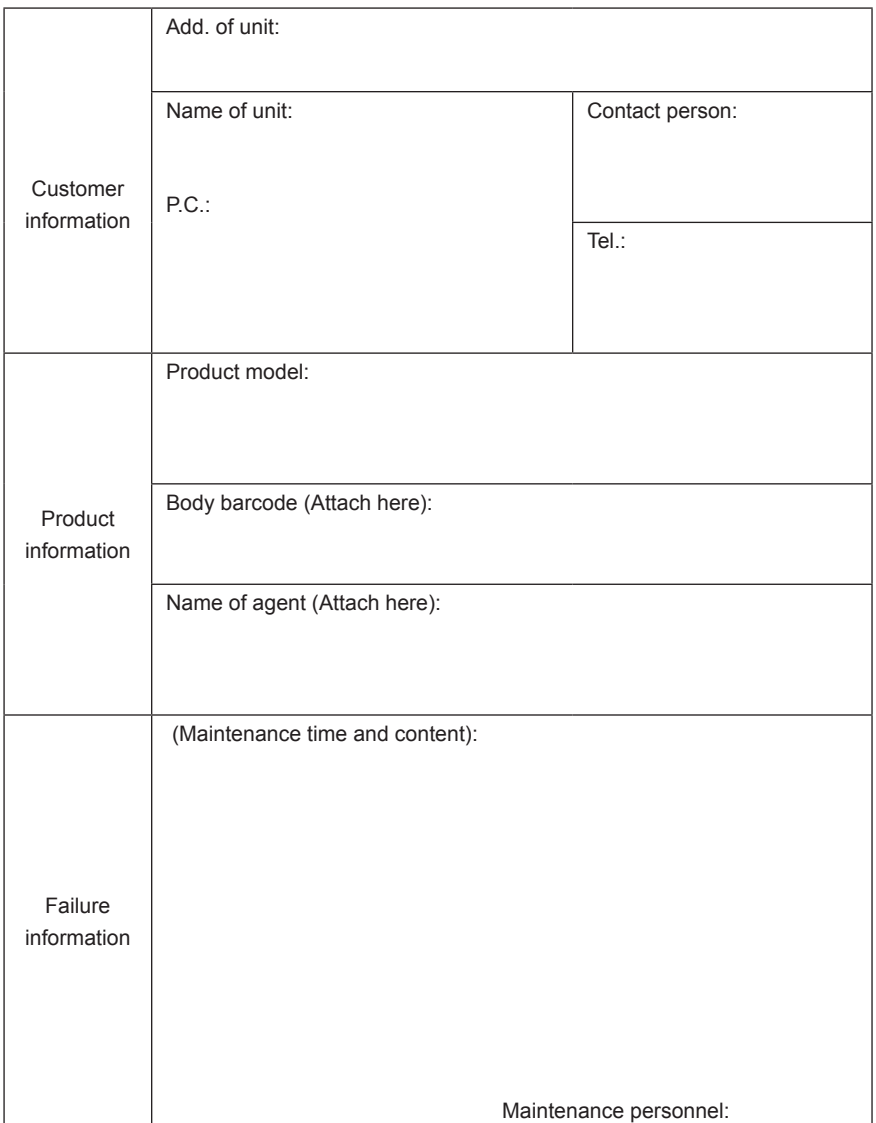